### table of Contents

# Catalog

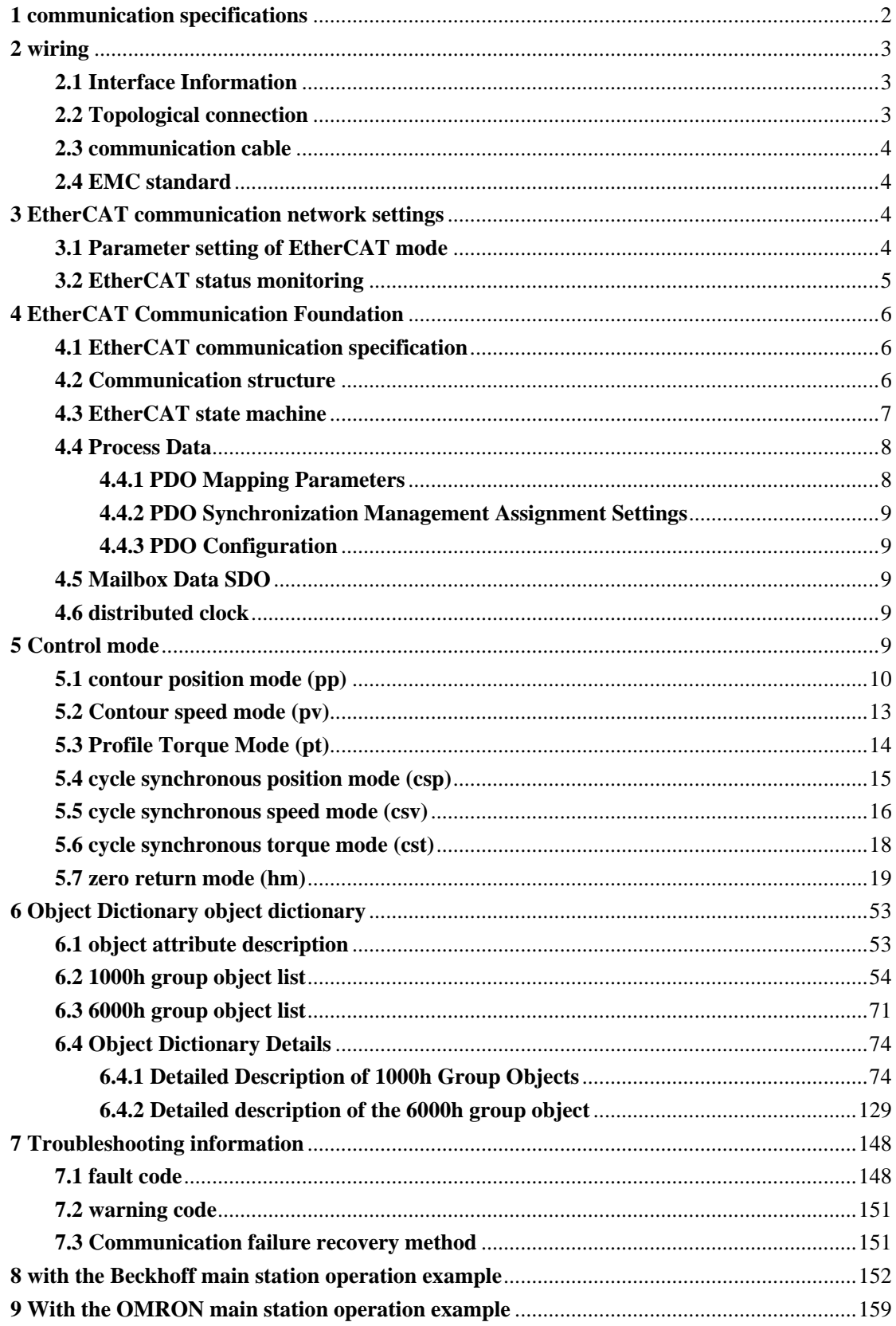

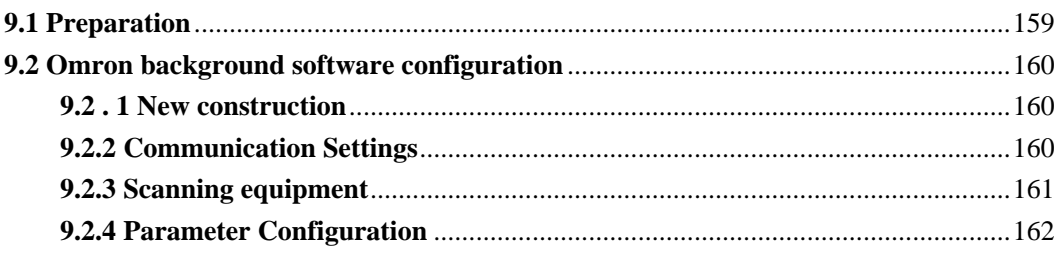

# <span id="page-1-0"></span>**1 communication specifications**

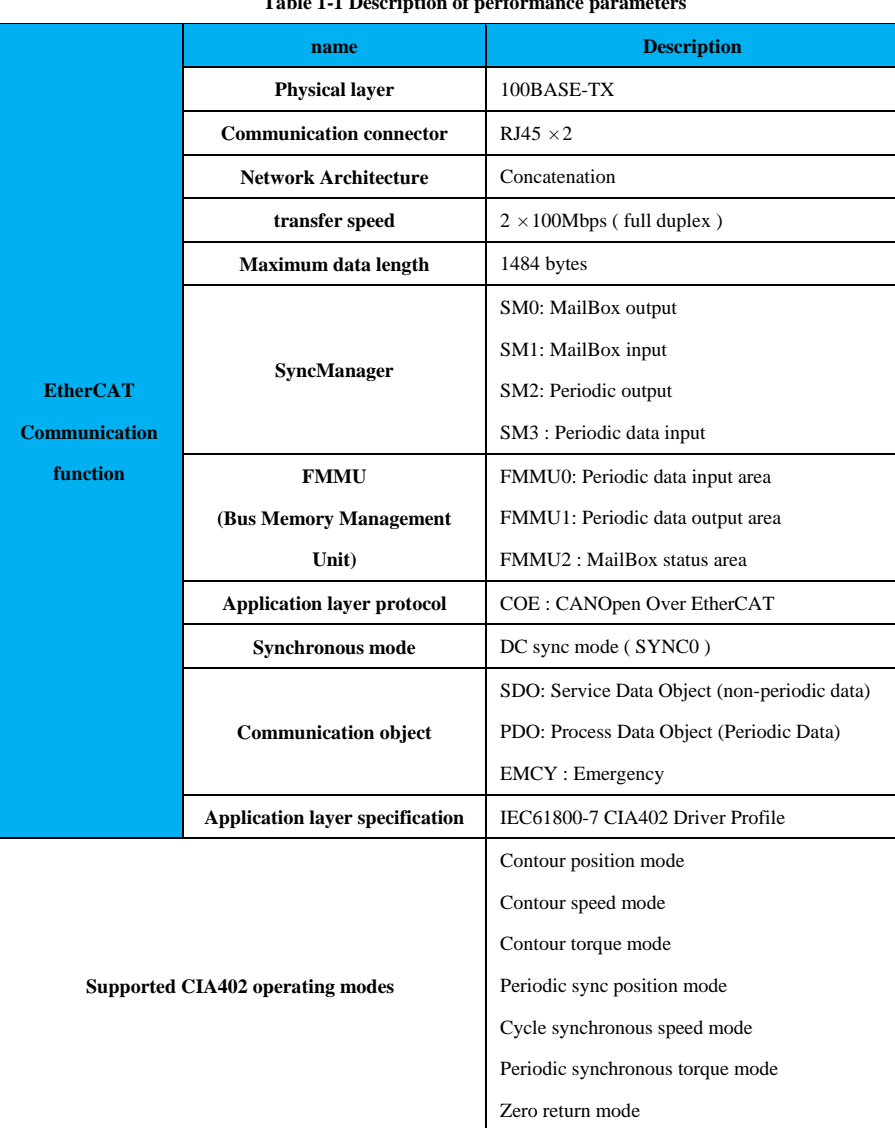

# **Table 1-1 Description of performance parameters**

# <span id="page-2-0"></span>**2 wiring**

### <span id="page-2-1"></span>**2.1 Interface Information**

The servo driver uses the dual RJ45 terminal as the EtherCAT protocol communication port, and the terminal interface is as shown below. The first interface (the upper interface) is the input interface, and the second interface (the lower interface) is the output interface.

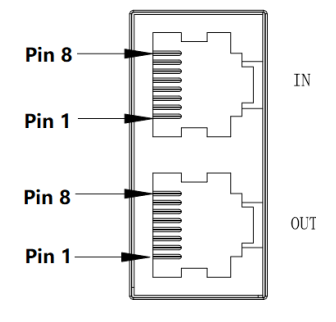

### **Figure 1.2 Pin Definition**

**Table 2-1 Communication Signal Connector Pin Definitions**

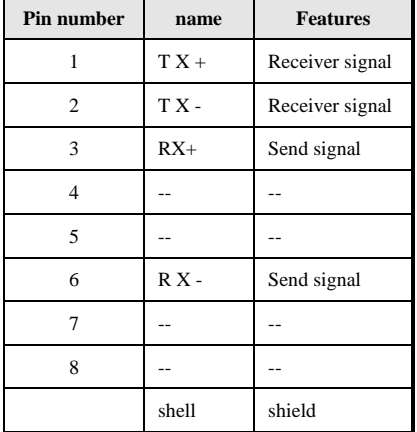

### <span id="page-2-2"></span>**2.2 Topological connection**

The SD700-EtherCAT servo drive topology communication connection is flexible and basically unlimited. The connection topology is as follows.

Linear connection:

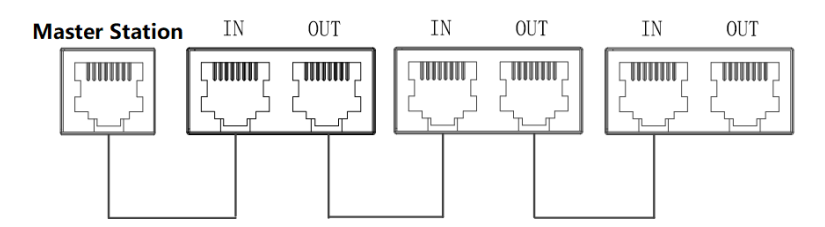

Ring redundant connection:

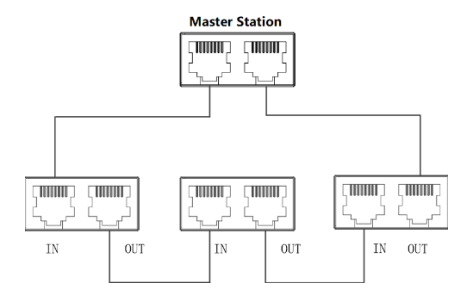

### <span id="page-3-0"></span>**2.3 communication cable**

The EtherCAT communication cable uses an Ethernet Category 5 (100BASE-TX) network cable or a high-strength shielded network cable. currently using When using the SD700-EtherCAT servo drive, a shielded network cable is also required to enhance the anti-jamming capability.

### <span id="page-3-1"></span>**2.4 EMC standard**

The SD700-EtherCAT servo drive implements the IEC/EN61800-3:2004 (Adjustable speed electrical power drive systems-part3: EMC requirements and specific test methods) standard and the GB/t12668.3 national standards.

# <span id="page-3-2"></span>**3 EtherCAT communication network settings**

The EtherCAT communication network setting steps are as follows:

- 1. Import the XML file; (refer to the main site of the field application, determine the import method)
- 2. EtherCAT mode parameter setting; (refer to section 3.1)
- 3. EtherCAT communication parameter setting; (refer to Section 4.4)
- 4. Start the remote node. (You can observe section 3.2 to determine the current state)

### <span id="page-3-3"></span>**3.1 Parameter setting of EtherCAT mode**

In order to enable the servo driver to access the EthrCAT fieldbus network, it is necessary to set the relevant function code of the servo driver.

#### **Table 3-3 System Settings Function Code Table**

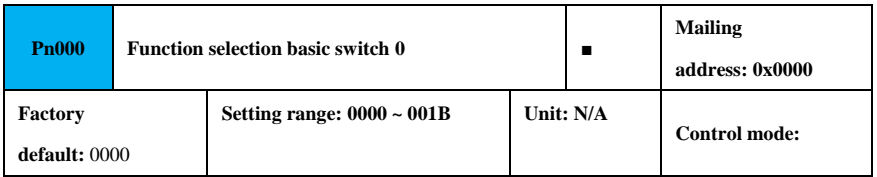

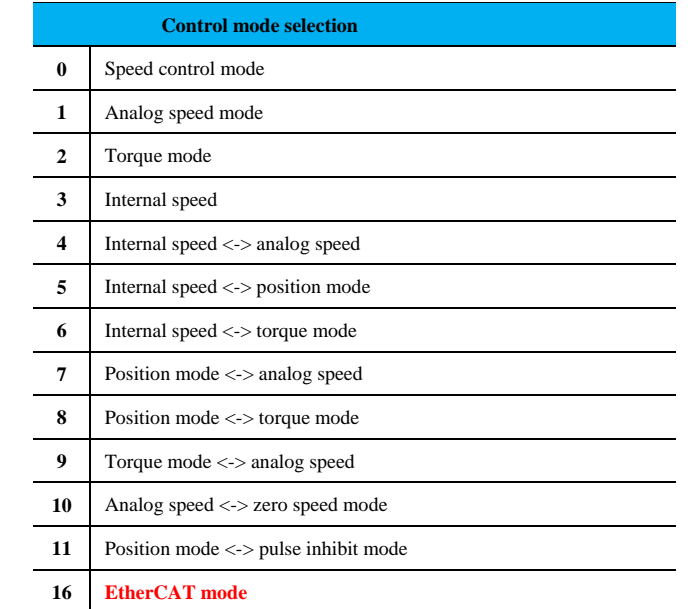

**Note: When** set to EtherCAT model, the control mode selection is invalid and the control mode is selected by the master station.

### <span id="page-4-0"></span>**3.2 EtherCAT status monitoring**

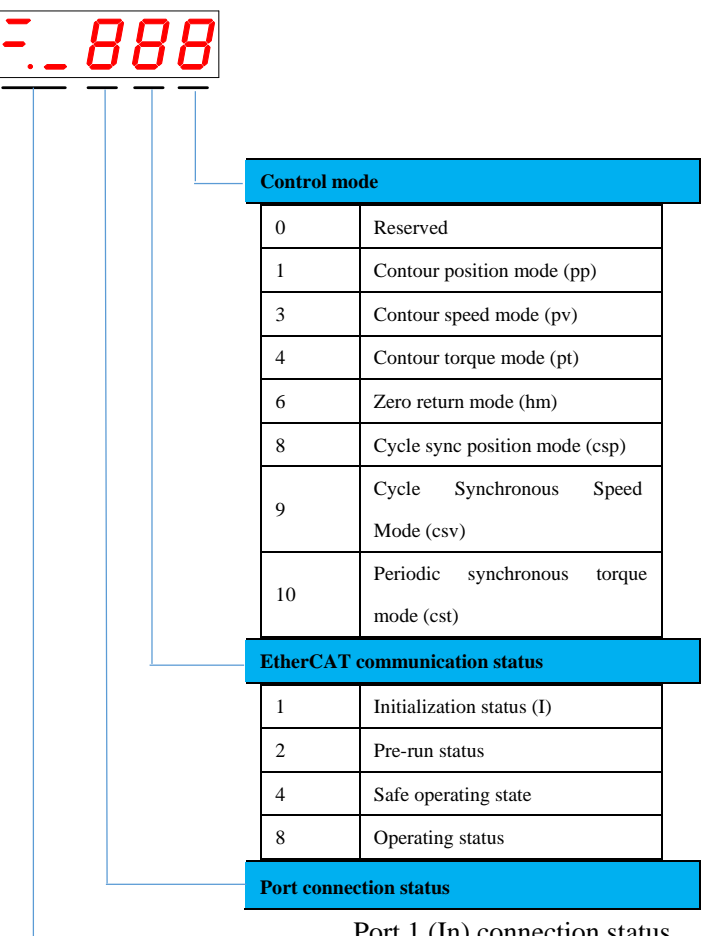

Port 1 (In) connection status

Port 2 (Out) connection status

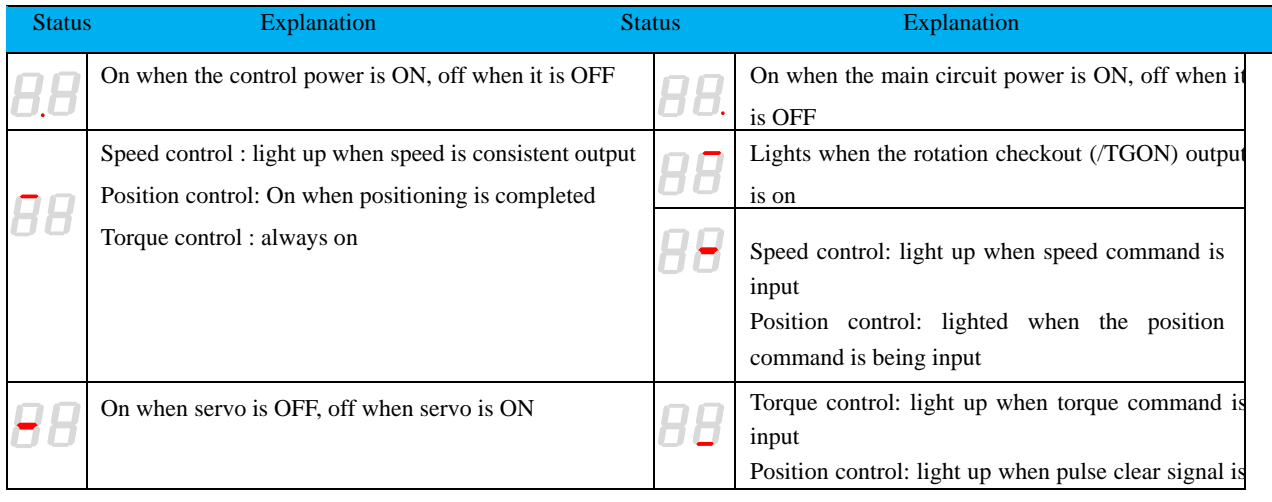

# <span id="page-5-0"></span>**4. EtherCAT Communication Foundation**

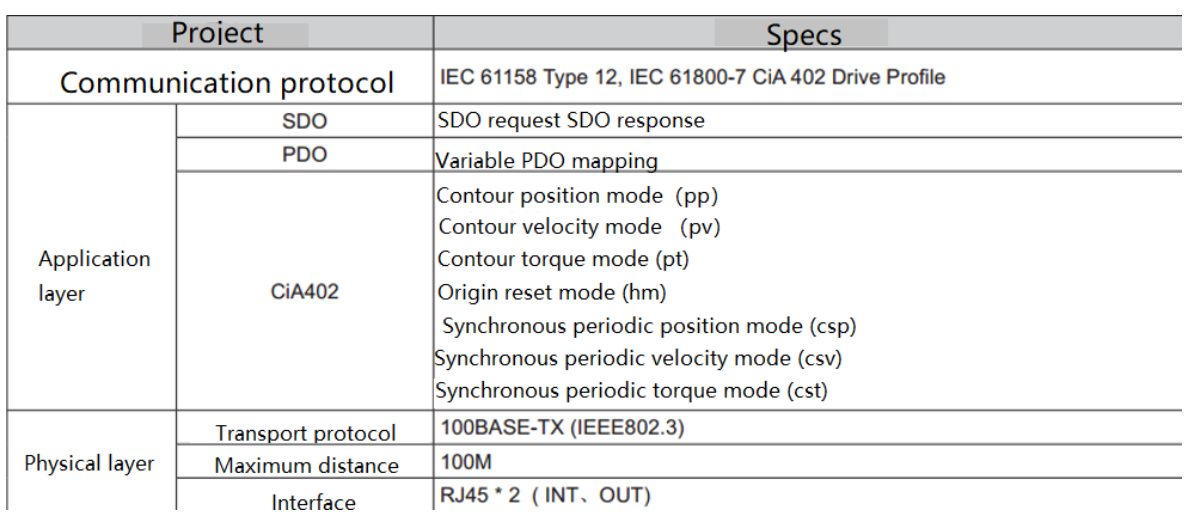

### <span id="page-5-1"></span>**4.1 EtherCAT communication specification**

### <span id="page-5-2"></span>**4.2 Communication structure**

There are a variety of application layer protocols for using EtherCAT communication, but the SD700 servo driver described in this manual uses the IEC 61800-7 (CiA402)-CANopen motion control sub-protocol. The figure below shows the EtherCAT communication structure based on the CANopen application layer.

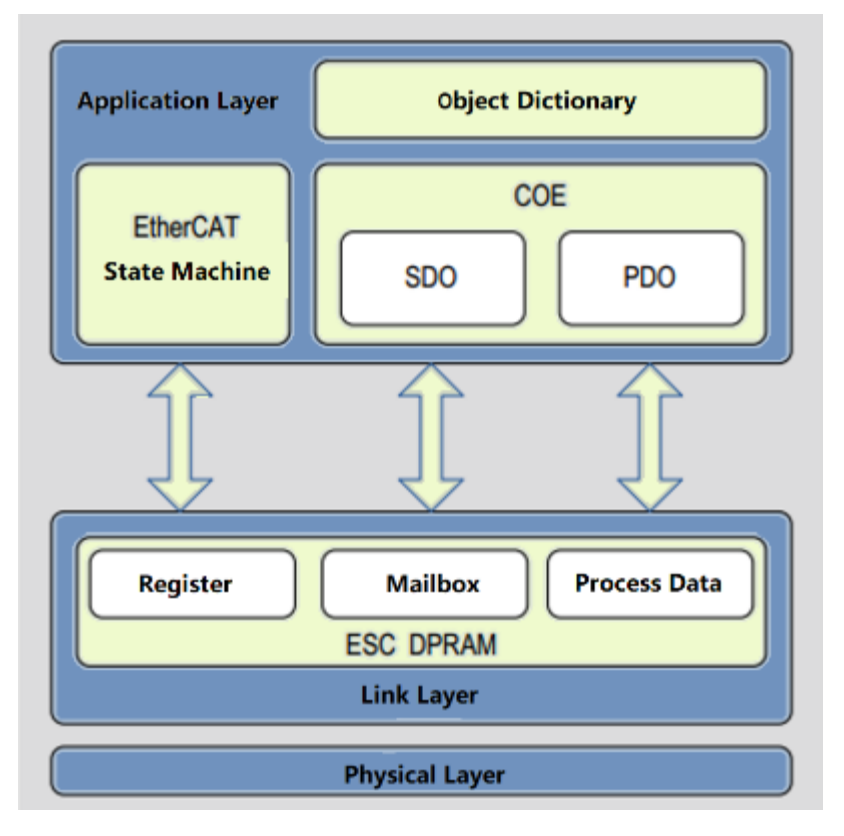

In the structure diagram, the application layer object dictionary contains communication parameters, service data objects (SDO), and process data objects (PDO). The PDO process data objects contain real-time data in the servo operation for periodic reading and writing. SDO mailbox communication is configured and accessed by aperiodic configuration of some communication parameter objects.

### <span id="page-6-0"></span>**4.3 EtherCAT state machine**

The following is a block diagram of the EtherCAT state transition:

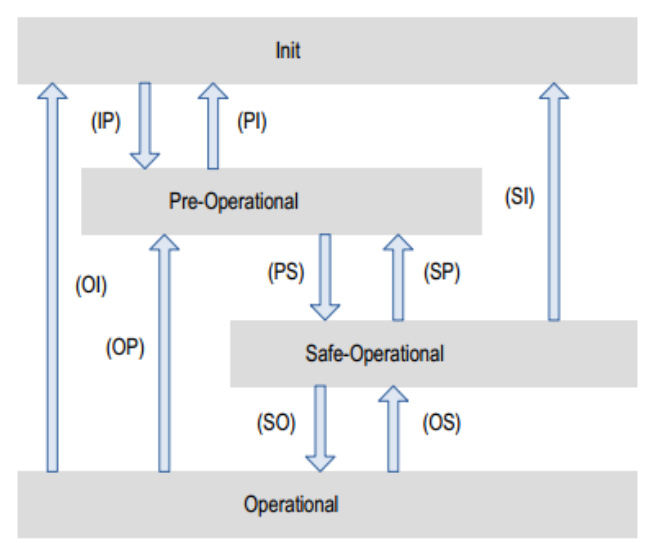

The SD700-EtherCAT servo drive supports four state transitions and is responsible for coordinating the state transitions of the master and slave from initialization to runtime. The following table shows the relevant operations performed inside the initialization state to the running state servo.

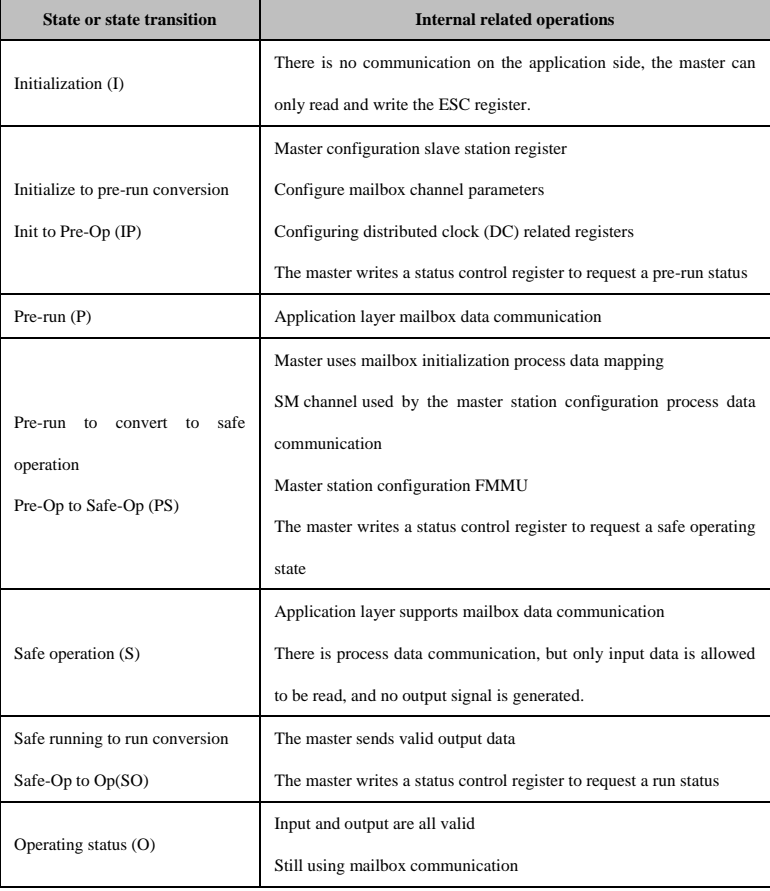

### <span id="page-7-0"></span>**4.4 Process Data**

Real-time process data (PDO), following the producer - consumer model. The PDO can be divided into RPDO (Receive PDO) and TPDO (Transmit PDO). The slave receives the master command via RPDO and sends its own status information to the master via TPDO.

### <span id="page-7-1"></span>**4.4.1 PDO Mapping Parameters**

The PDO mapping is used to establish a mapping relationship between the object dictionary and the PDO. In the SD700- EtherCAT driver, 1600h~1603h is RPDO, and 1A00h~1A03h is TPDO. The following table shows information about the PDO mapping and mapping objects of the product, and the mapping objects can be changed.

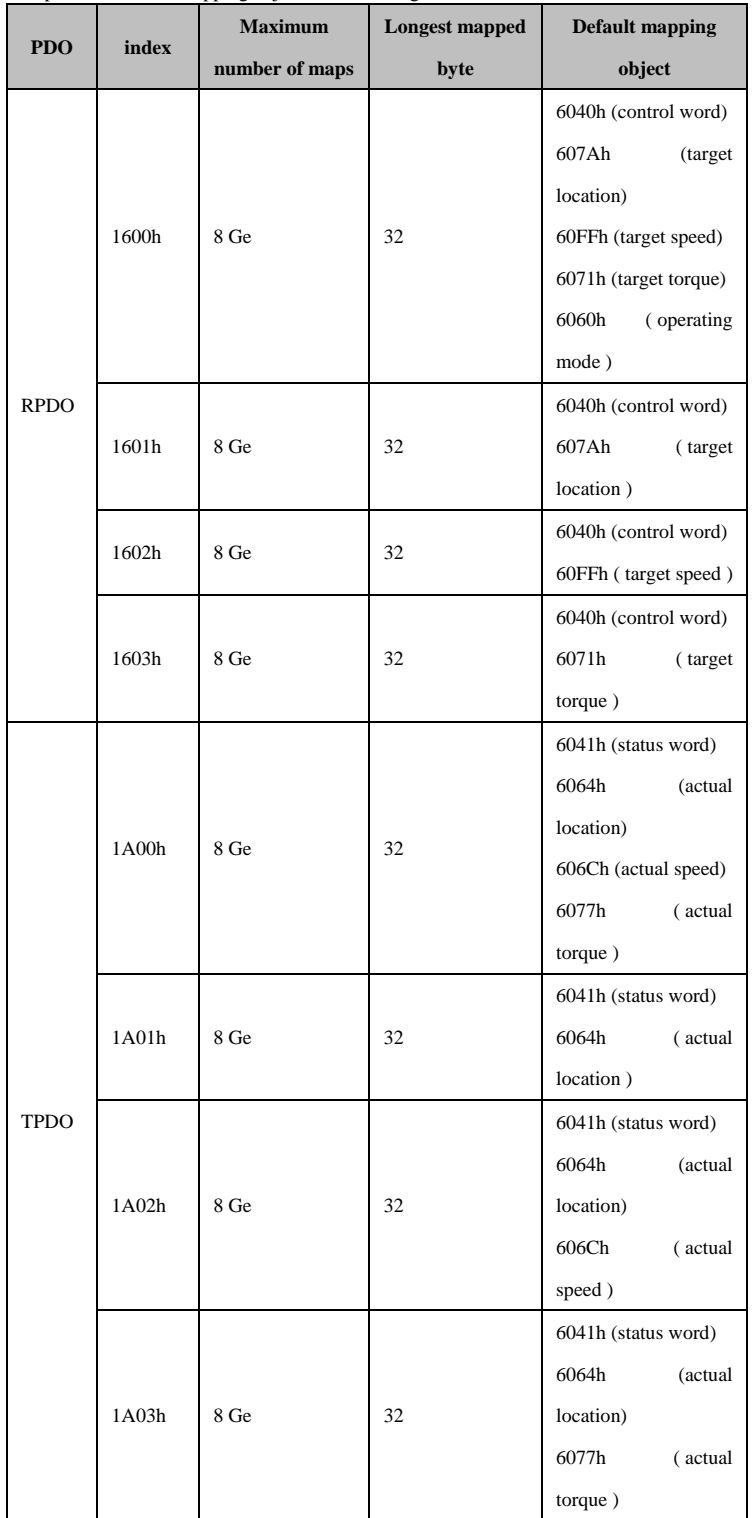

Note: It is recommended that the total number of RPDO and TPDO mapping bytes does not exceed 52 bytes, which may affect the servo performance.

#### <span id="page-8-0"></span>**4.4.2 PDO Synchronization Management Assignment Settings**

In periodic data communication, the process data may include multiple PDO mapping objects. The CoE protocol uses the data objects 0x1C10~0x1C2F to define a list of PDO mapping objects of the corresponding synchronous management channels. Multiple PDOs may be mapped in different sub-indexes of 0x1C10~0x1C2F. In the SD700-EtherCAT servo drive, supports only. 1 th RPDO and. 1 th TPDO allocated in the following table:

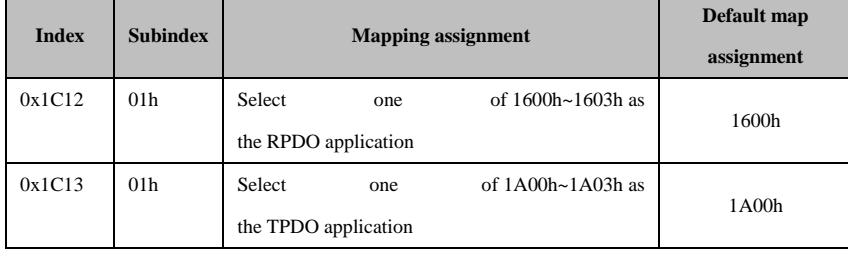

### <span id="page-8-1"></span>**4.4.3 PDO Configuration**

The PDO mapping parameters (e.g., 1600h) contain pointers to the process data of the PDO that the PDO needs to send or receive, including the index of the mapping object, the sub-index, and the length of the object. The mapping parameter sub-index 0 records the number N of mapping objects of the PDO (for example, the maximum value of the SD700-EtherCAT servo N is 8), and one or more objects can be mapped at the same time. Sub-indexes 1 to 8 are mapping contents (mapping objects). The mapping parameter content is defined as follows.

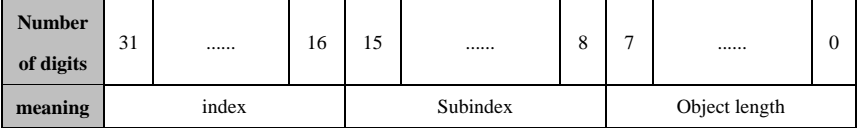

The index and the sub-index together determine the position of the object in the object dictionary. The length of the object indicates the specific bit length of the object, namely:

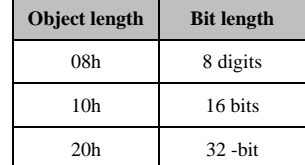

For example, the mapping parameter of object 6040h-00 is 60400010h.

The configuration process of PDO is as follows:

1. Cancel PDO. The 1C12h (or 1C13h) of 00h subindex write 0;

2. Clear the original mapping content. Write 0 to the 00h subindex of the mapping parameter (such as 1600h-00) to clear the original mapping content;

3. Write the PDO mapping content. Write the mapping parameter sub-index  $1 \sim N$  (N max is 8) according to the above definition:

4. Write the total number of PDO mapping objects. Step 3 The number of map N write mapping parameter subindex 0 (e.g. 1600h-00 write N);

<span id="page-8-2"></span>5. Enable PDO. The 1C12h (or 1C13h) of 00h subindex write 1.

#### **4.5 Mailbox Data SDO**

The mailbox data SDO is used to transmit aperiodic data, such as the configuration of communication parameters, the configuration of servo drive operating parameters, and the like. In the SD700-EtherCAT servo drive, SDO requests and SDO are currently supported.

### <span id="page-8-3"></span>**4.6 distributed clock**

The distributed clock can make different servo devices use the same system clock, which can ensure that different servos receive instructions at the same time and execute instructions at the same time, which can achieve absolute time synchronization. The slave device can generate a synchronization signal based on the synchronization system time. The SD700-EtherCAT servo drive only supports DC synchronous mode. The synchronization period is controlled by SYNC0 and the period is 125us or an integer multiple of 250us.

## <span id="page-8-4"></span>**5. Control mode**

### <span id="page-9-0"></span>**5.1 contour position mode (pp)**

In the contour position mode, the master station sends a dictionary of related objects such as the required target position (absolute or relative), the speed of the position curve, acceleration and deceleration to the servo drive, and the servo driver generates a target curve based on the received related data and commands. instruction.

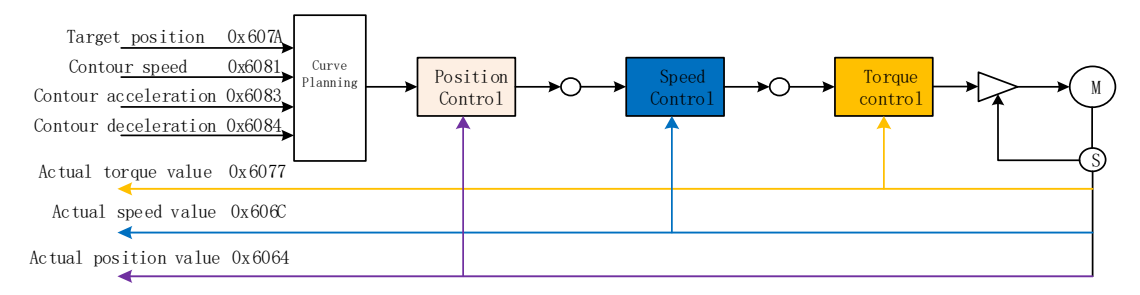

Related object dictionary

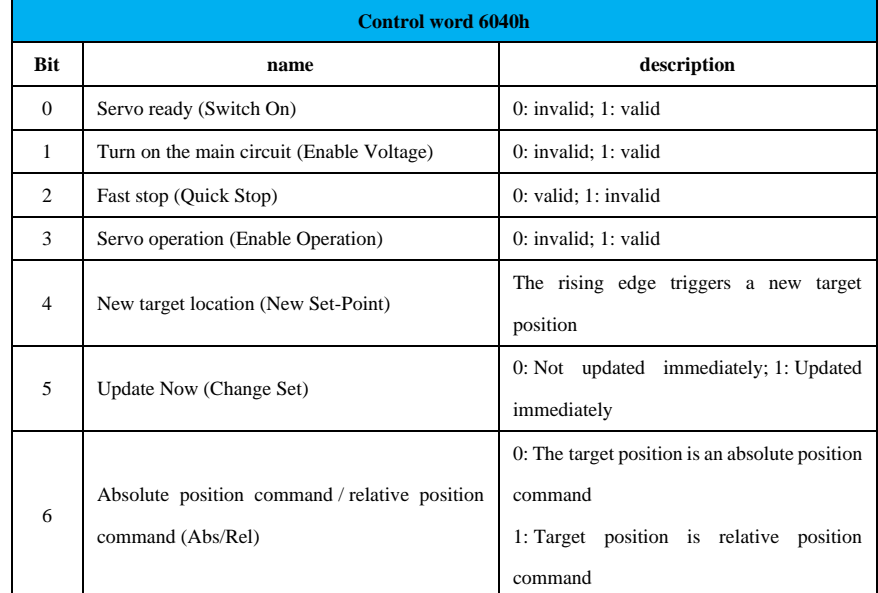

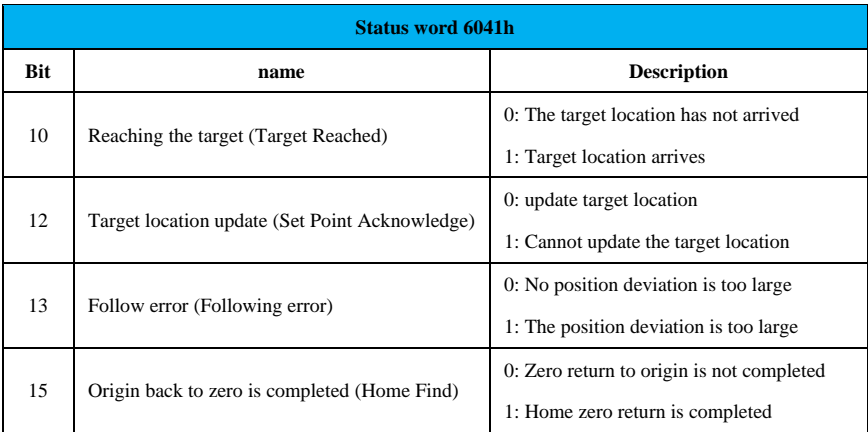

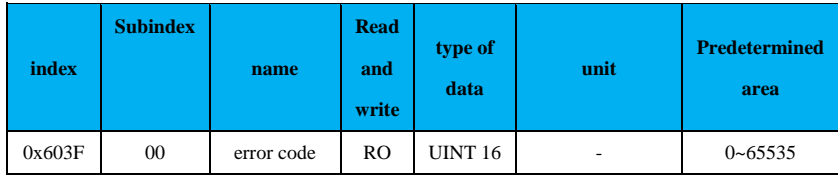

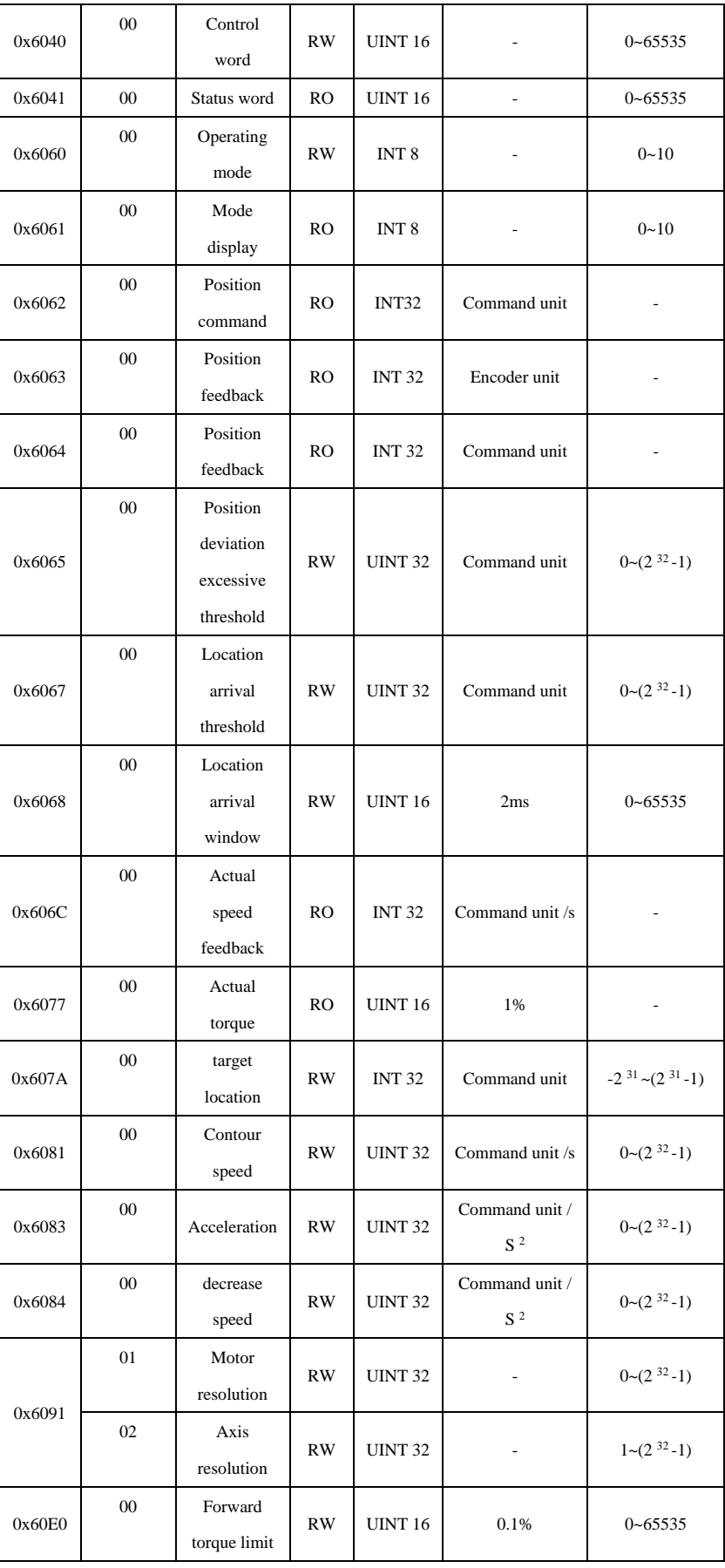

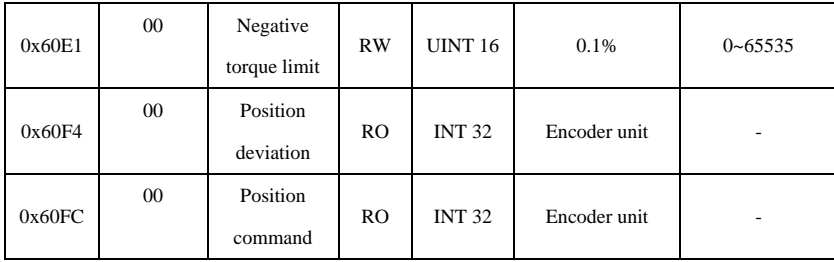

Curve planning - not immediately updated

1 The main station sends the relevant information of the position command to the slave station according to the need (acceleration time 6083h, deceleration time 6084h, contour speed 6081h, target position 607A);

② master station 6040h of bit4 set to 1 , the detected slave station 6040h of bit4 after the rising edge of the signal, for receiving the displacement new processing instruction.

First, the station determines 6040h of bit5 whether 0, not 0 no correlation processing instruction information;

Next, the slave determines 6040h of bit5 is 0, and 6041h of bit12 to 0, from the station 6041h of bit12 is set to 1, while executing the instruction ① related information. At this point, the slave is unable to continue to receive the new displacement command state.

③ the master station detects the status word 6041h of bit12 is set to 1 , the master station can release the displacement instruction data, the control word and 6040h of bit4 a 1 is set 0 .

④ station detects a control word from 6040h to bit4 is 0 , positioning is completed after the current segment, the 6041h of bit12 is set 0 , indicating that the slave may receive a new shift command.

In the non-immediate update mode, the servo does not process the new displacement command while the current segment is running. The servo can receive and process the new displacement command only after the current segment positioning is completed.

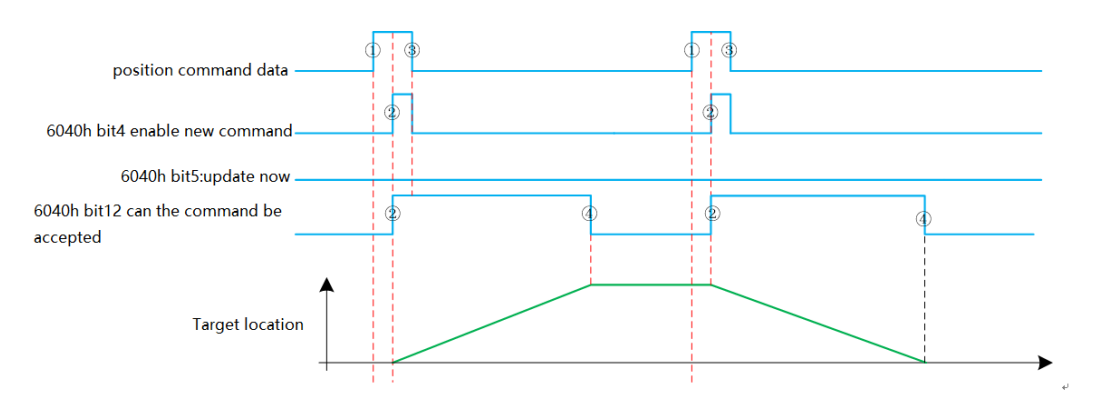

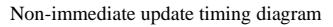

Control word 6040h of bit6 is 0, the absolute position of the control word 6040h to bit6 is. 1, the relative position.

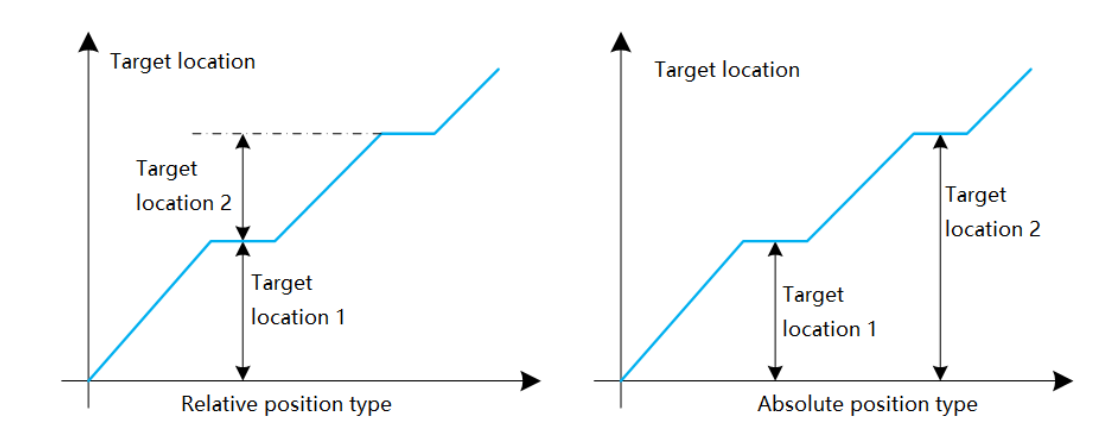

Location type

Curve planning - update now

1 The main station sends the relevant information of the position command to the slave station according to the need (acceleration time 6083h, deceleration time 6084h, contour speed 6081h, target displacement 607A);

② master station 6040h of bit4 set to 1 , the detected slave station 6040h of bit4 after the rising edge of the signal, for receiving the displacement new processing instruction.

First, the station determines 6040h of bit5 whether one, not one is not related to the information processing instruction;

Next, the slave determines 6040h of bit5 is 1, and 6041h of bit12 to 0, from the station 6041h of bit12 is set to 1, while executing the instruction ① related information. At this point, the slave is unable to continue to receive the new displacement command state.

③ the master station detects the status word 6041h of bit12 is set to 1 , the master station can release the displacement instruction data, the control word and 6040h of bit4 a 1 is set 0 .

 $\ddot{a}$  detected from the station 6040h of bit4 a 1 is set to 0, the then 6041h of bit12 is set to 0. Indicates that the slave can receive a new displacement command.

During the Immediate update mode, the current segment is running, is detected from the station to the 6040h of bit4 rising, while 604h of bit12 to 0, the servo displacement may receive a new command process.

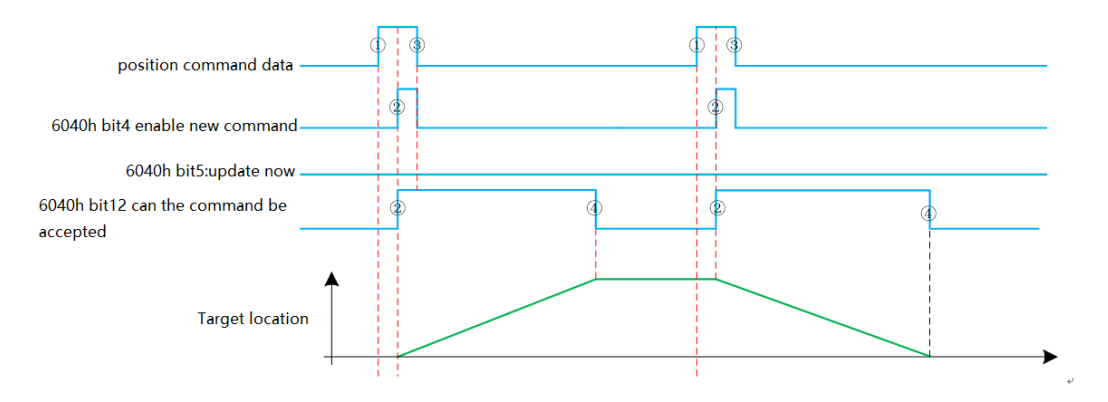

Immediate update timing diagram

### <span id="page-12-0"></span>**5.2 Contour speed mode (pv)**

In the contour speed mode, the master sends the required target speed, acceleration time, and deceleration time to the servo drive, and the servo drive performs speed and torque adjustment.

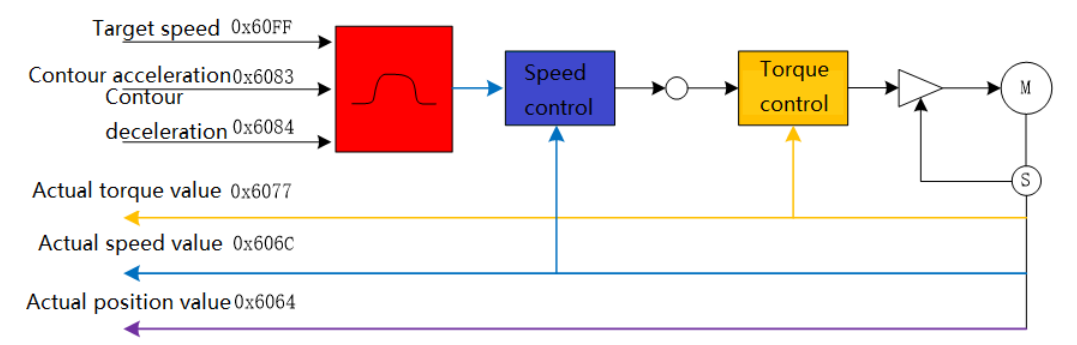

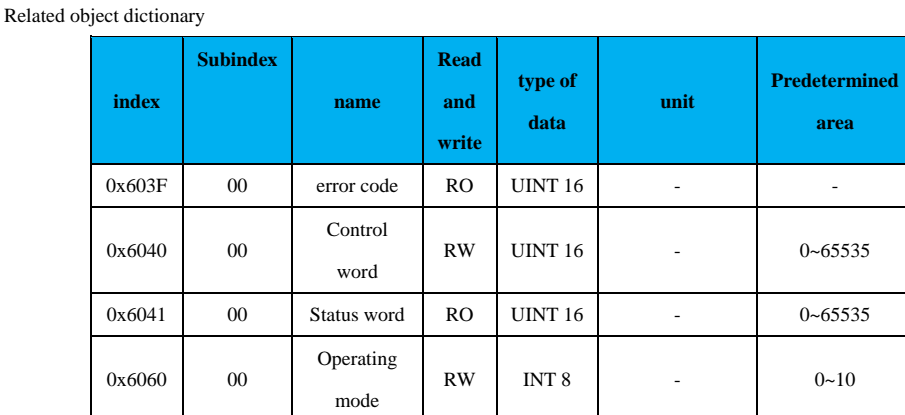

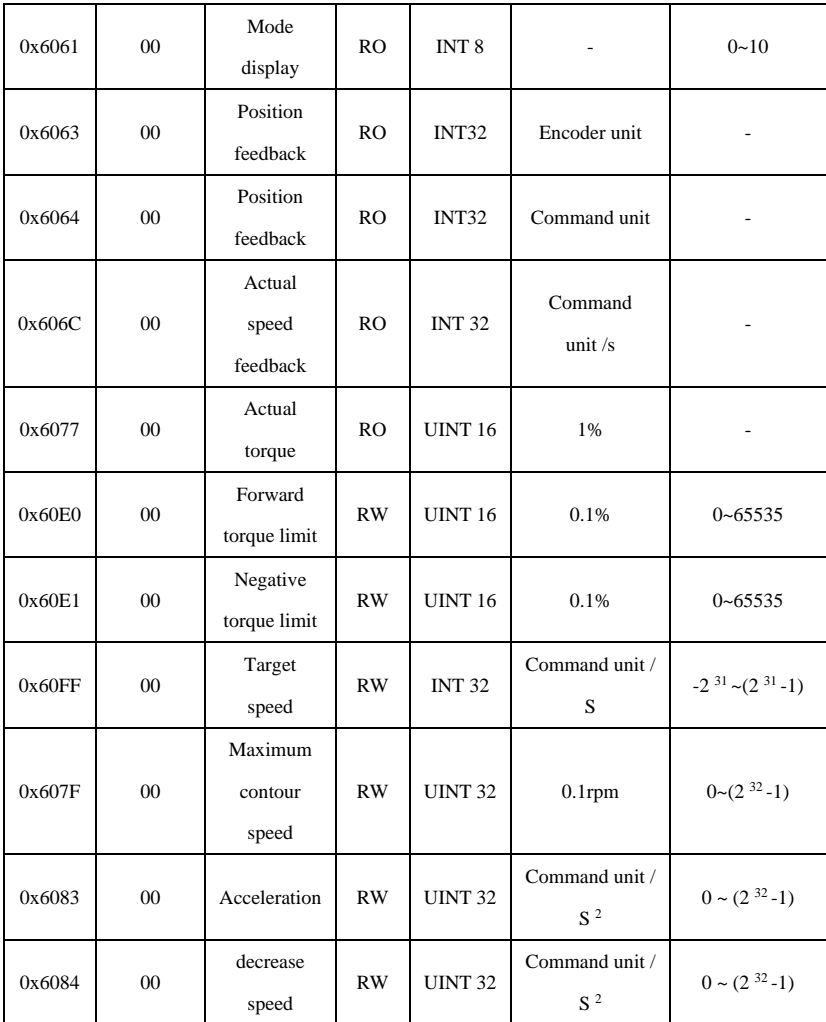

Note: The speed limit value is determined by the smaller of 0x607F and the maximum motor speed.

### <span id="page-13-0"></span>**5.3 Profile Torque Mode (pt)**

In the contour torque mode, the primary station transmits the target torque command 6071h, the torque ramp constant 6087h, and the speed limit value 607Fh to the servo drive, which is executed internally by the servo driver. When the speed reaches the limit value of 607Fh, it will enter the speed regulation phase.

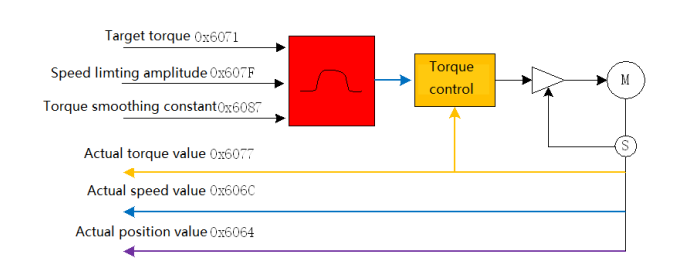

Related object dictionary

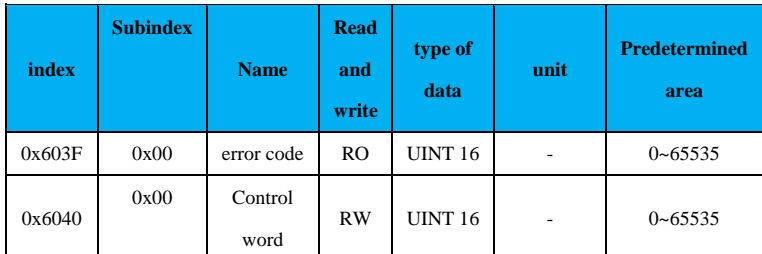

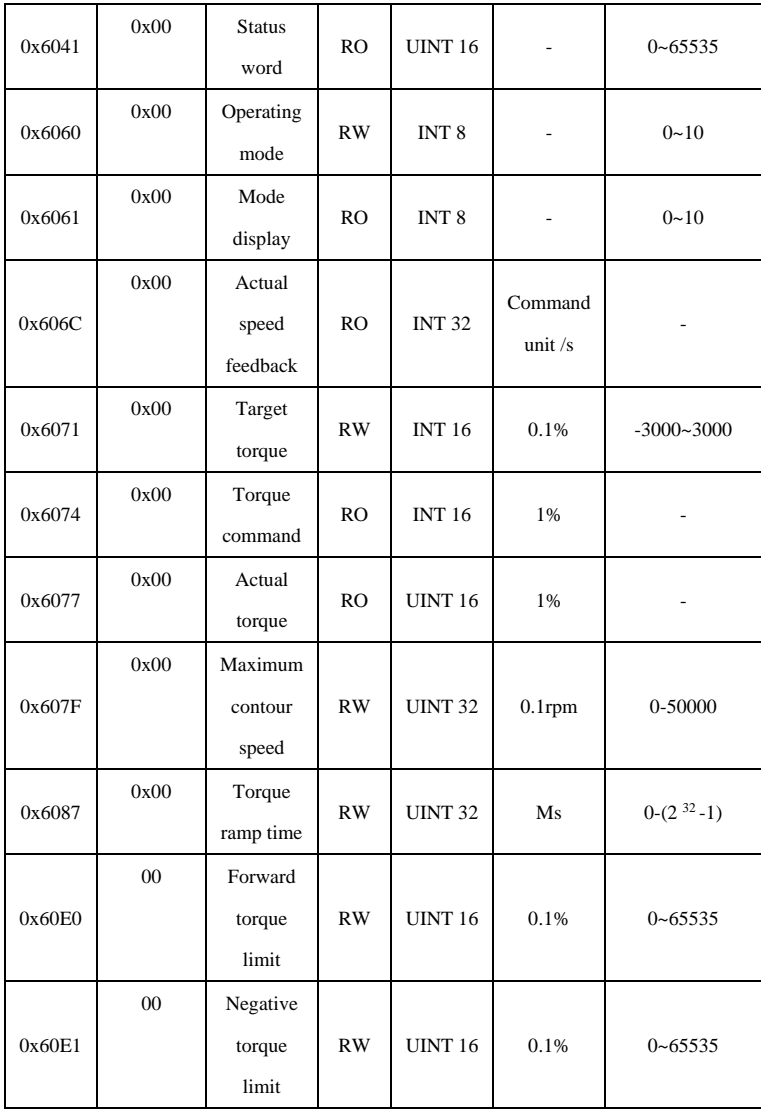

### <span id="page-14-0"></span>**5.4 cycle synchronous position mode (csp)**

In the cyclic synchronous position mode, the primary station transmits the planned target position 607Ah to the servo drive in a periodically synchronized manner according to the value of the target speed 60FFh. Position, speed and torque control are performed inside the servo drive.

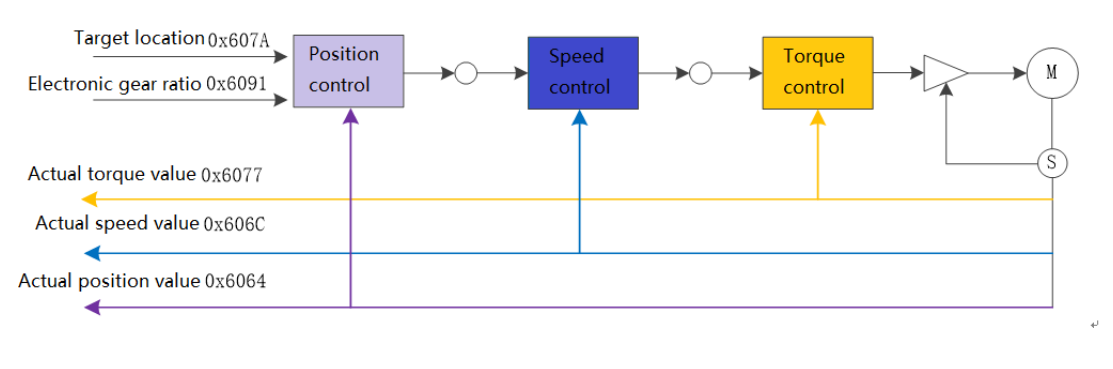

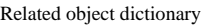

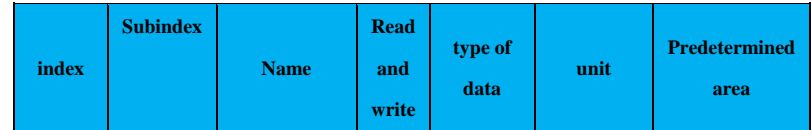

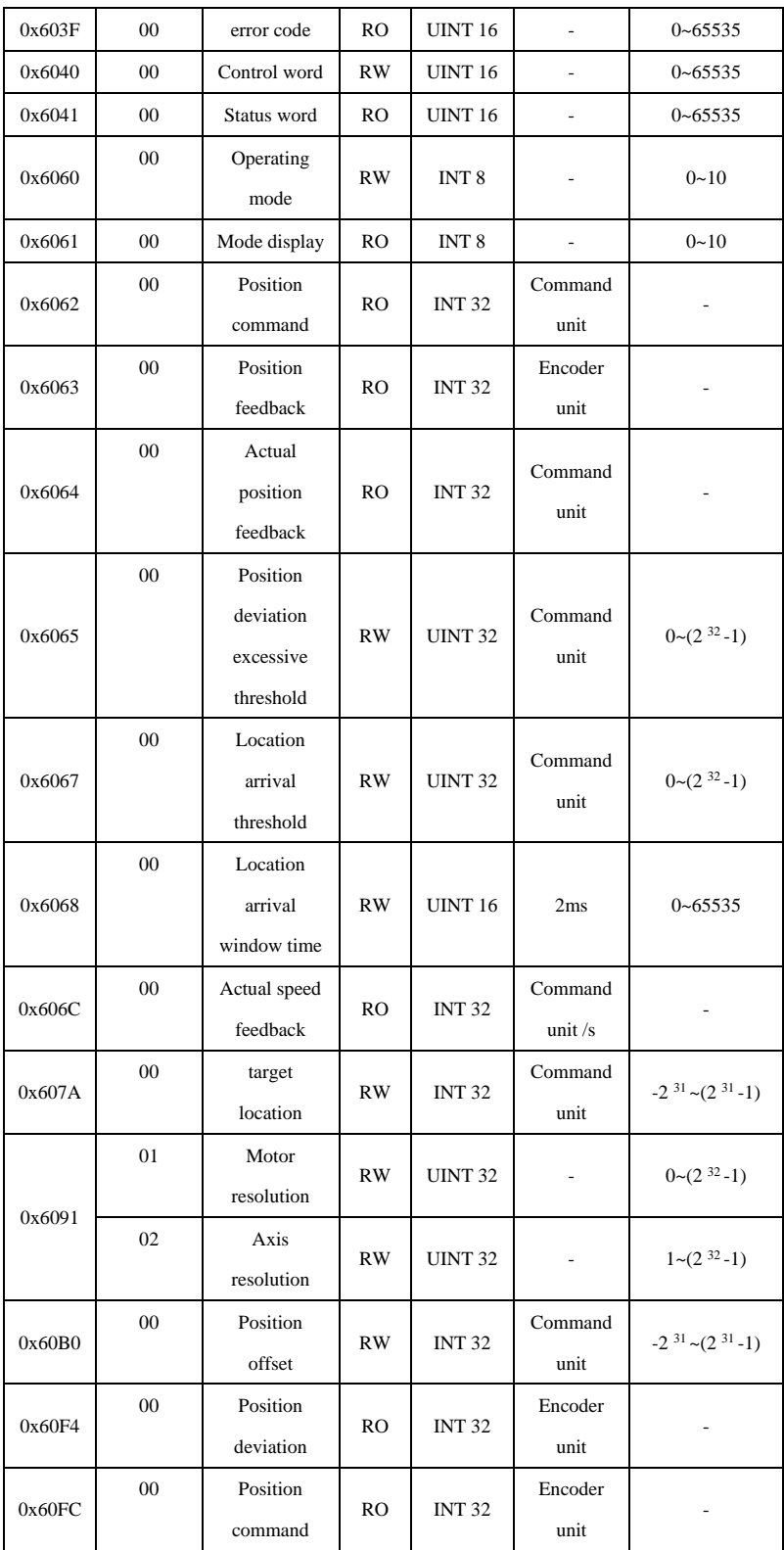

# <span id="page-15-0"></span>**5.5 cycle synchronous speed mode (csv)**

In the cycle synchronous speed mode, the master station sends the calculated target speed 60FFh periodically to the servo drive, and the speed and torque adjustment are internally adjusted by the servo.

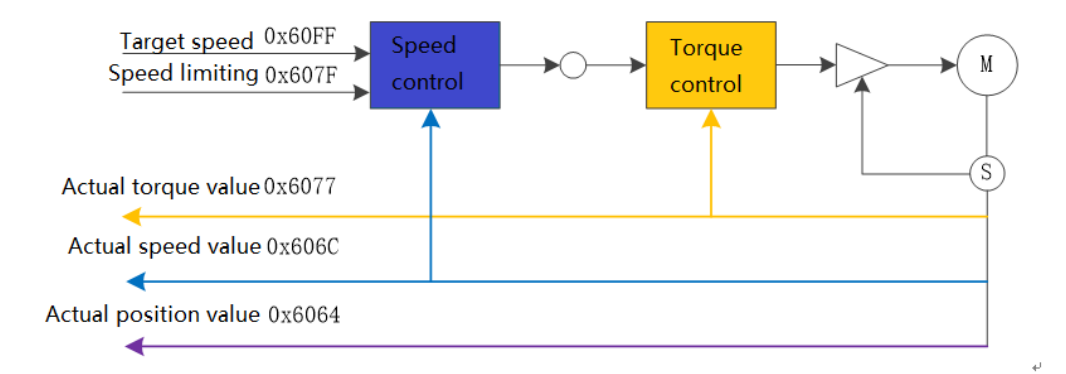

Related object dictionary

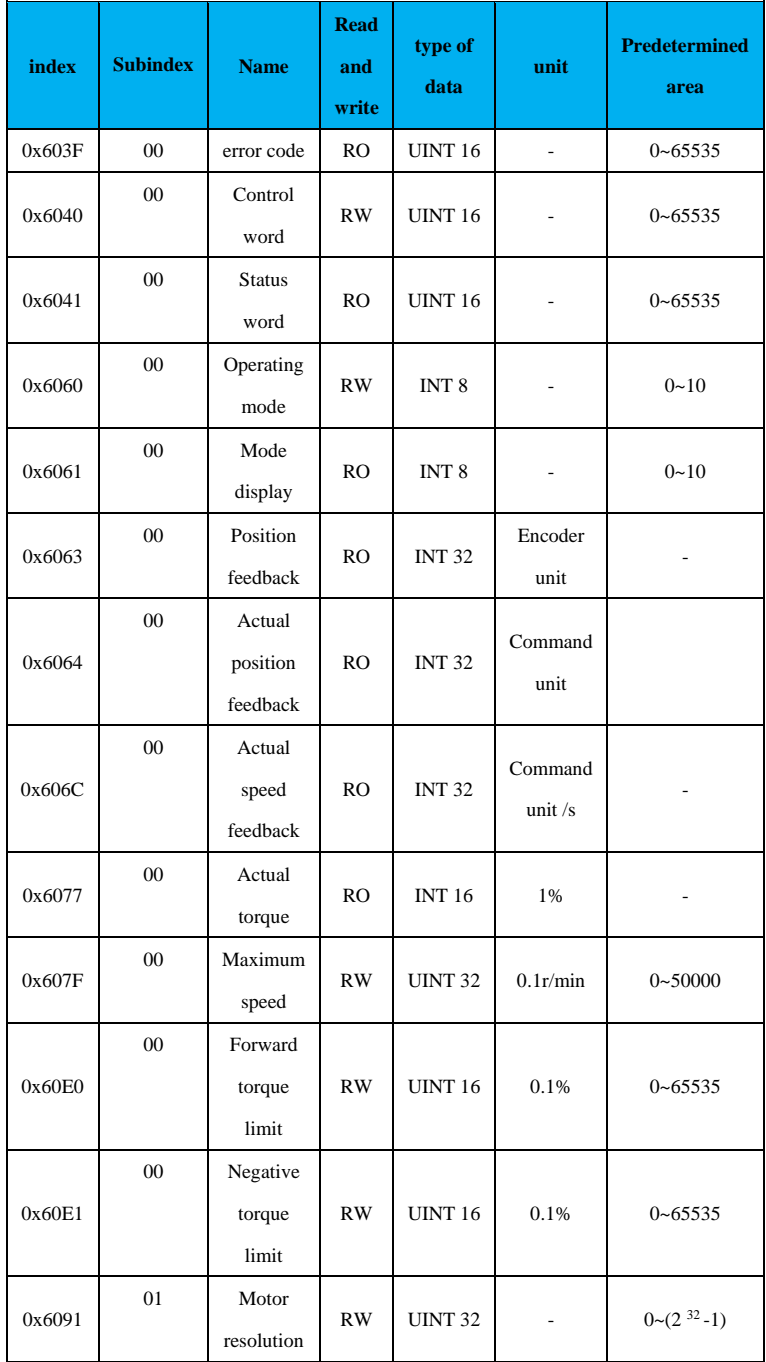

|        | 02 | Axis<br>resolution | <b>RW</b> | <b>UINT 32</b> | -                    | $1 \sim (2^{32} - 1)$     |
|--------|----|--------------------|-----------|----------------|----------------------|---------------------------|
| 0x60FF | 00 | Target<br>speed    | <b>RW</b> | <b>INT 32</b>  | Command<br>unit $/s$ | $-2^{31}$ ~ $(2^{31}$ -1) |

Note: The speed limit value is determined by the smaller of 0x607F and the maximum motor speed.

### <span id="page-17-0"></span>**5.6 cycle synchronous torque mode (cst)**

In the cyclic synchronous torque mode, the master station periodically synchronizes the calculated target torque 6071h to the servo drive, and the torque adjustment is performed internally by the servo. When the speed reaches the limit value, it enters the speed regulation phase.

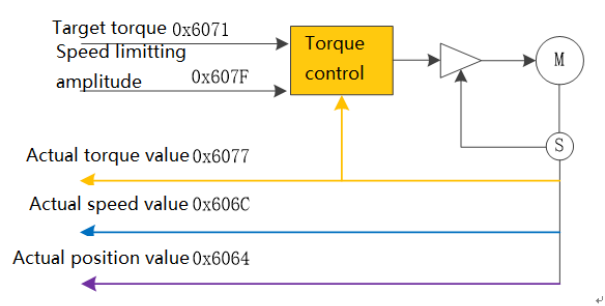

#### Related object dictionary

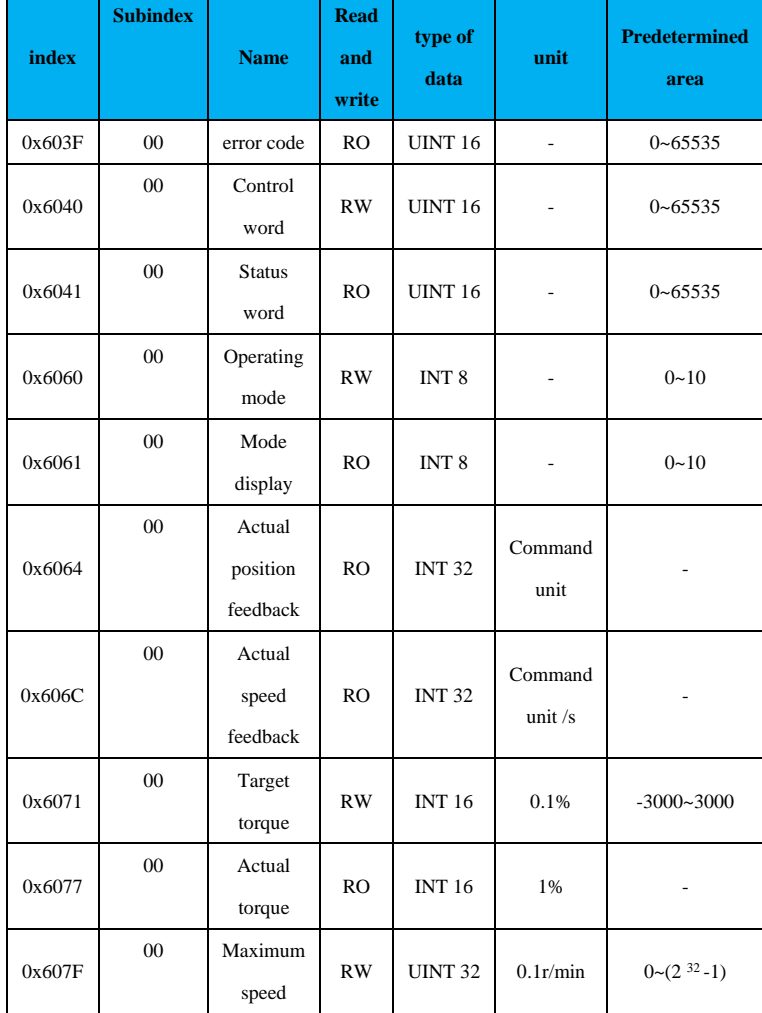

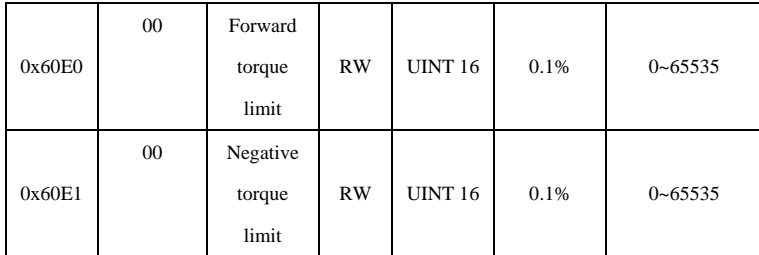

<span id="page-18-0"></span>Note: The speed limit value is determined by the smaller of 0x607F and the maximum motor speed.

### **5.7 zero return mode (hm)**

The zero return mode is used to find the mechanical origin and locate the positional relationship between the mechanical origin and the mechanical zero.

Mechanical origin: A fixed position on the machine that corresponds to a certain origin signal switch.

Mechanical origin = mechanical zero + 607C (origin offset)

Mechanical zero point: Absolute 0 position on the machine.

After the servo drive returns to zero at the origin, the motor stops at the machine origin, and the positional relationship between the machine origin and the mechanical zero is adjusted by setting the value of the object dictionary 0x607C.

Zero return control block diagram

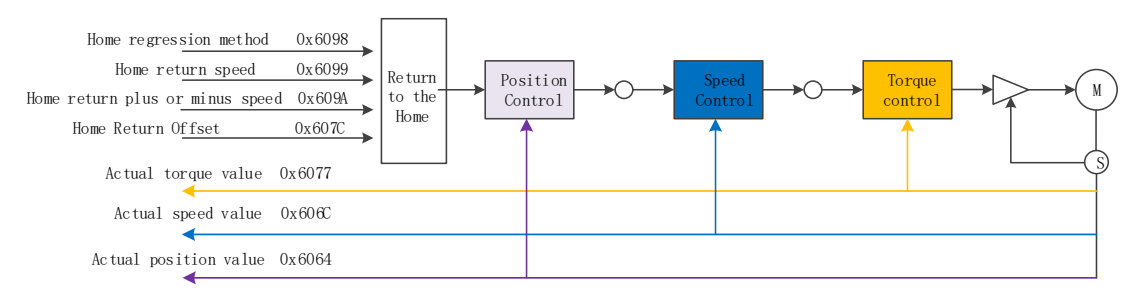

### Related object dictionary

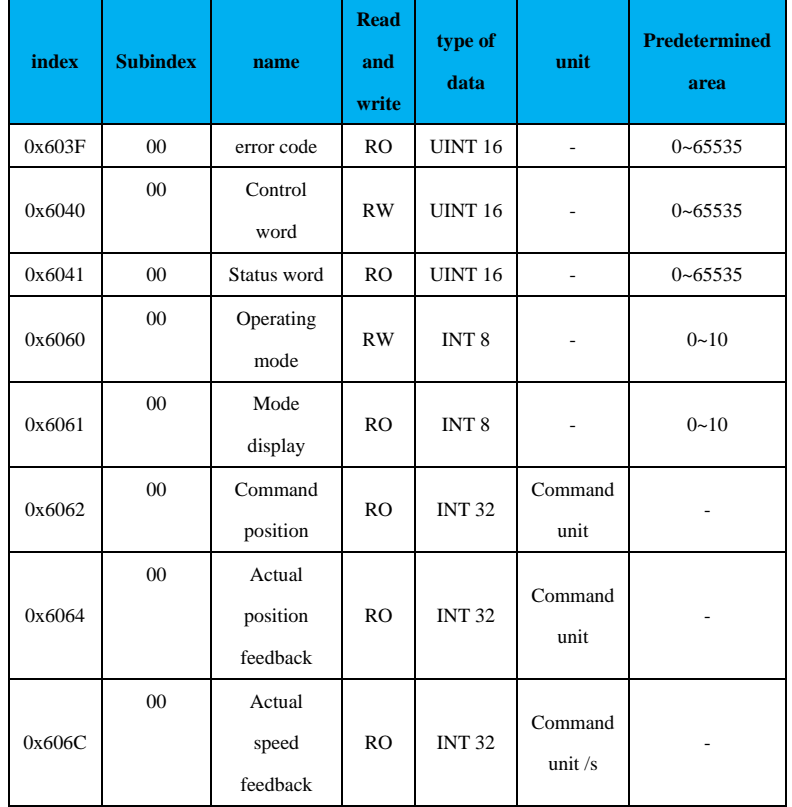

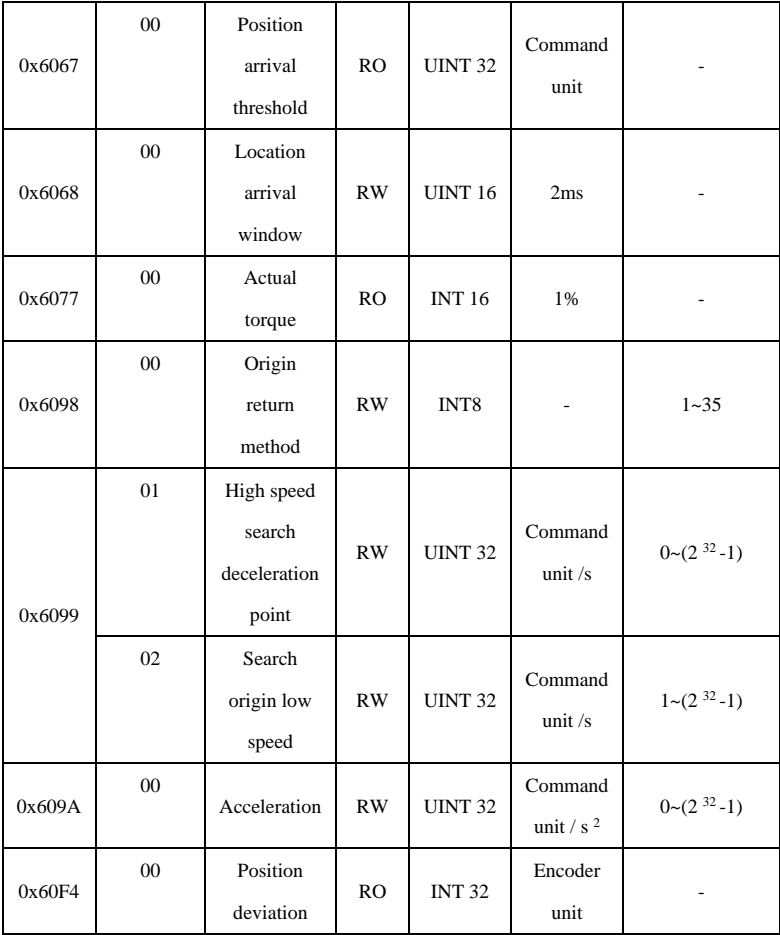

#### **Introduction to the zero return method:**

### **Zero return mode 1 (6098 00h=1)**

a Start zero return  $\rightarrow$  Reverse high speed to find negative limit  $\rightarrow$  Hit negative limit rising edge  $\rightarrow$  Deceleration to  $0 \rightarrow$  Forward low speed to find negative limit falling edge  $\rightarrow$  Forward to find Z pulse

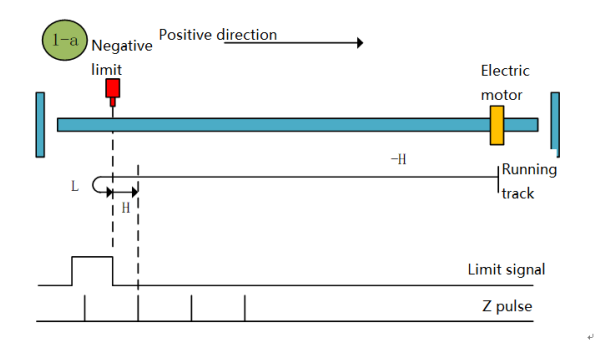

### Zero return method 1-a

b Start origin return → Negative limit valid → Positive low speed find negative limit falling edge → Forward find Z pulse

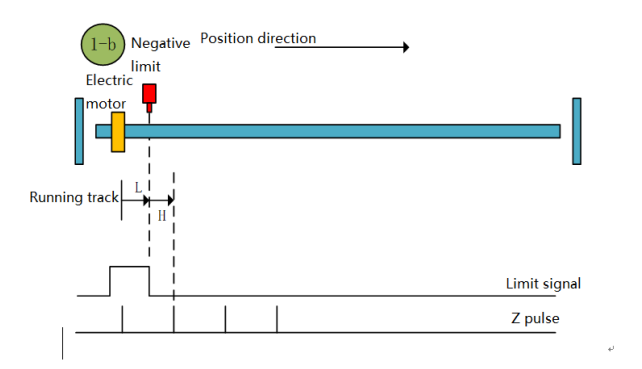

Zero return method 1-b

### **Zero return mode 2 (6098 00h = 2)**

a Start zero return  $\rightarrow$  Forward high speed correction limit  $\rightarrow$  Hit the positive limit rising edge  $\rightarrow$  Decelerate to 0  $\rightarrow$  Reverse low speed correction limit falling edge  $\rightarrow$  Reverse find Z pulse

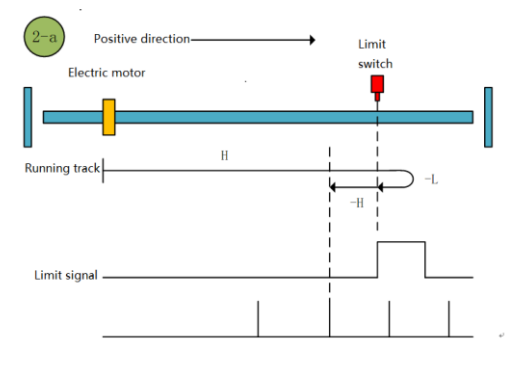

#### Zero return method 2-a

b Start the origin return → positive limit valid → reverse low speed correction limit falling edge → reverse find Z pulse

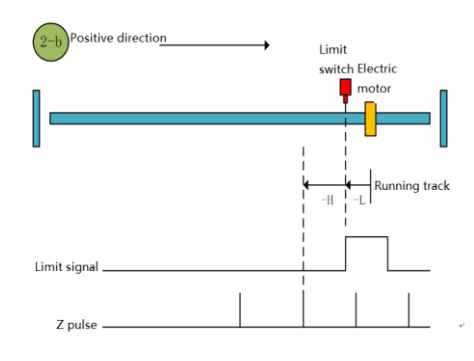

Origin return mode 2-b

#### **Zero return mode 3 (6098 00h = 3)**

a. Start origin return to zero  $\rightarrow$  Origin signal is OFF  $\rightarrow$  Forward high speed finds the origin signal rising edge  $\rightarrow$  Deceleration to  $0 \rightarrow$  Reverse low speed finds the origin signal falling edge  $\rightarrow$  Reverse finds Z pulse

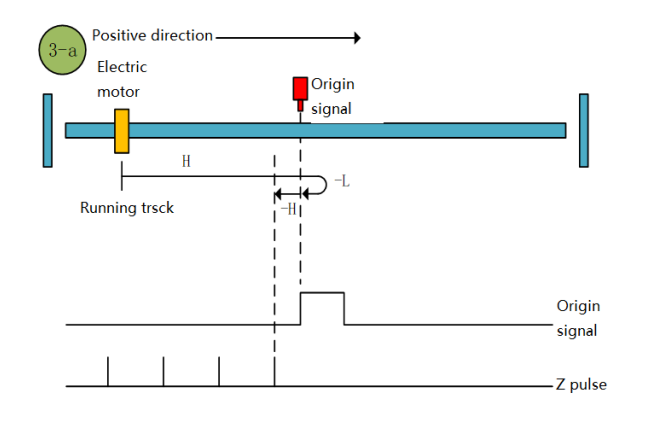

Origin return mode 3-a

b. Start origin return to zero  $\rightarrow$  origin signal ON  $\rightarrow$  reverse low speed to find the origin falling edge  $\rightarrow$  reverse find Z pulse

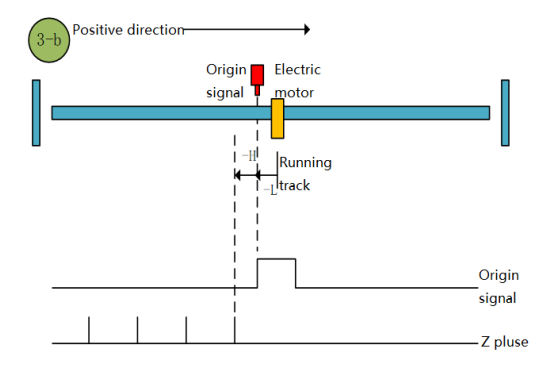

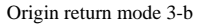

#### **Zero return mode 4 (6098 00h = 4)**

a. Start zero return  $\rightarrow$  Origin signal OFF  $\rightarrow$  Forward high speed to find the origin rising edge  $\rightarrow$  Deceleration to 0  $\rightarrow$  Forward low speed to find the origin falling edge  $\rightarrow$  Forward to find Z pulse.

b. Start the origin return → origin signal ON → reverse low speed to find the origin falling edge → positive low speed to find the origin rising edge  $\rightarrow$  forward find Z pulse

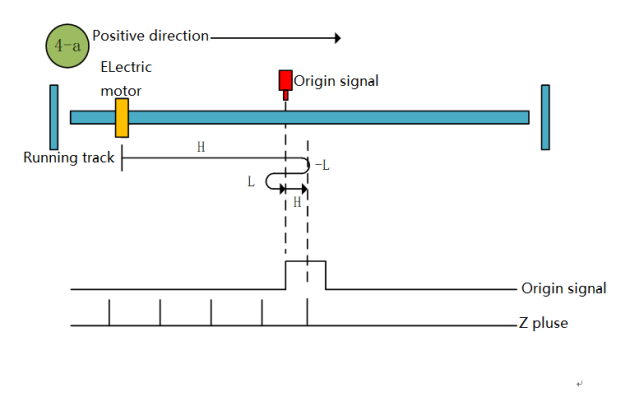

Origin return mode 4-a

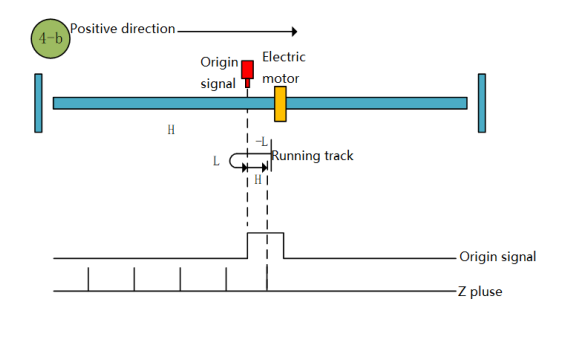

Origin return mode 4-b

### **Zero return mode 5 (6098 00h = 5)**

a. Start origin return to zero  $\rightarrow$  Origin signal OFF  $\rightarrow$  Reverse high speed to find the origin rising edge  $\rightarrow$  Deceleration to  $0 \rightarrow$ Forward low speed to find the origin falling edge  $\rightarrow$  Forward to find Z pulse

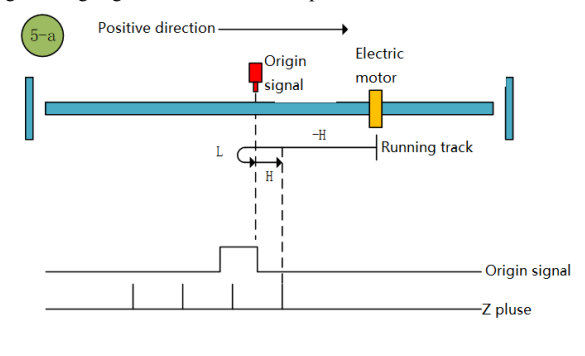

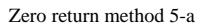

b. Start origin return to zero  $\rightarrow$  origin signal ON  $\rightarrow$  forward low speed to find the origin falling edge  $\rightarrow$  forward find Z pulse

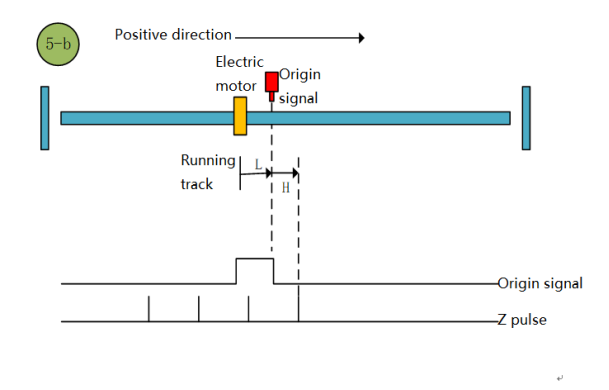

Origin return mode 5-b

#### **Origin return mode 6 (6098 00h = 6)**

a. Start OPR  $\rightarrow$  Origin signal OFF  $\rightarrow$  Reverse high speed to find the origin rising edge  $\rightarrow$  Deceleration to  $0 \rightarrow$  Forward low speed to find the origin falling edge  $\rightarrow$  Reverse low speed to find the origin rising edge  $\rightarrow$  Reverse to find Z pulse

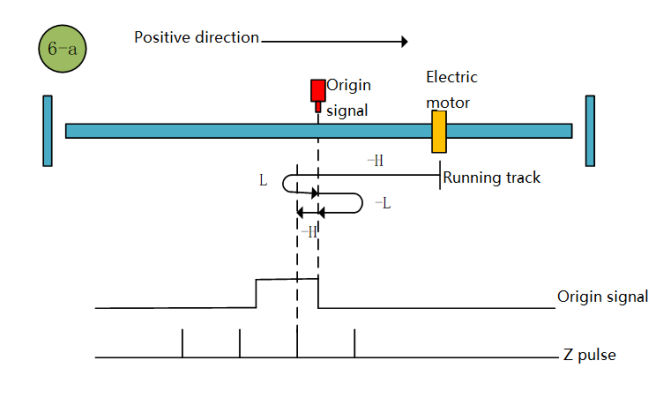

#### Origin return mode 6-a

b. Start the origin return  $\rightarrow$  the origin signal ON  $\rightarrow$  the forward low speed to find the origin falling edge  $\rightarrow$  the reverse low speed to find the origin rising edge  $\rightarrow$  reverse to find the Z pulse

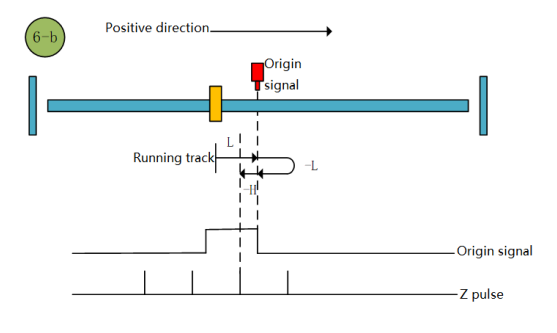

#### Origin return mode 6-b

#### **Zero return mode 7 (6098 00h = 7)**

a. Start zero return  $\rightarrow$  Origin signal OFF  $\rightarrow$  Forward high speed to find the origin rising edge  $\rightarrow$  Deceleration to  $0 \rightarrow$  Reverse low speed to find the origin falling edge  $\rightarrow$  Reverse to find Z pulse

b. Start zero return  $\rightarrow$  origin signal ON  $\rightarrow$  reverse low speed to find the origin falling edge  $\rightarrow$  reverse find Z pulse

c. Start zero return  $\rightarrow$  origin OFF  $\rightarrow$  forward high speed to find the origin rising edge  $\rightarrow$  hit the positive limit  $\rightarrow$  reverse high speed to find the origin falling edge → decelerate to 0 → forward low speed to find the origin rising edge → reverse low speed to find the origin Find Z pulse along  $\rightarrow$  reverse

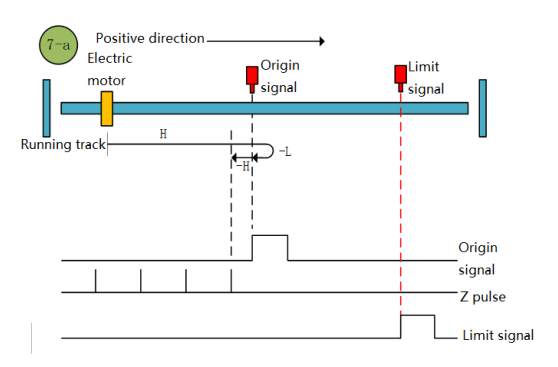

Zero return method 7-a

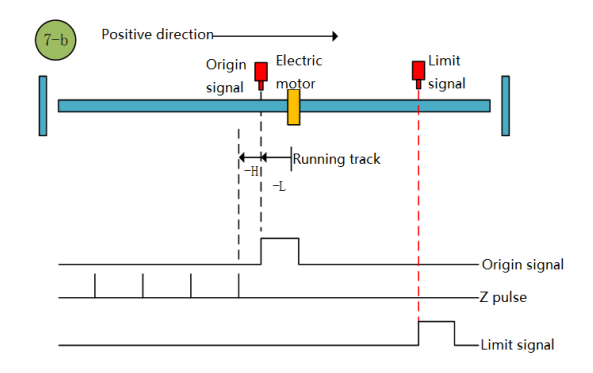

Origin return mode 7-b

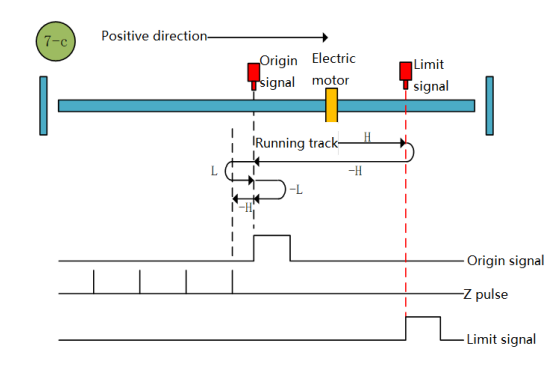

Origin return mode 7-c

#### **Origin return mode 8 (6098 00h = 8)**

a. begins zeroing origin point signal  $\rightarrow$  OFF  $\rightarrow$  positive  $\rightarrow$  rising speed seek decelerate to the origin 0  $\rightarrow$   $\rightarrow$  reverse slow to find the falling edge of positive origin to find the origin of the rising edge of the low-speed forward looking  $\rightarrow$  Z pulse

b. Start zero return → origin signal ON → reverse low speed to find the origin falling edge → positive low speed to find the origin rising edge → forward find Z pulse

c. Start zero return  $\rightarrow$  origin OFF  $\rightarrow$  forward high speed to find the origin rising edge  $\rightarrow$  hit the positive limit  $\rightarrow$  reverse high speed to find the origin falling edge → decelerate to 0 → forward low speed to find the origin rising edge → forward find Z pulse

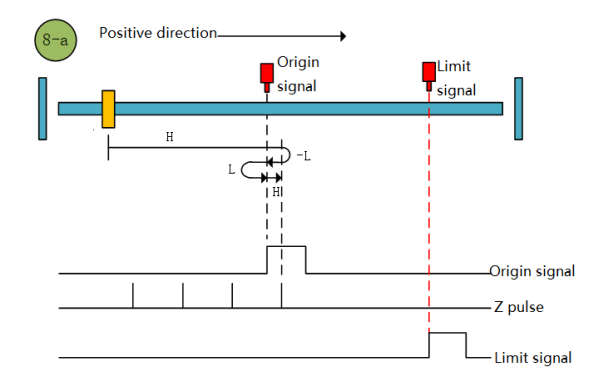

Origin return mode 8-a

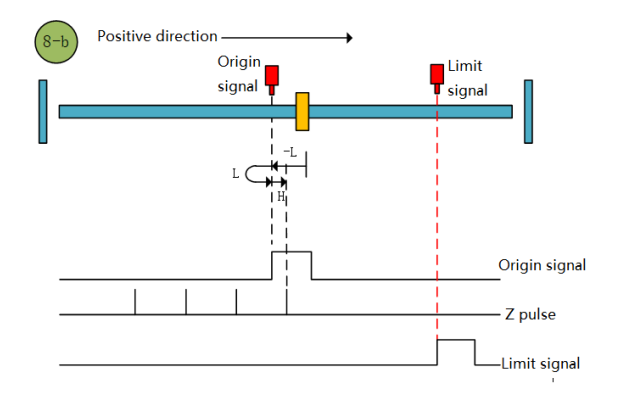

Origin return mode 8-b

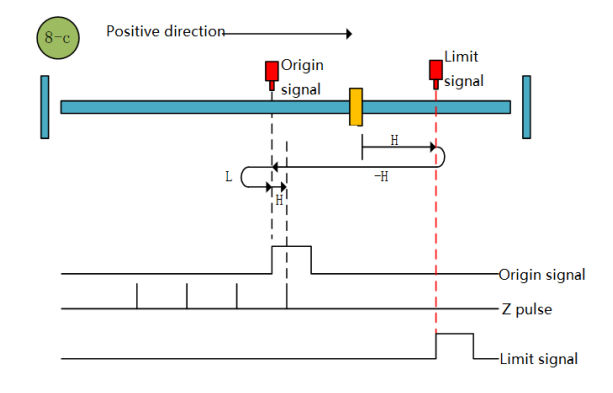

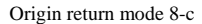

#### **Zero return mode 9 (6098 00h = 9)**

a. Start zero return  $\rightarrow$  Origin signal OFF  $\rightarrow$  Forward high speed to find the origin falling edge  $\rightarrow$  Deceleration to  $0 \rightarrow$  Reverse low speed to find the origin rising edge  $\rightarrow$  Reverse to find Z pulse

b. Start zero return  $\rightarrow$  origin signal ON  $\rightarrow$  forward high speed to find the origin falling edge  $\rightarrow$  decelerate to  $0 \rightarrow$  reverse low speed to find the origin rising edge  $\rightarrow$  reverse find Z pulse

c. Start origin return  $\rightarrow$  origin OFF  $\rightarrow$  forward high speed to find the origin falling edge  $\rightarrow$  hit the positive limit  $\rightarrow$  reverse high speed to find the origin rising edge → decelerate to 0 → forward low speed to find the origin falling edge → reverse low speed to find the origin rising edge →Reverse looking for Z pulse

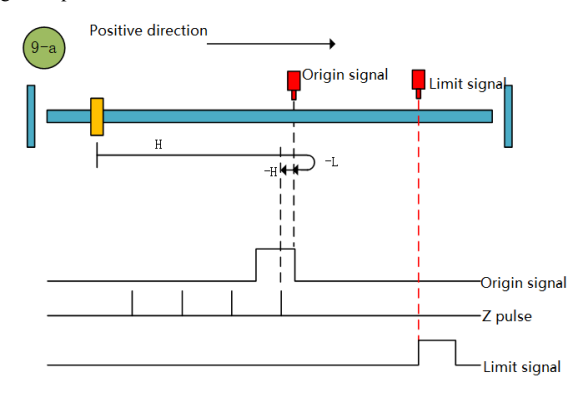

Zero return method 9-a

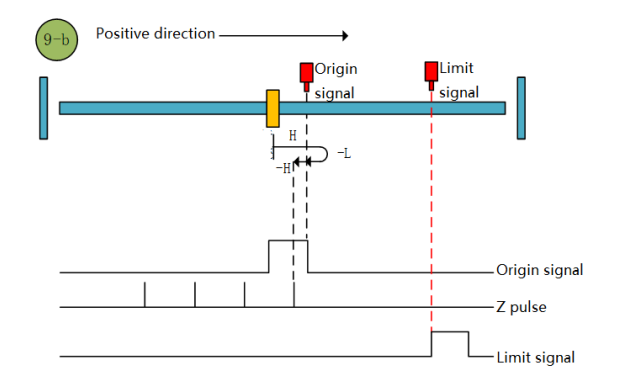

Zero return method 9-b

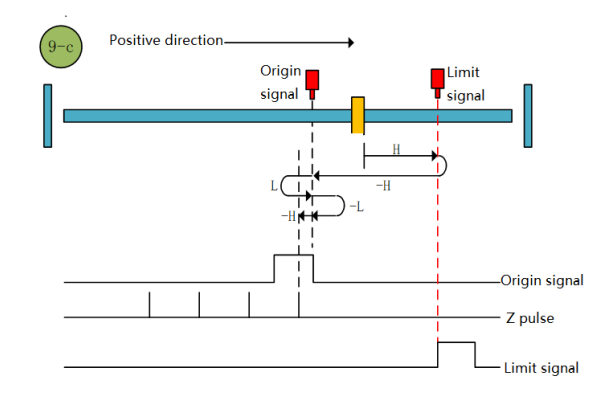

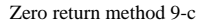

### **Zero return mode of origin 10 (6098 00h = 10)**

a. Start origin return  $\rightarrow$  Origin signal OFF  $\rightarrow$  Forward high speed to find the origin falling edge  $\rightarrow$  Deceleration to  $0 \rightarrow$  Reverse low speed to find the origin rising edge → Forward low speed to find the origin falling edge → Forward to find Z pulse b. Start origin return  $\rightarrow$  origin signal ON  $\rightarrow$  forward high speed to find the origin falling edge  $\rightarrow$  decelerate to  $0 \rightarrow$  reverse low speed to find the origin rising edge → positive low speed to find the origin falling edge → forward find Z pulse

c. Start zero return  $\rightarrow$  origin OFF  $\rightarrow$  forward high speed to find the origin falling edge  $\rightarrow$  hit the positive limit  $\rightarrow$  reverse high speed to find the origin rising edge → decelerate to 0 → forward low speed to find the origin falling edge → forward find Z pulse

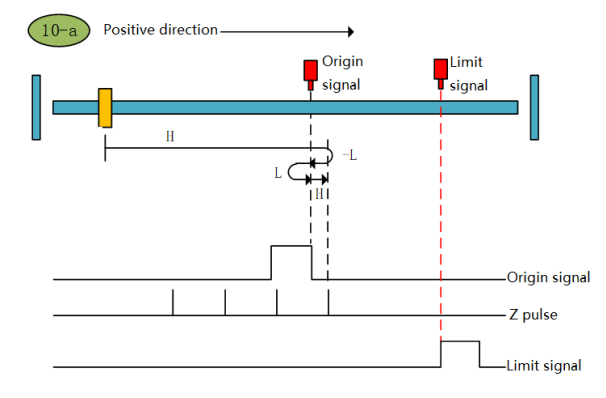

Zero return method 10-a

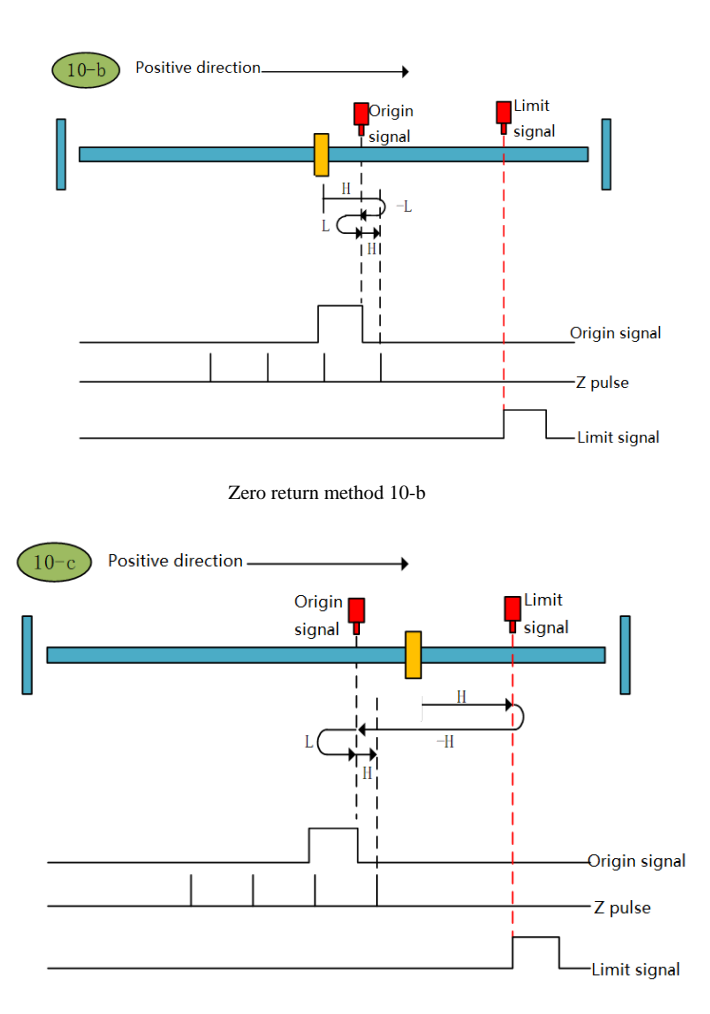

Zero return method of origin 0 -c

### **Zero return mode of origin (6098 00h = 11)**

a. Origin return to zero  $\rightarrow$  Origin signal OFF  $\rightarrow$  Reverse high speed to find the origin rising edge  $\rightarrow$  Deceleration to  $0 \rightarrow$  Forward low speed to find the origin falling edge  $\rightarrow$  Forward to find Z pulse

b. Origin return to zero → Origin signal ON → Forward low speed to find the origin falling edge → Forward to find Z pulse c. Origin return to zero  $\rightarrow$  Origin signal OFF  $\rightarrow$  Reverse high speed to find the origin rising edge  $\rightarrow$  Hit the negative limit  $\rightarrow$ Forward high speed to find the origin signal falling edge  $\rightarrow$  Deceleration to 0  $\rightarrow$  Reverse low speed to find the origin rising edge  $\rightarrow$ Forward to find Z pulse

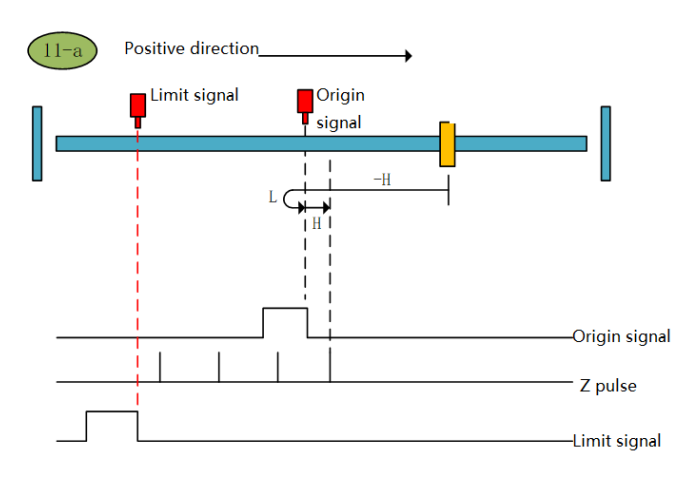

Origin return mode 11-a

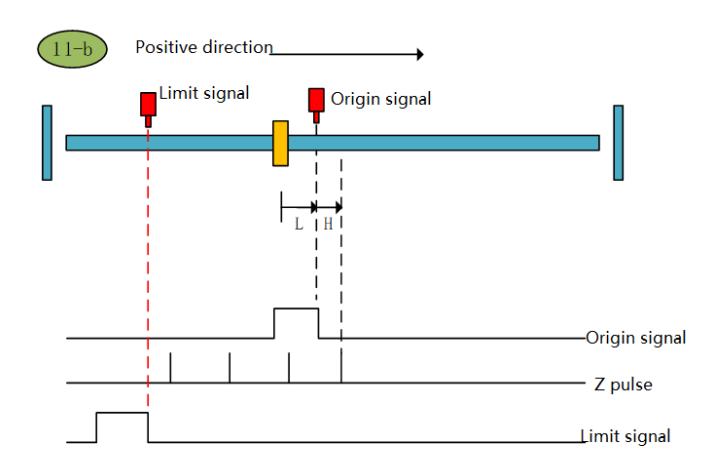

Origin return mode 11-b

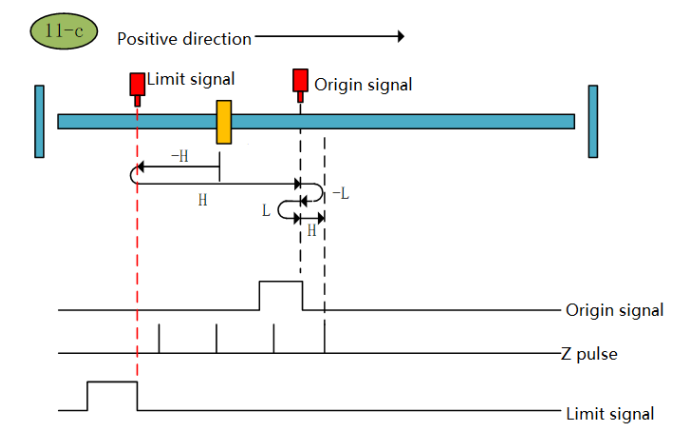

Origin return mode 11-c

### **Zero return mode of origin 12 (6098 00h = 12)**

a. Origin return start  $\rightarrow$  Origin signal OFF  $\rightarrow$  Reverse high speed to find the origin rising edge  $\rightarrow$  Deceleration to 0  $\rightarrow$  Forward low speed to find the origin falling edge → Reverse low speed to find the origin rising edge → Reverse to find the Z pulse

b. Origin return start → Origin signal ON → Forward low speed find origin falling edge → Reverse low speed find origin rising edge → Reverse find Z pulse

c. Origin return start  $\rightarrow$  Origin signal OFF  $\rightarrow$  Reverse high speed to find the origin rising edge  $\rightarrow$  Hit the negative limit  $\rightarrow$ Forward high speed to find the origin signal falling edge → Decelerate to 0 → Reverse low speed find the origin rising edge → Reverse find Z pulse

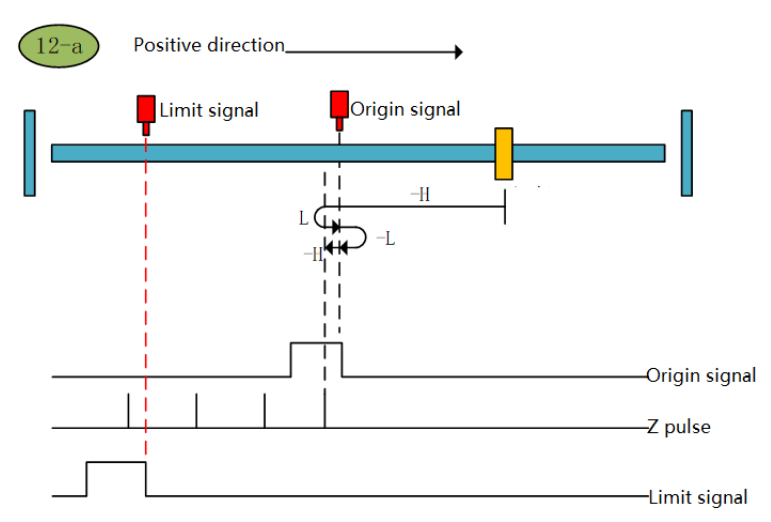

#### Zero return method 12-a

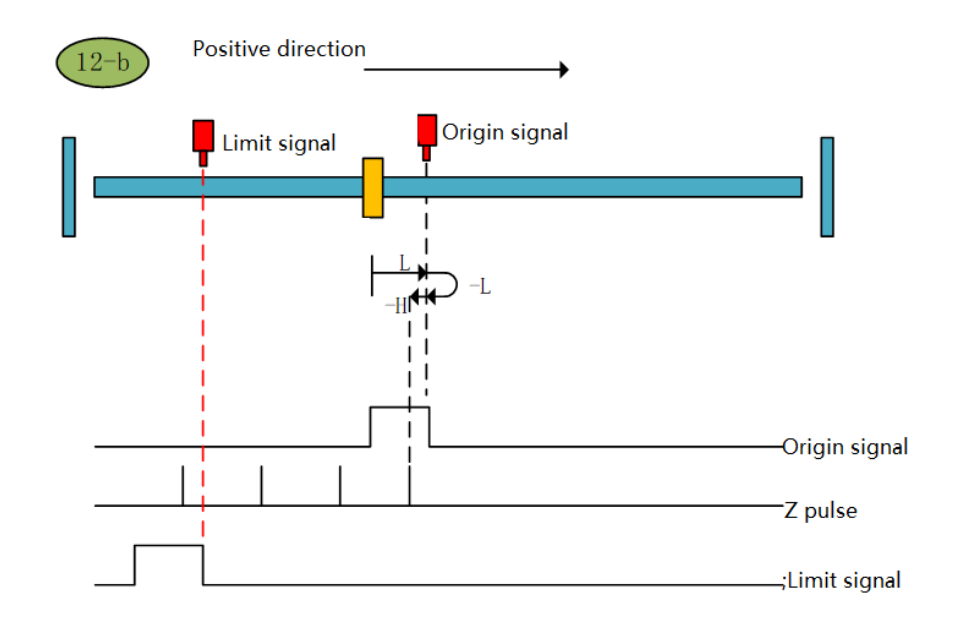

Zero return method 12-b

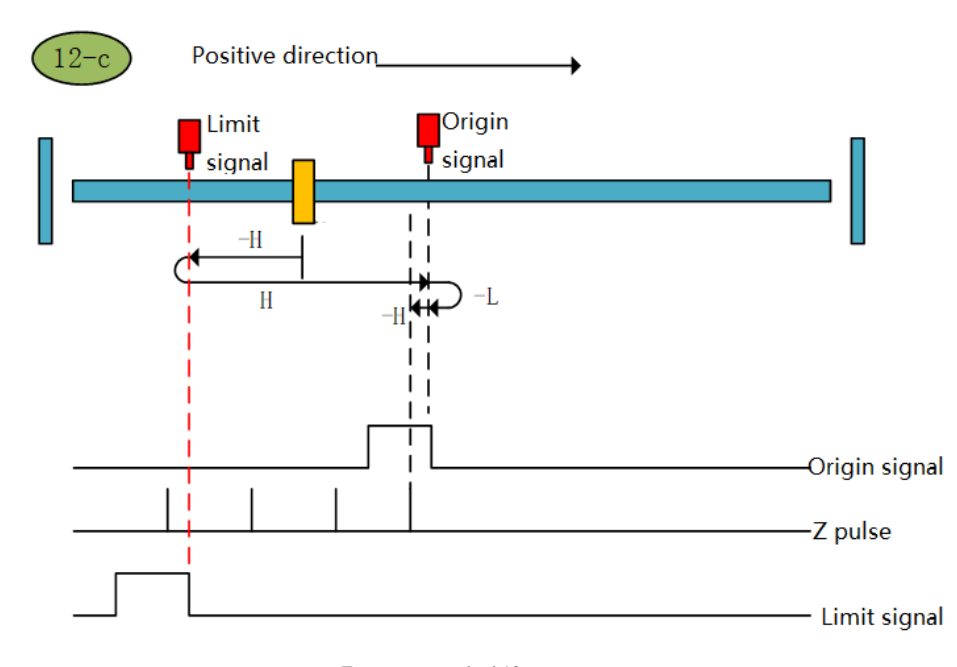

Zero return method 12-c

### **Zero return method of origin (6098 00h = 13)**

a. Origin return to zero  $\rightarrow$  Origin signal OFF  $\rightarrow$  Reverse high speed to find the origin falling edge  $\rightarrow$  Deceleration to  $0 \rightarrow$  Forward low speed to find the origin rising edge  $\rightarrow$  Forward to find Z pulse

b. Origin return to zero  $\rightarrow$  Origin signal ON  $\rightarrow$  Reverse high speed to find the origin falling edge  $\rightarrow$  Deceleration to  $0 \rightarrow$  Forward low speed to find the origin rising edge  $\rightarrow$  Forward to find Z pulse

c. Origin return start → Origin signal OFF → Reverse high speed to find the origin falling edge → Hit the negative limit → Forward high speed to find the origin signal rising edge → Decelerate to 0 → Reverse low speed to find the origin signal falling edge → Forward low speed Origin signal rising edge  $\rightarrow$  positive looking Z pulse

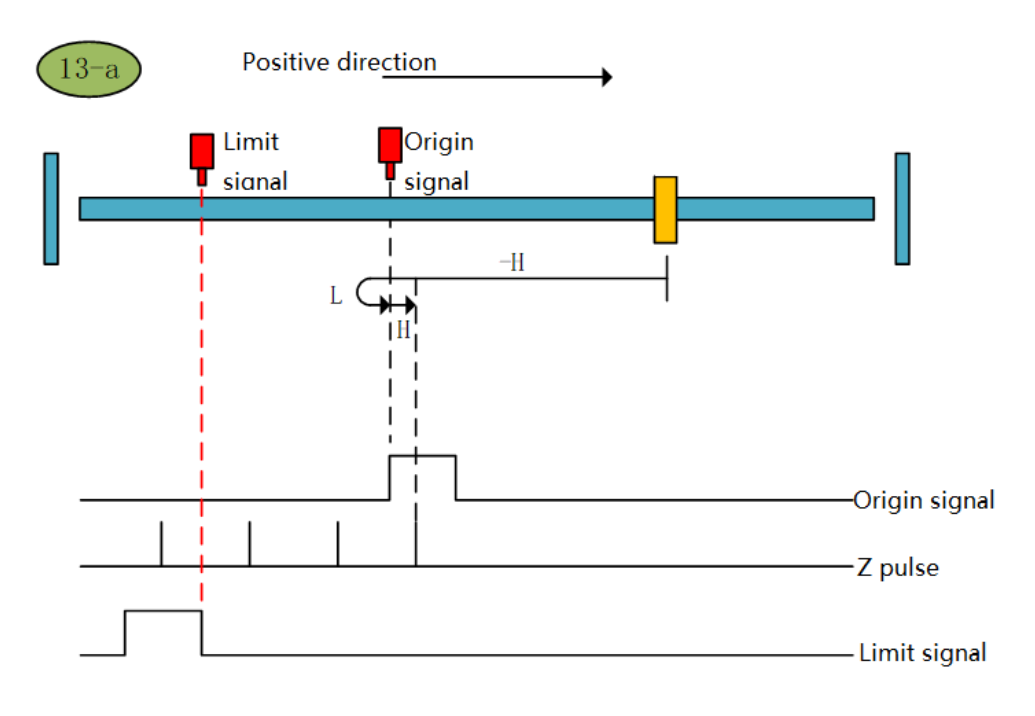

Origin return mode 13-a

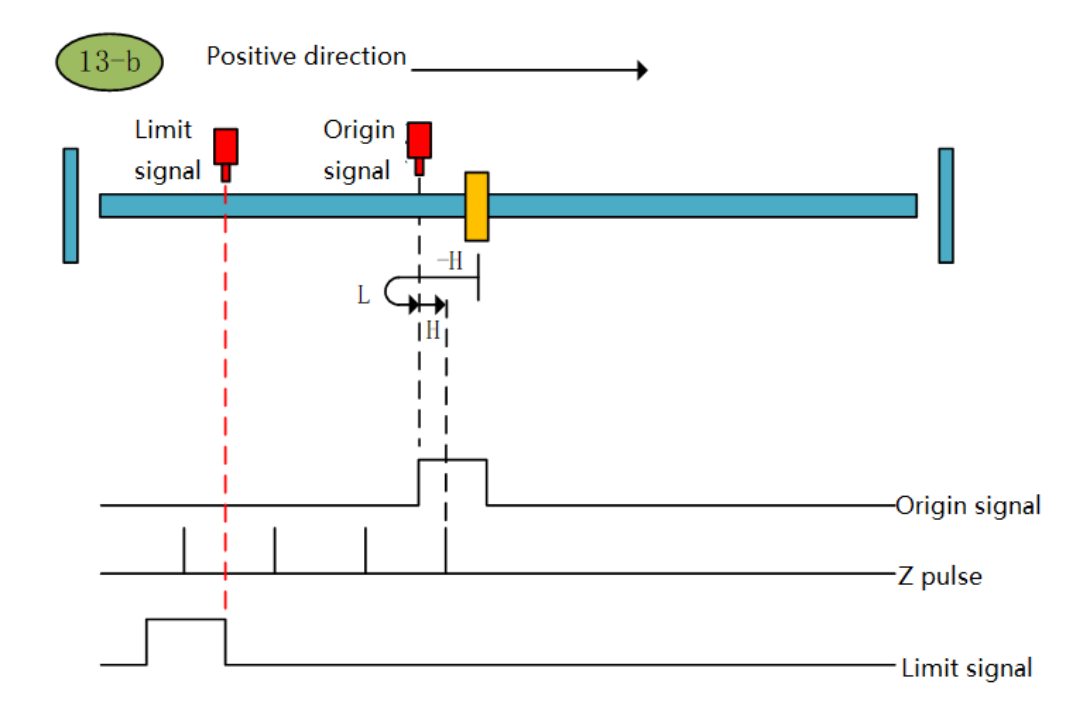

Origin return mode 13-b

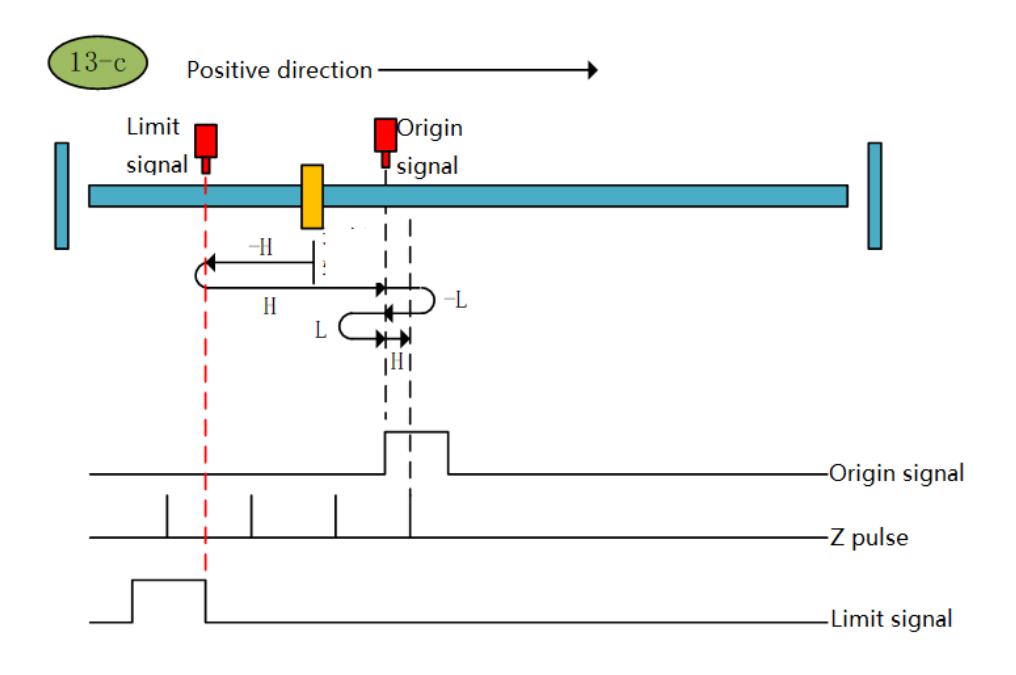

Origin return mode 13-c

#### **Zero return method of origin (6098 00h = 14)**

a. Origin return start  $\rightarrow$  Origin signal OFF  $\rightarrow$  Reverse high speed to find the origin falling edge  $\rightarrow$  Deceleration to  $0 \rightarrow$  Forward low speed to find the origin rising edge  $\rightarrow$  Reverse low speed to find the origin falling edge  $\rightarrow$  Reverse to find the Z pulse

b. Origin return start  $\rightarrow$  Origin signal ON  $\rightarrow$  Reverse high speed to find the origin falling edge  $\rightarrow$  Deceleration to  $0 \rightarrow$  Forward low speed to find the origin rising edge  $\rightarrow$  Reverse low speed to find the origin falling edge  $\rightarrow$  Reverse to find Z pulse

c. Origin return to zero  $\rightarrow$  Origin signal OFF  $\rightarrow$  Reverse high speed to find the origin falling edge  $\rightarrow$  Hit the negative limit  $\rightarrow$ Forward high speed to find the origin signal rising edge  $\rightarrow$  Deceleration to 0  $\rightarrow$  Reverse low speed to find the origin signal falling edge  $\rightarrow$  Reverse looking Z pulse

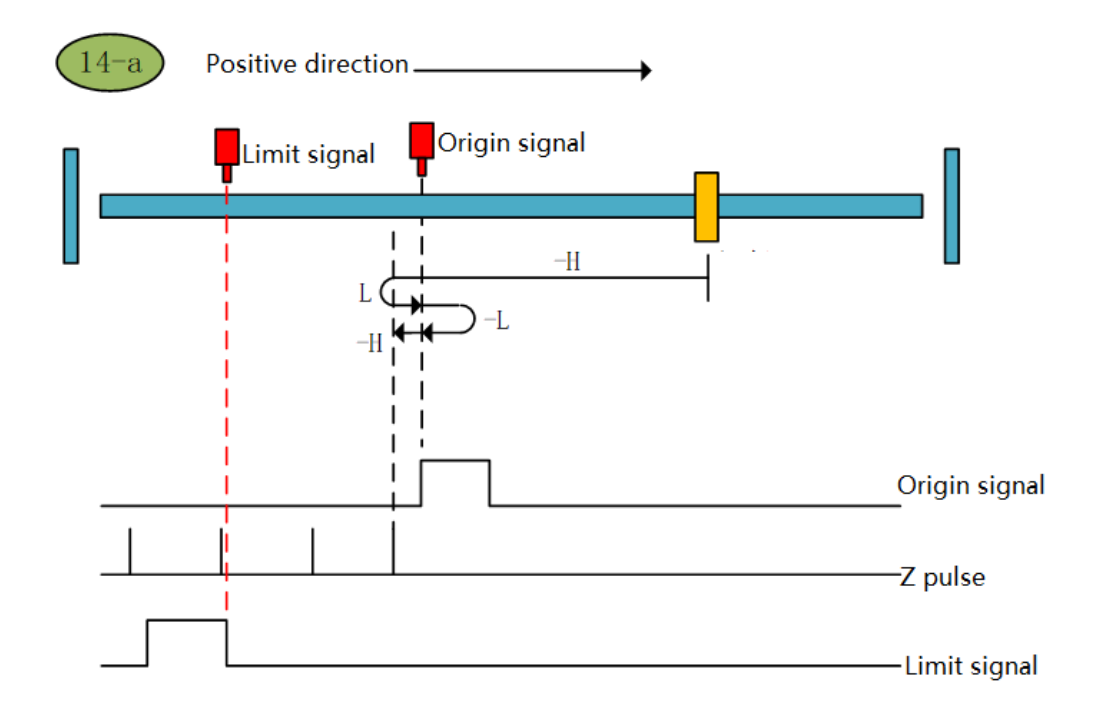

Origin return mode 14-a

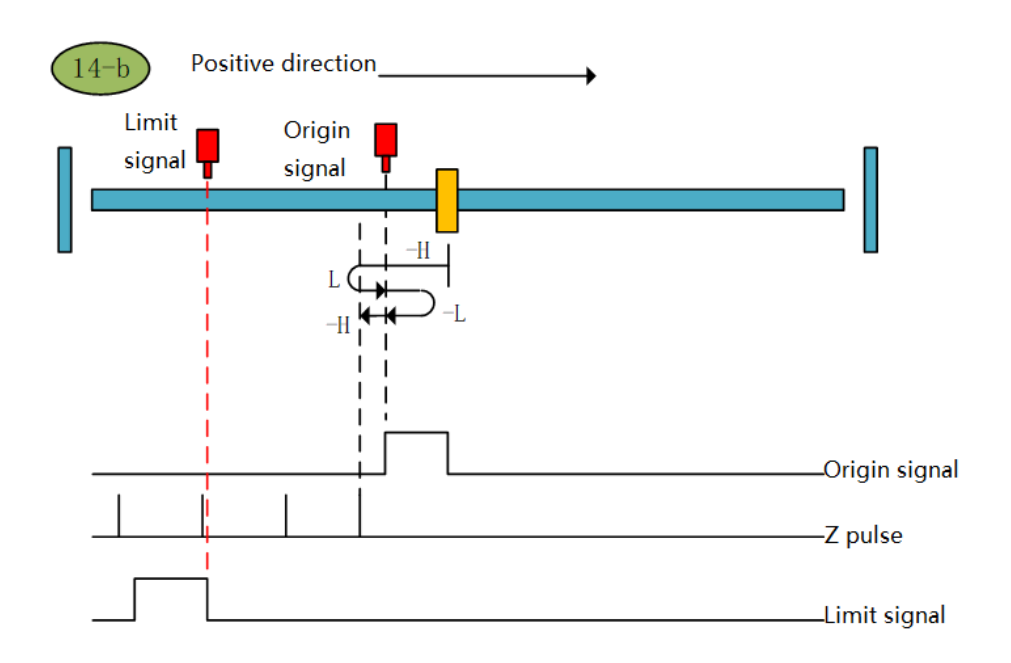

Origin return mode 14-b

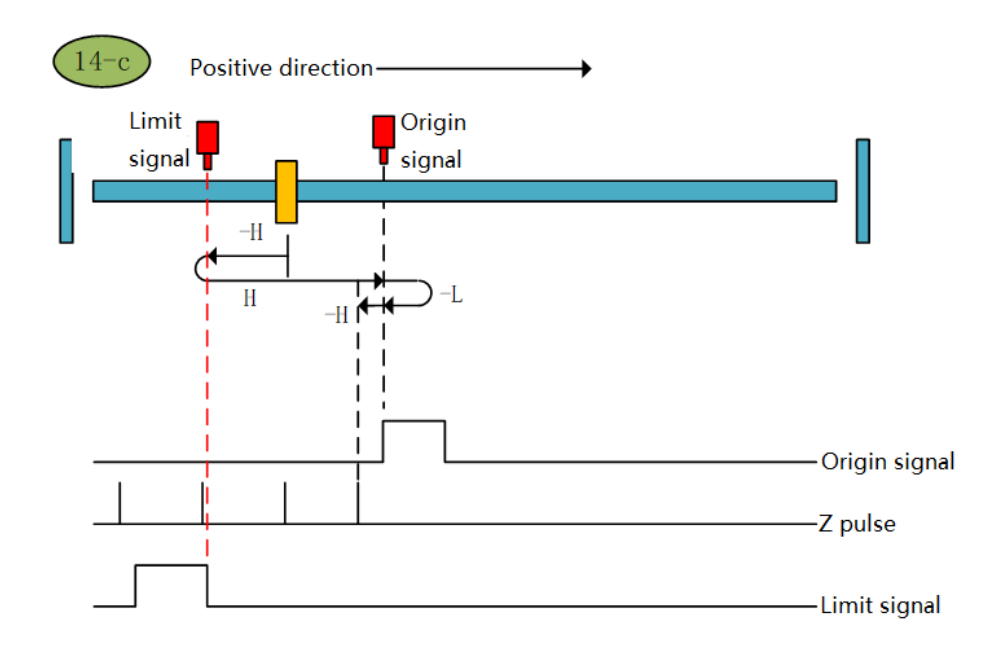

Origin return mode 14-c

**Home zero return mode 15 (6098 00h = 15): Reserved. Home zero return mode 16 (6098 00h = 16): Reserved. Zero return mode 17 (6098 00h = 17)**

a. Start the origin return  $\rightarrow$  reverse high speed to find the negative limit  $\rightarrow$  hit the negative limit rising edge  $\rightarrow$  decelerate to  $0 \rightarrow$  forward low speed to find the negative limit after the falling edge

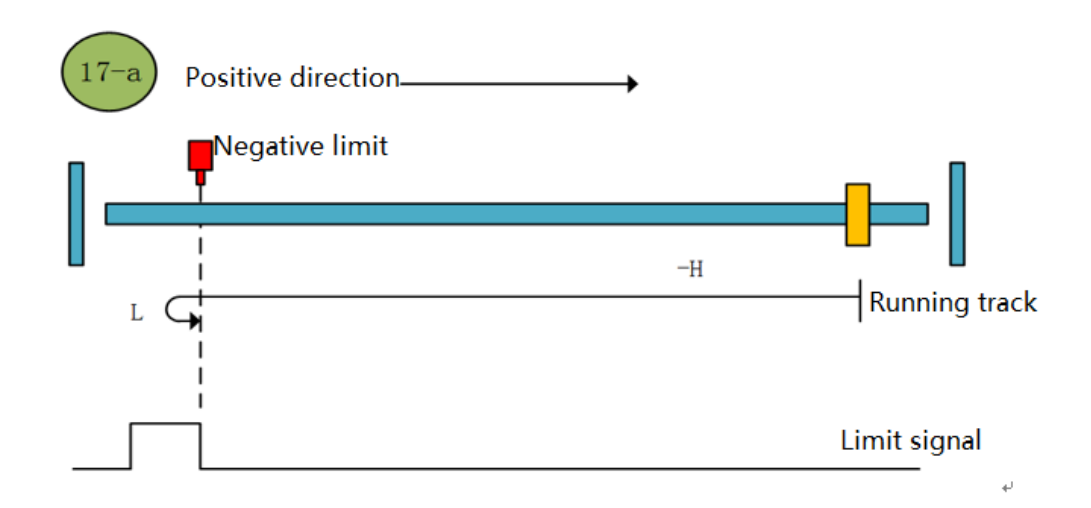

- Origin return mode 17-a
- b. Start origin return → Negative limit is valid → Positive low speed finds negative limit and stops after falling

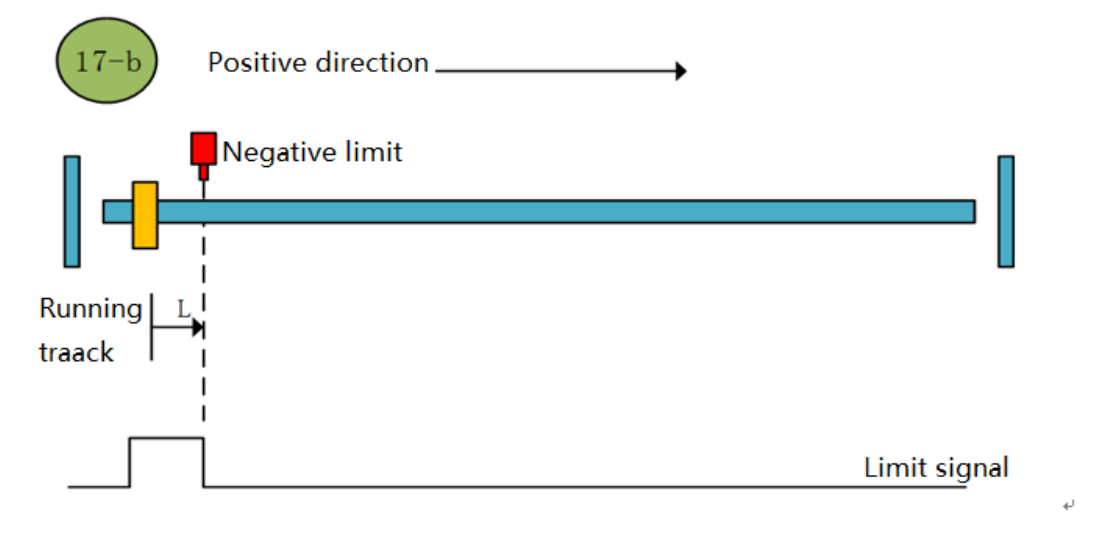

### Origin return mode 17-b

### **Zero return method of origin (6098 00h = 18)**

- a. Start the origin return  $\rightarrow$  positive high speed correction limit  $\rightarrow$  hit the positive limit rising edge  $\rightarrow$  decelerate to  $0 \rightarrow$  reverse low speed to find the positive limit falling edge and stop
- b. Start origin return  $\rightarrow$  positive limit valid  $\rightarrow$  reverse low speed correction limit

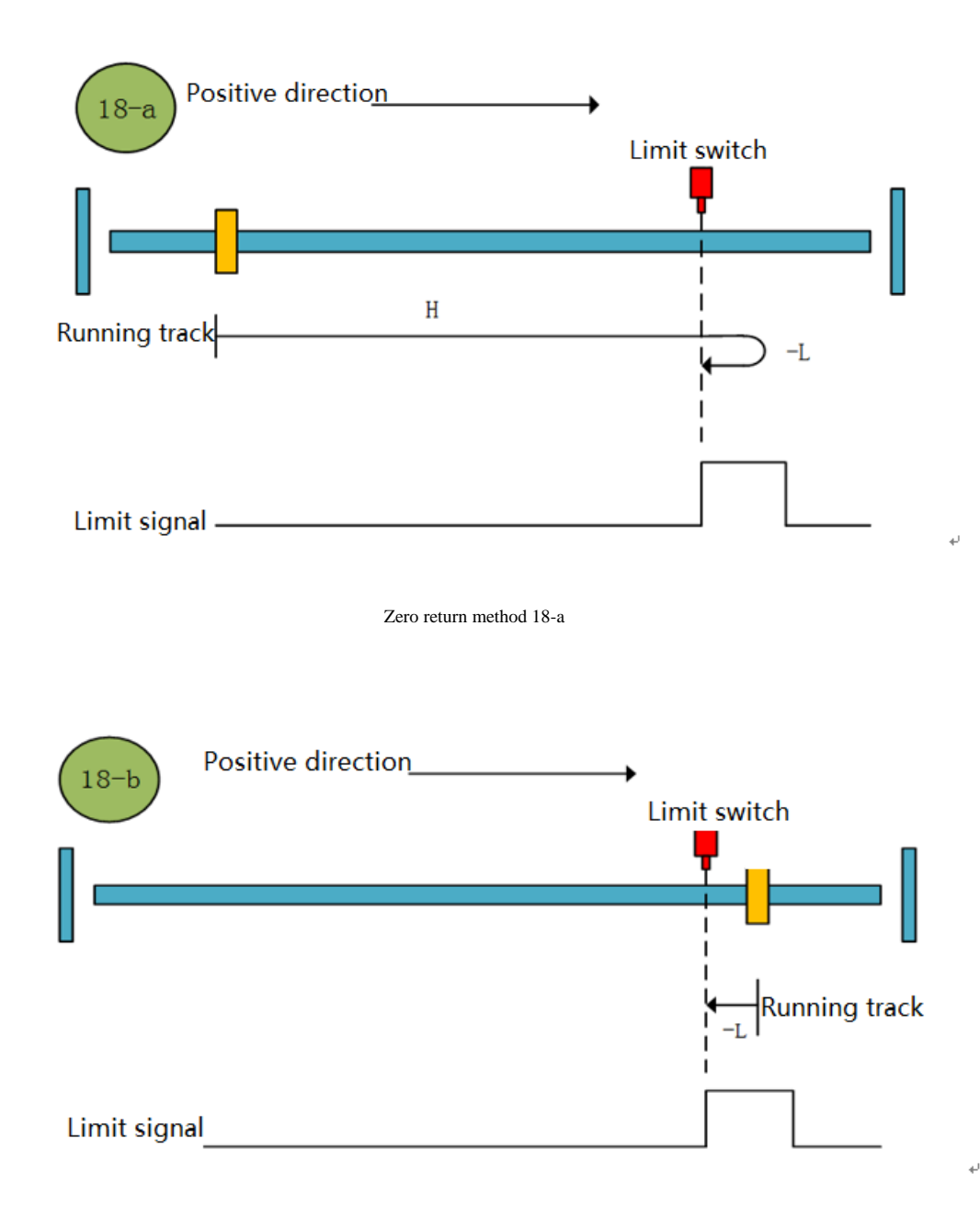

#### Zero return method 18-b

### **Zero return mode of origin 19 (6098 00h = 19)**

a. Start the origin return  $\rightarrow$  positive high speed correction limit  $\rightarrow$  hit the positive limit rising edge  $\rightarrow$  decelerate to 0  $\rightarrow$  reverse low speed to find the positive limit falling edge and stop

b. Start origin return  $\rightarrow$  positive limit valid  $\rightarrow$  reverse low speed correction limit

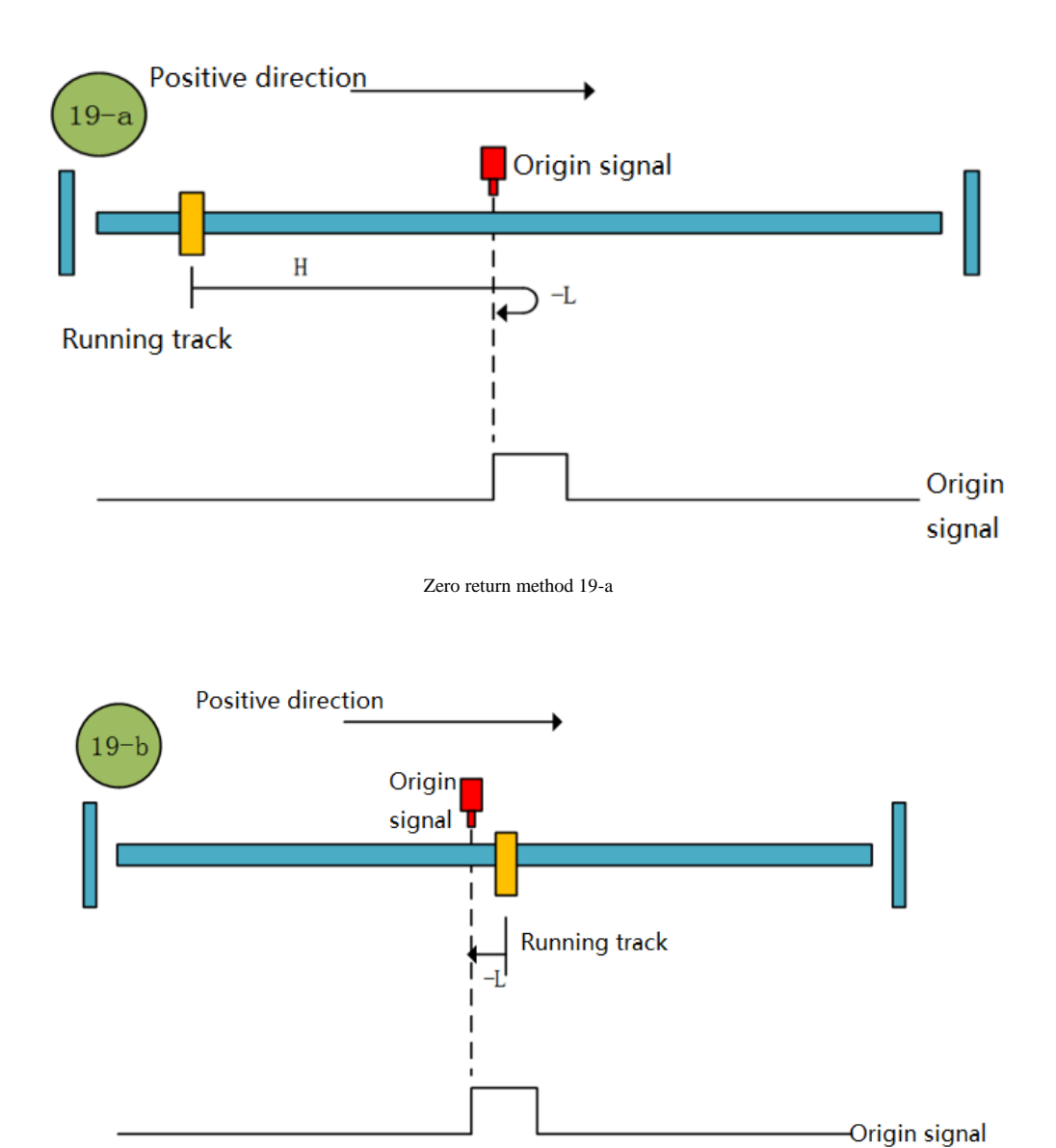

Zero return method 19-b

### **Zero return method of origin (6098 00h = 20)**

a. Start OPR  $\rightarrow$  Origin signal OFF  $\rightarrow$  Forward high speed to find the origin rising edge  $\rightarrow$  Deceleration to  $0 \rightarrow$  Reverse low speed to find the origin falling edge → Forward low speed to find the origin rising edge and stop

b. Start origin return  $\rightarrow$  origin signal ON  $\rightarrow$  reverse low speed to find the origin falling edge  $\rightarrow$  positive low speed to find the original point rising edge and stop
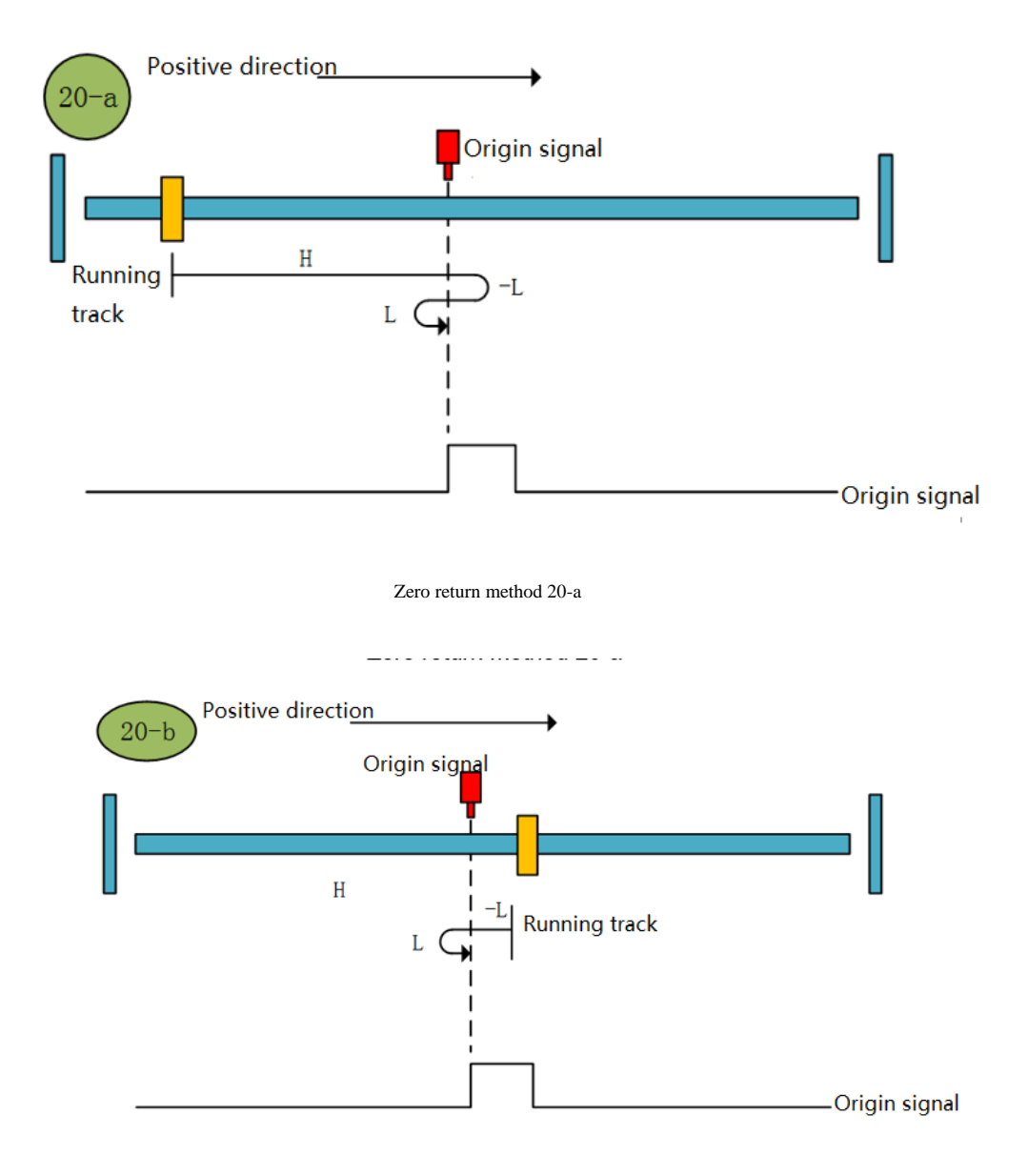

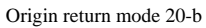

**Zero return method of origin (6098 00h = 21)**

a. Start OPR  $\rightarrow$  Origin signal OFF  $\rightarrow$  Reverse high speed to find the origin rising edge  $\rightarrow$  Deceleration to  $0 \rightarrow$  Forward low speed to find the origin falling edge and stop

b. Start OPR  $\rightarrow$  Origin signal ON  $\rightarrow$  Stop at low speed and find the falling edge of the origin

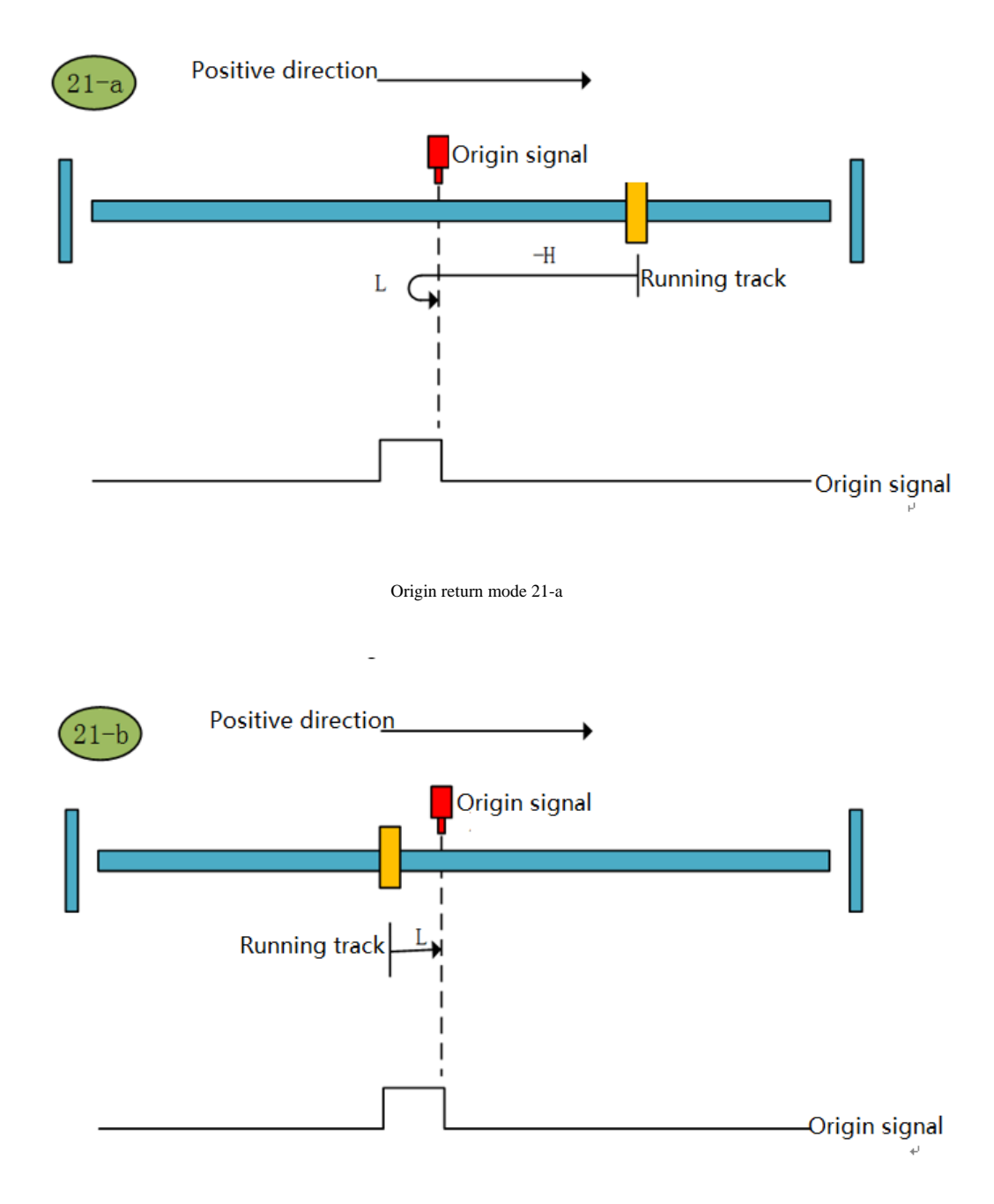

Origin return mode 21-b

**Origin return mode 22 (6098 00h = 22)**

a Start OPR  $\rightarrow$  Origin signal OFF  $\rightarrow$  Reverse high speed to find the origin rising edge  $\rightarrow$  Deceleration to  $0 \rightarrow$  Forward low speed to find the origin falling edge → Reverse low speed to find the origin rising edge and stop

b Start the origin return → the origin signal ON → the forward low speed finds the origin falling edge → the reverse low speed finds the origin rising edge and stops

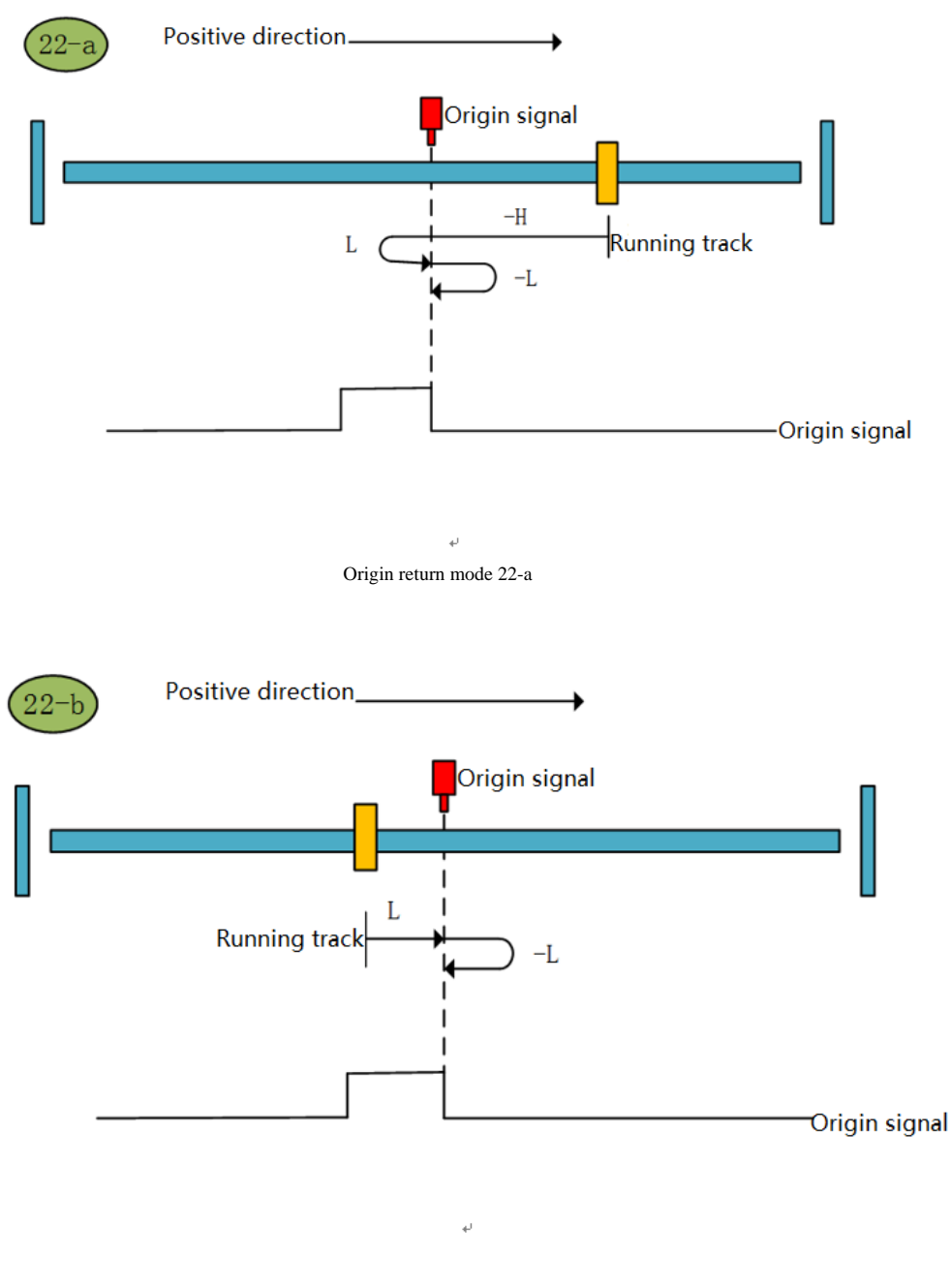

Origin return mode 22-b

#### **Zero return mode 23 (6098 00h = 23)**

a Start OPR  $\rightarrow$  Origin signal OFF  $\rightarrow$  Forward high speed to find the origin rising edge  $\rightarrow$  Deceleration to  $0 \rightarrow$  Reverse low speed to find the origin falling edge and stop

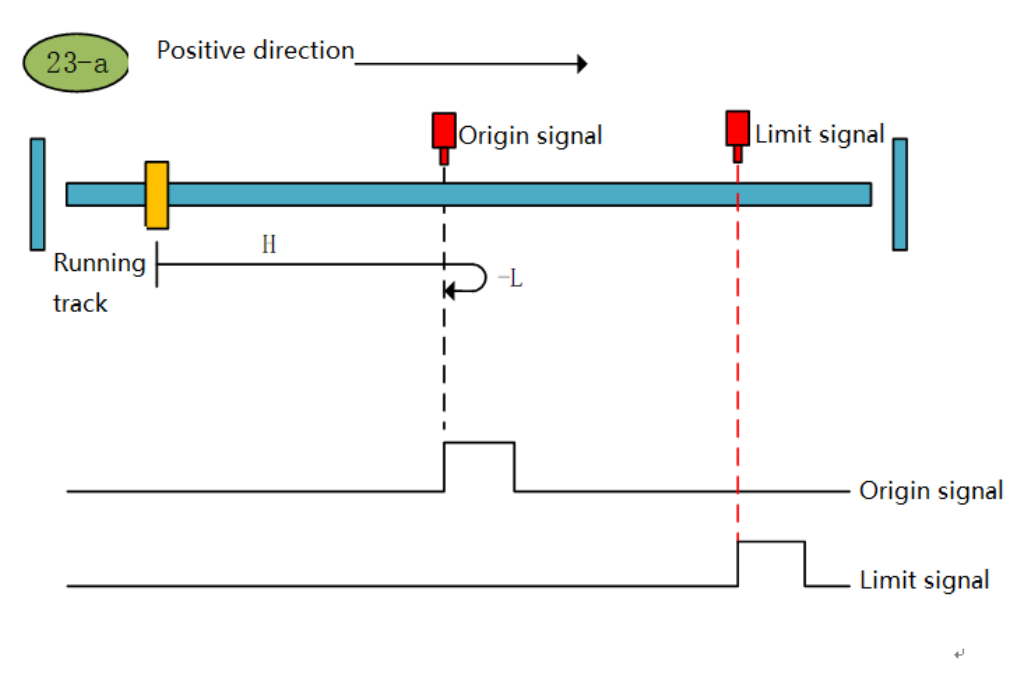

Origin return mode 23-a

b Start the origin return → origin signal ON → reverse low speed to find the original point after the falling edge

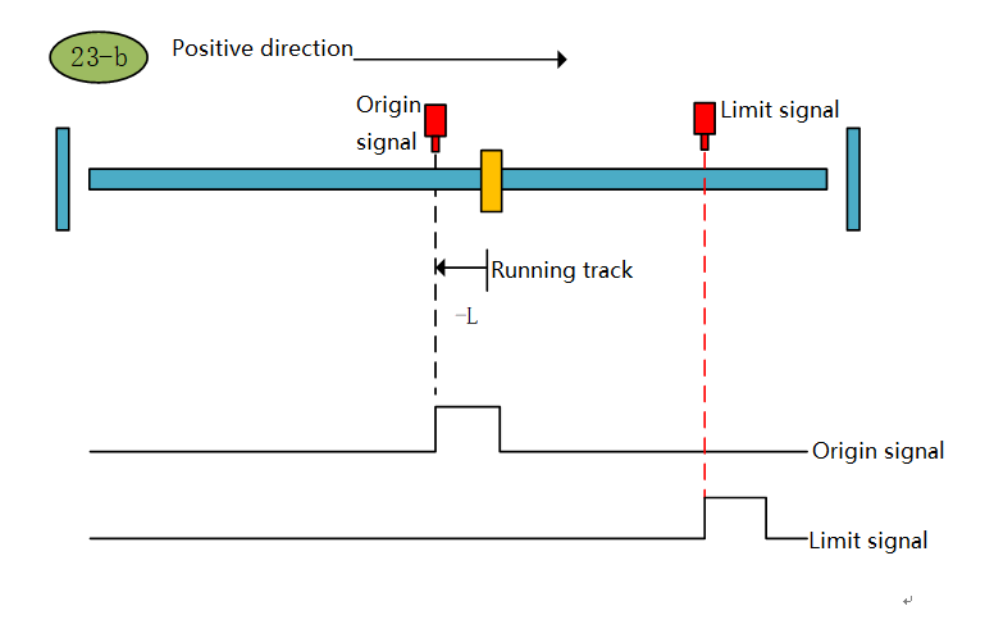

#### Origin return mode 23-b

c Start origin return → origin OFF → forward high speed to find the origin rising edge → hit the positive limit → reverse high speed to find the origin falling edge → decelerate to 0 → forward low speed to find the origin rising edge → reverse low speed to find the origin after the falling edge Downtime

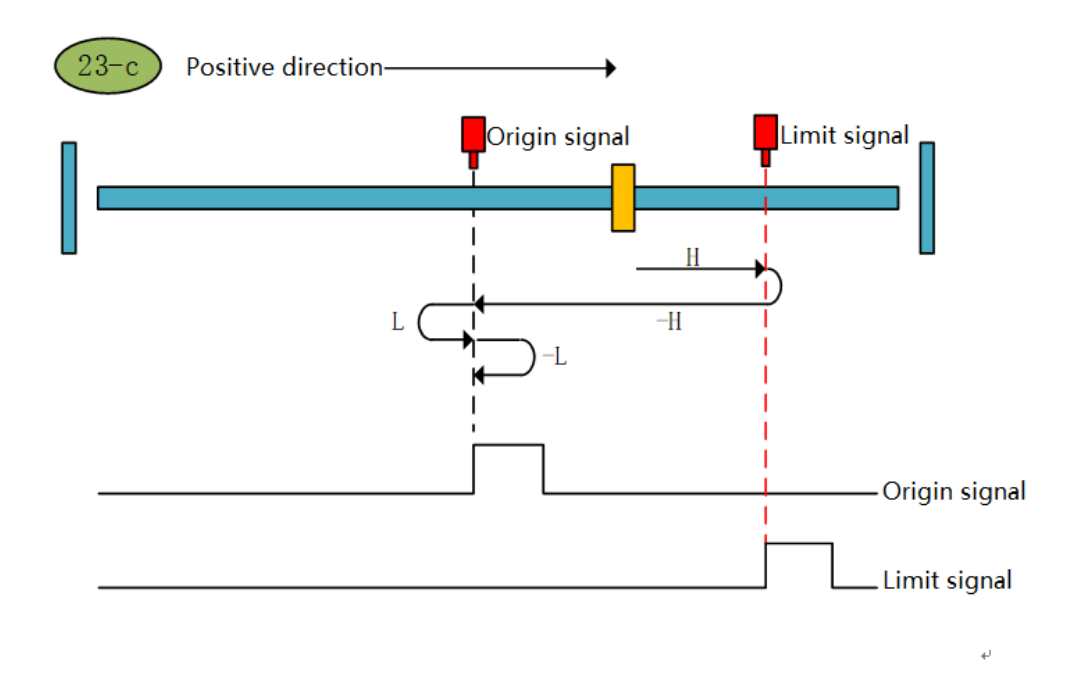

Origin return mode 23-c

#### **Origin return mode 24 (6098 00h = 24)**

a. Start OPR  $\rightarrow$  Origin signal OFF  $\rightarrow$  Forward high speed to find the origin rising edge  $\rightarrow$  Deceleration to 0  $\rightarrow$  Reverse low speed to find the origin falling edge → Forward low speed to find the origin rising edge and stop

b. Start origin return → origin signal ON → reverse low speed to find the origin falling edge → positive low speed to find the original point rising edge and stop

c. Start origin return  $\rightarrow$  origin OFF  $\rightarrow$  forward high speed to find the original rising edge  $\rightarrow$  hit the positive limit  $\rightarrow$  reverse high speed to find the origin falling edge  $\rightarrow$  decelerate to  $0 \rightarrow$  forward low speed to find the original rising edge and stop

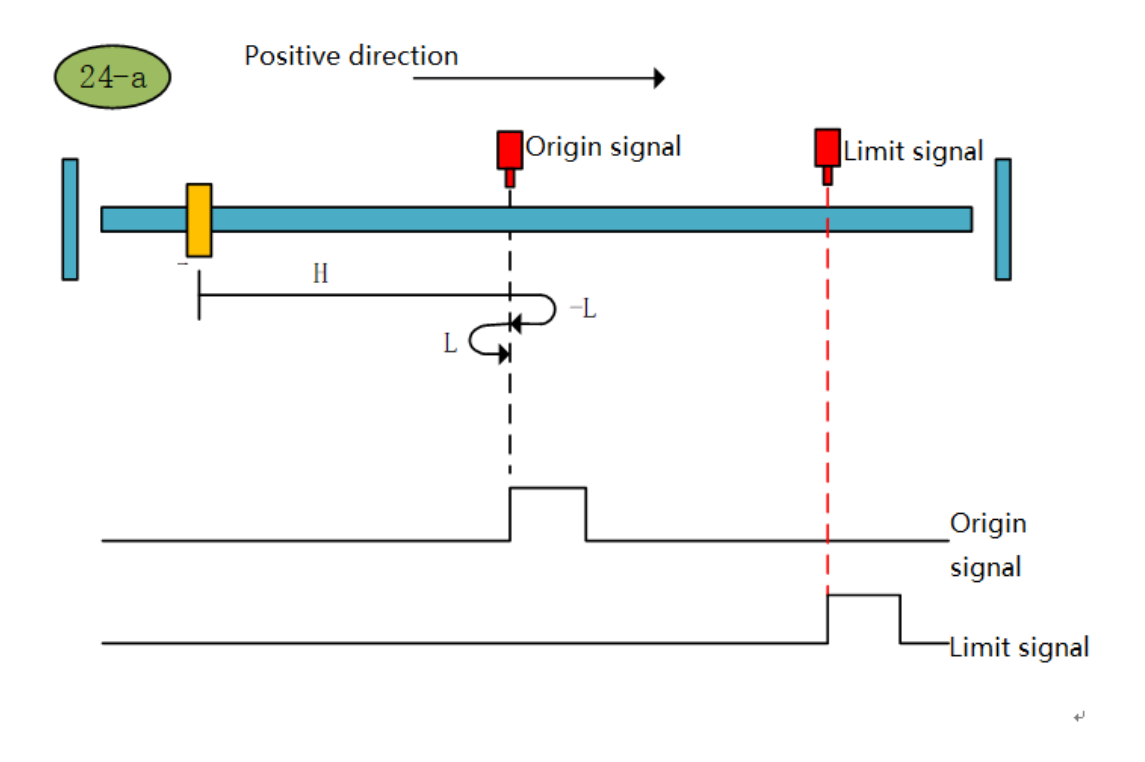

Origin return mode 24-a

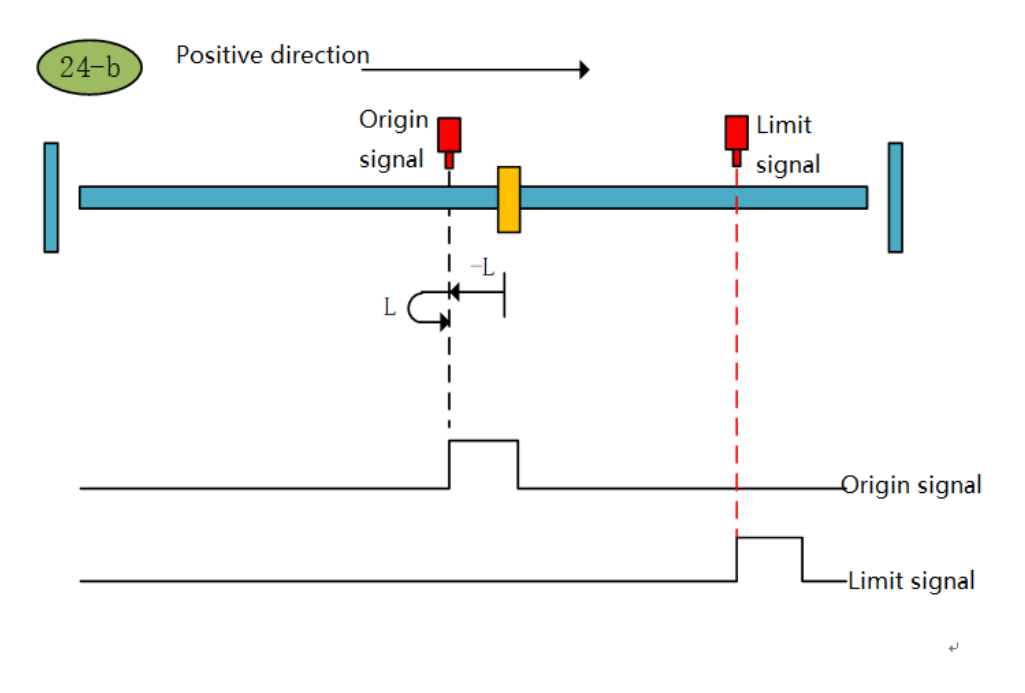

Origin return mode 24-b

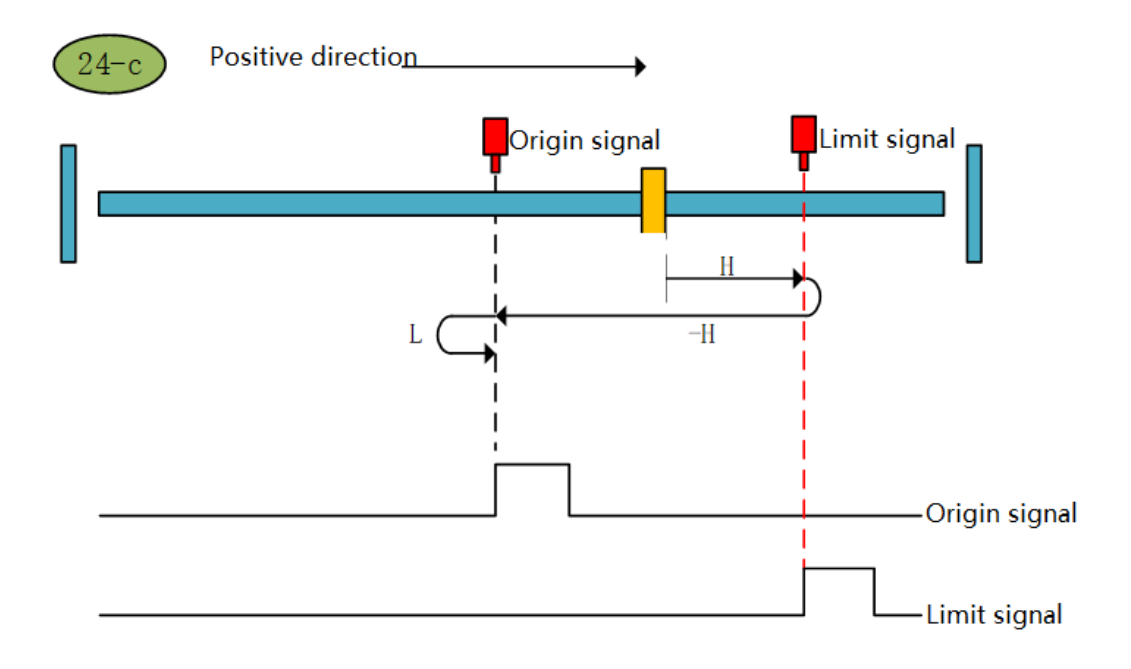

Origin return mode 24-c

#### **Zero return mode of origin 25 (6098 00h = 25)**

a. Start OPR  $\rightarrow$  Origin signal OFF  $\rightarrow$  Forward high speed to find the origin falling edge  $\rightarrow$  Deceleration to  $0 \rightarrow$  Reverse low speed to find the original rising edge and stop

b. Start OPR  $\rightarrow$  Origin signal ON  $\rightarrow$  Forward high speed to find the origin falling edge  $\rightarrow$  Deceleration to  $0 \rightarrow$  Reverse low speed to find the original rising edge and stop

c. Start origin return  $\rightarrow$  origin OFF  $\rightarrow$  forward high speed to find the origin falling edge  $\rightarrow$  hit the positive limit  $\rightarrow$  reverse high speed to find the origin rising edge → decelerate to 0 → forward low speed to find the origin falling edge → reverse low speed to find the origin rising edge and stop

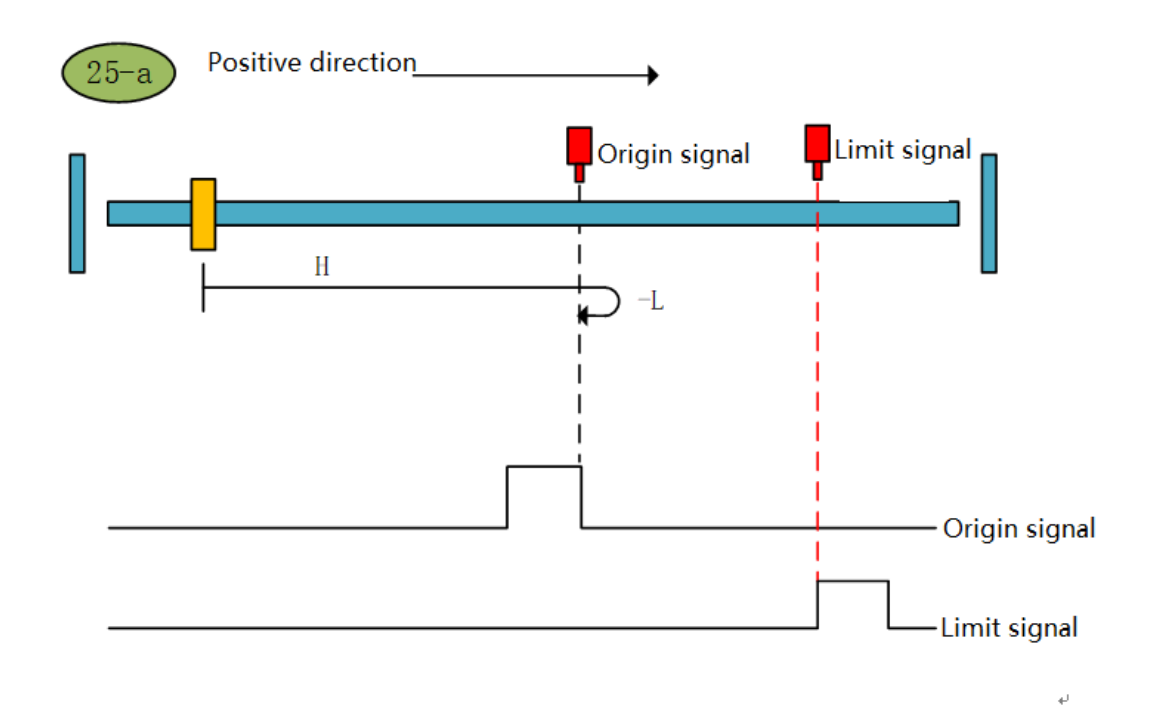

Origin return to zero 25-a

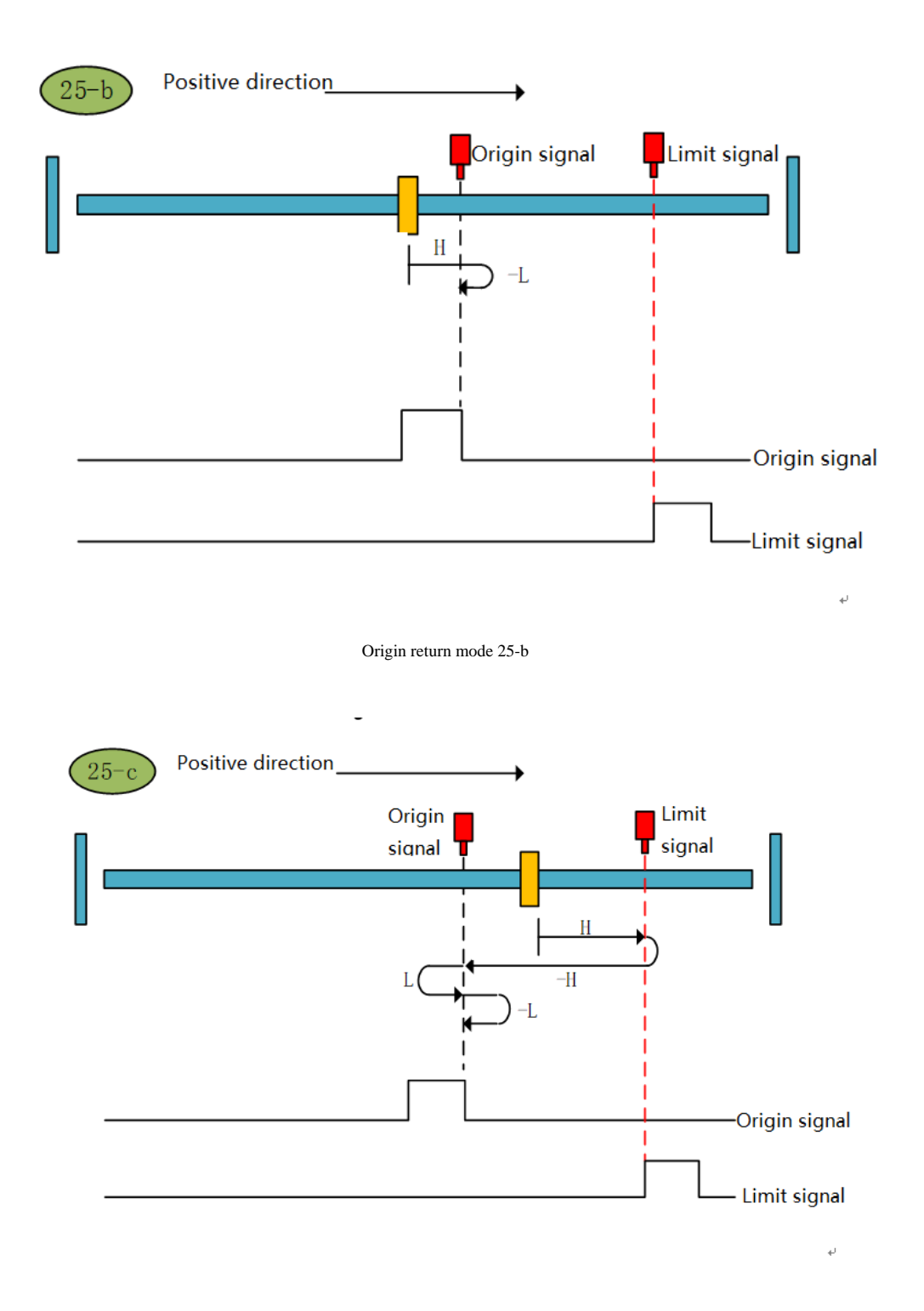

Origin return mode 25-c

### **Origin return mode 26 (6098 00h = 26)**

a. Start OPR  $\rightarrow$  Origin signal OFF  $\rightarrow$  Forward high speed to find the origin falling edge  $\rightarrow$  Deceleration to  $0 \rightarrow$  Reverse low speed to find the origin rising edge → Forward low speed to find the origin falling edge and stop

b. Start OPR  $\rightarrow$  Origin signal ON  $\rightarrow$  Forward high speed to find the origin falling edge  $\rightarrow$  Deceleration to  $0 \rightarrow$  Reverse low speed to find the origin rising edge → Forward low speed to find the origin falling edge and stop

c. Start origin return  $\rightarrow$  origin OFF  $\rightarrow$  forward high speed to find the origin falling edge  $\rightarrow$  hit the positive limit  $\rightarrow$  reverse high speed to find the origin rising edge  $\rightarrow$  decelerate to  $0 \rightarrow$  forward low speed to find the origin falling edge and stop

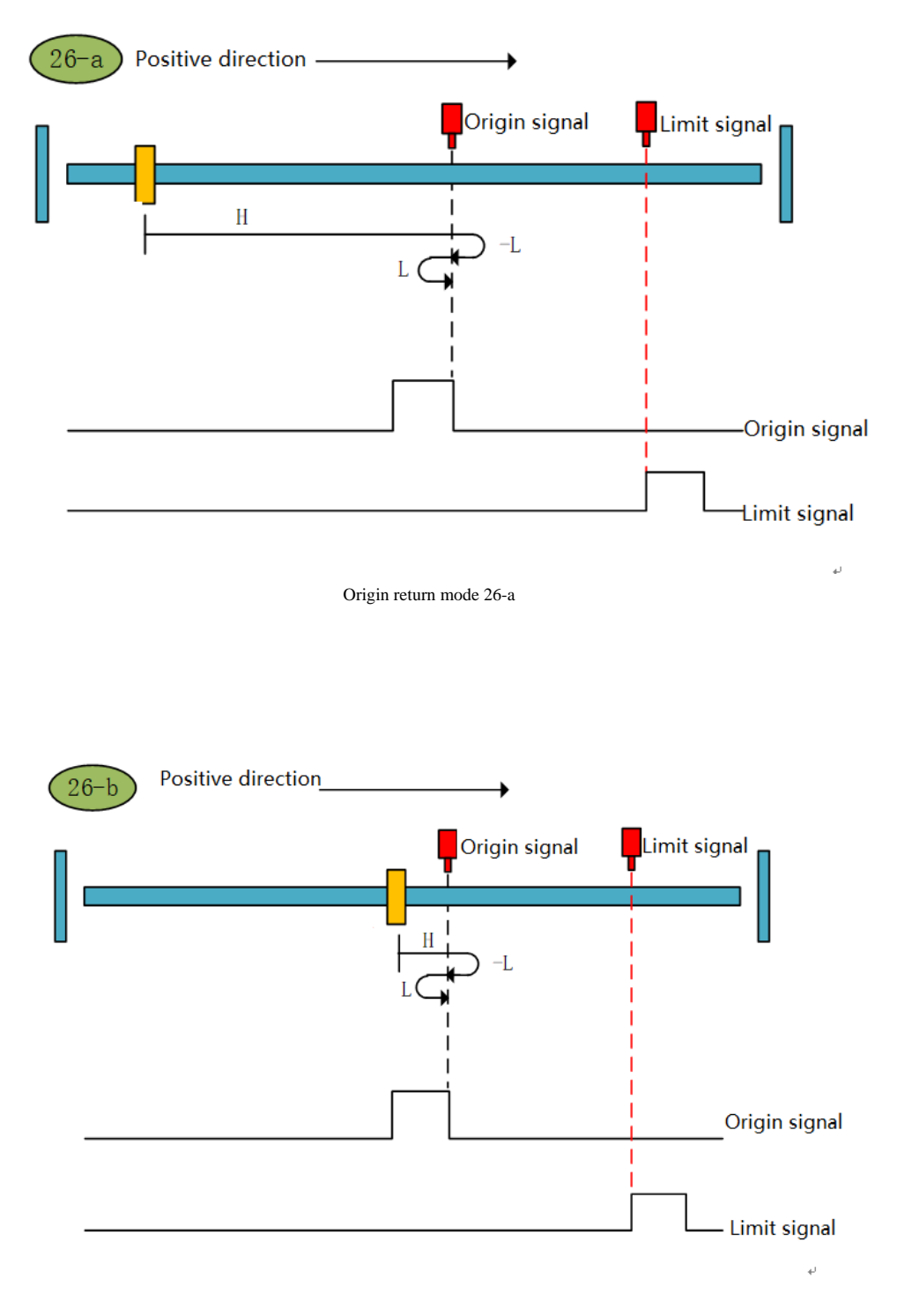

Origin return mode 26-b

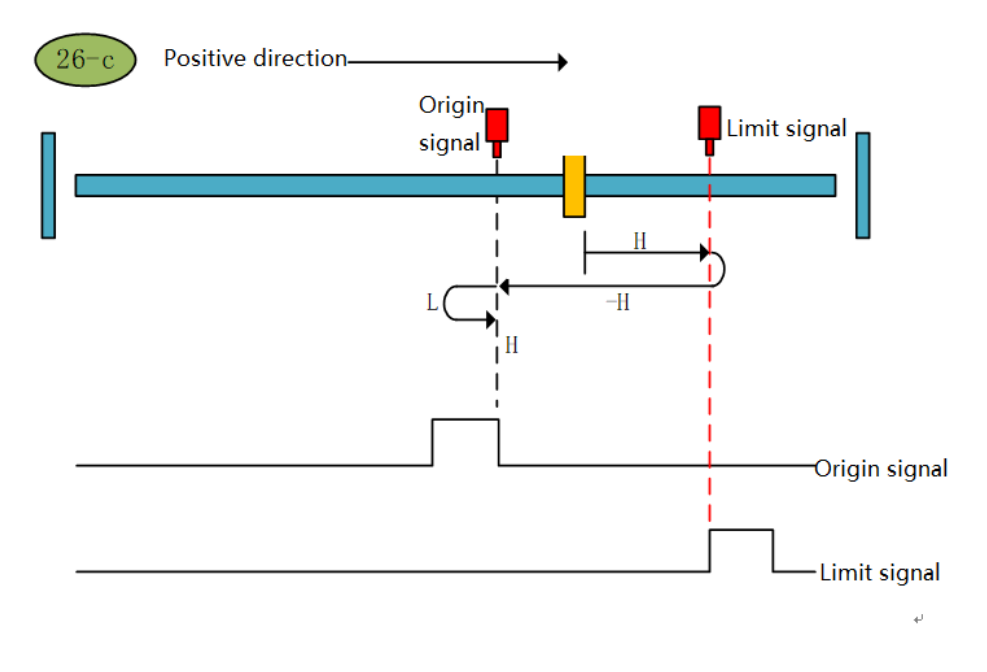

Origin return mode 26-c

#### **Zero return mode 27 (6098 00h = 27)**

a. Origin return start  $\rightarrow$  Origin signal OFF  $\rightarrow$  Reverse high speed to find the origin rising edge  $\rightarrow$  Deceleration to  $0 \rightarrow$  Forward low speed to find the origin falling edge and stop

b. Origin return start  $\rightarrow$  origin signal ON  $\rightarrow$  forward low speed to find the origin after the falling edge

c. Origin return start  $\rightarrow$  Origin signal OFF  $\rightarrow$  Reverse high speed to find the origin rising edge  $\rightarrow$  Hit the negative limit  $\rightarrow$ Forward high speed to find the origin signal falling edge  $\rightarrow$  Deceleration to  $0 \rightarrow$  Reverse low speed to find the origin rising edge and stop

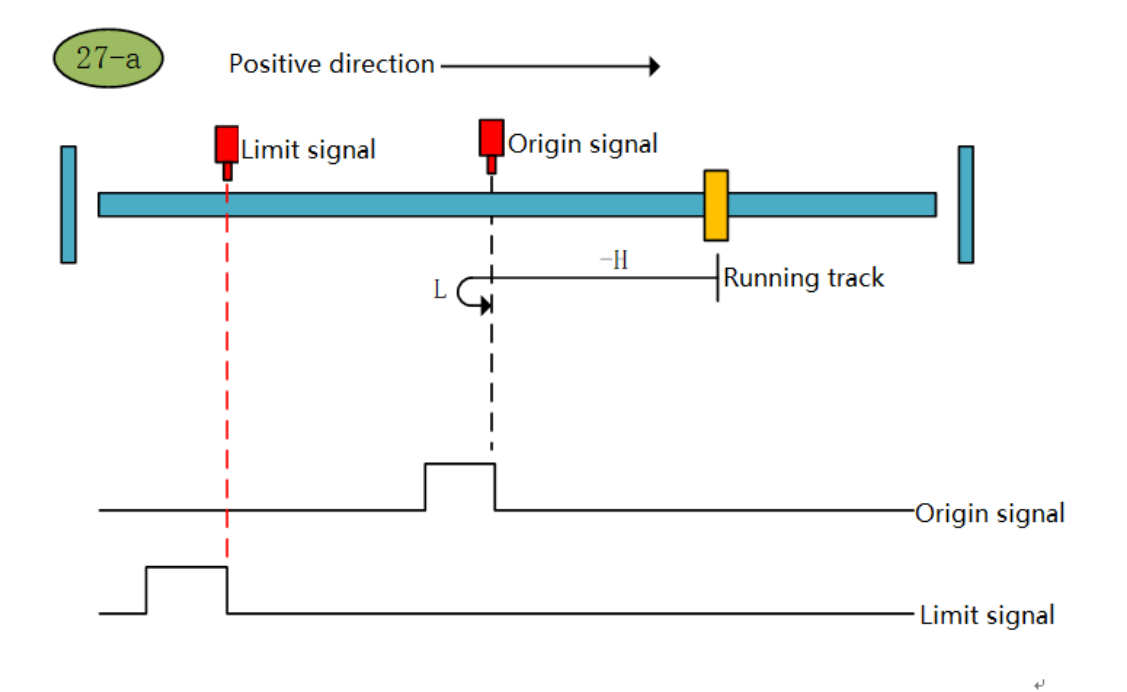

Origin return mode 27-a

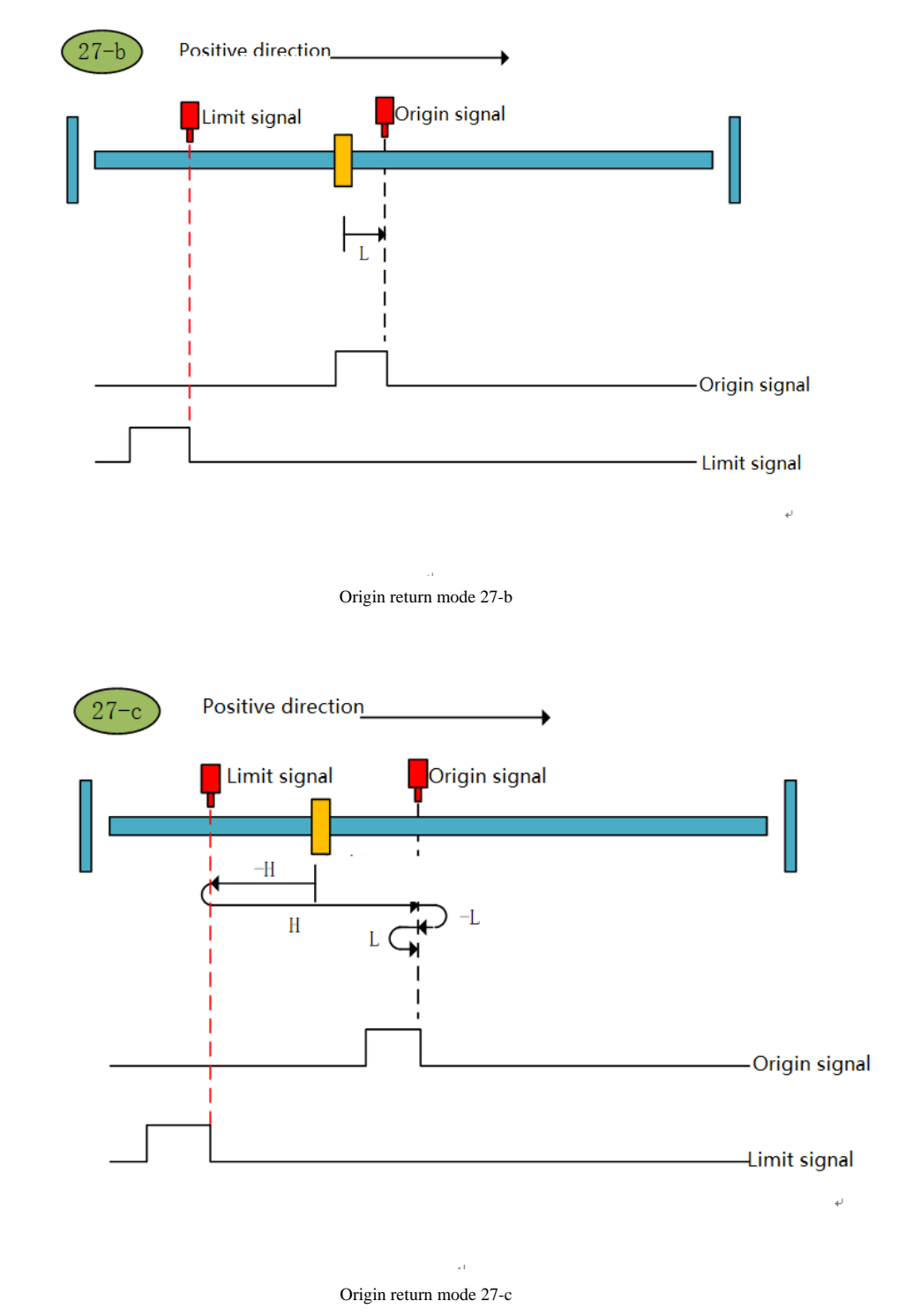

**Zero return mode 28 (6098 00h = 28)**

a. Origin return start  $\rightarrow$  Origin signal OFF  $\rightarrow$  Reverse high speed to find the origin rising edge  $\rightarrow$  Deceleration to  $0 \rightarrow$  Forward low speed to find the origin falling edge → Reverse low speed to find the origin rising edge and stop

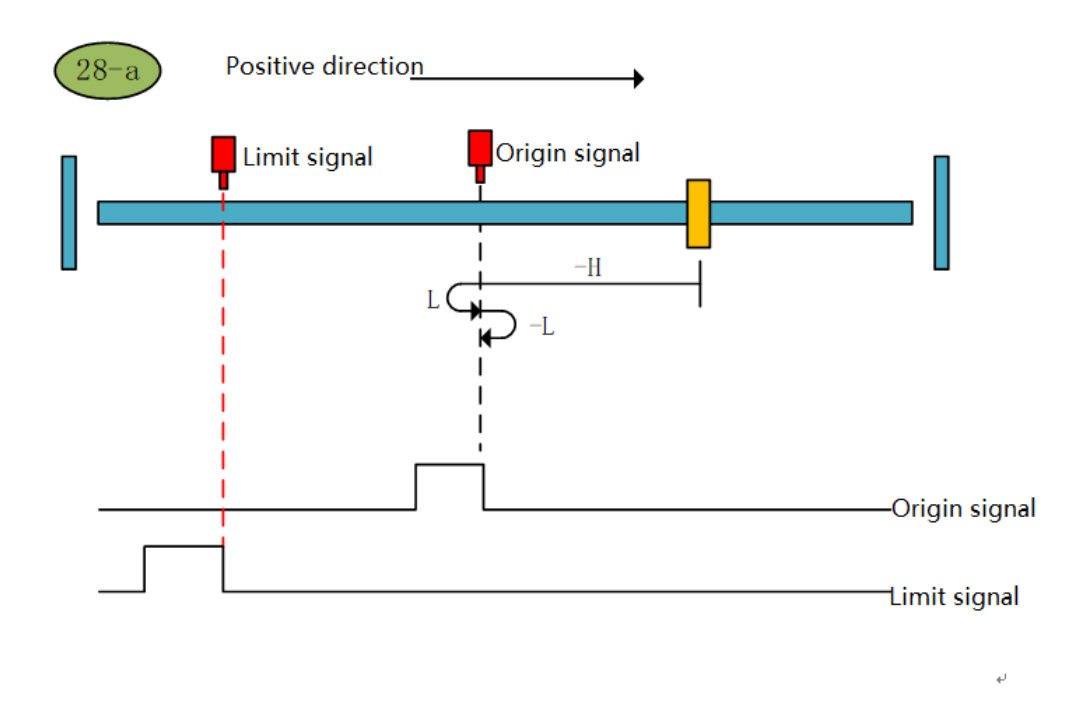

Origin return mode 28-a

b. Origin return start → Origin signal ON → Forward low speed to find the origin falling edge → Reverse low speed to find the origin rising edge and stop

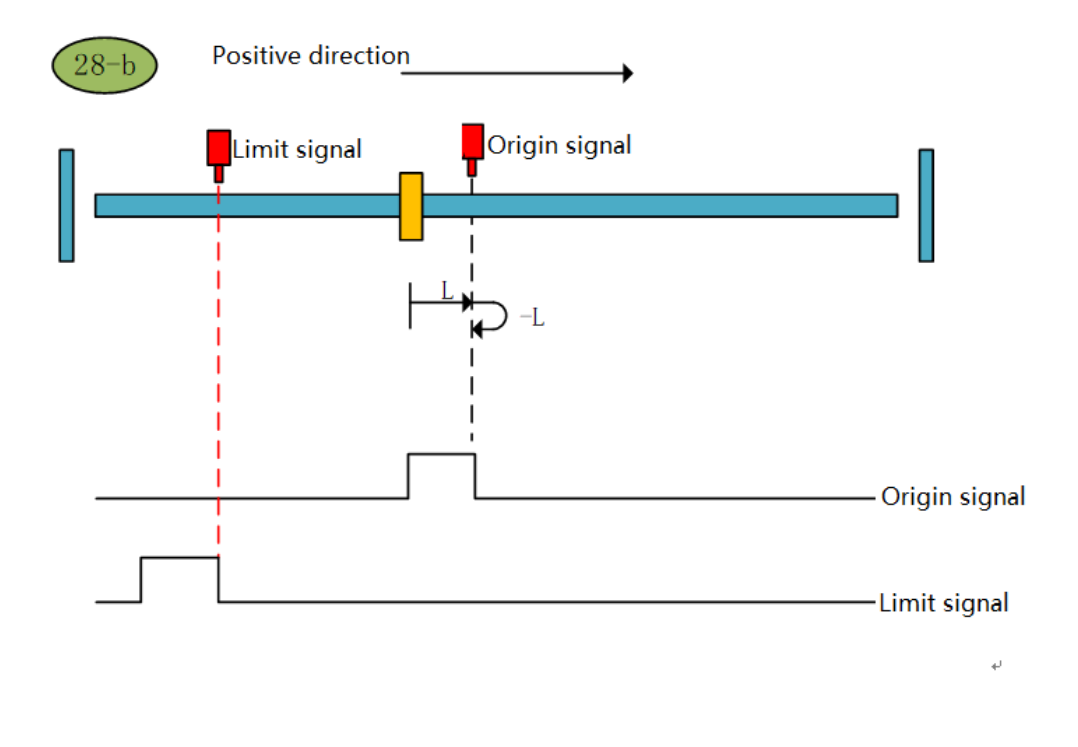

### Origin return mode 28-b

c. Origin return start → Origin signal OFF → Reverse high speed to find the origin rising edge → Hit the negative limit → Forward high speed to find the origin signal falling edge  $\rightarrow$  Deceleration to  $0 \rightarrow$  Reverse low speed to find the origin rising edge and stop

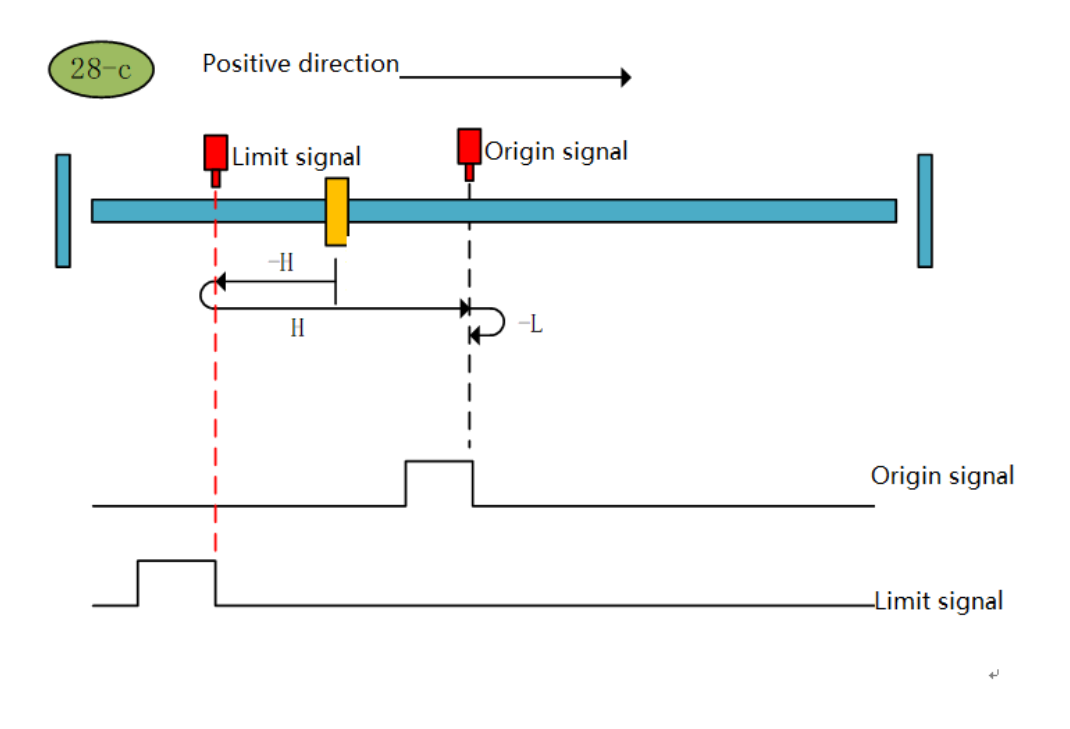

Origin return mode 28-c

#### **Zero return mode 29 (6098 00h = 29)**

a. Origin return start  $\rightarrow$  Origin signal OFF  $\rightarrow$  Reverse high speed to find the origin falling edge  $\rightarrow$  Deceleration to 0  $\rightarrow$ Forward low speed to find the origin rising edge and stop

b. Origin return start → Origin signal ON → Reverse high speed to find the origin falling edge → Deceleration to  $0 \rightarrow$  Forward low speed to find the origin rising edge and stop

c. Origin return start  $\rightarrow$  Origin signal OFF  $\rightarrow$  Reverse high speed to find the origin falling edge  $\rightarrow$  Hit the negative limit  $\rightarrow$ Forward high speed to find the origin signal rising edge  $\rightarrow$  Decelerate to 0  $\rightarrow$  Reverse low speed to find the origin signal falling edge  $\rightarrow$ Forward low speed to find the origin signal Stop after rising edge

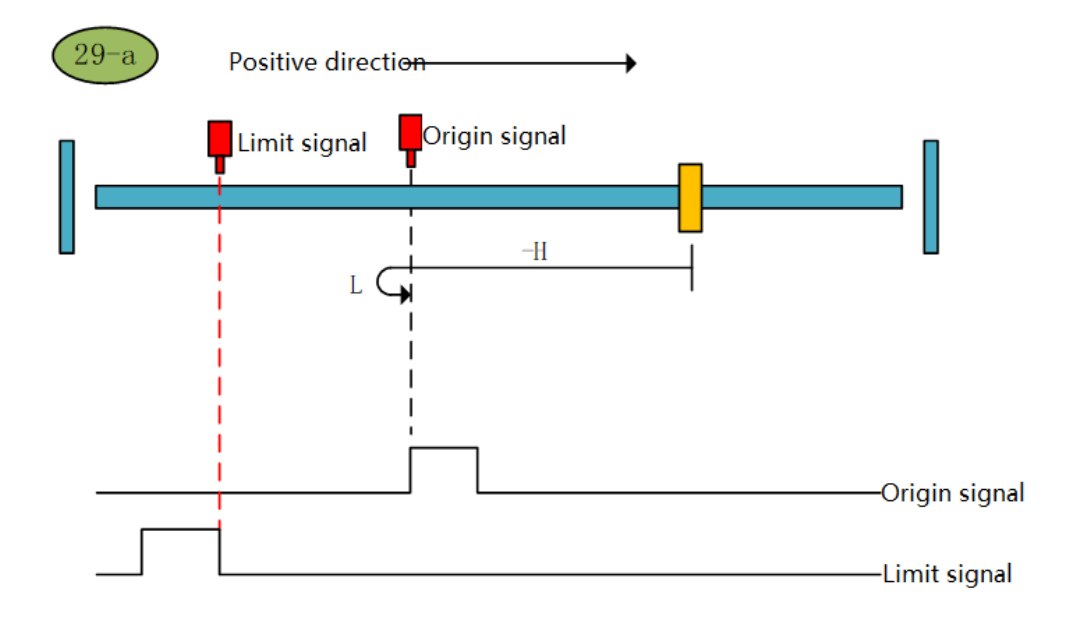

Zero return method 29-a

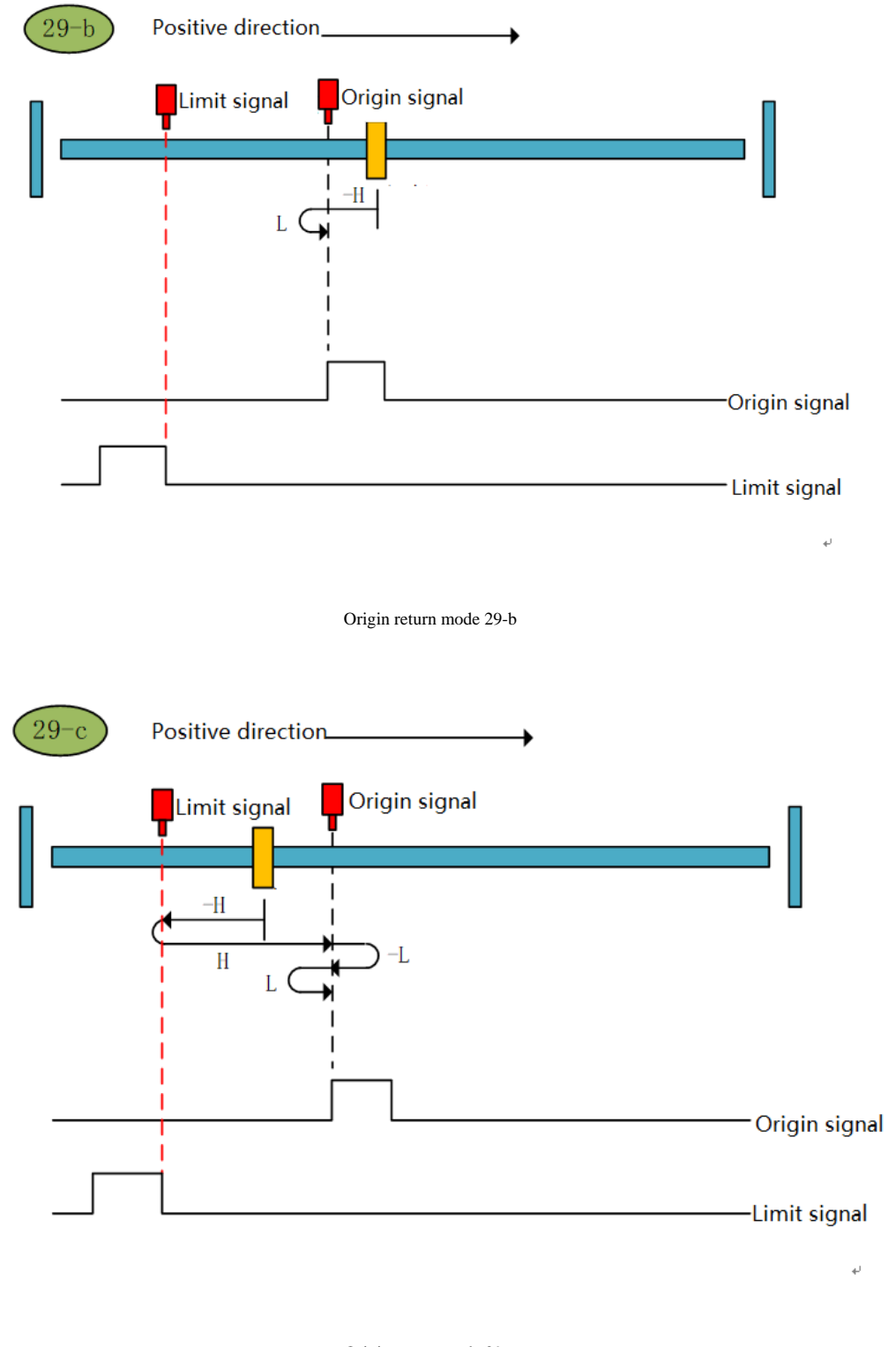

# Origin return mode 29-c

#### **Zero return mode 30 (6098 00h = 30)**

a. Origin return start  $\rightarrow$  Origin signal OFF  $\rightarrow$  Reverse high speed to find the origin falling edge  $\rightarrow$  Deceleration to 0  $\rightarrow$ Forward low speed to find the origin rising edge → Reverse low speed to find the origin falling edge and stop

b. Origin return start → Origin signal ON → Reverse high speed to find the origin falling edge → Deceleration to  $0 \rightarrow$  Forward low speed to find the origin rising edge → Reverse low speed to find the origin falling edge and stop

c. Origin return start  $\rightarrow$  Origin signal OFF  $\rightarrow$  Reverse high speed to find the origin falling edge  $\rightarrow$  Hit the negative limit  $\rightarrow$ Forward high speed to find the origin signal rising edge  $\rightarrow$  Decelerate to  $0 \rightarrow$  Reverse low speed to find the origin signal falling edge and stop

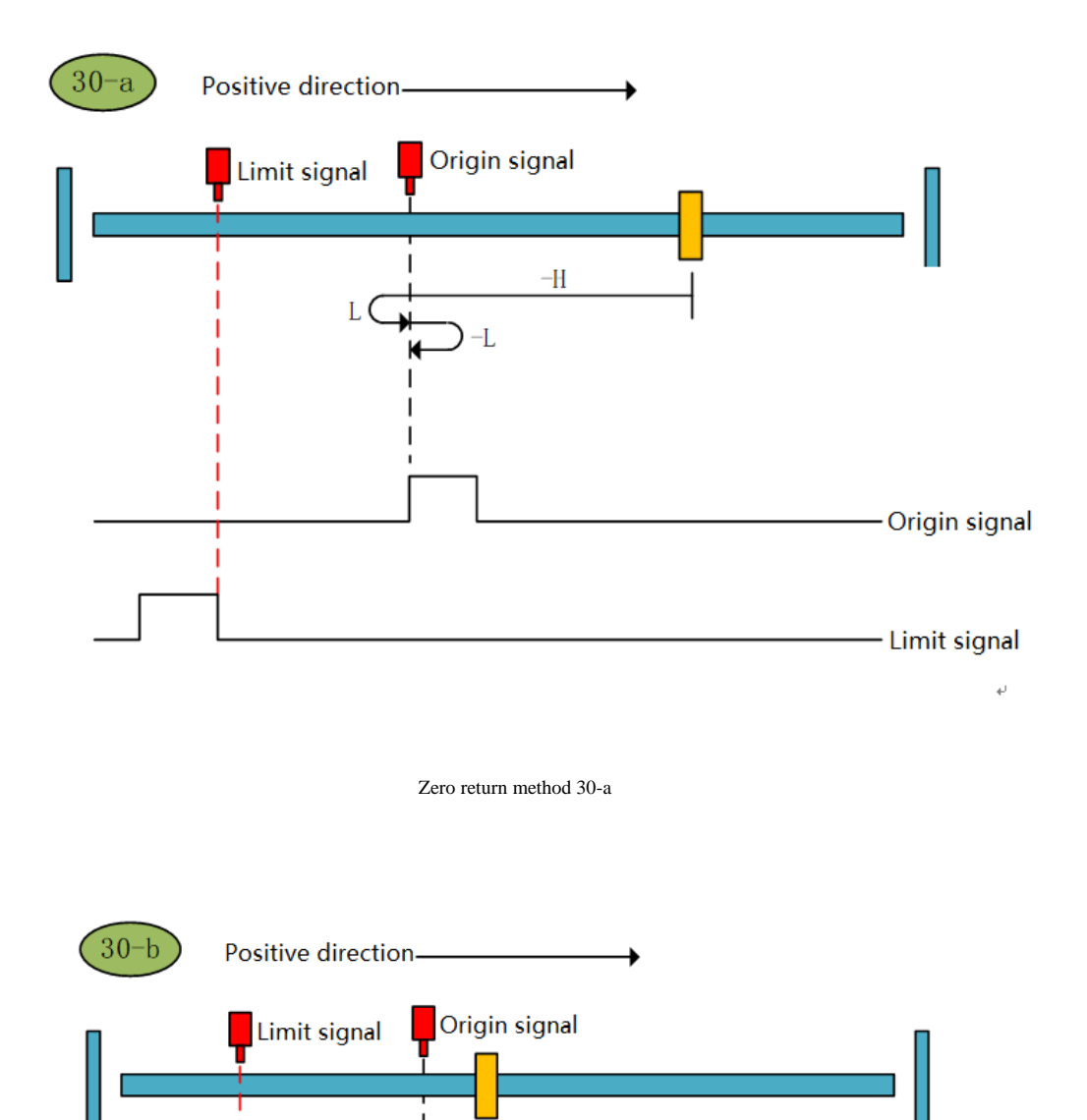

Zero return method 30-b

-Origin signal

- Limit signal

 $\omega$ 

L

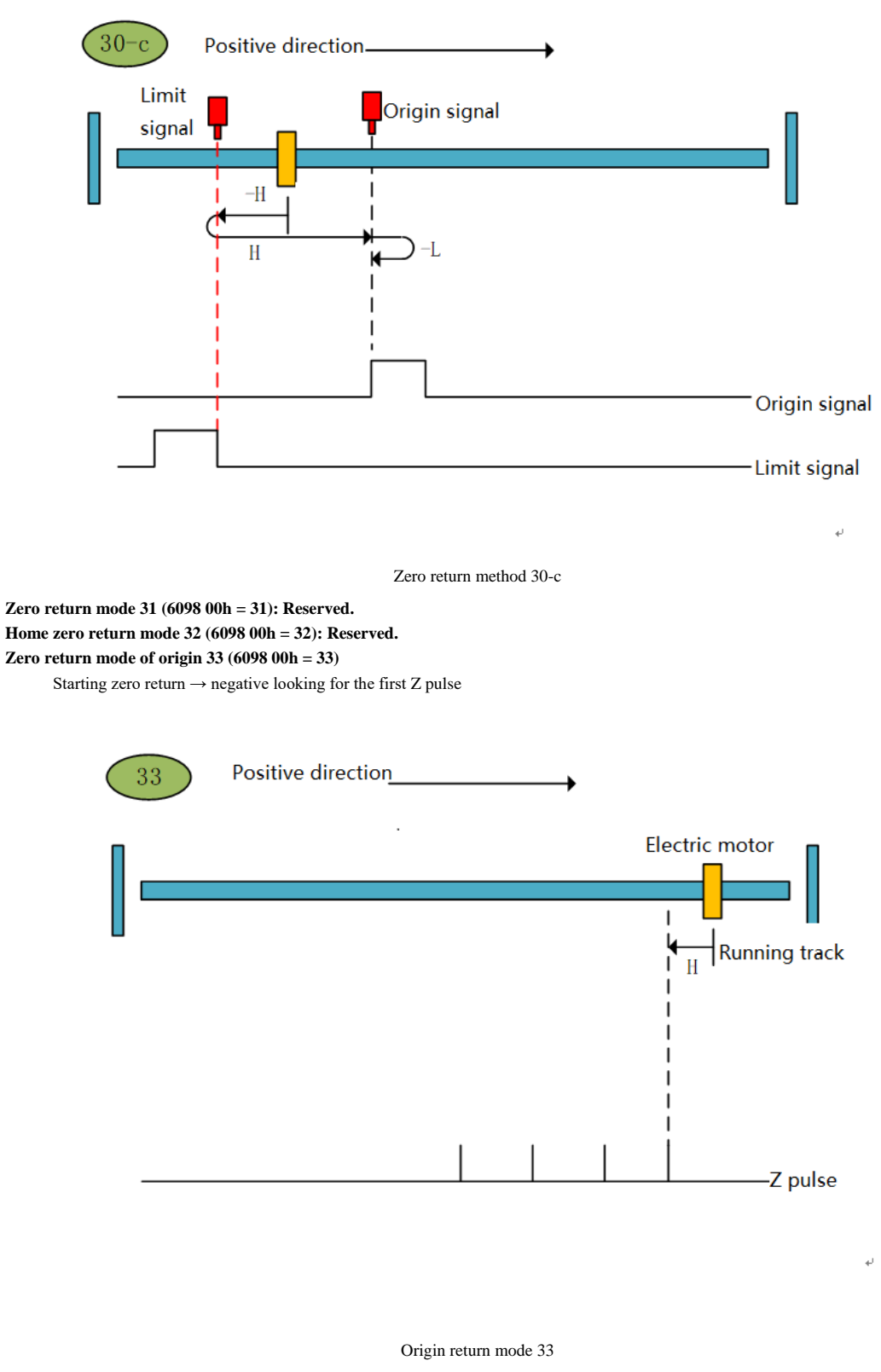

**Zero return mode of origin 34 (6098 00h = 34)**

Origin return to zero  $\rightarrow$  forward to find the first Z pulse

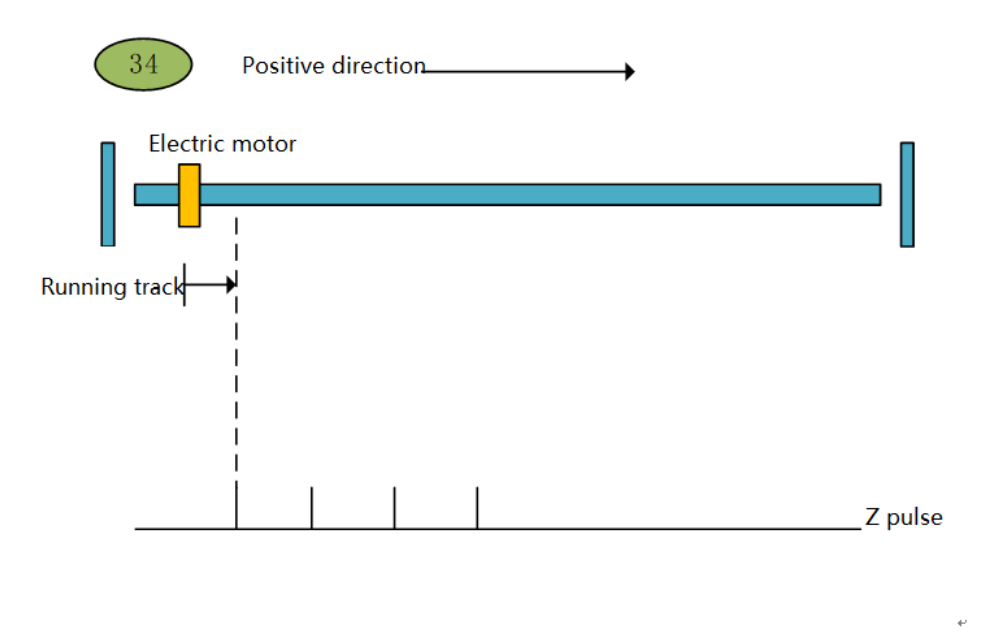

Origin return mode 34

# **6. Object Dictionary object dictionary**

# **6.1 object attribute description**

#### **Glossary**

" **Index** ": Specify the position of each object in the object dictionary, expressed in hexadecimal (h).

" **Subindex** ": Multiple objects under the same index, each object is offset under this class.

" Data Type ": See Table 5-1 for details.

#### **Table 5-1 Description of data types**

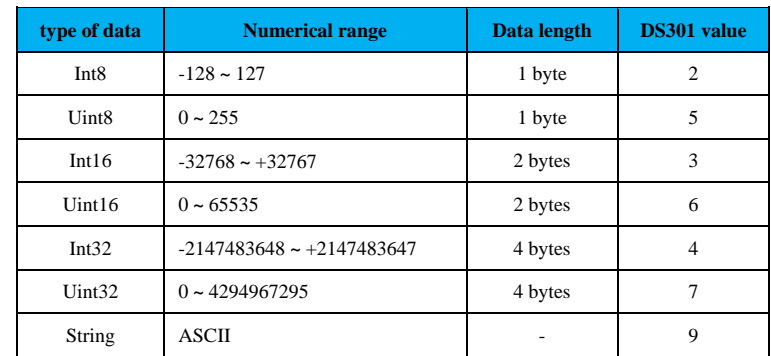

" **Read and write type** ": See Table 4-1 for details.

**Table 5-2 Description of read and write types**

| <b>Read and</b> | <b>Description</b>  |
|-----------------|---------------------|
| write type      |                     |
| <b>RW</b>       | Read and write      |
| <b>WO</b>       | just write          |
| R <sub>O</sub>  | Read only           |
| <b>CONST</b>    | Constant, read only |

" **Object structure** ": See Table 3-3 for details.

**Table 5-3 Description of object structure**

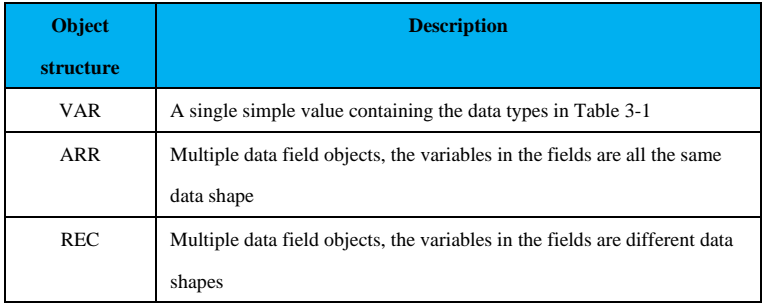

# **6.2 1000h group object list**

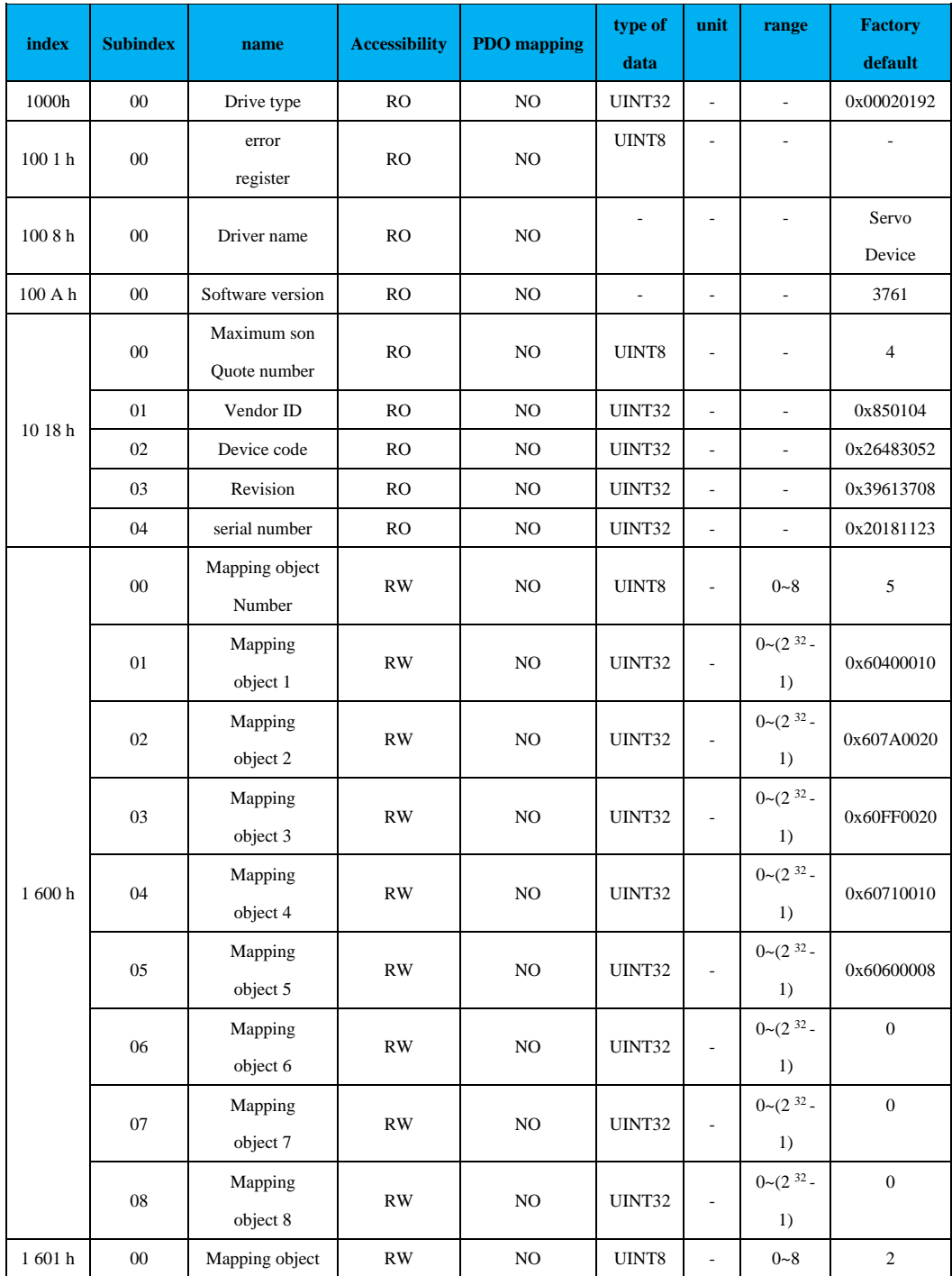

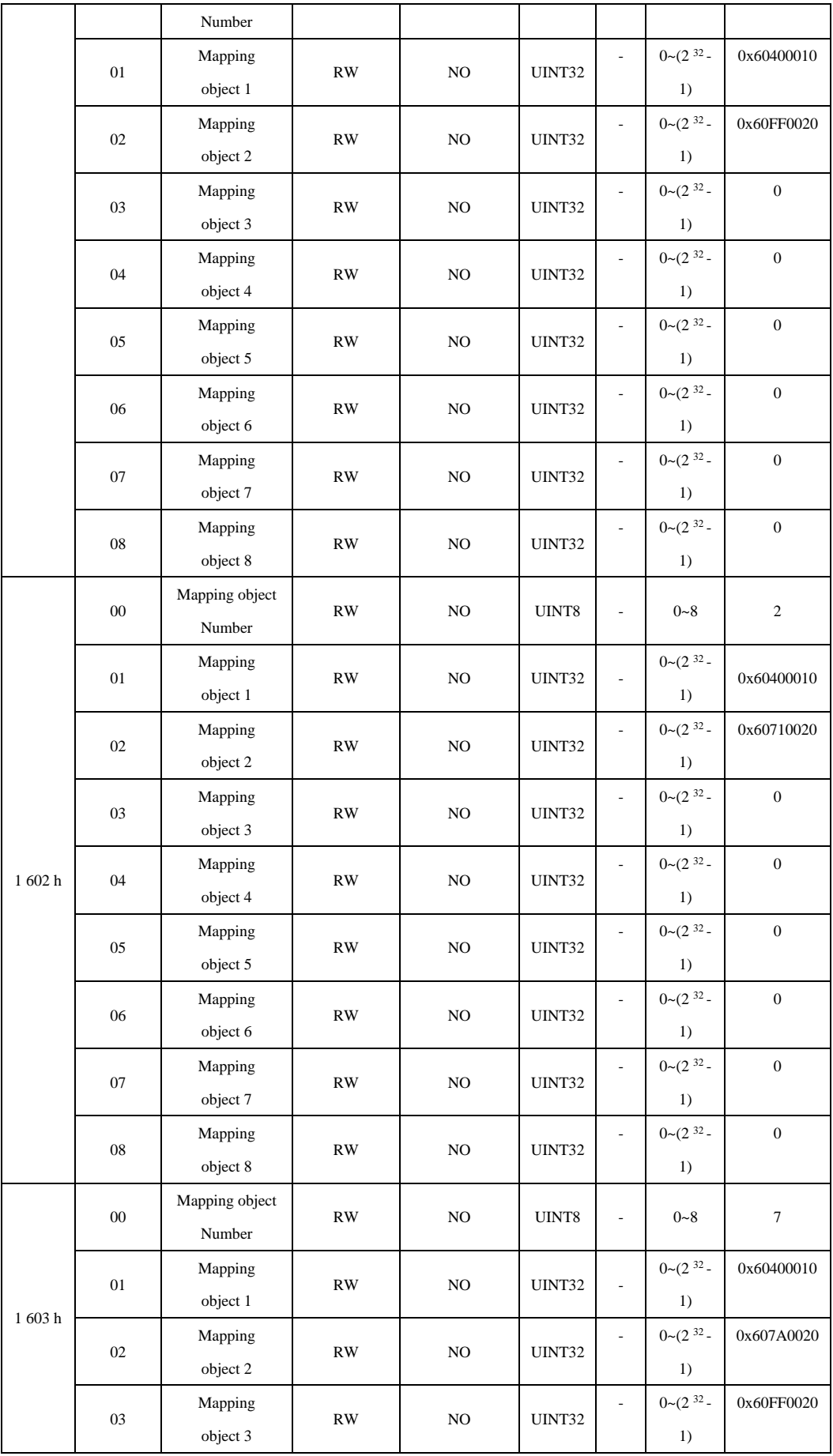

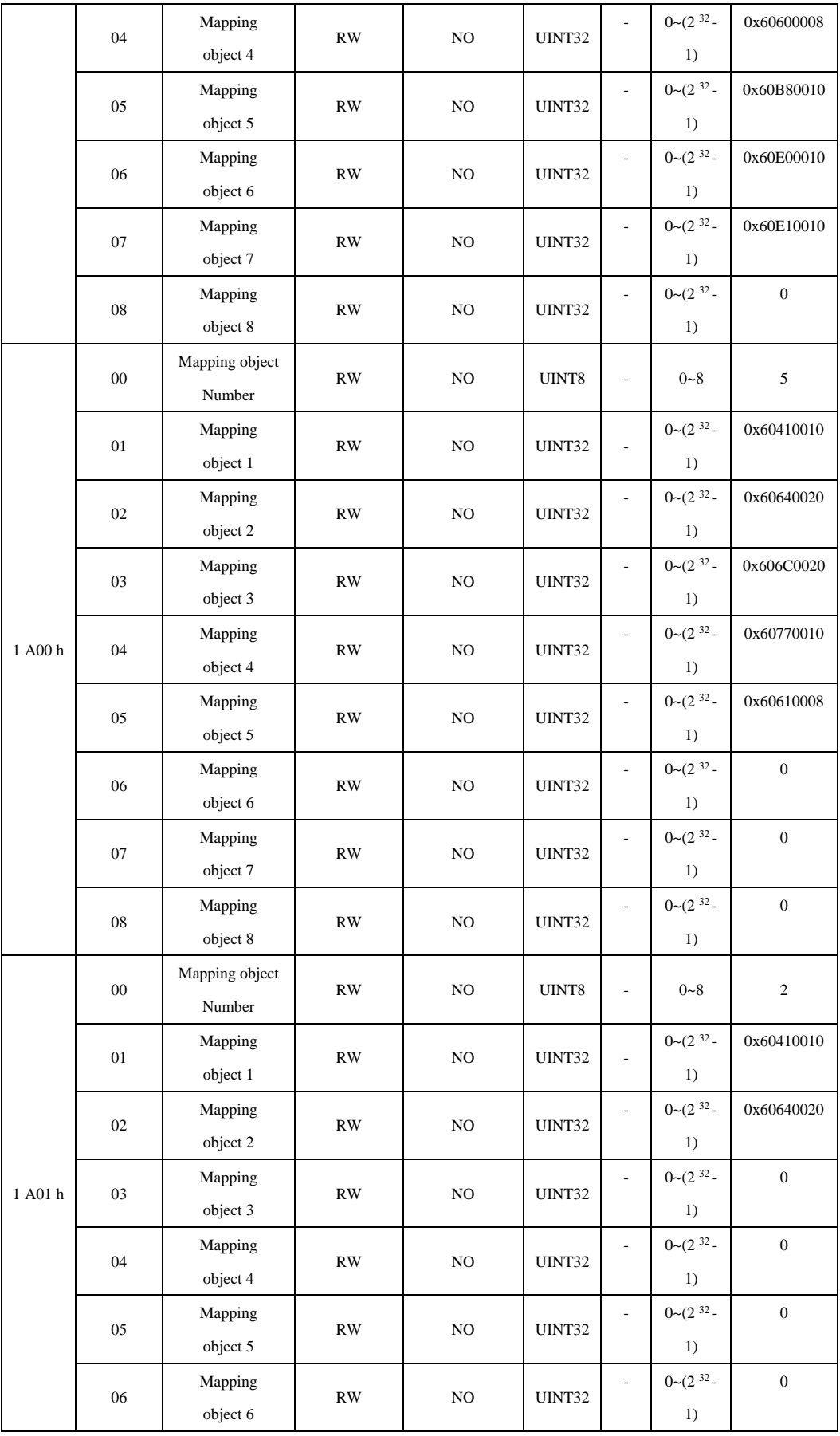

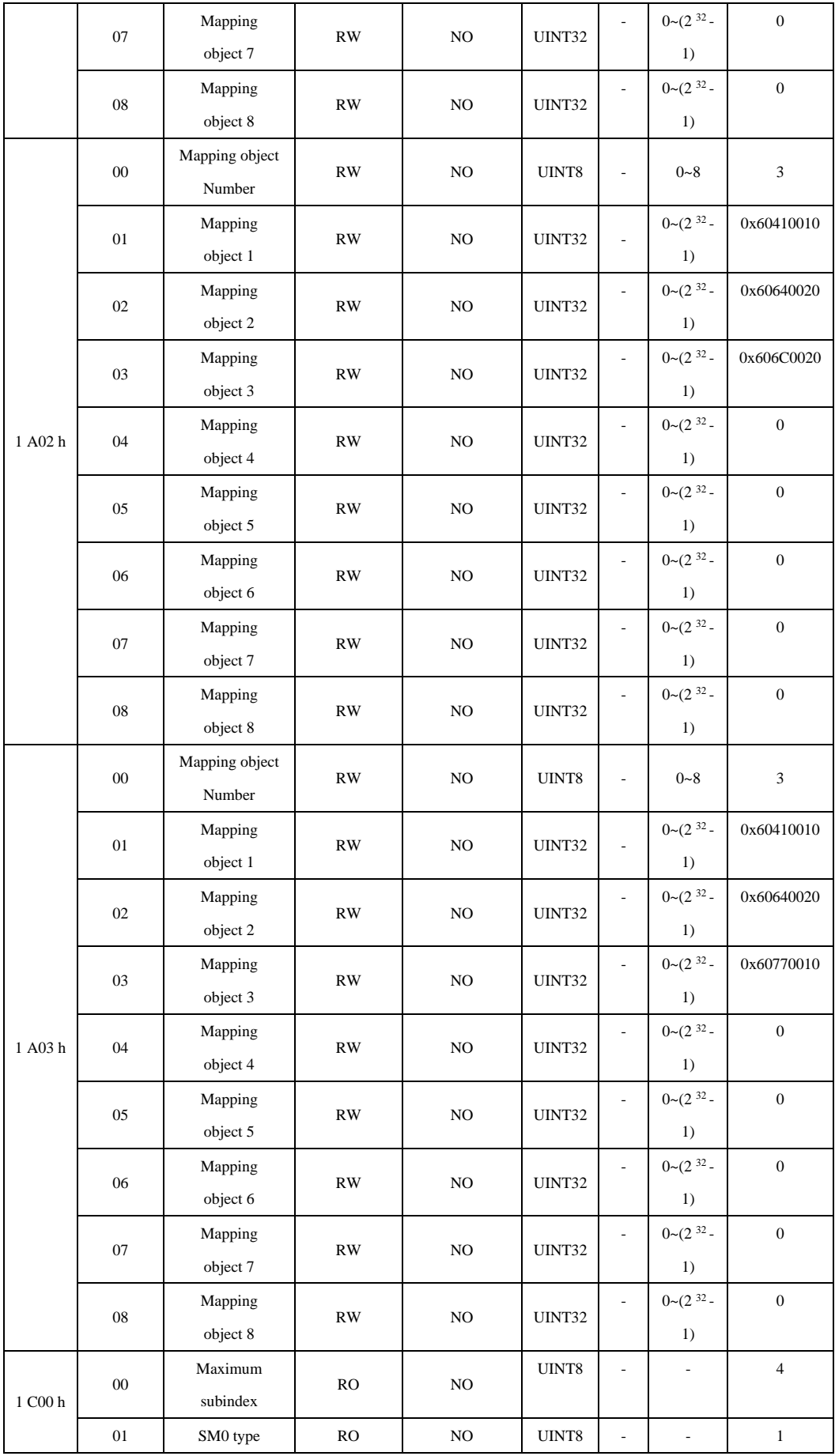

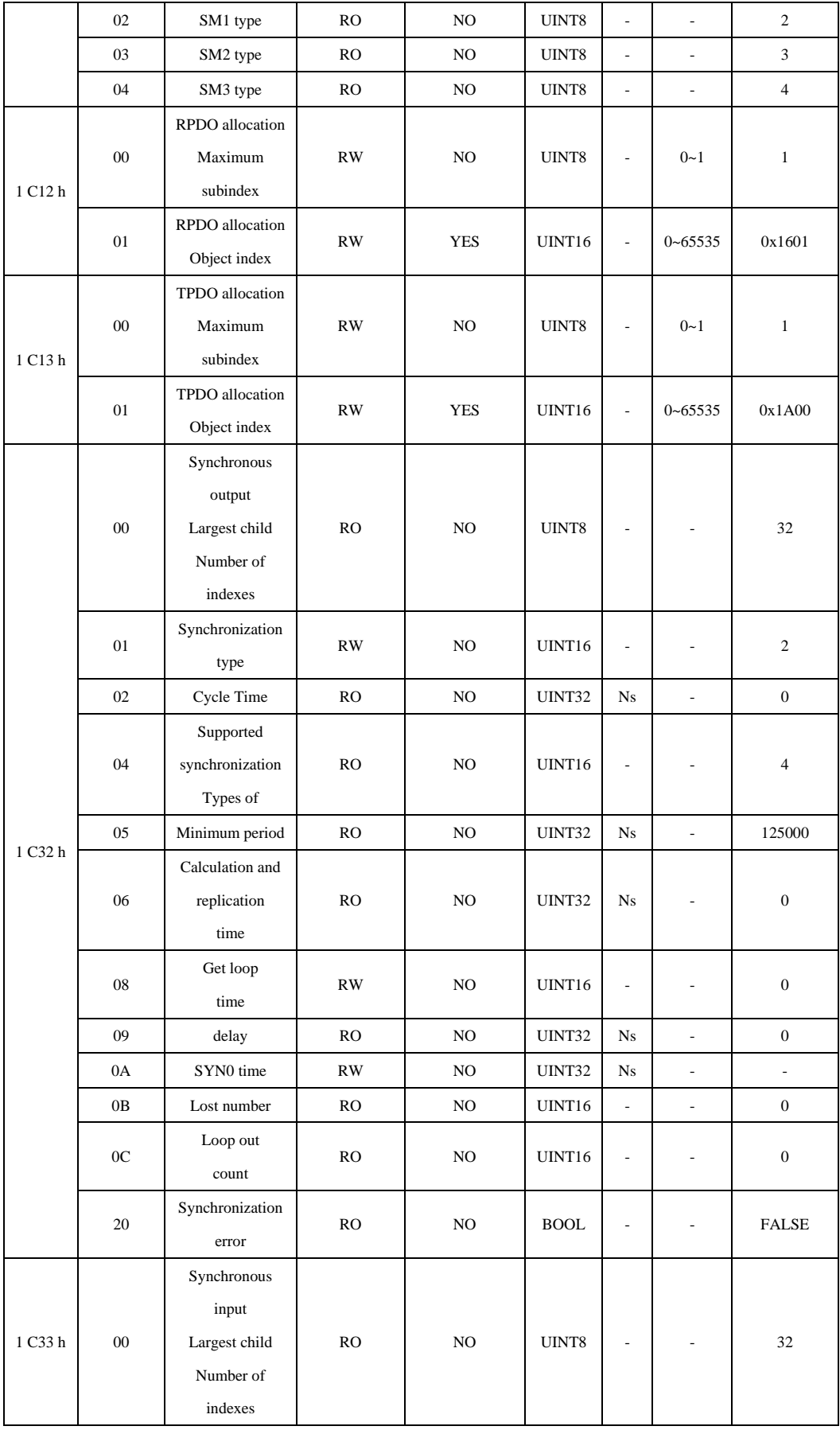

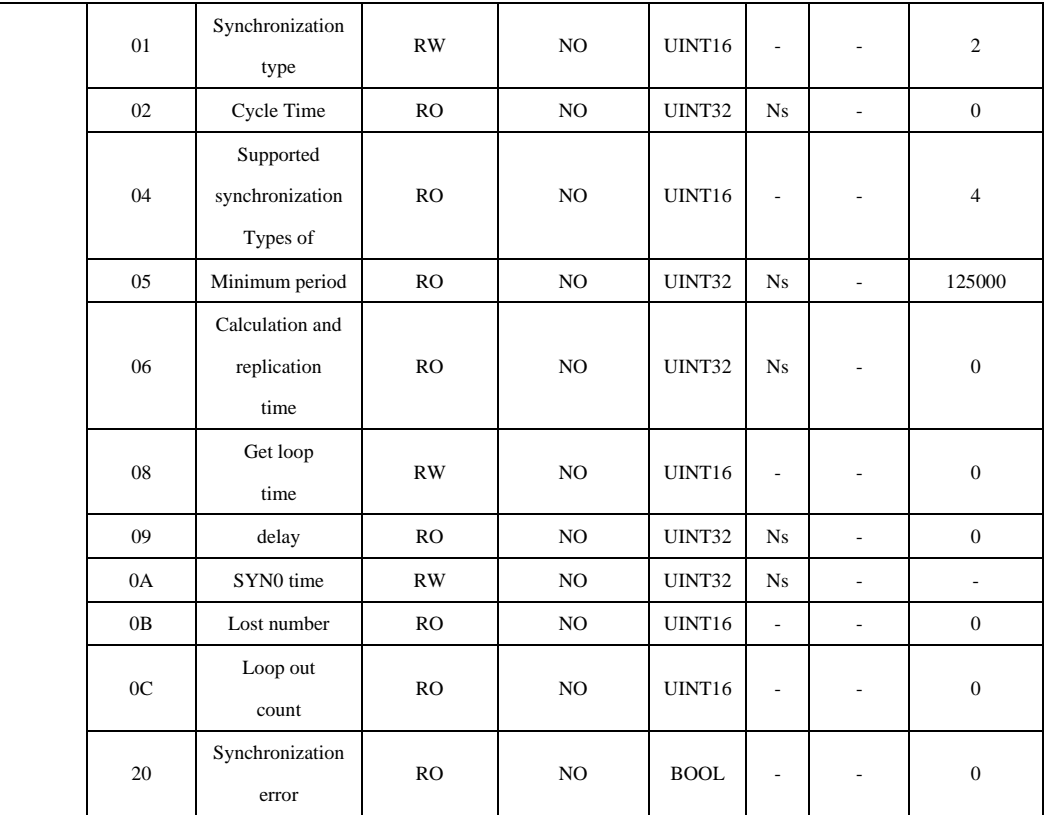

# **6.3 2000h group object list**

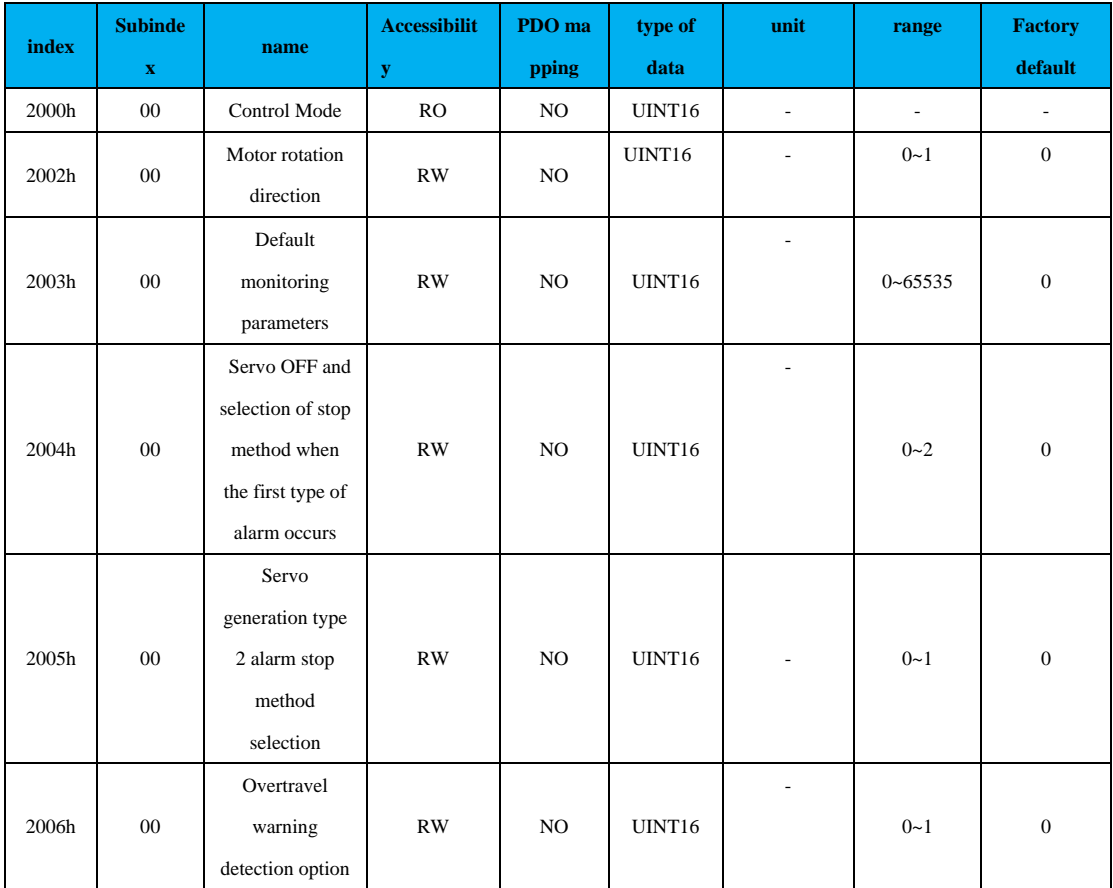

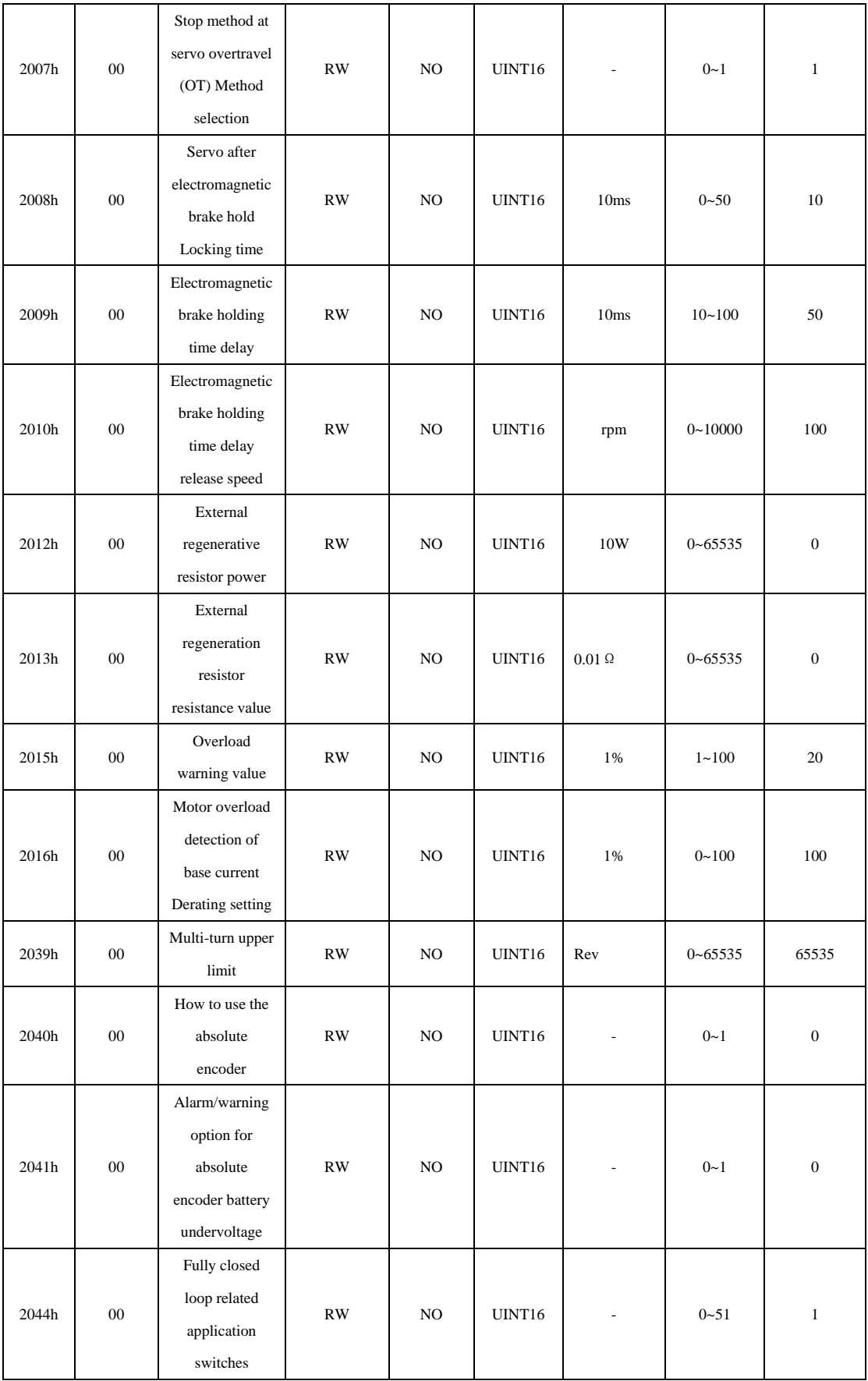

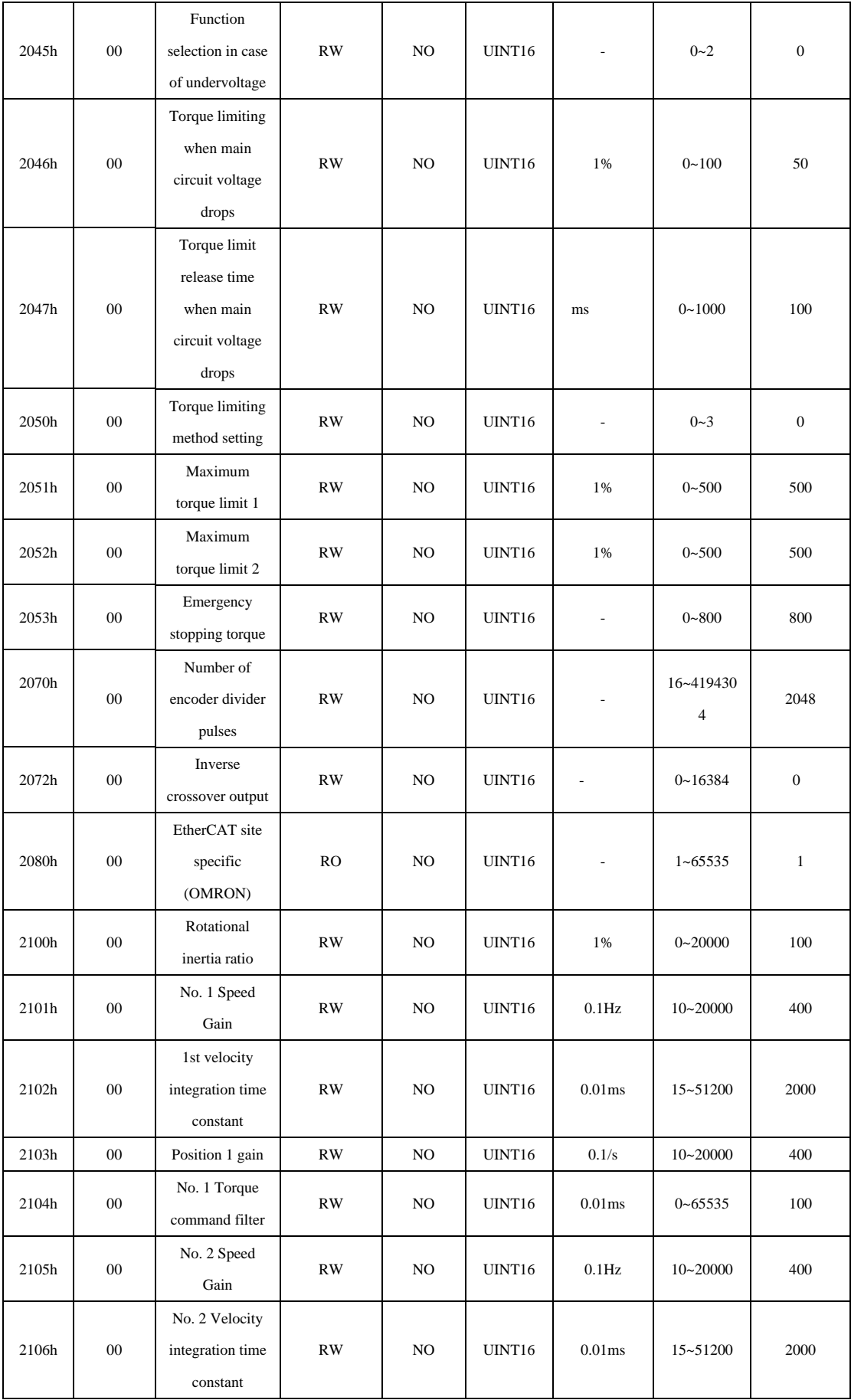

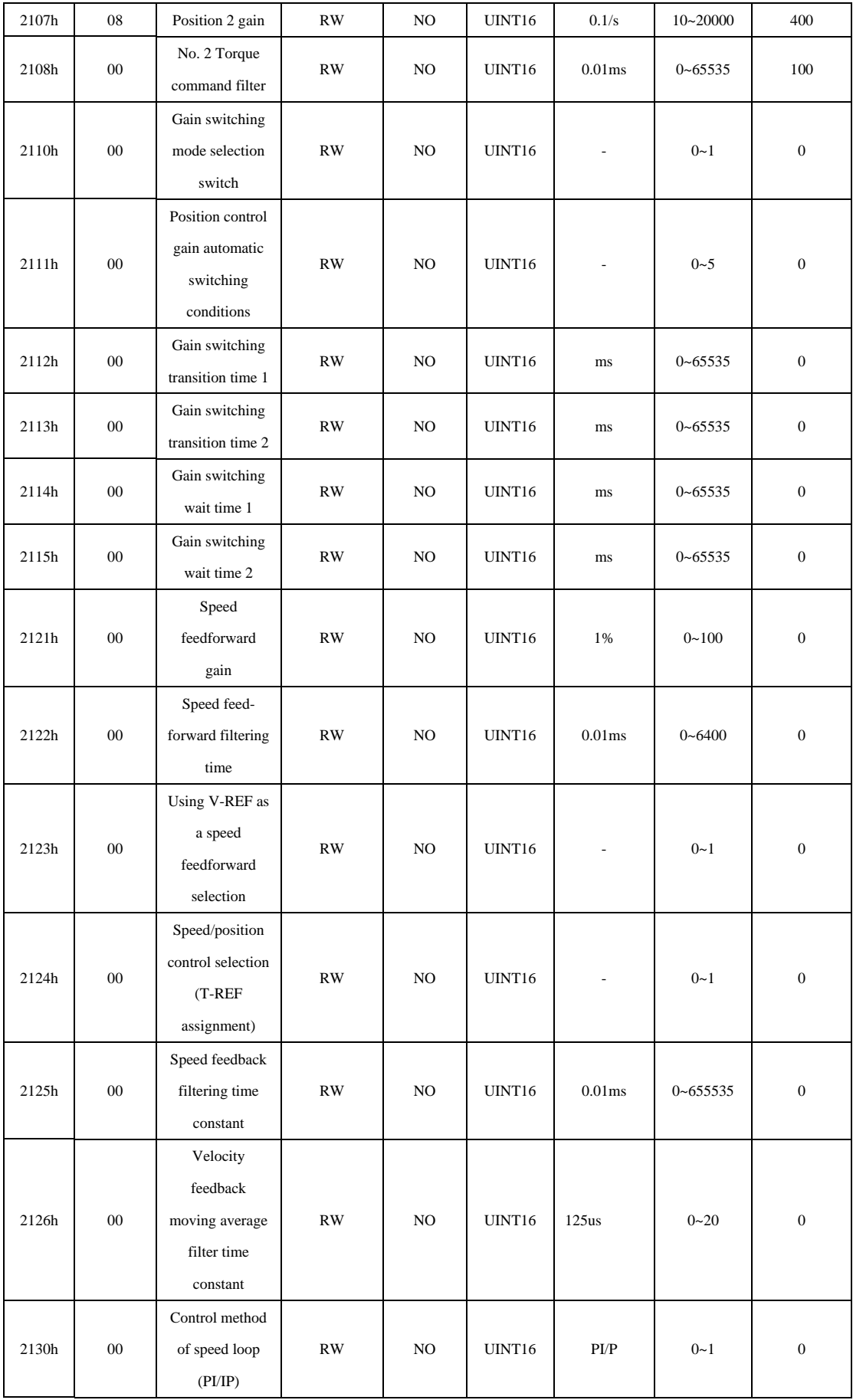

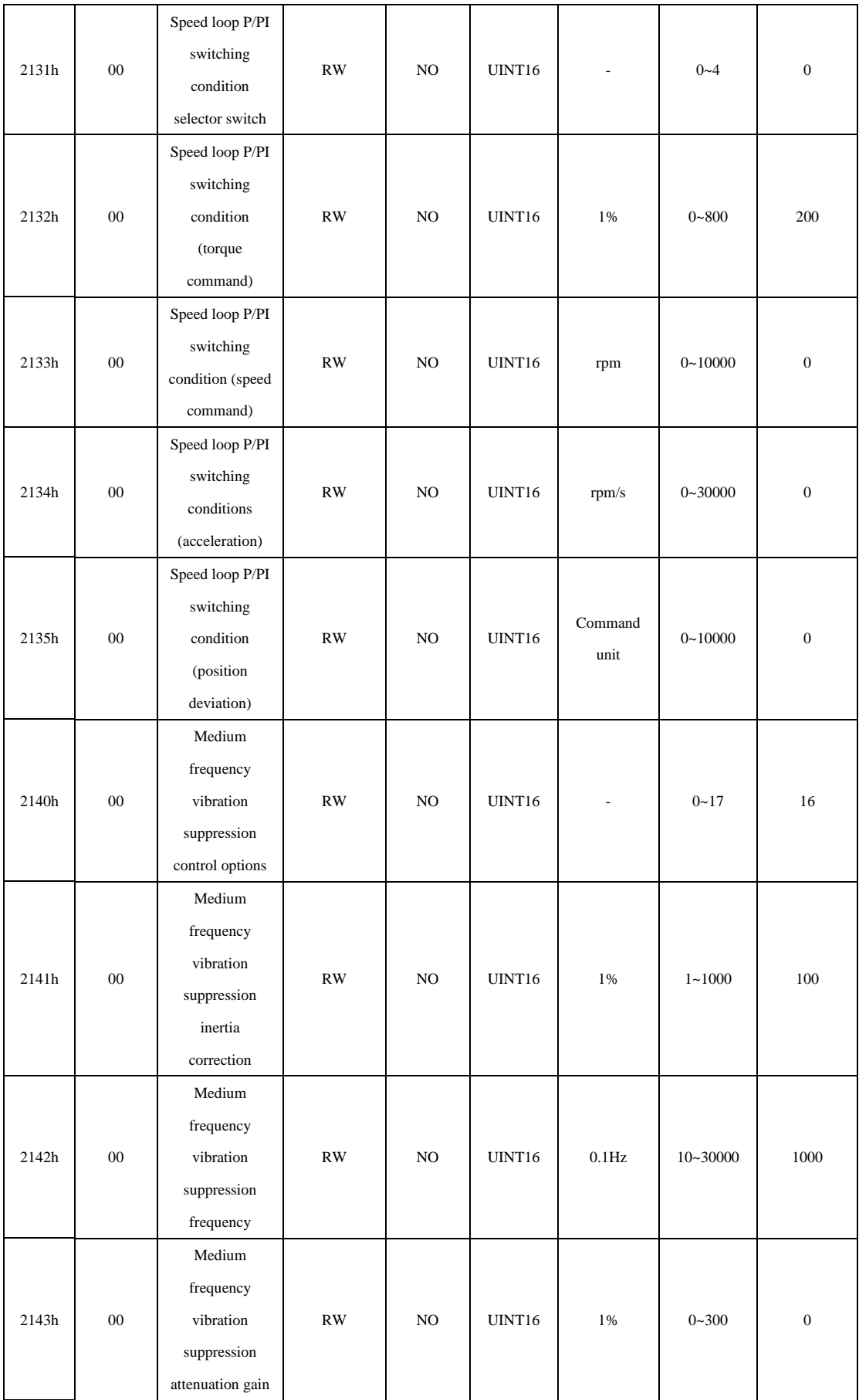

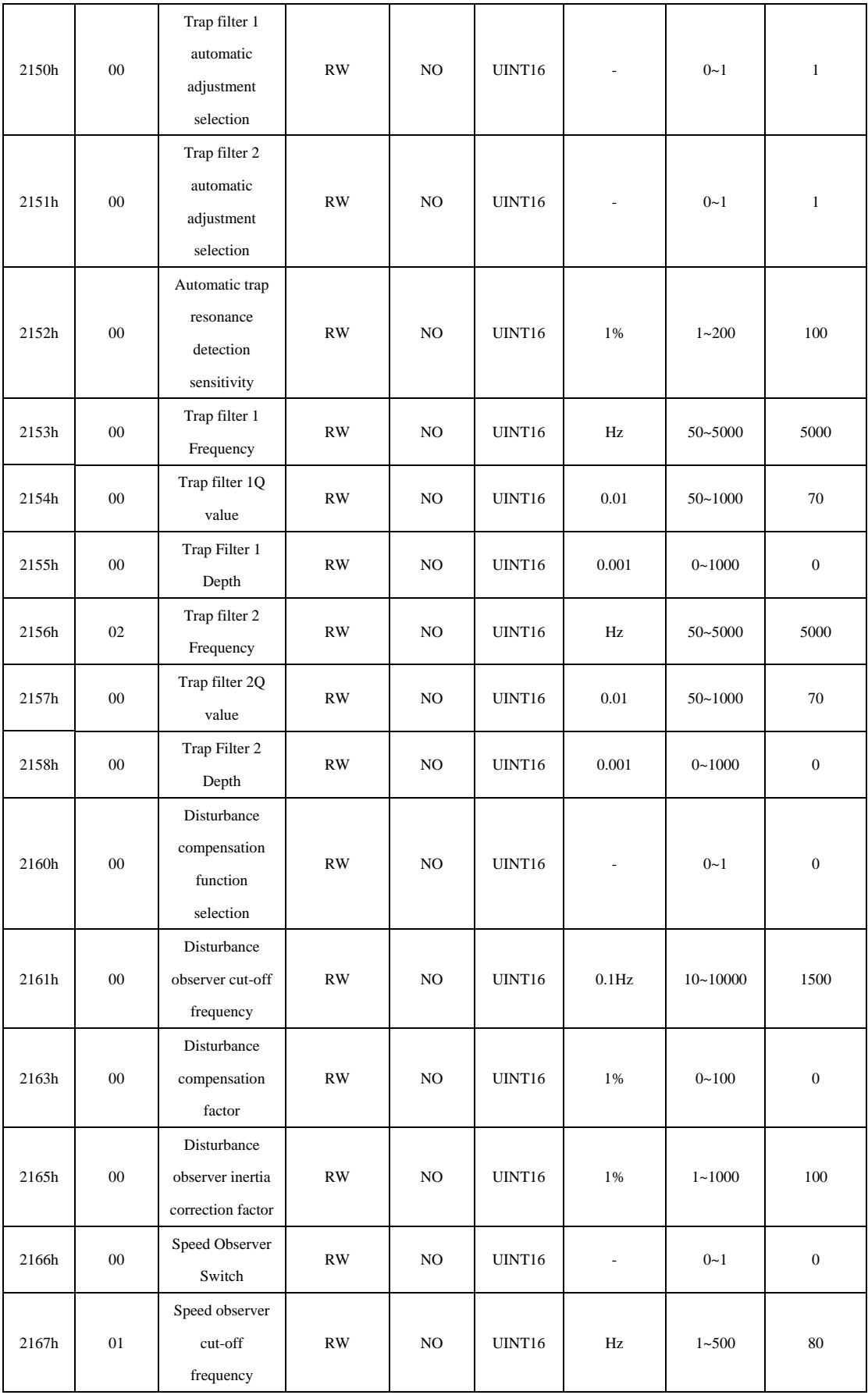

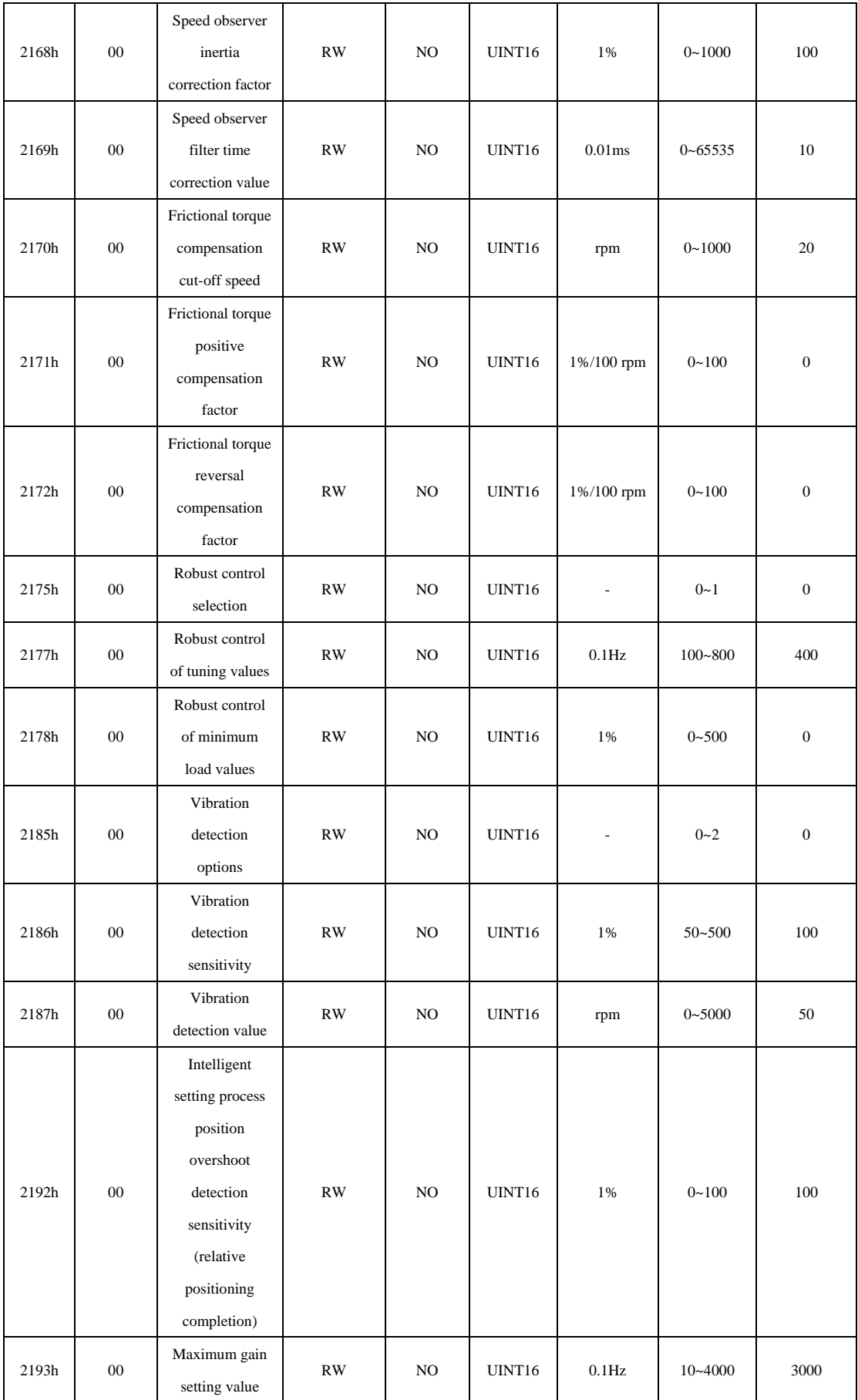

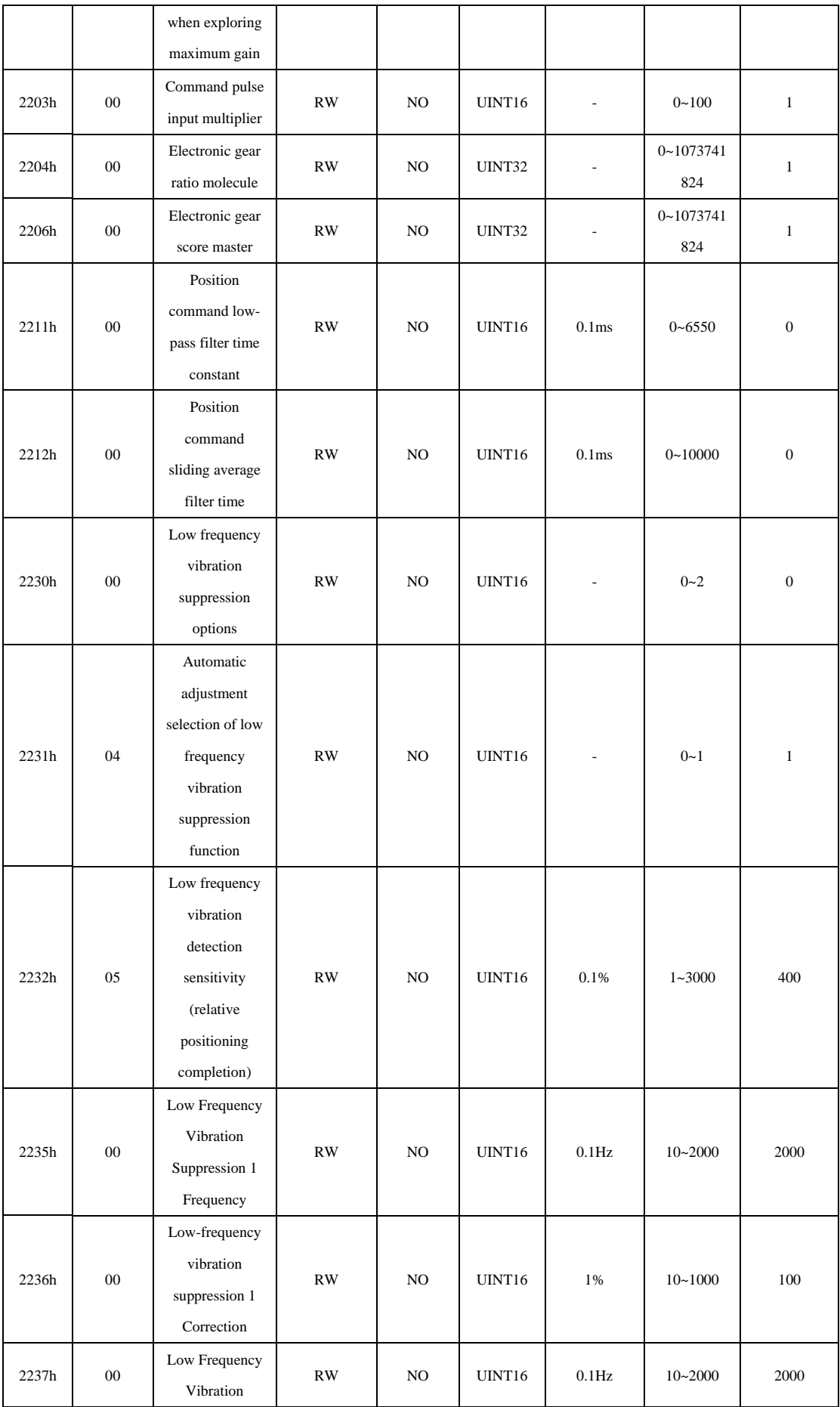

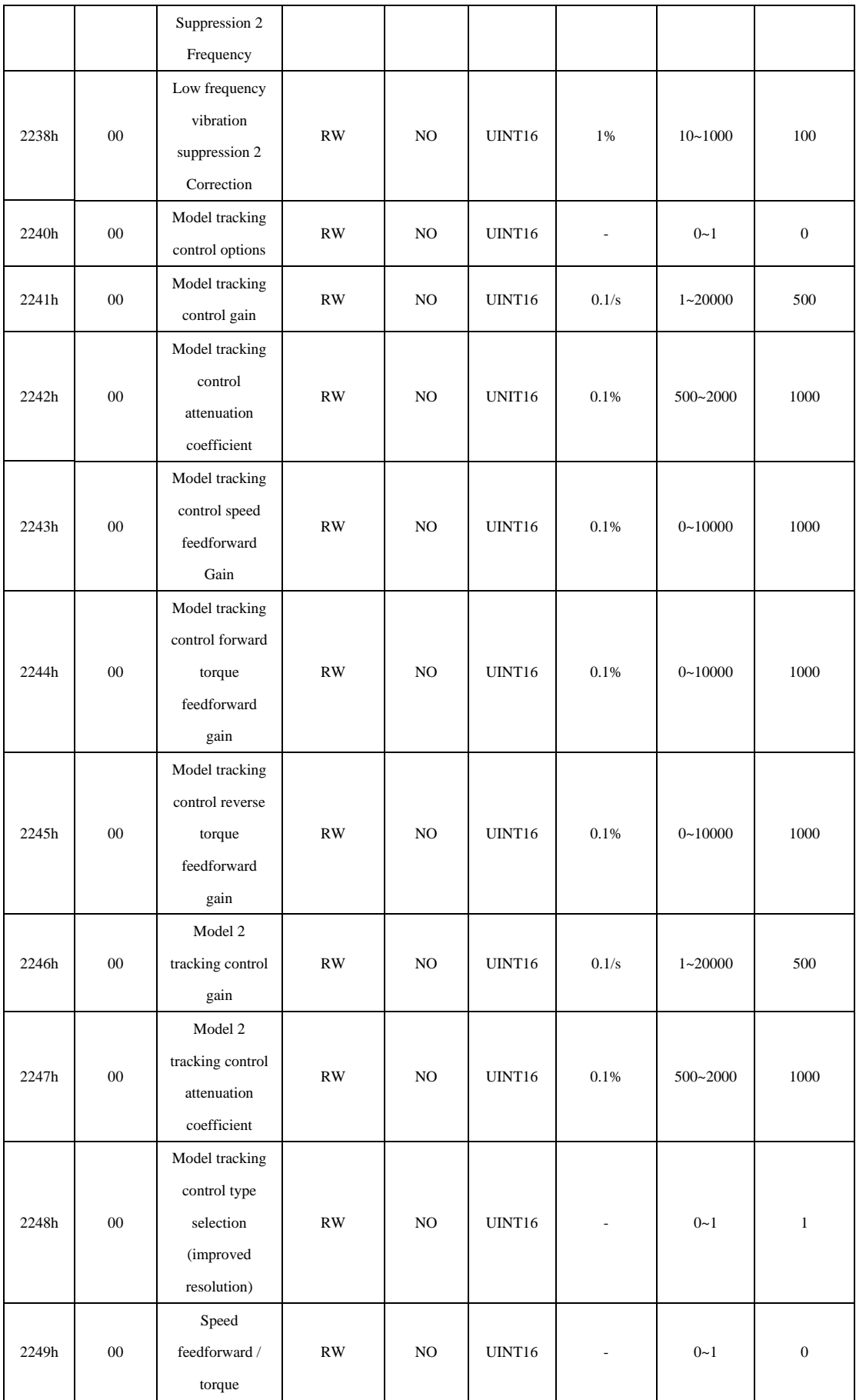

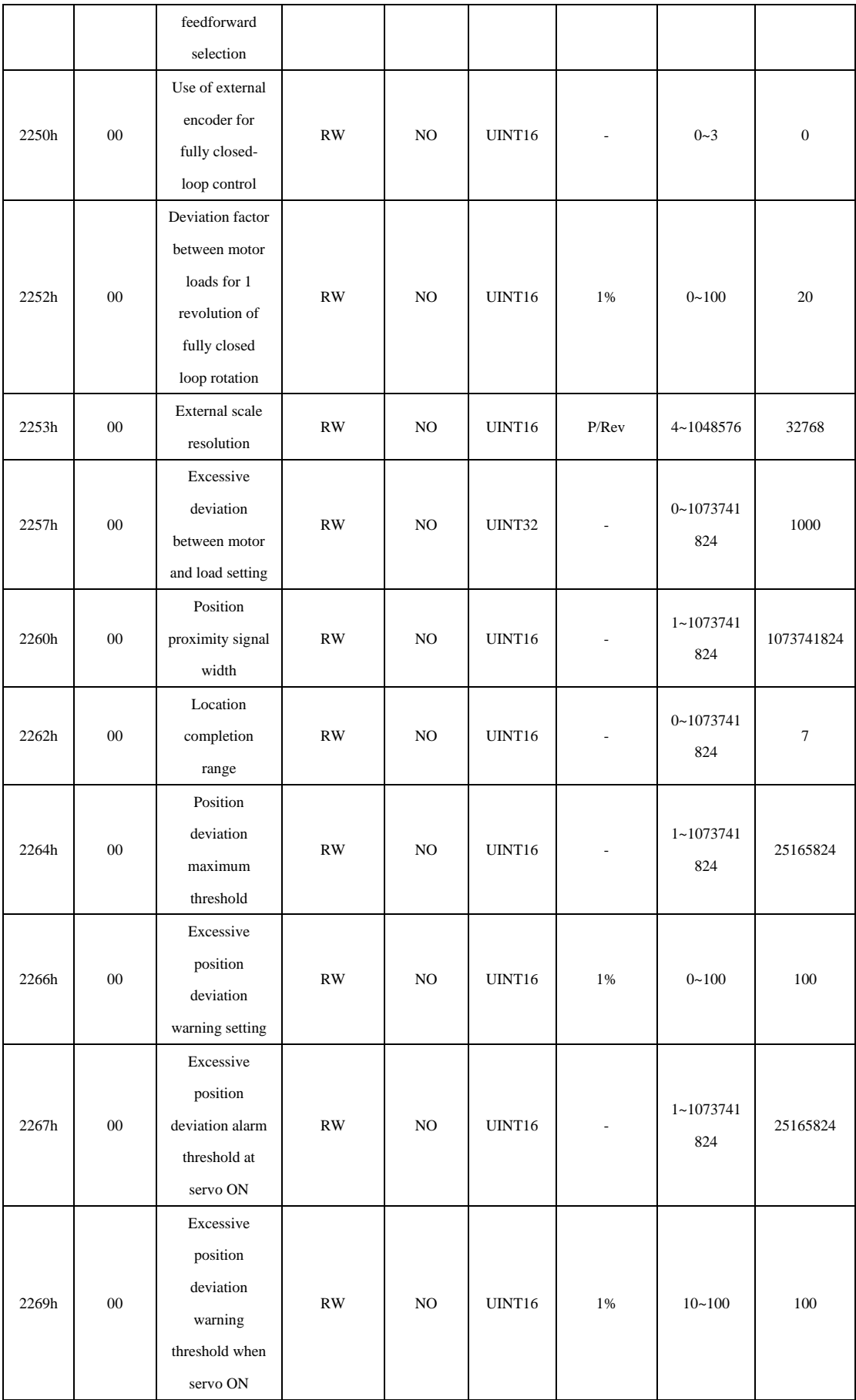

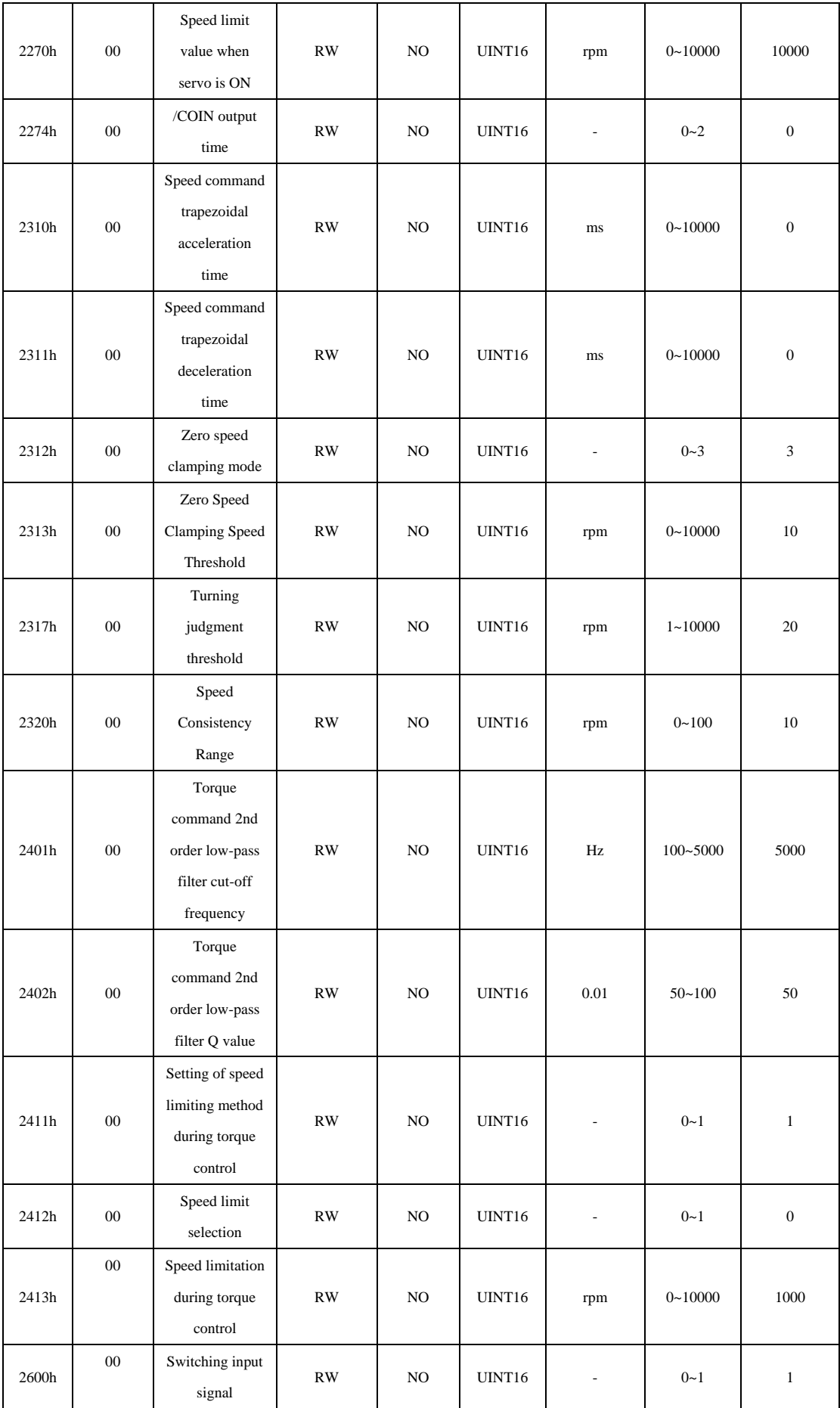

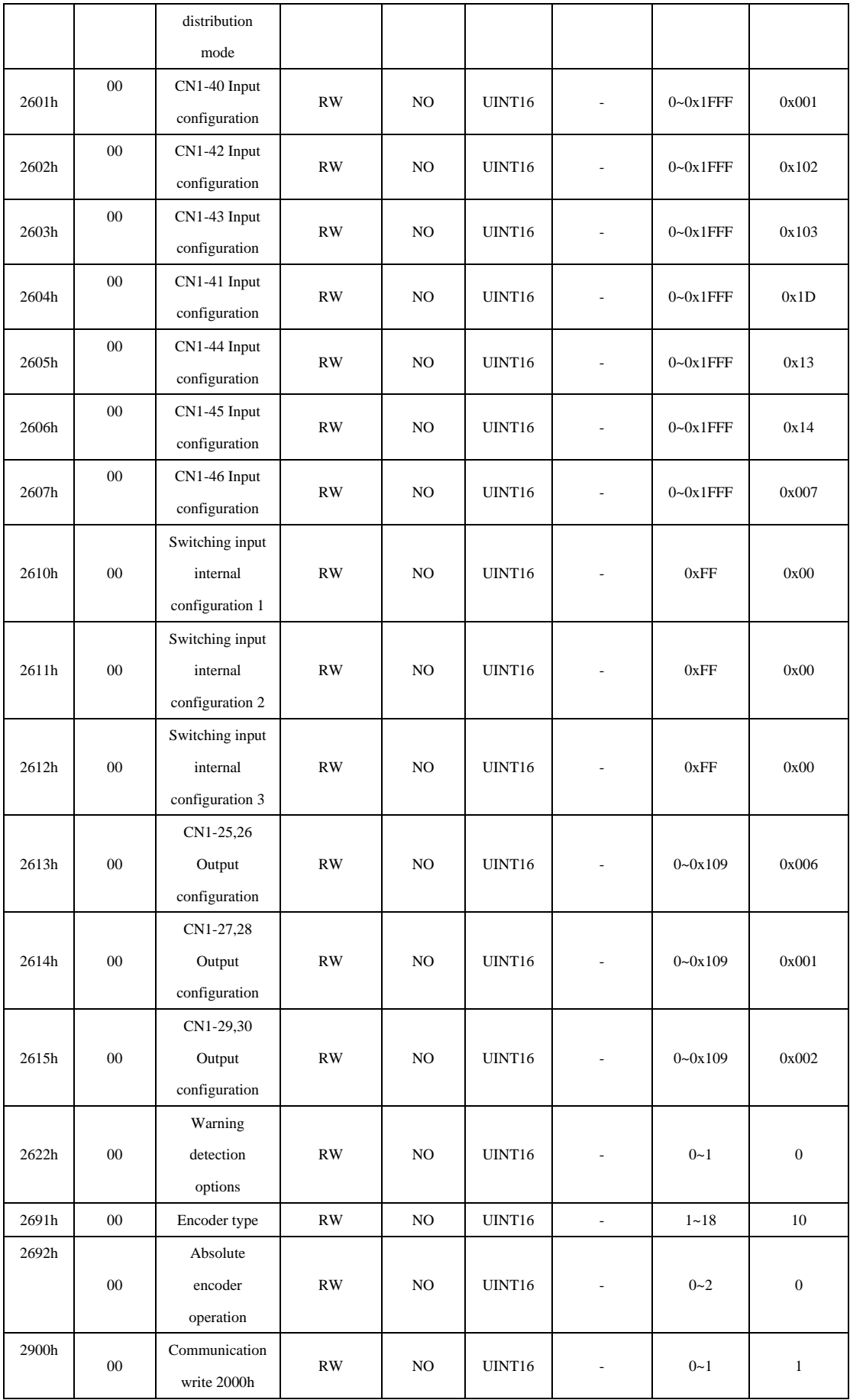

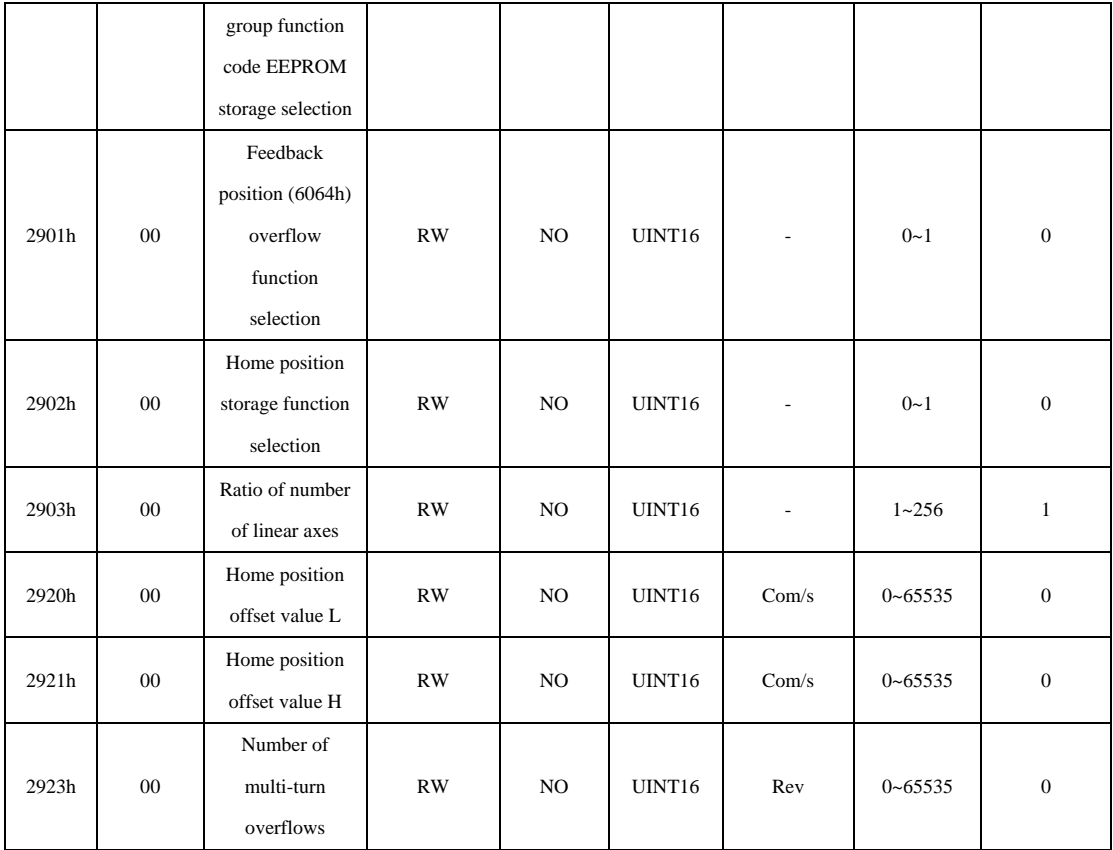

# **6.4 6000h group object list**

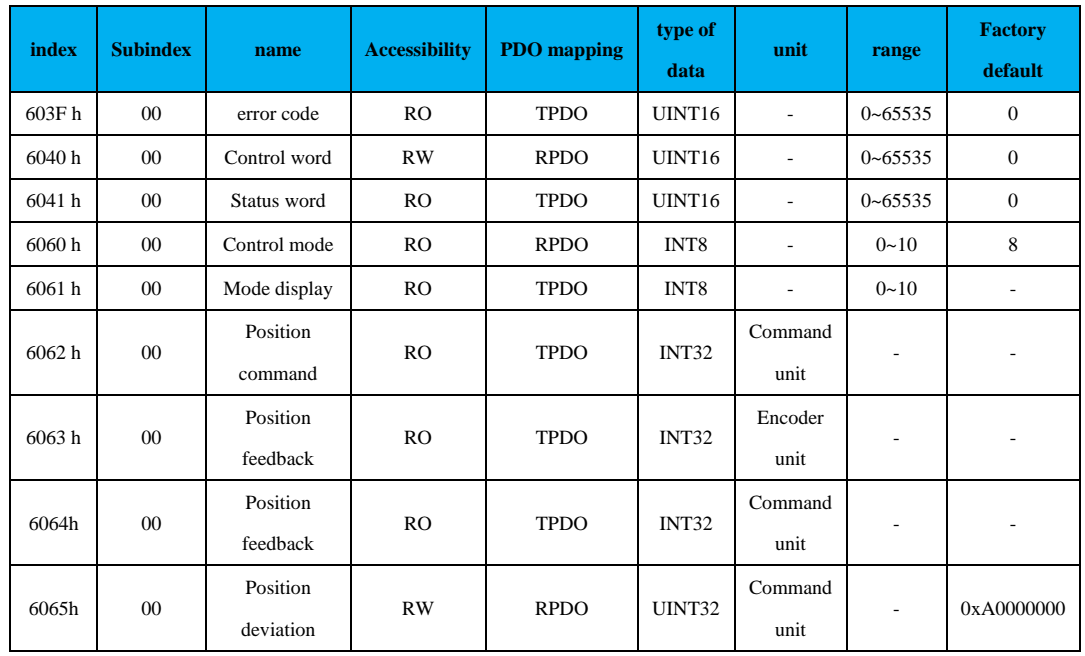

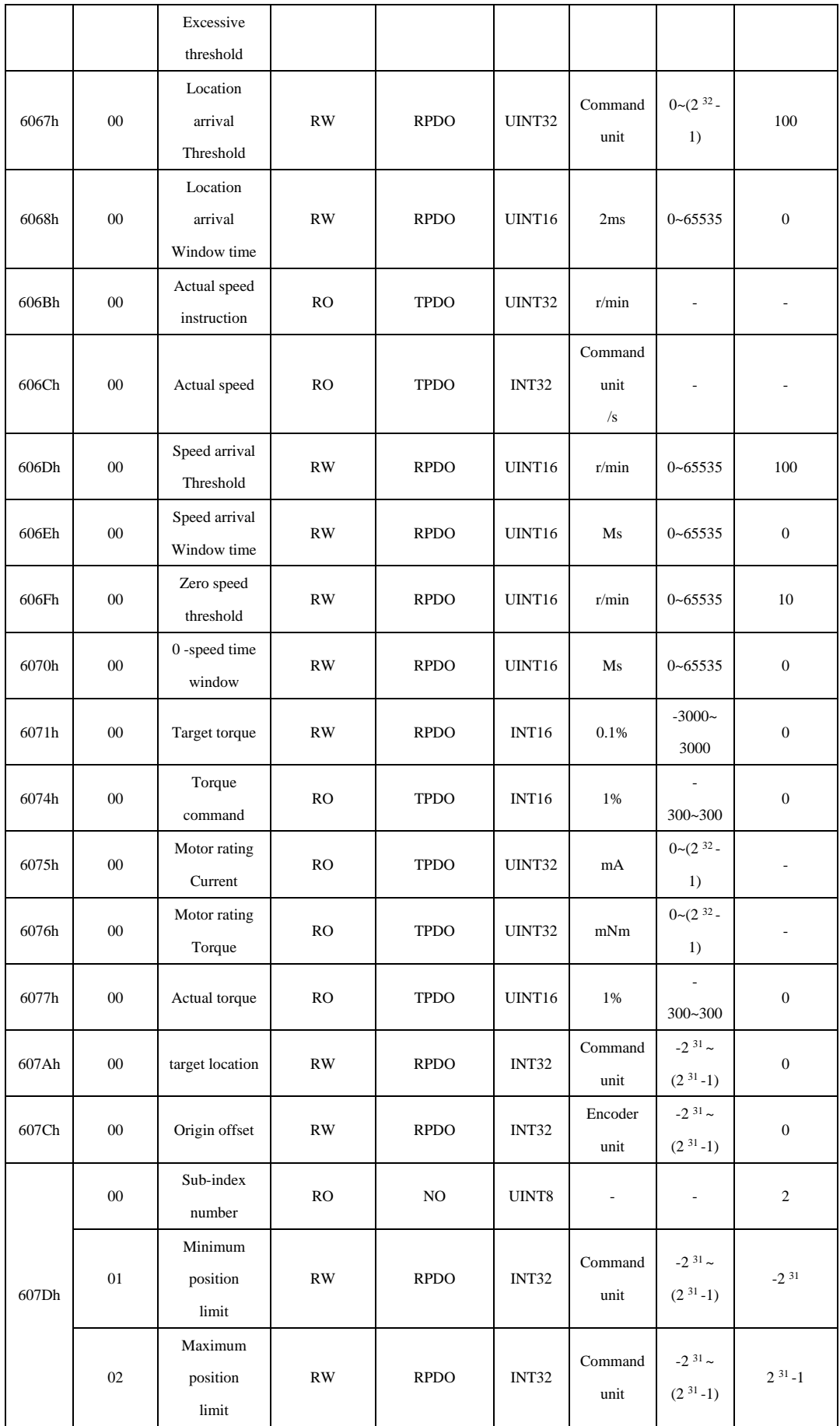
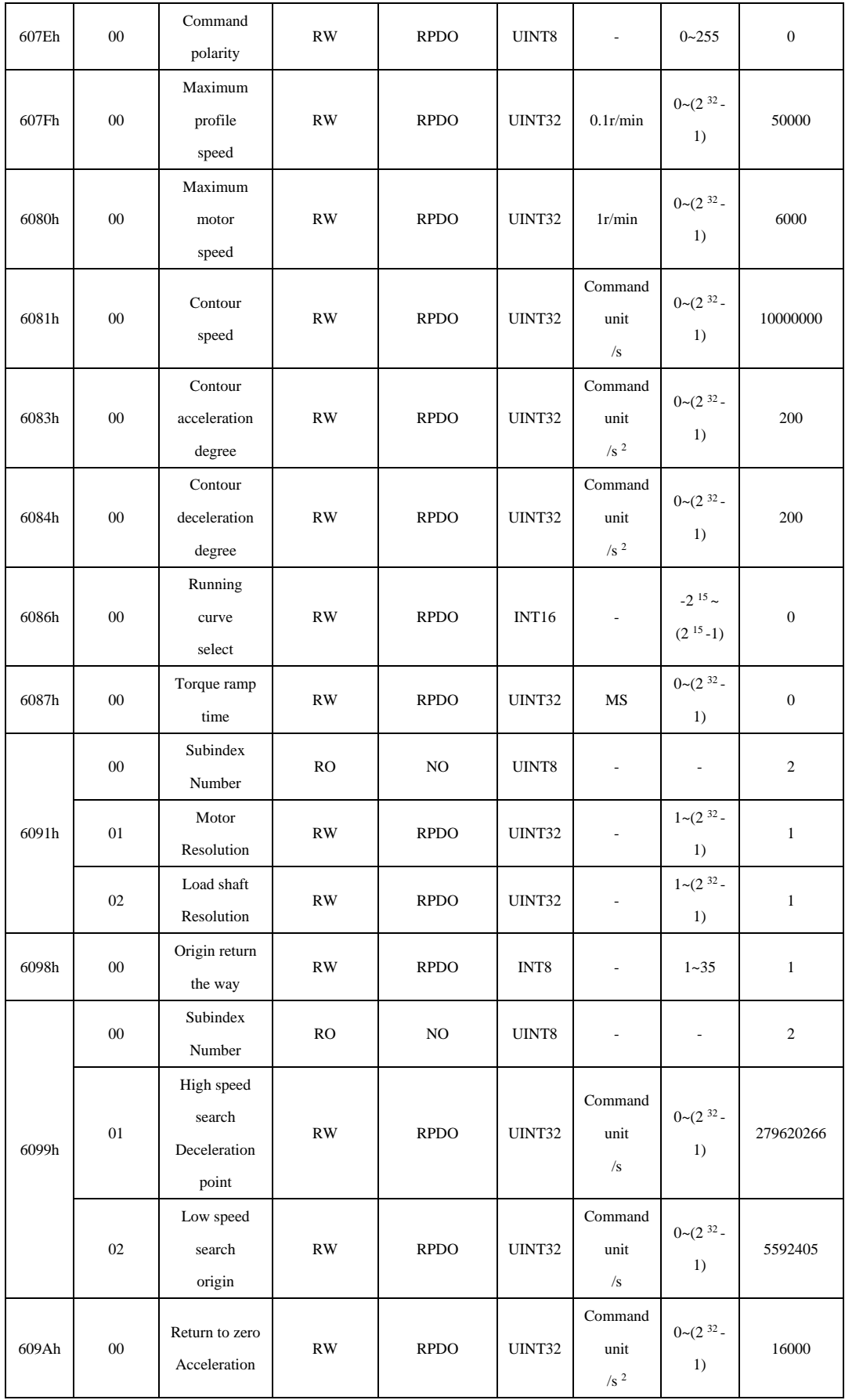

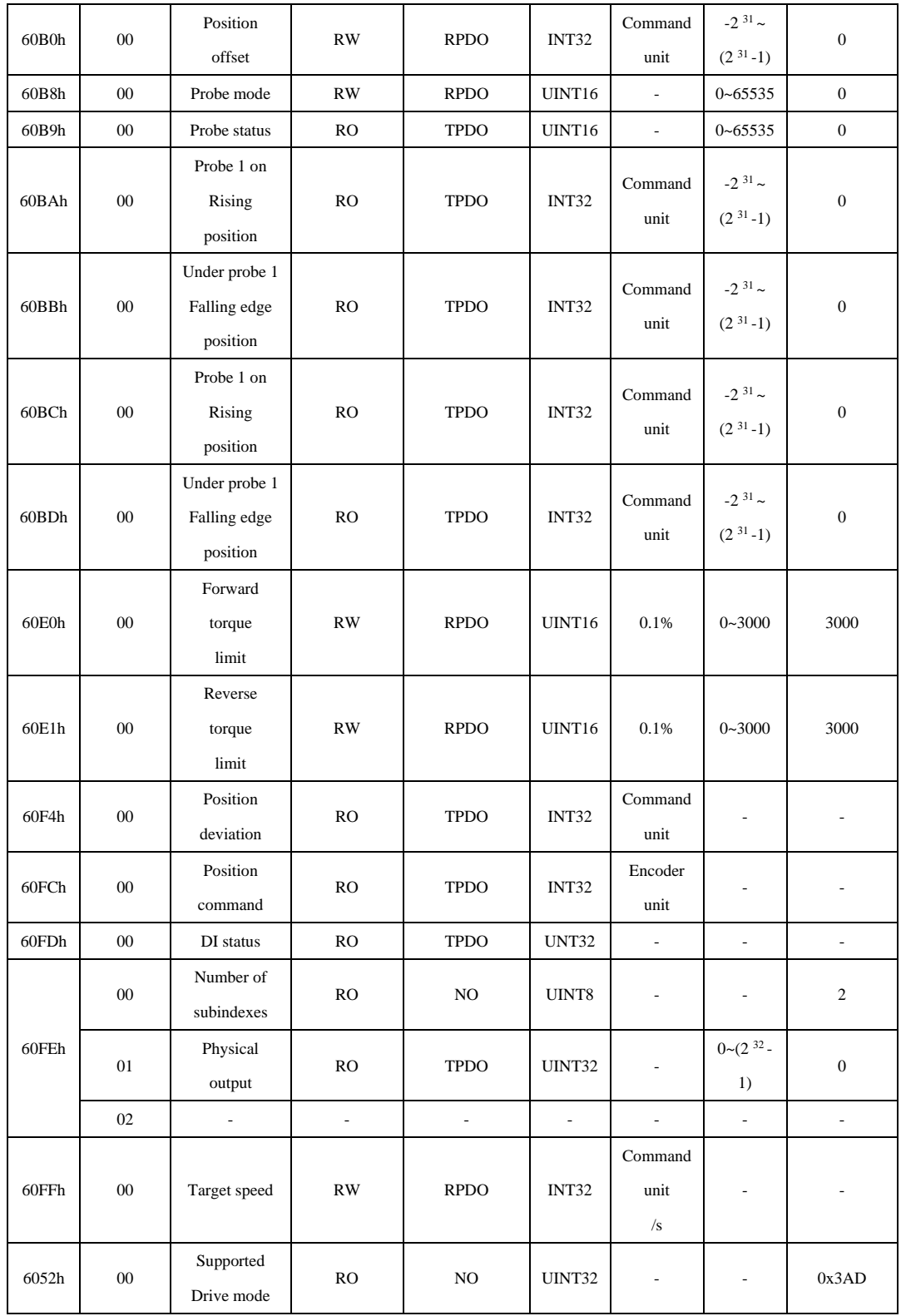

## **6.5 Object Dictionary Details**

**6.5.1 Detailed Description of 1000h Group Objects**

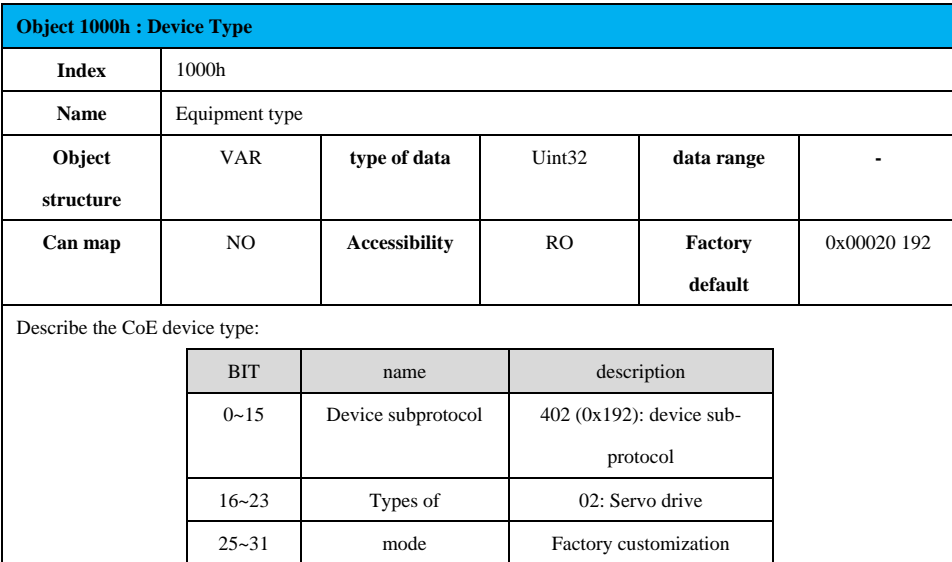

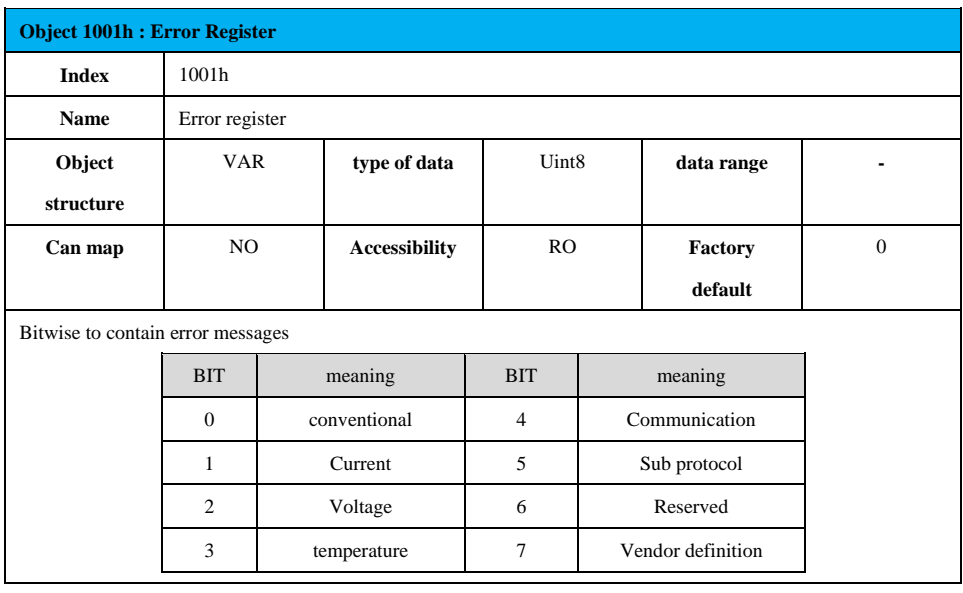

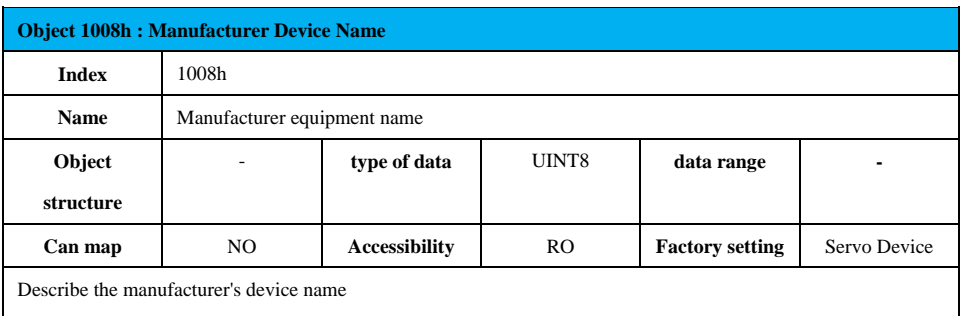

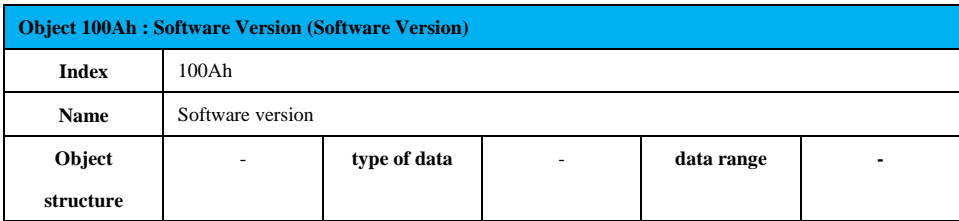

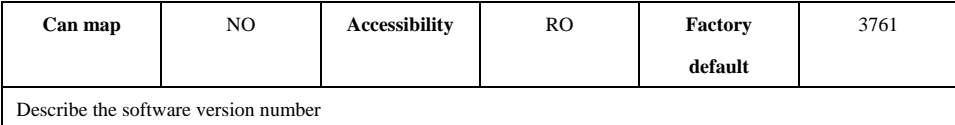

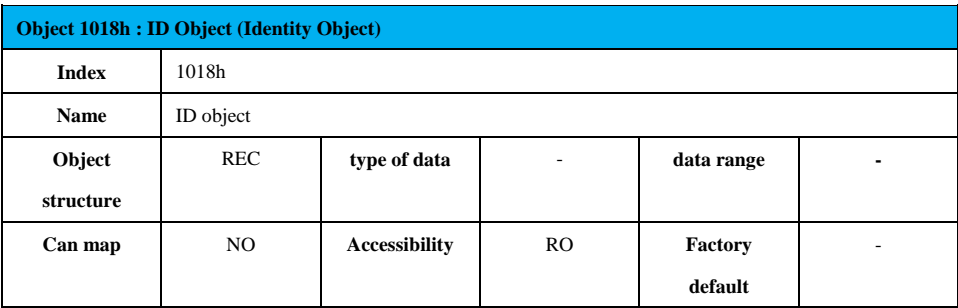

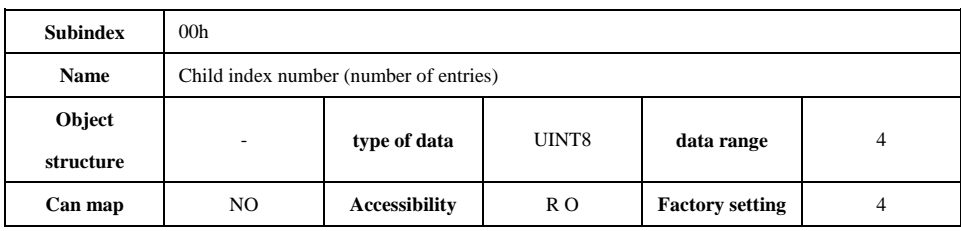

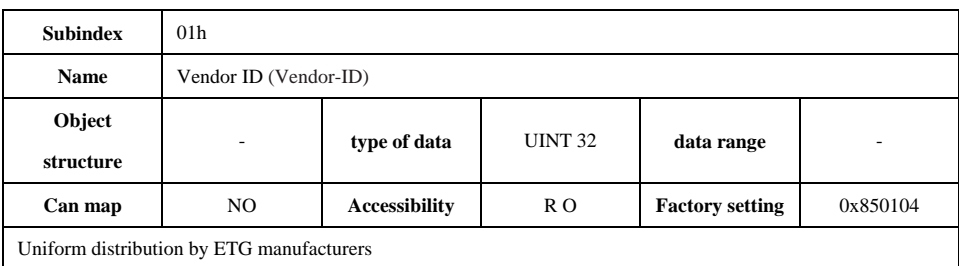

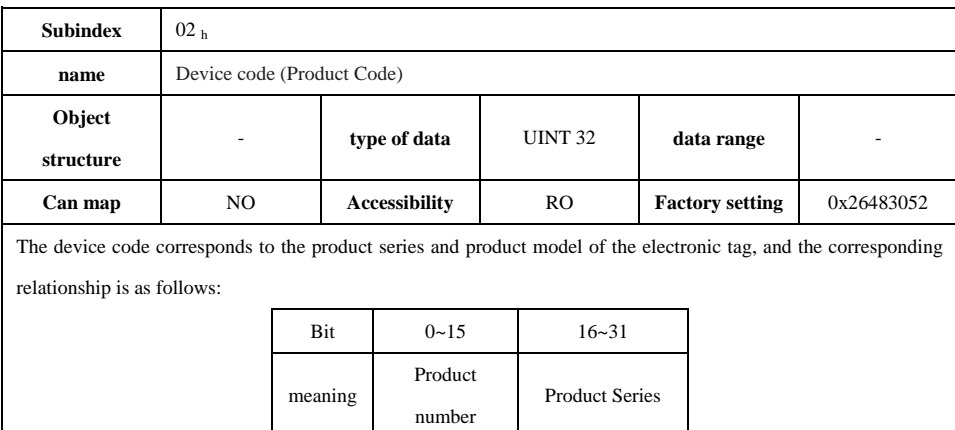

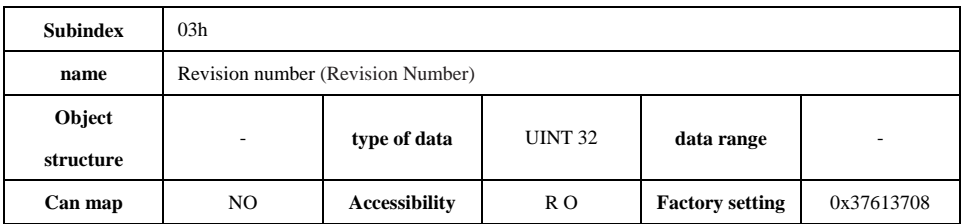

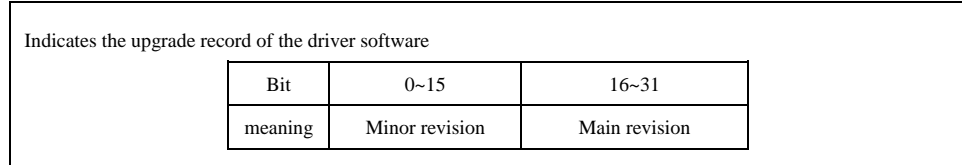

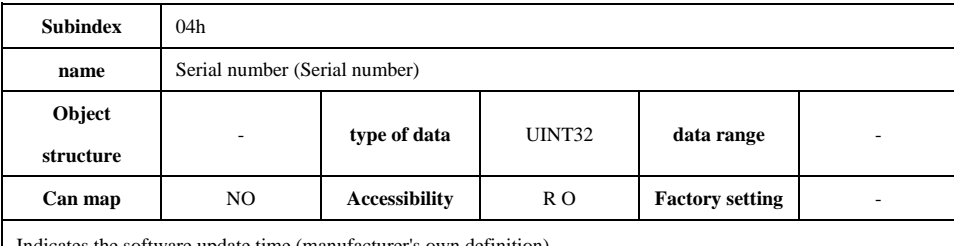

Indicates the software update time (manufacturer's own definition)

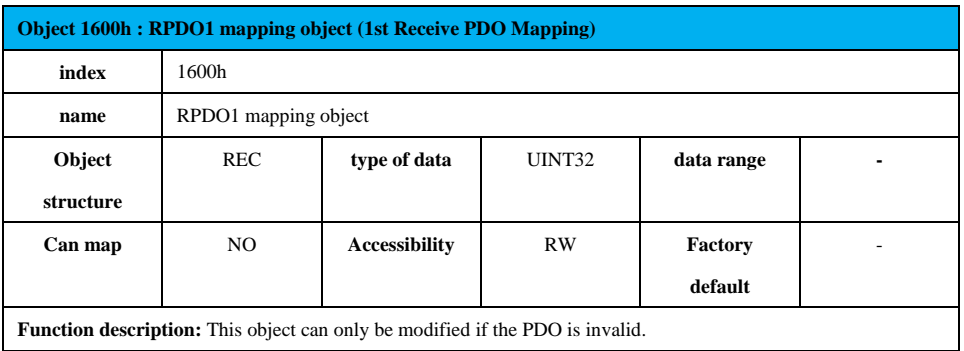

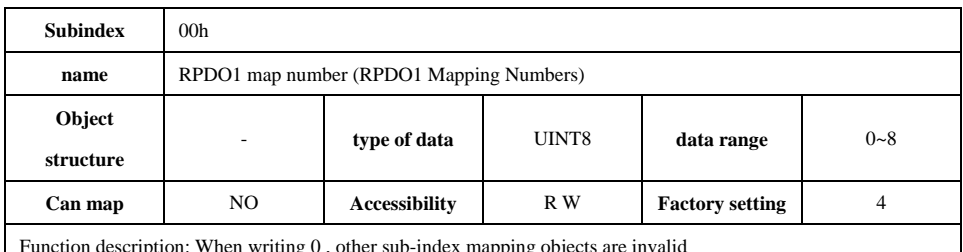

Function description: When writing 0 , other sub-index mapping objects are invalid

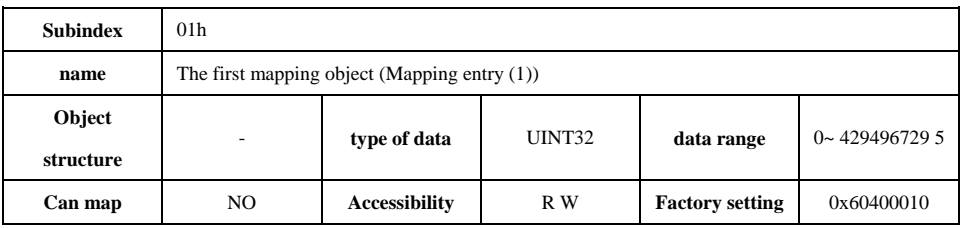

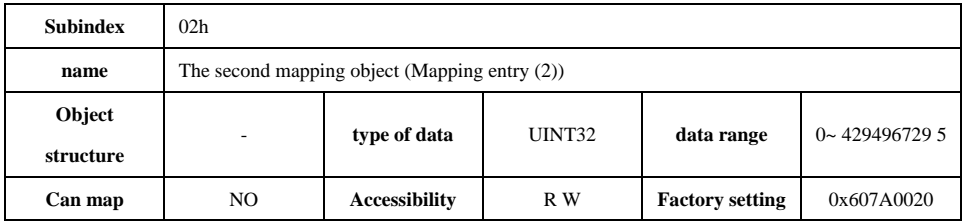

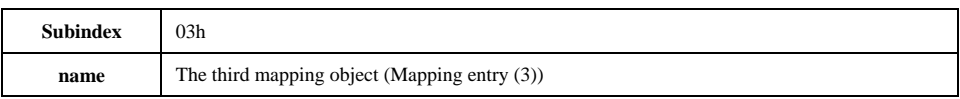

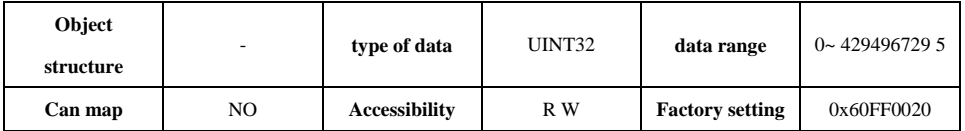

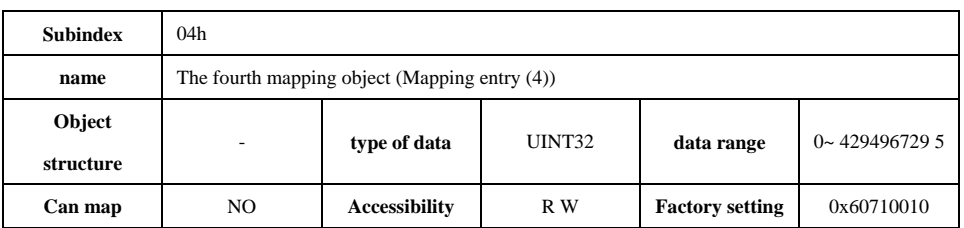

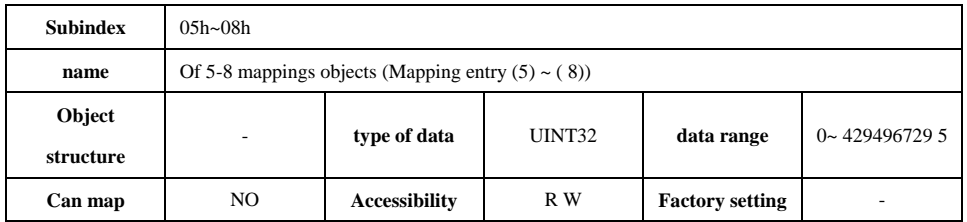

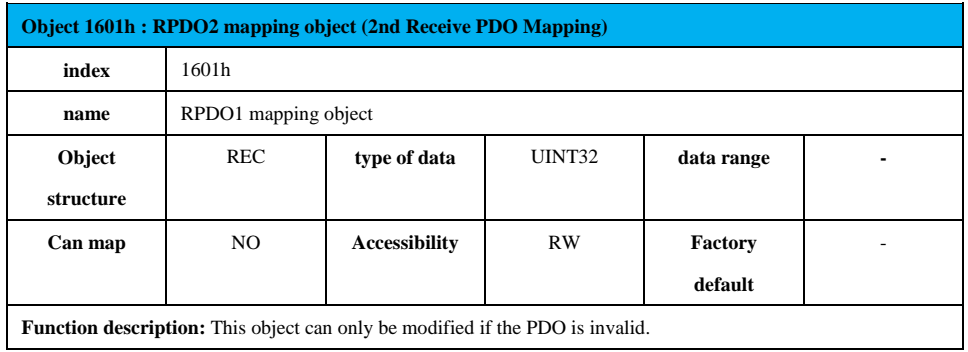

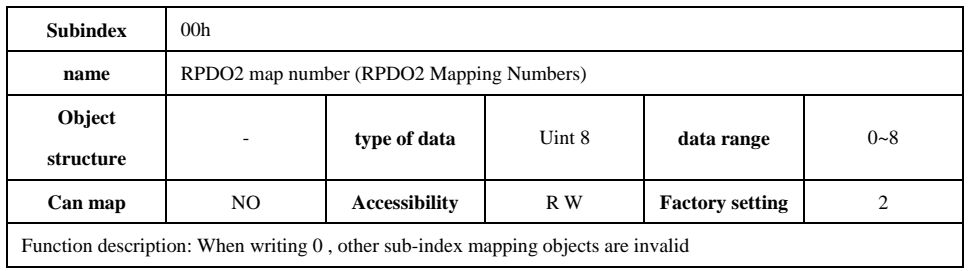

Function description: When writing 0 , other sub-index mapping objects are invalid

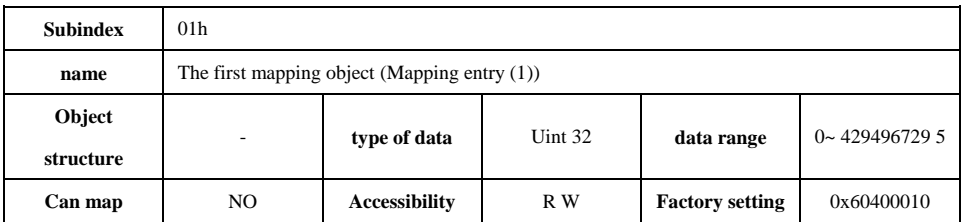

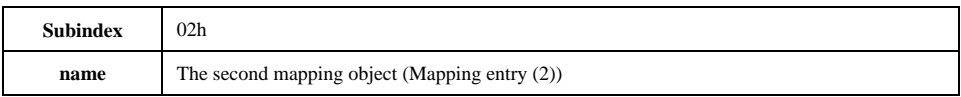

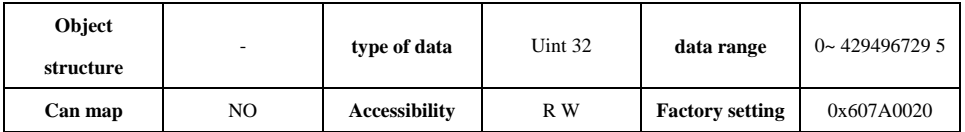

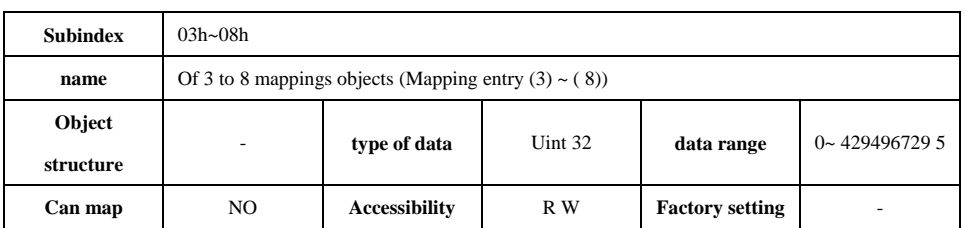

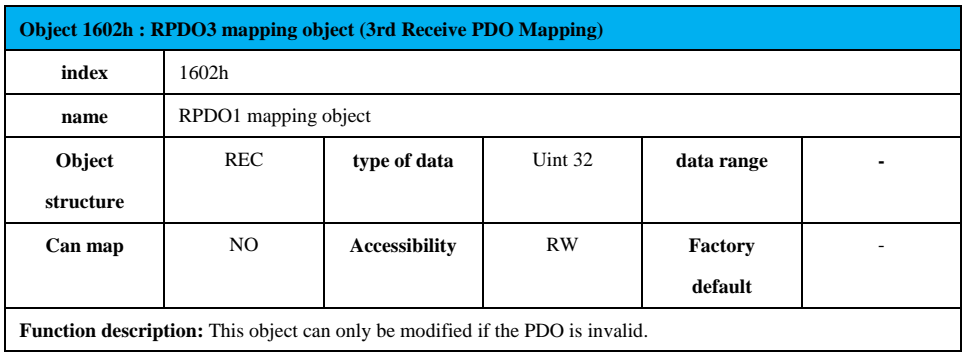

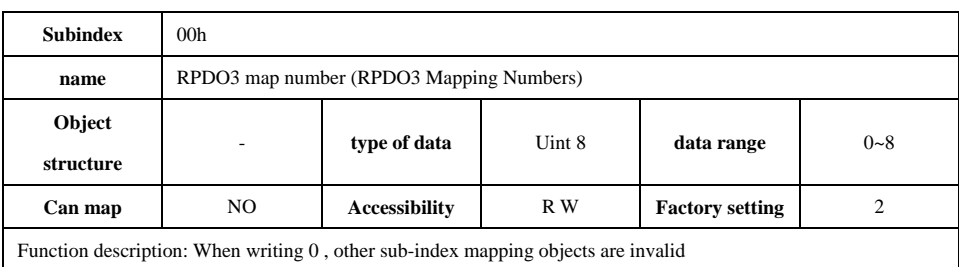

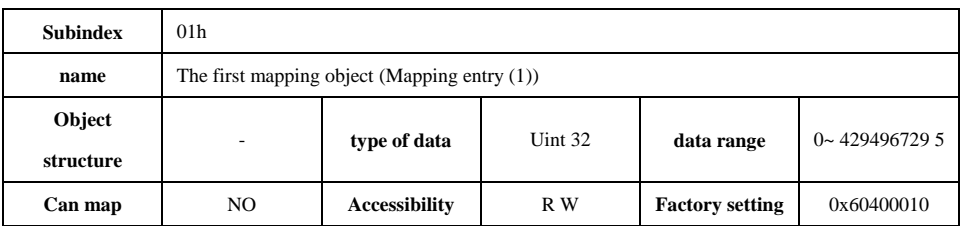

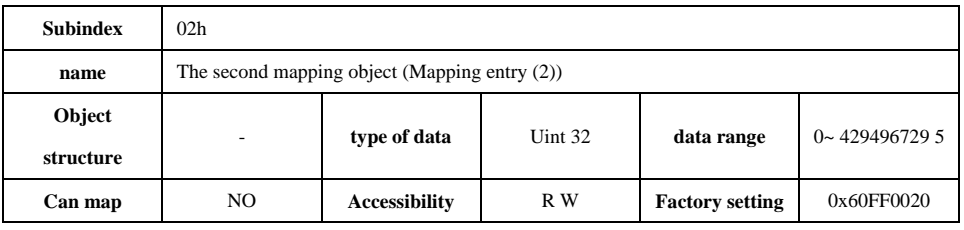

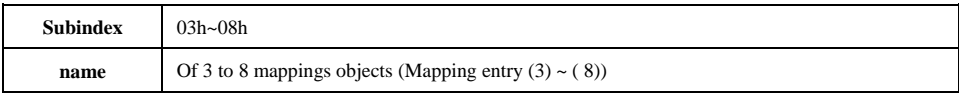

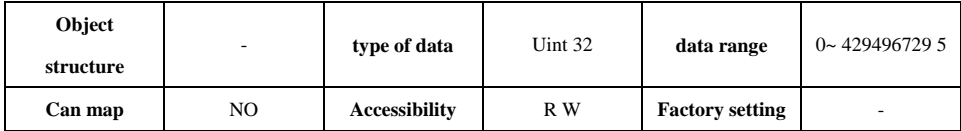

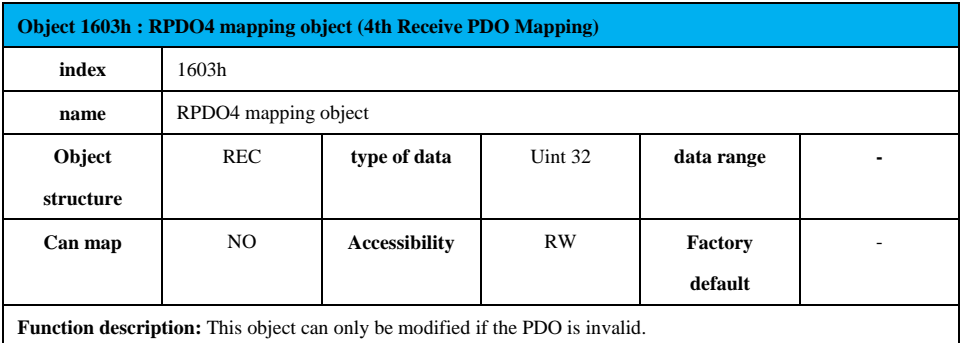

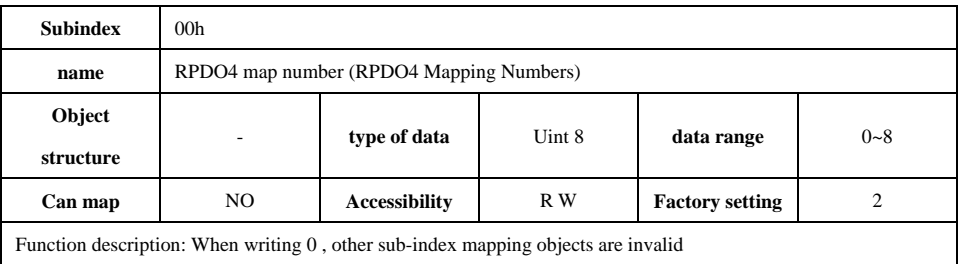

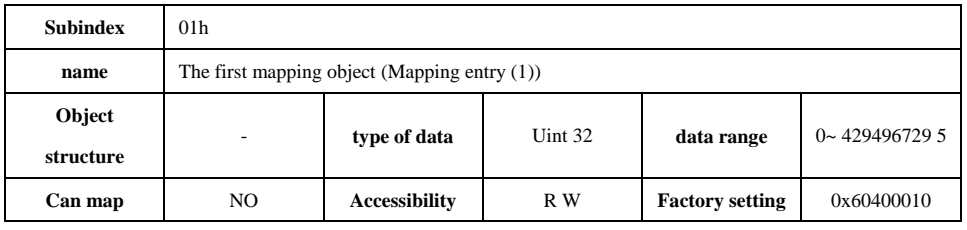

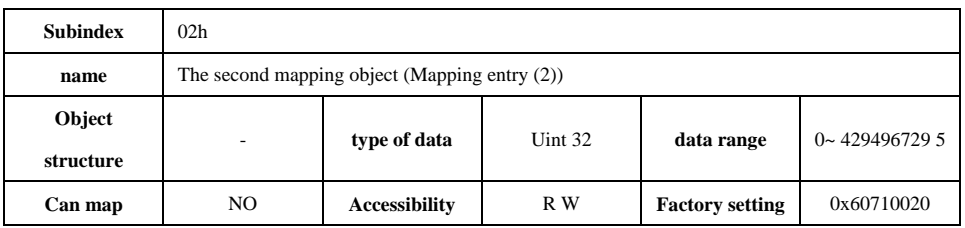

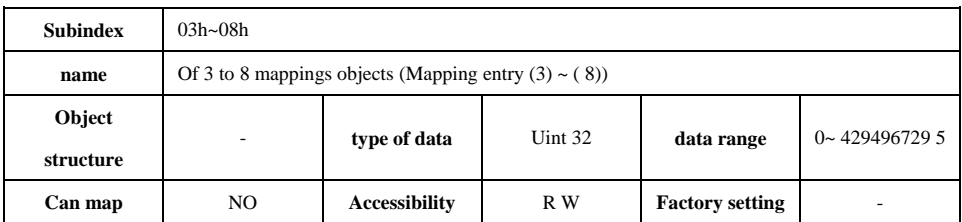

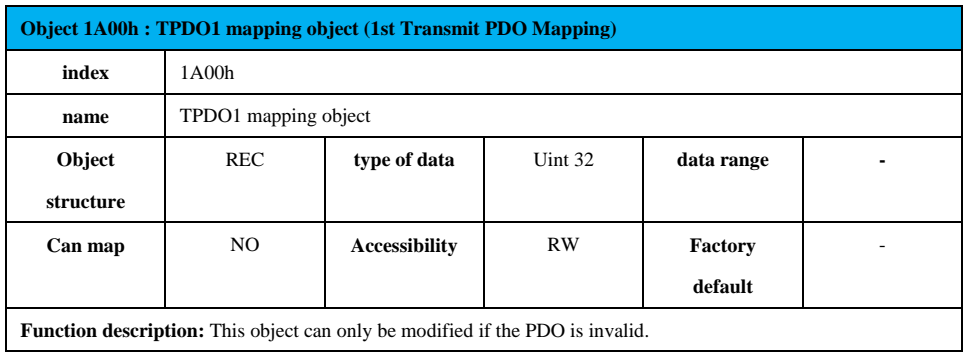

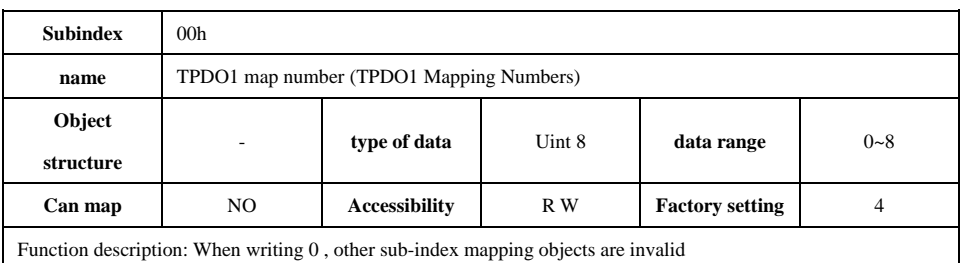

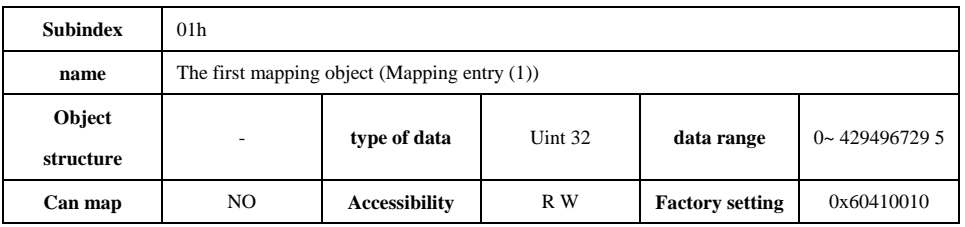

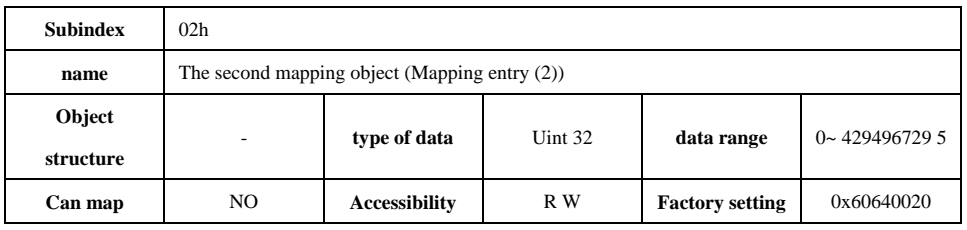

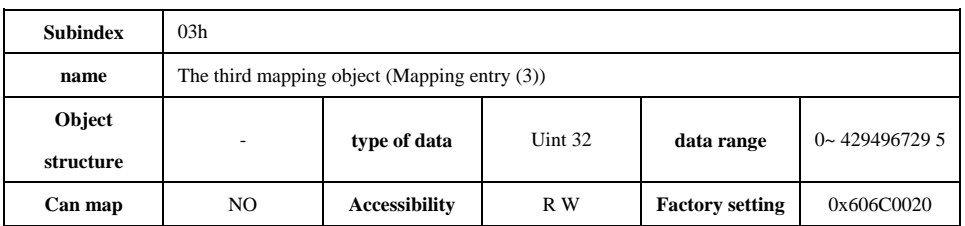

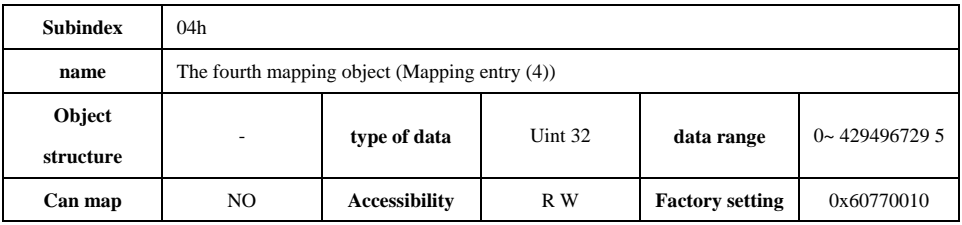

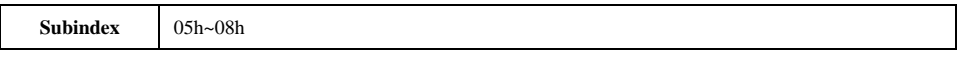

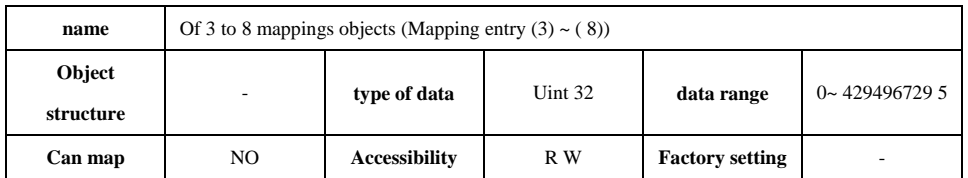

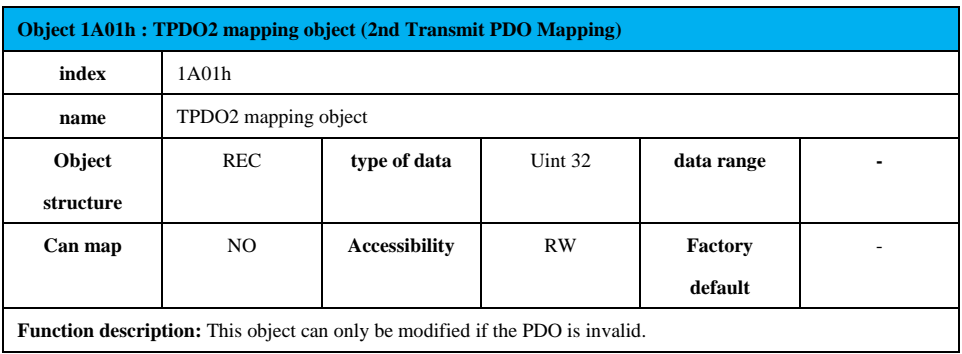

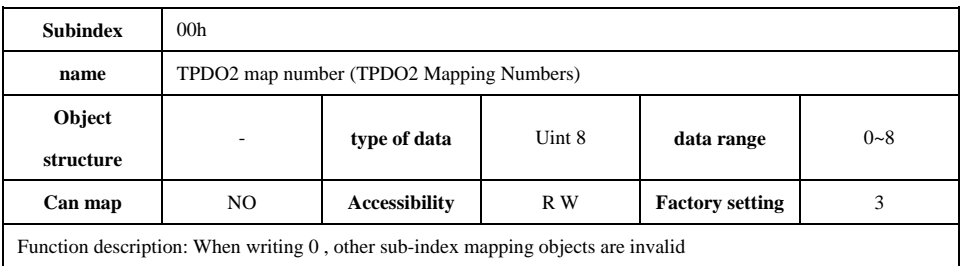

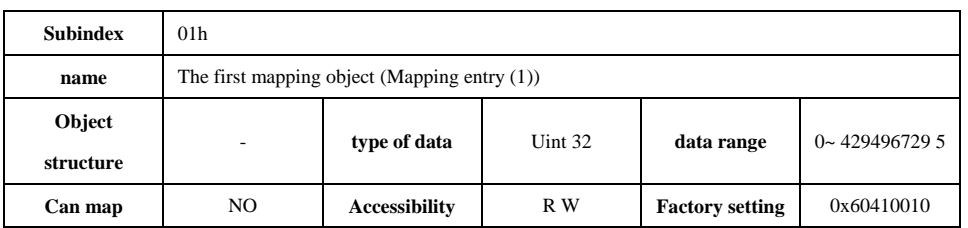

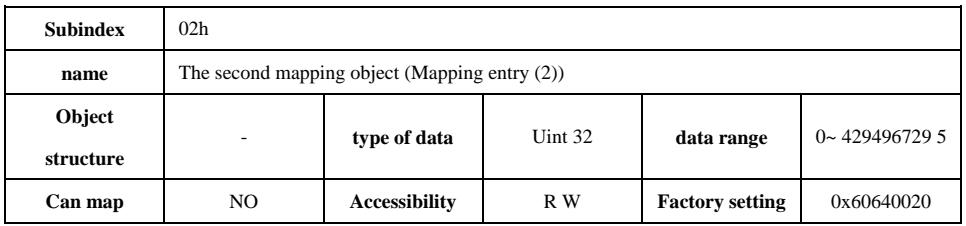

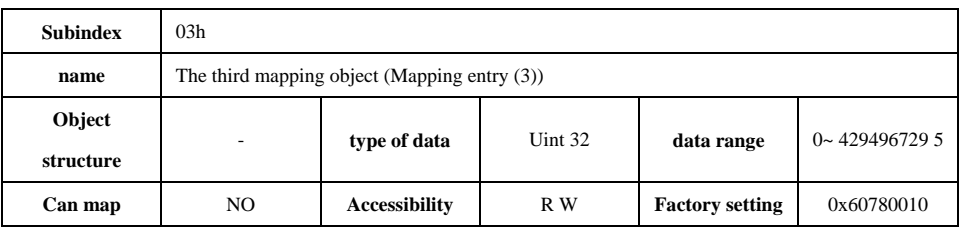

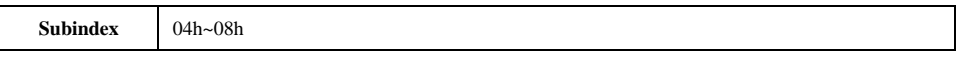

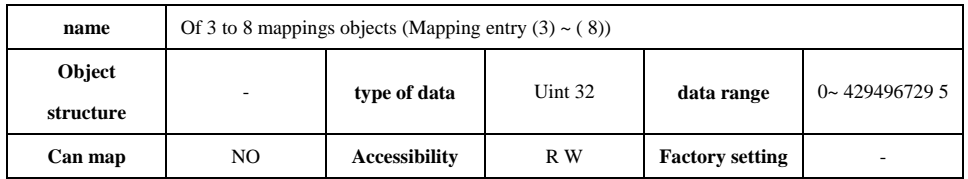

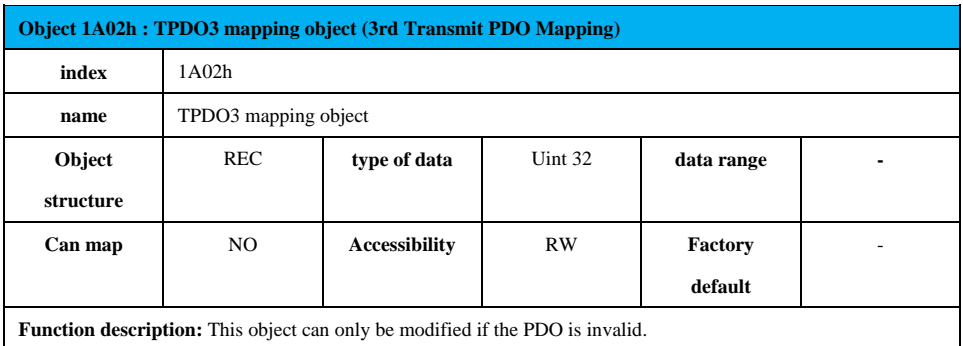

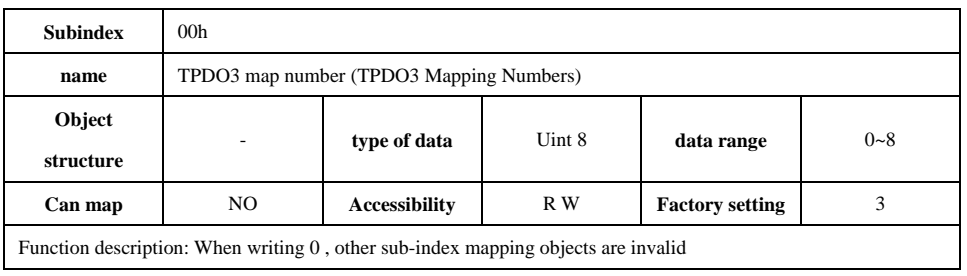

Function description: When writing 0 , other sub-index mapping objects are invalid

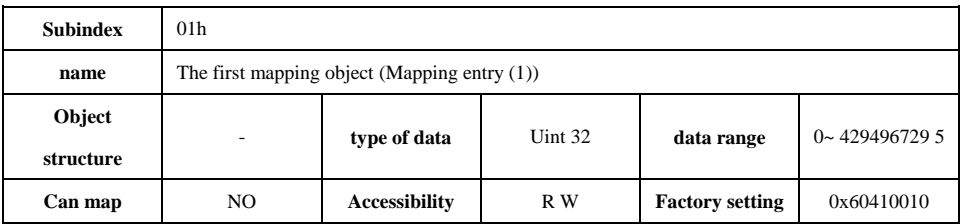

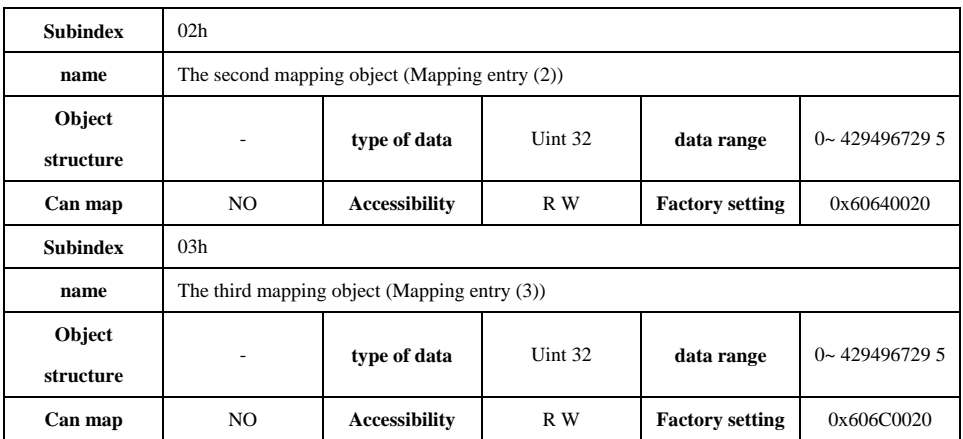

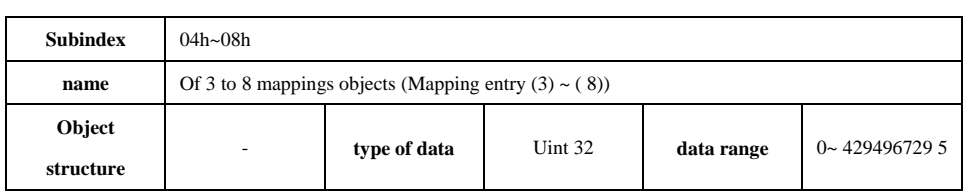

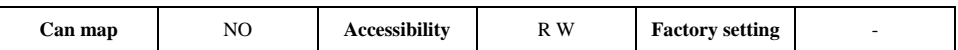

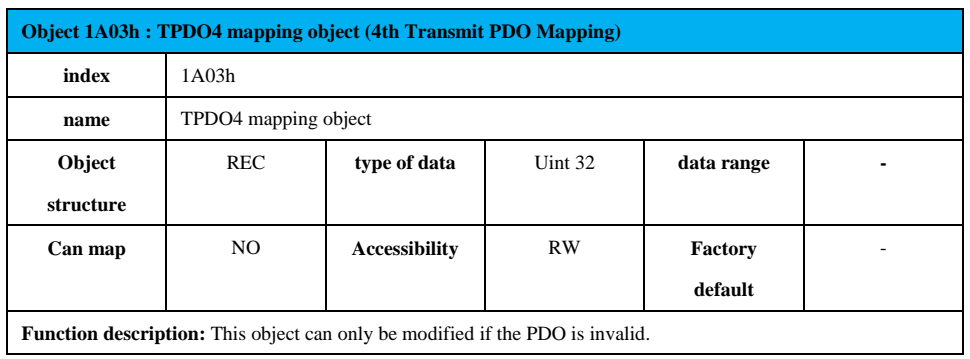

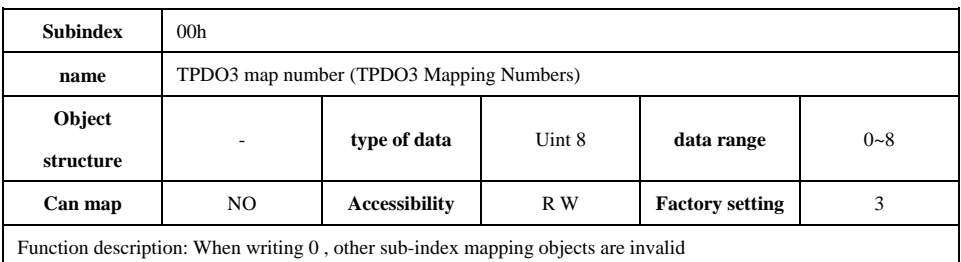

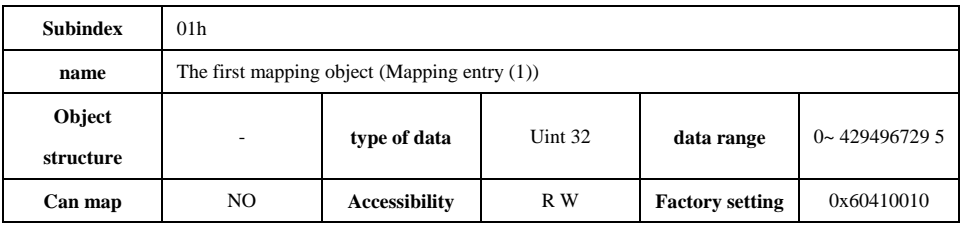

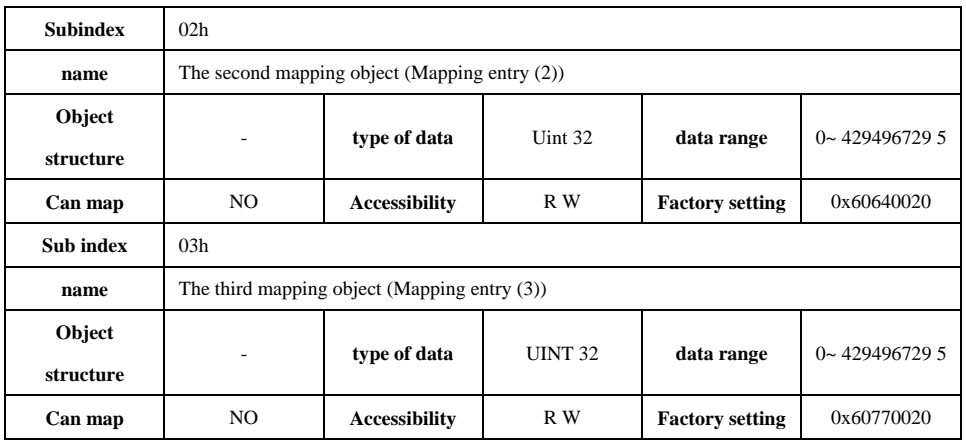

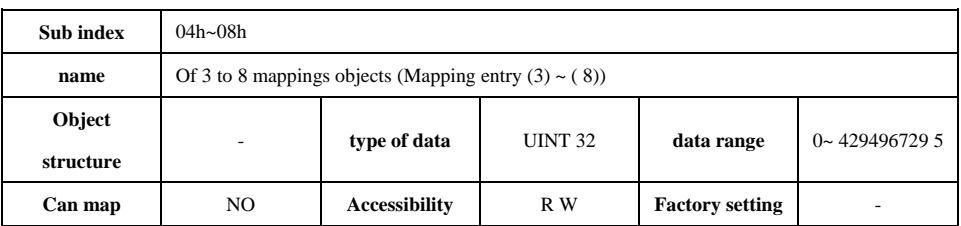

**Object 1C00h : Sync manager type**

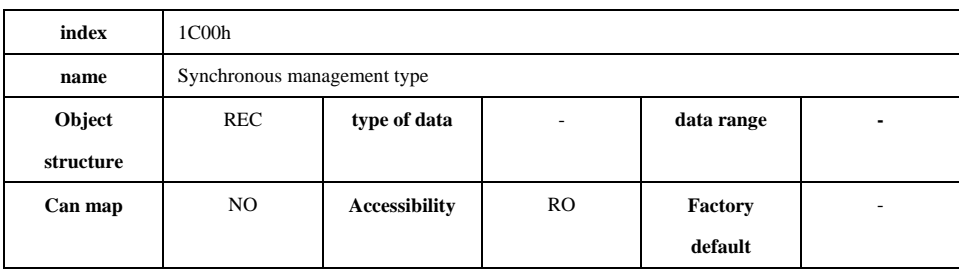

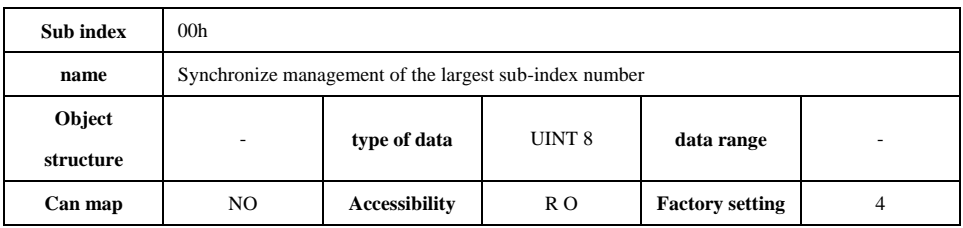

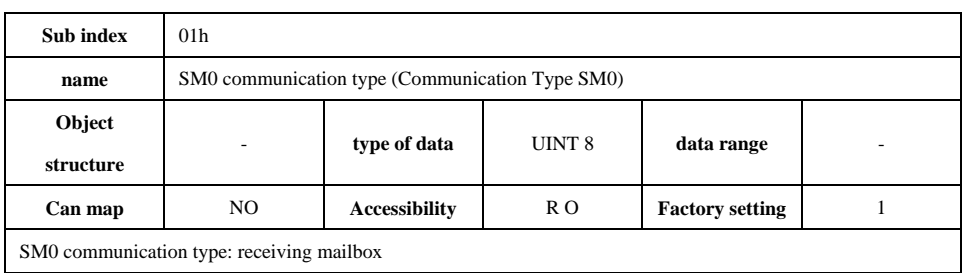

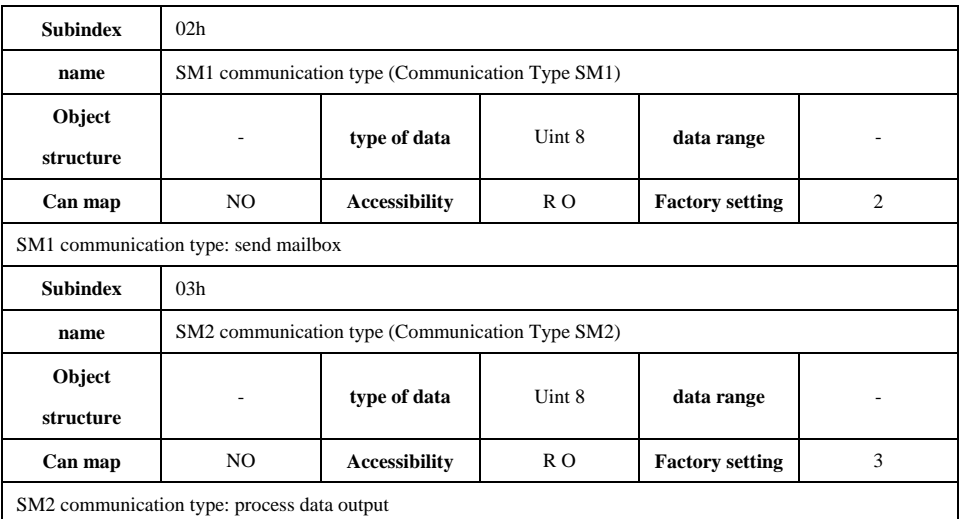

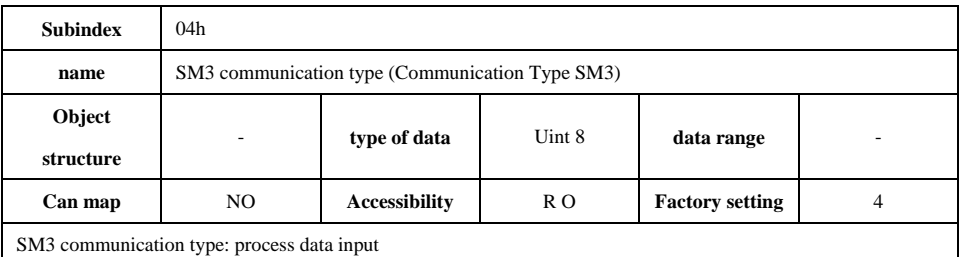

**Object 1C12h : Synchronous Management 2\_RPDO Assignment ( Sync Manager 2 RPDO Assignment ) index** 1C12h

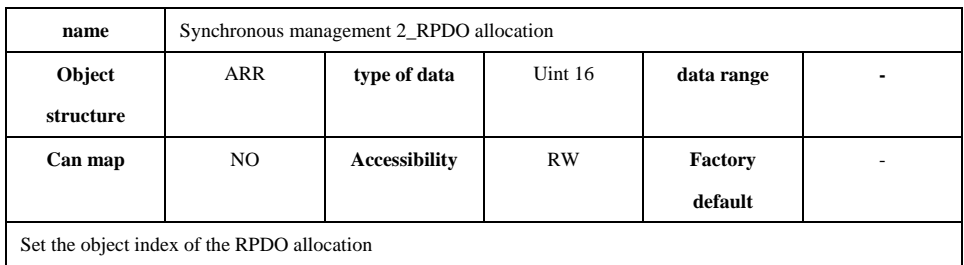

**Subindex** 00h **name** Synchronize the maximum sub-index number assigned by 2\_RPDO **Object structure** - **type of data** Uint 8 **data range** - **Can map** NO **Accessibility** RW **Factory setting** 1

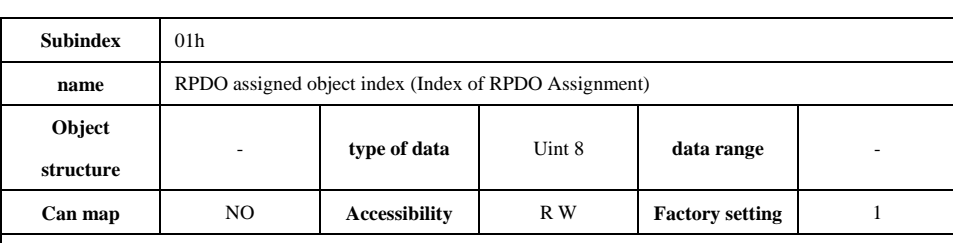

Set the RPDO allocation index:

1. Must be configurable in pre-run state

2. If you use the TwinCAT software to directly select the RPDO allocation, otherwise:

a. 1C12-00h write value 0

b. 1C12-01h writes the pre-used RPDOx (1600h~1603h) and configures the RPDOx mapping object (such

as 1600h)

c. 1C12-00h write value 1

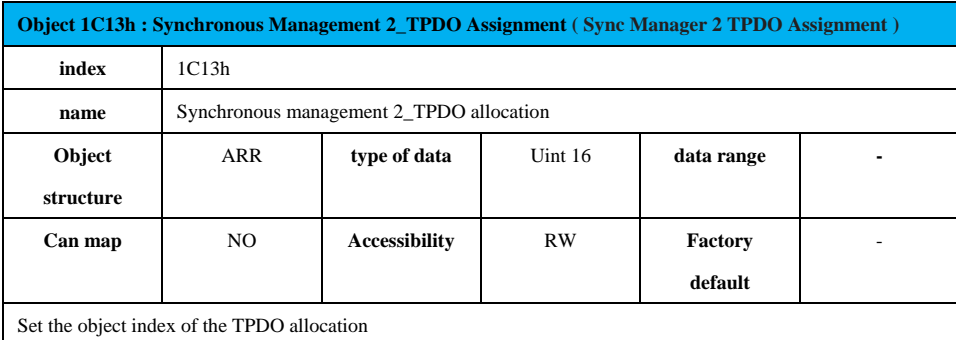

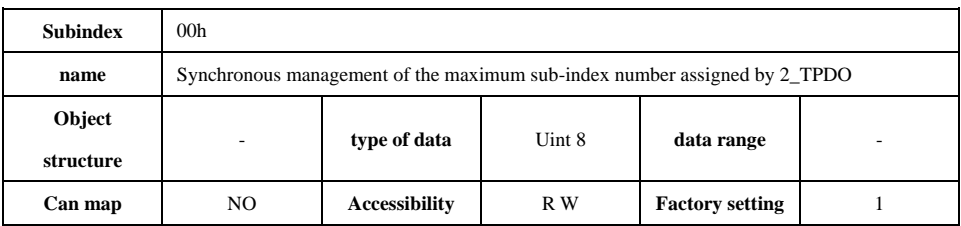

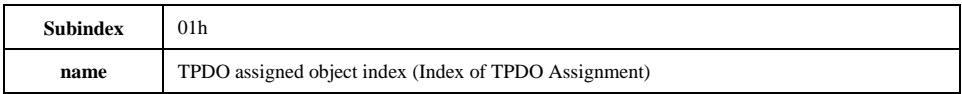

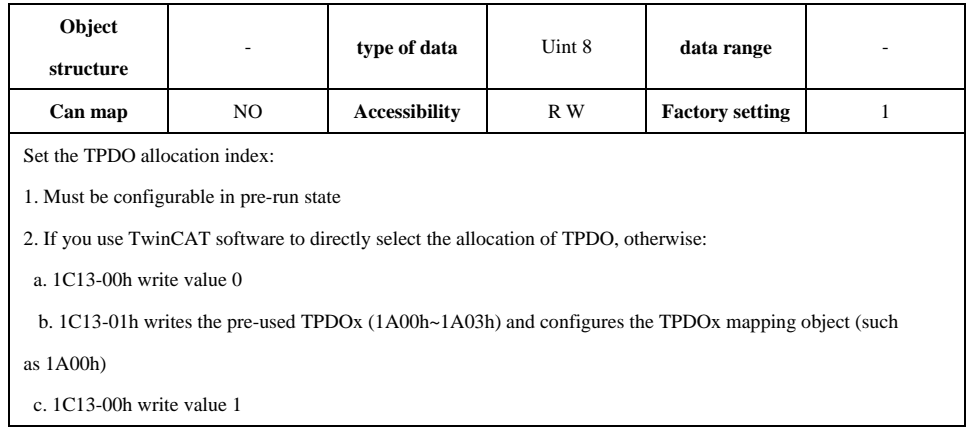

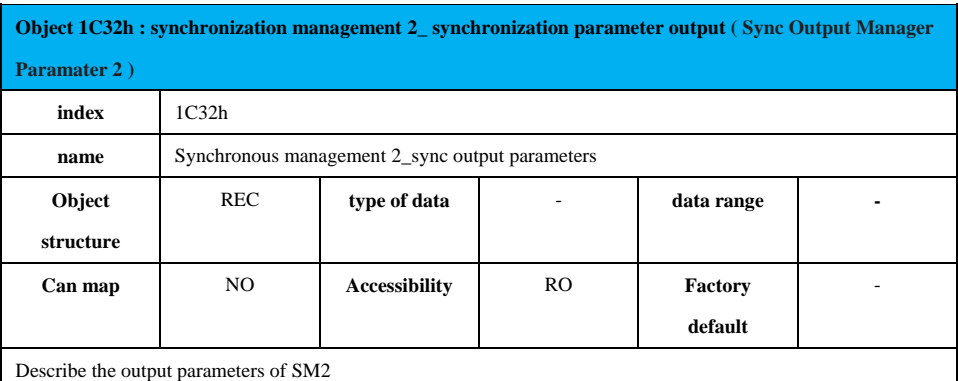

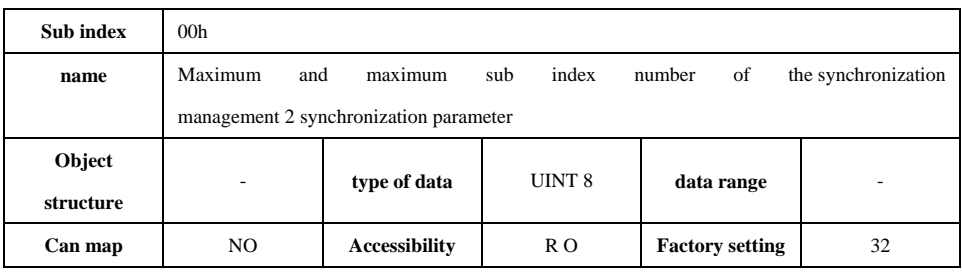

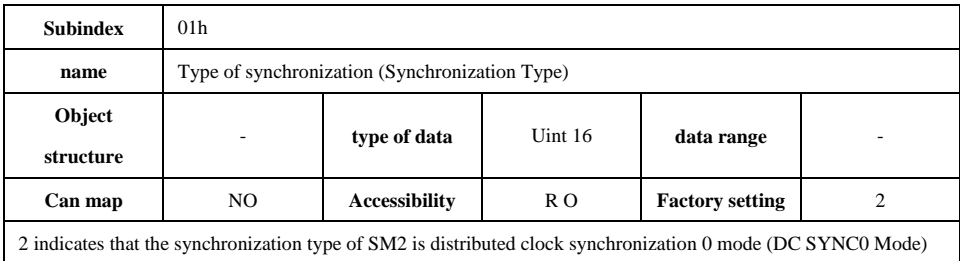

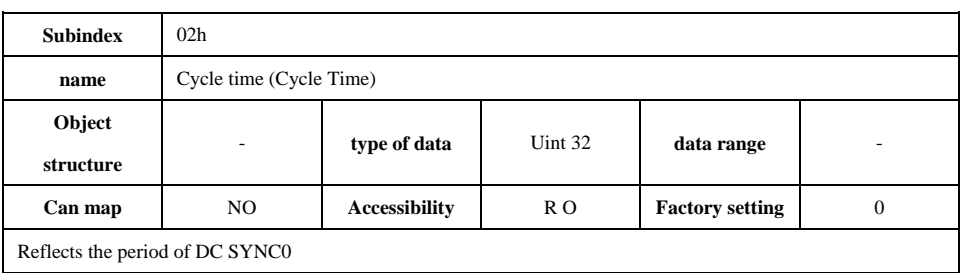

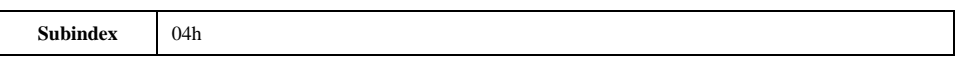

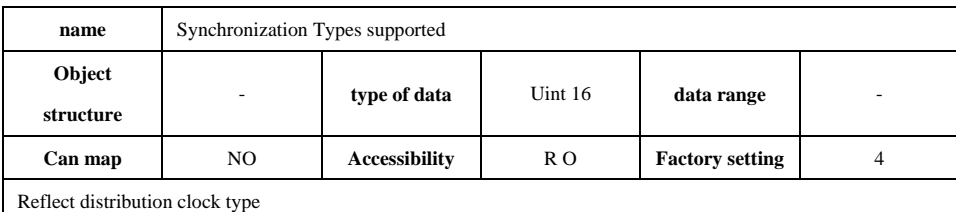

4 indicates support for distributed clock 0 mode (DC SYNC0)

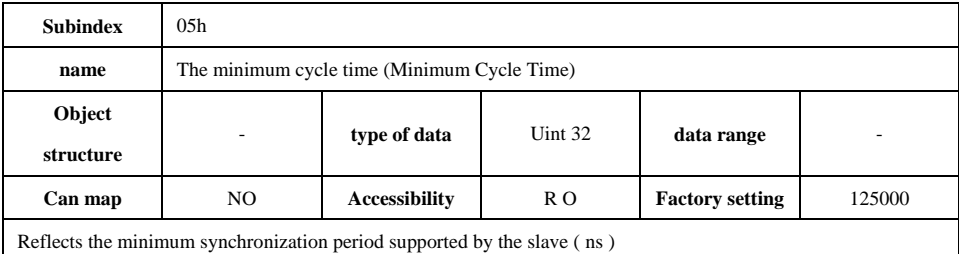

**Subindex** 06h **name** Calculation and copy time (Calc and Copy Time) **Object structure** - **type of data** Uint 32 **data range** - **Can map** NO **Accessibility** RO **Factory setting** Reflects the time ( ns ) that the microprocessor copies data from synchronization management to the local

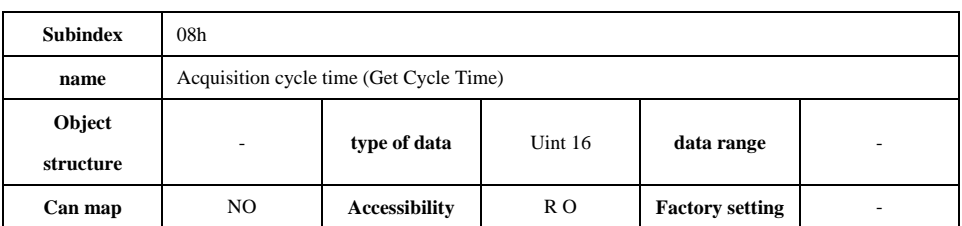

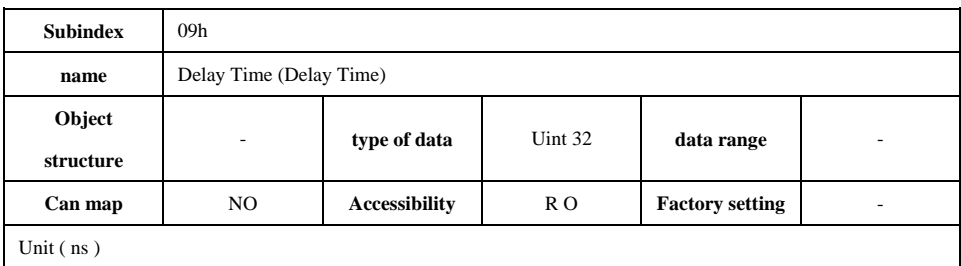

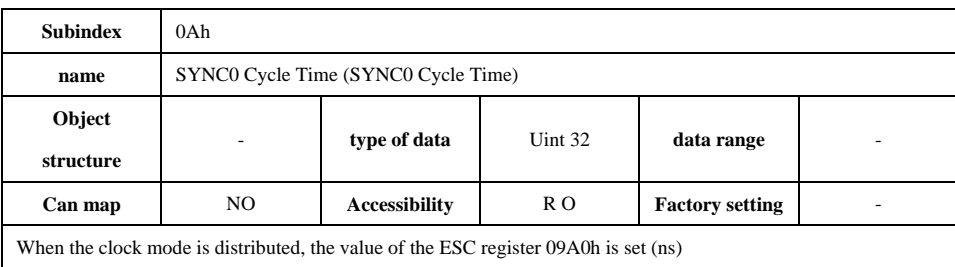

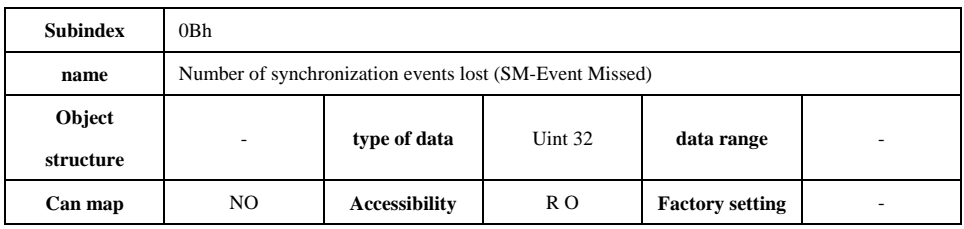

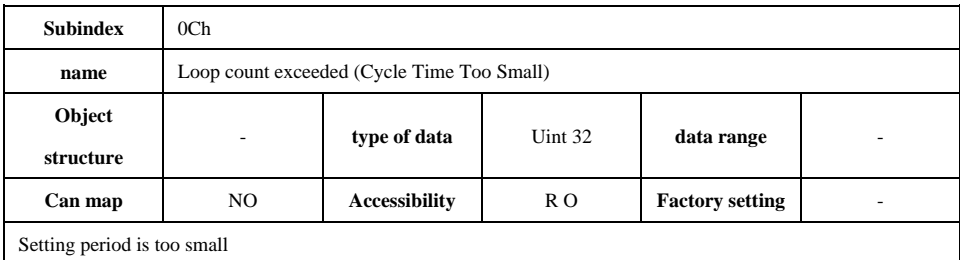

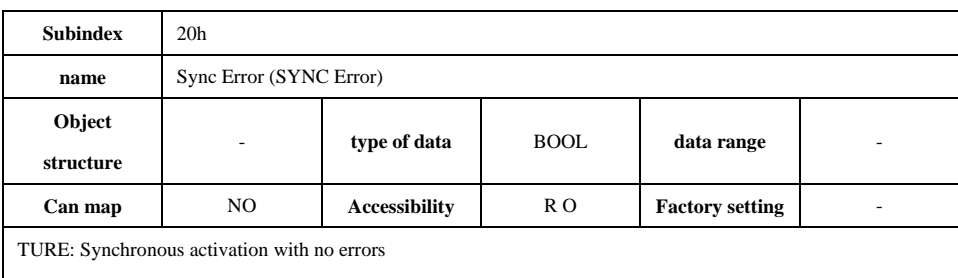

FALSE : Synchronization is not activated or no synchronization error has occurred.

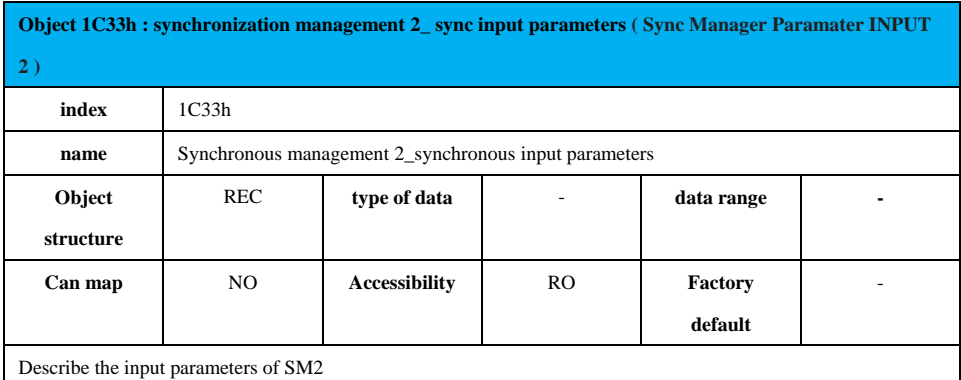

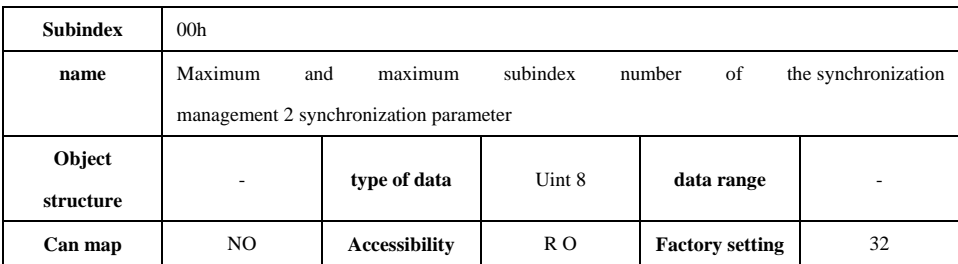

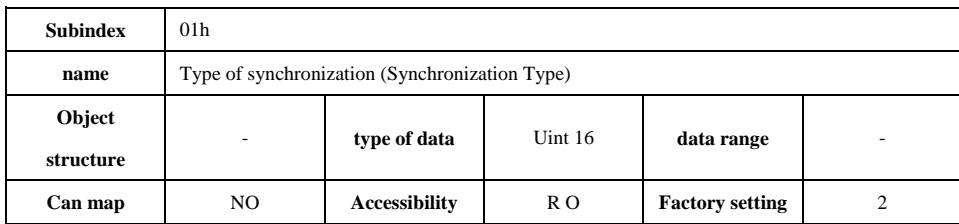

2 indicates that the synchronization type of SM2 is distributed clock synchronization 0 mode (DC SYNC0 Mode)

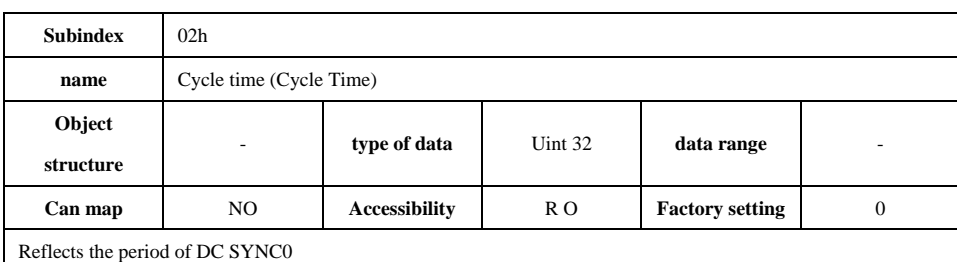

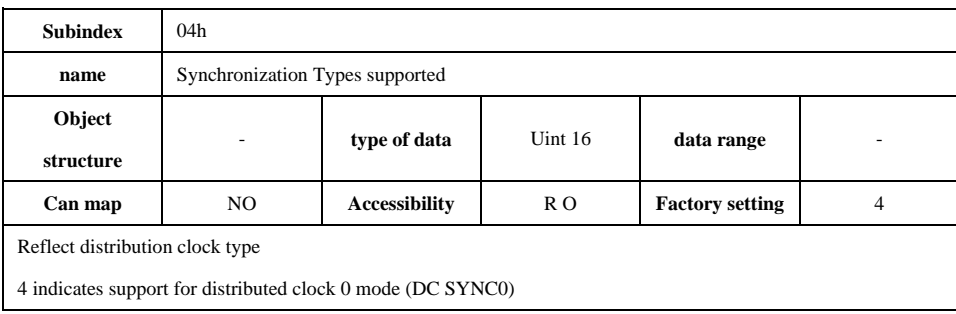

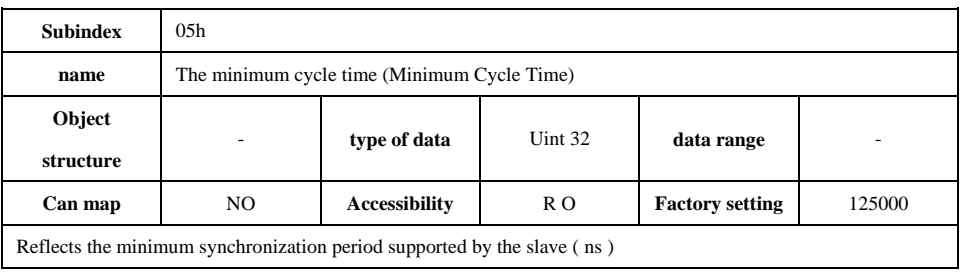

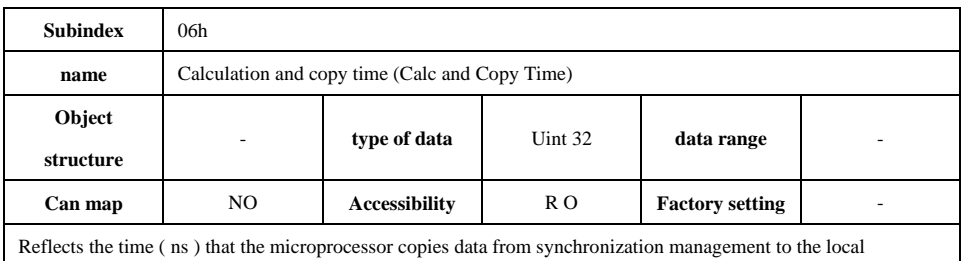

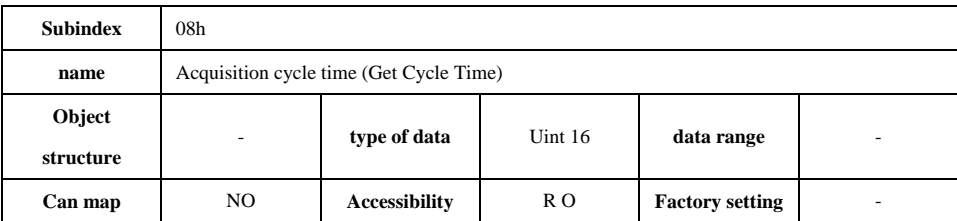

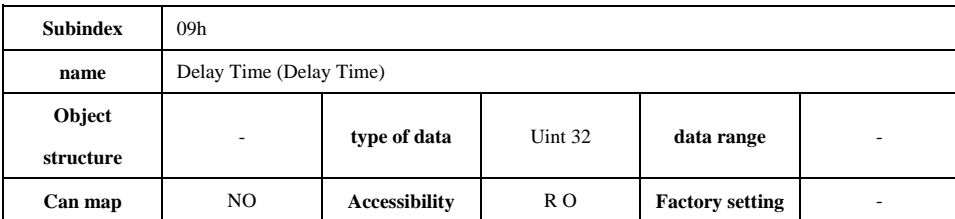

Unit ( ns )

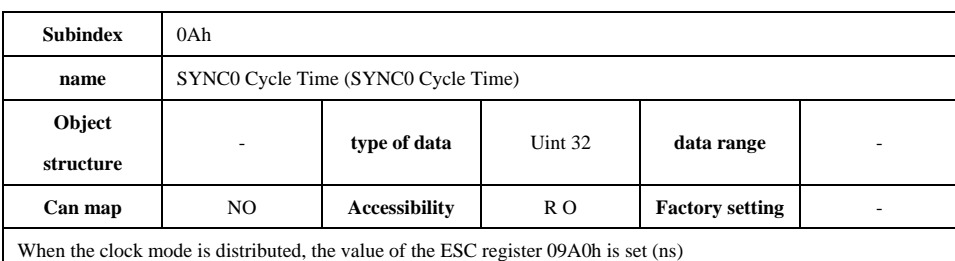

Subindex 0Bh **name** Number of synchronization events lost (SM-Event Missed) **Object structure** - **type of data** Uint 32 **data range** - **Can map** NO **Accessibility** RO **Factory setting** 

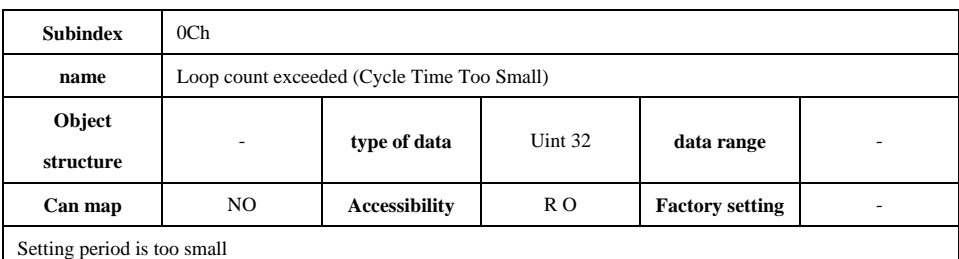

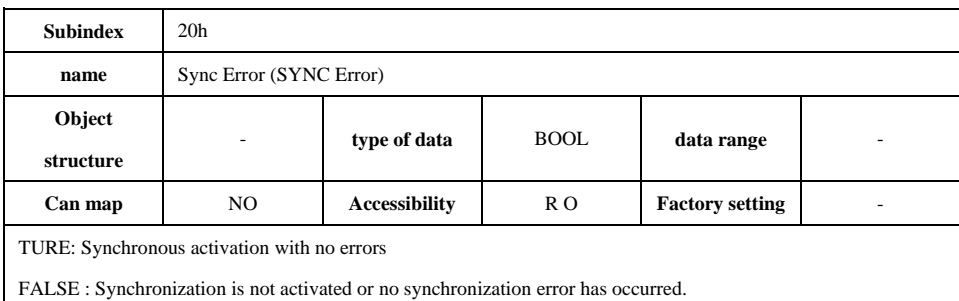

## **6.5.2 Detailed description of the 2000h group object**

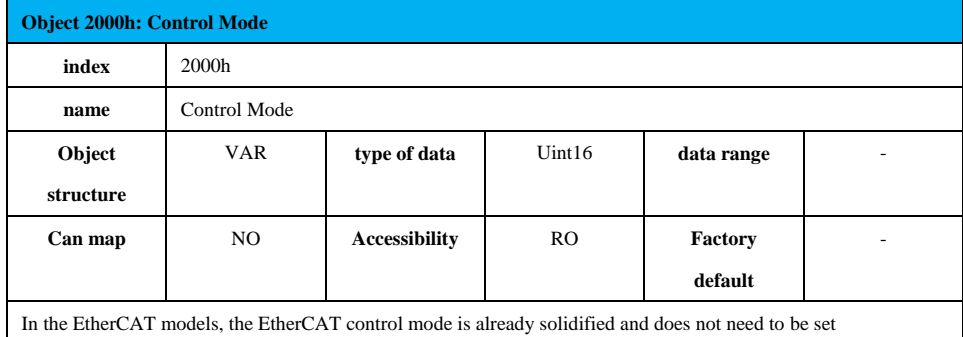

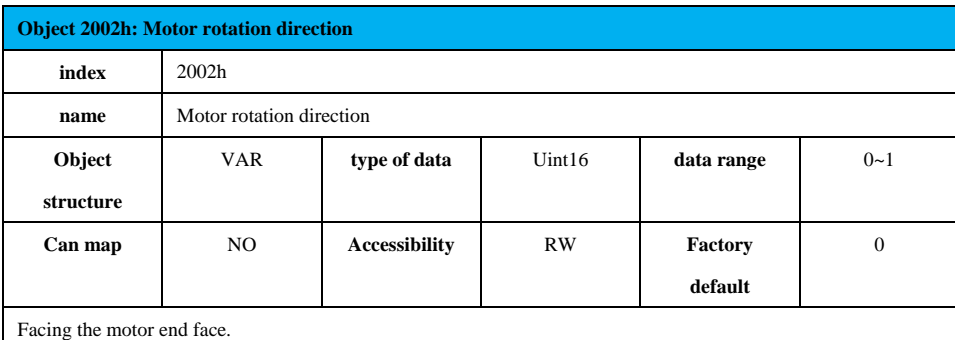

0-Counterclockwise is positive

1-Clockwise direction is positive

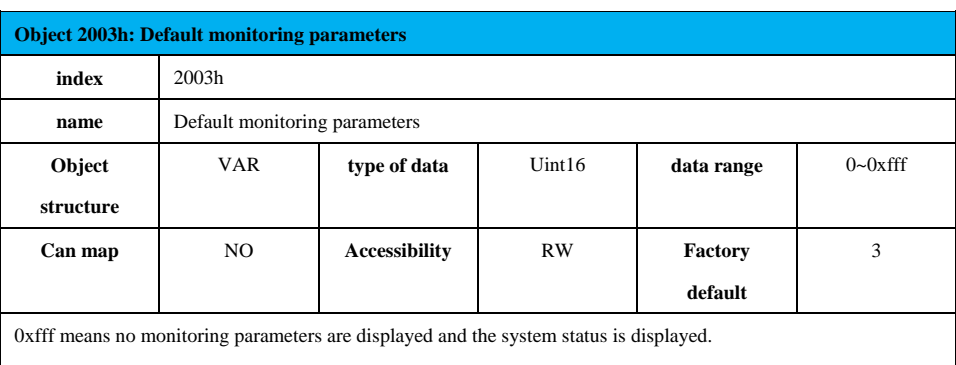

Note: When the alarm is displayed, the alarm is displayed first, and the setting parameter cannot be displayed normally.

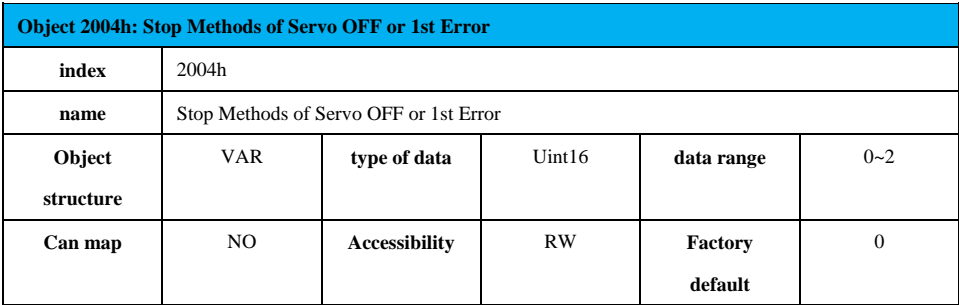

0-Stop the motor by DB

1-Stop the motor by DB, then release DB

2 - Leave the motor in free motion without DB

Note: DB (dynamic brake) is the function to perform emergency stop. If the power is turned ON/OFF or the servo motor is started or stopped by servo ON in the state where the command is input, the DB circuit will operate frequently and may cause the internal components of the servo unit to deteriorate, so please execute the start and stop of the servo motor by the speed input command or position command.

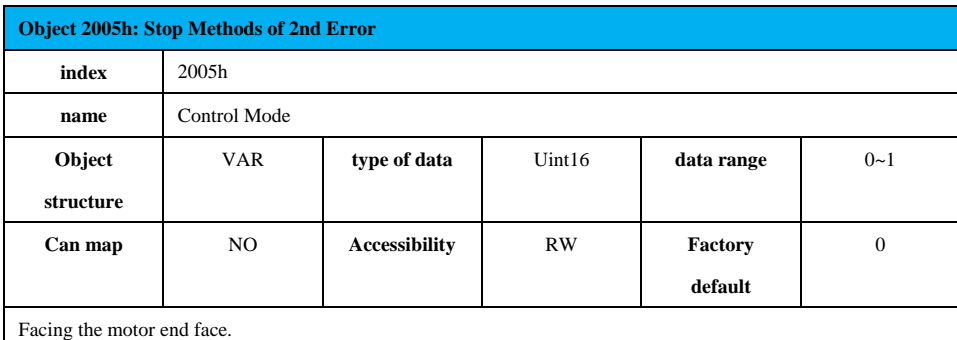

0-Counterclockwise is positive

1-Clockwise direction is positive

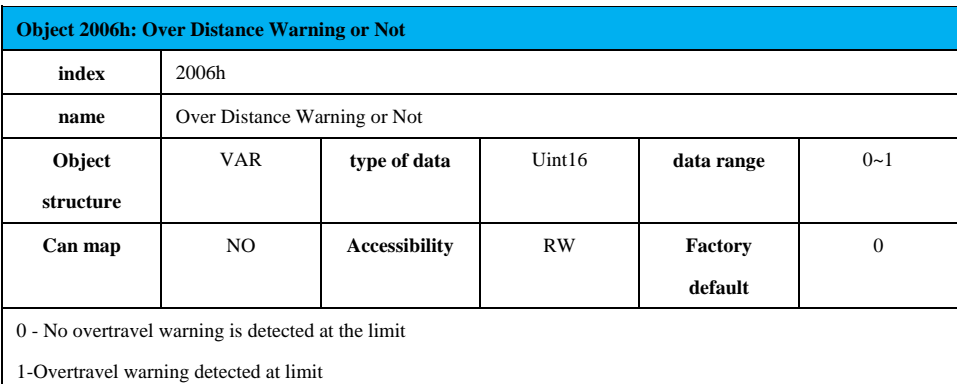

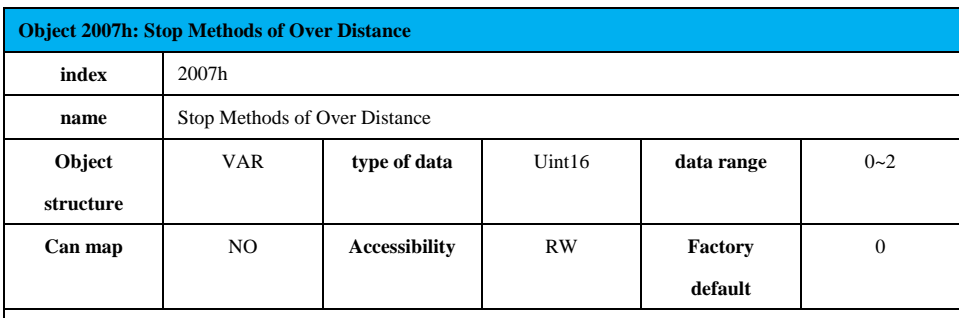

Set the stop method when servo overtravel occurs and the status after stopping.

0-Same stop method as Pn004

1-The torque set by Pn053 is used as the maximum value, and the servo enters the locked state after deceleration and stop.

2-The torque set by Pn053 is used as the maximum value, and the servo enters the free running state after deceleration and stop.

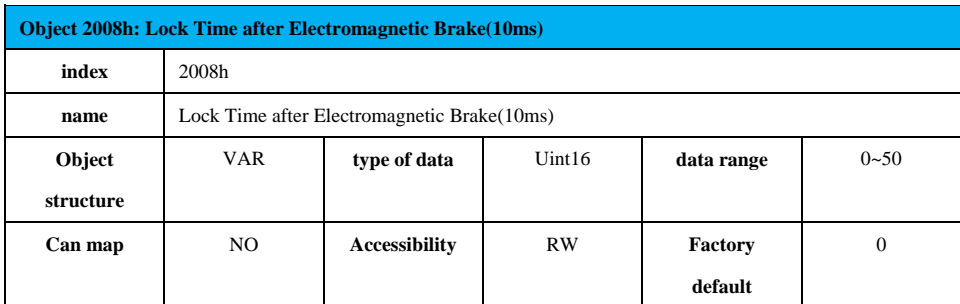

When the brake (/BK) signal and the servo ON (/S-ON) signal are turned off at the same time when the servo motor is enabled but not running and is in the stop state, setting this parameter changes the time from when the brake (/BK) signal is turned off to when the motor actually enters the non-energized state. Note: The action delay time of the brake varies slightly. Setting this parameter prevents the motor from being moved

slightly by the self weight of the mechanical moving part of the vertical axis or by external forces that may cause mechanical movement when the brake is actuated.

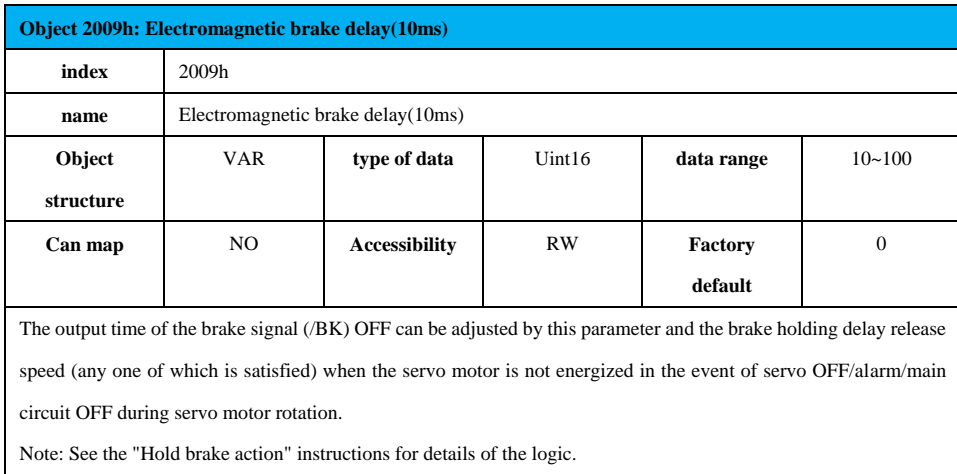

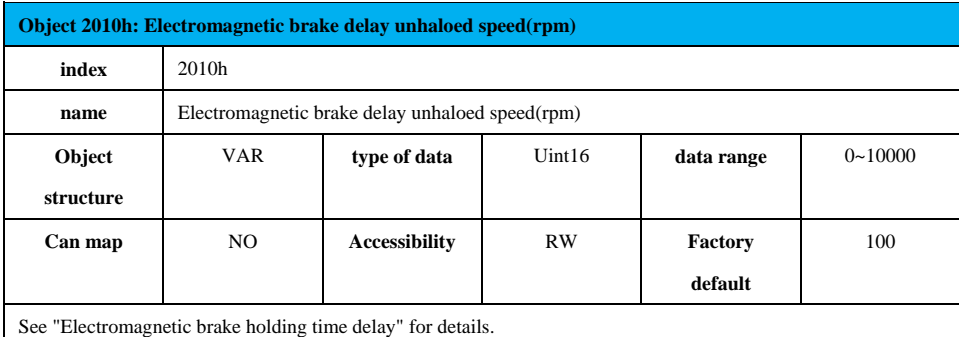

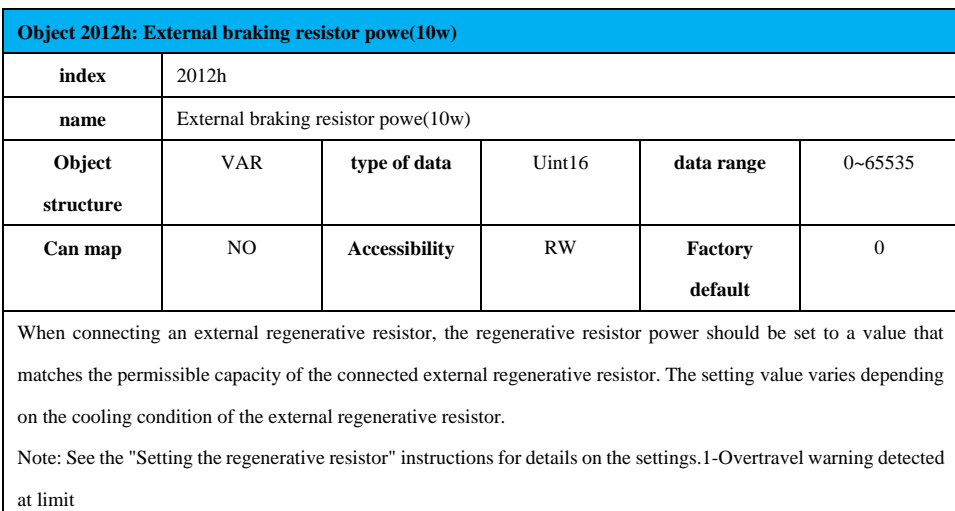

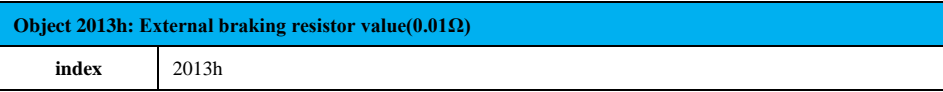

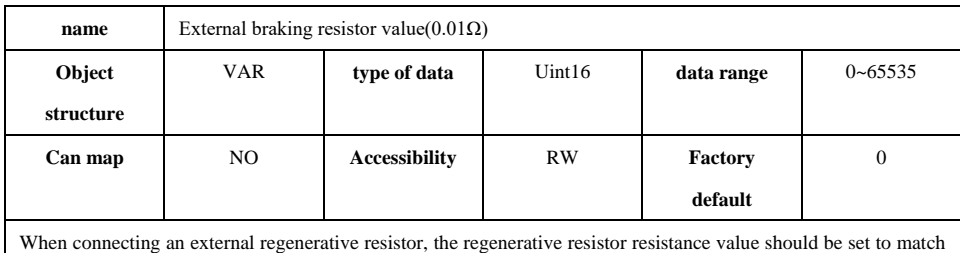

the value of the external regenerative resistor connected.

Note: The minimum regenerative resistor resistance value allowed to be connected is different for each power section,

see "Setting Regenerative Resistor" for details, otherwise it may cause damage to the internal components of the servo unit.

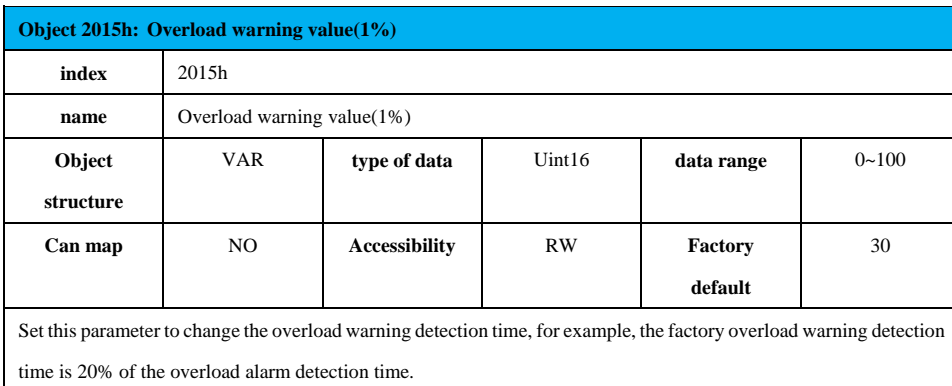

Note: The overload alarm detection time is detailed in the "Overload Alarm" description.

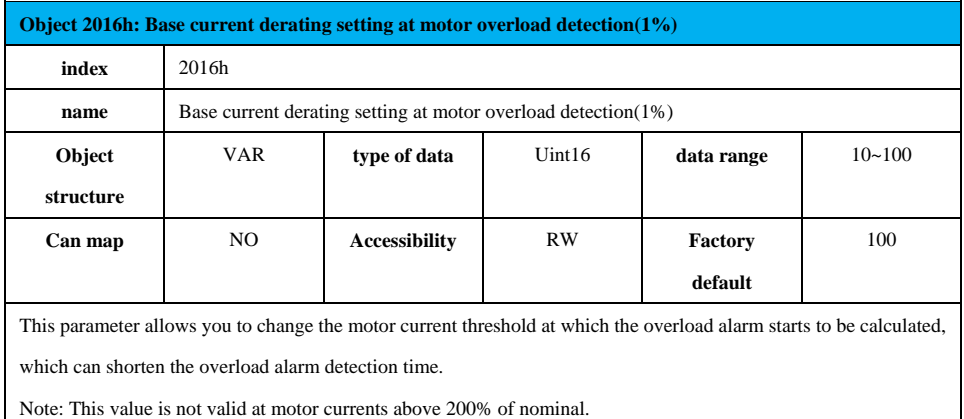

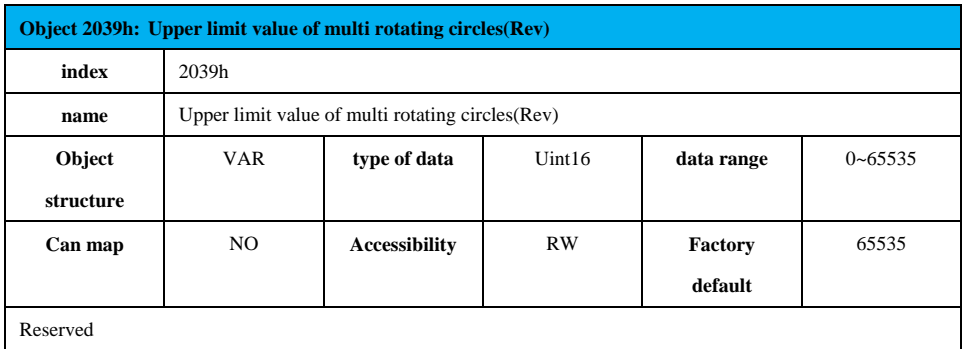

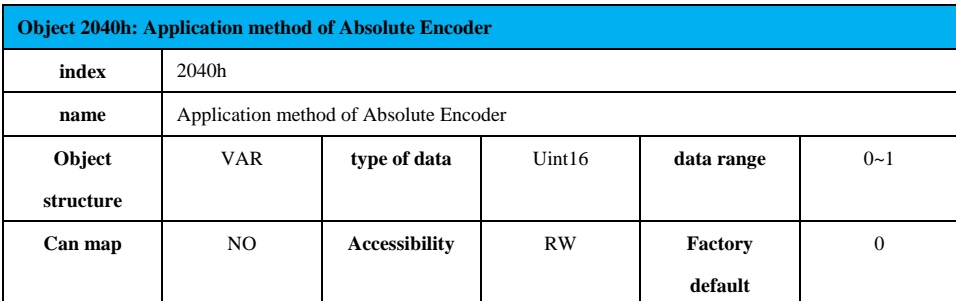

0 - Use absolute encoder as absolute encoder: If the motor is an absolute multi-turn encoder, this parameter is set to

1 to use the multi-turn absolute function

1 - Use absolute encoder as incremental encoder: When used as incremental encoder, the power-down position will

not be recorded, and the alarm or warning corresponding to multi-turn will not be reported if the battery is undervoltage or the drive is powerless.

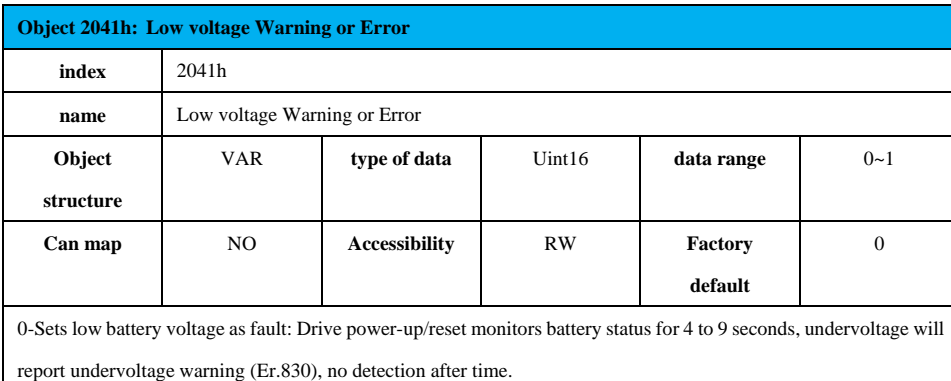

1-Set low battery voltage as warning: battery undervoltage (below 3V) will report undervoltage warning (Al.930),

always monitor battery voltage, self-recoverable, enable operation without restriction.

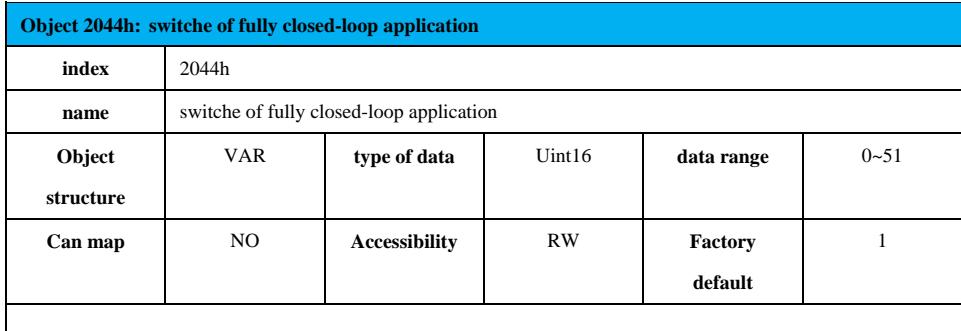

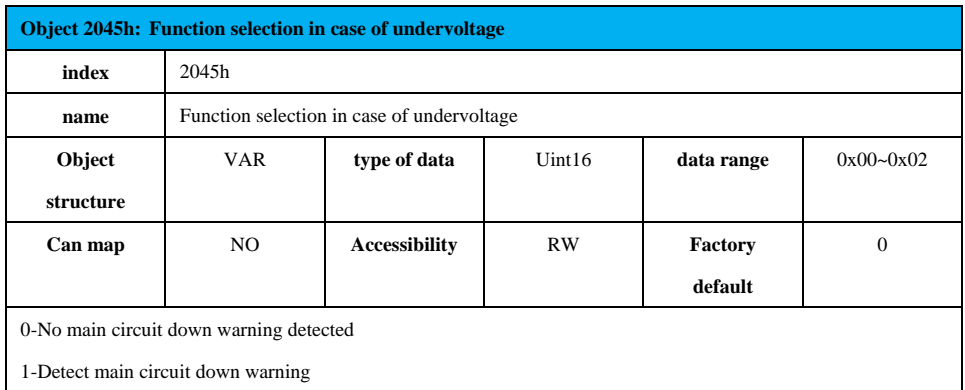

2-Detect main circuit down warning and perform torque limiting, see "Main circuit under-voltage torque limiting" for details.

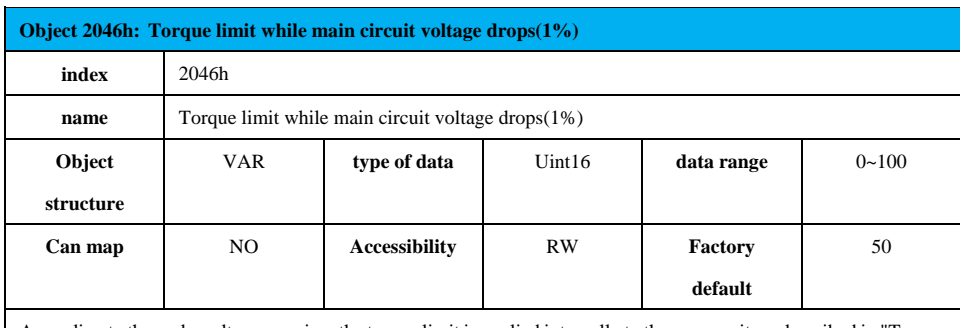

According to the undervoltage warning, the torque limit is applied internally to the servo unit, as described in "Torque limit in undervoltage".

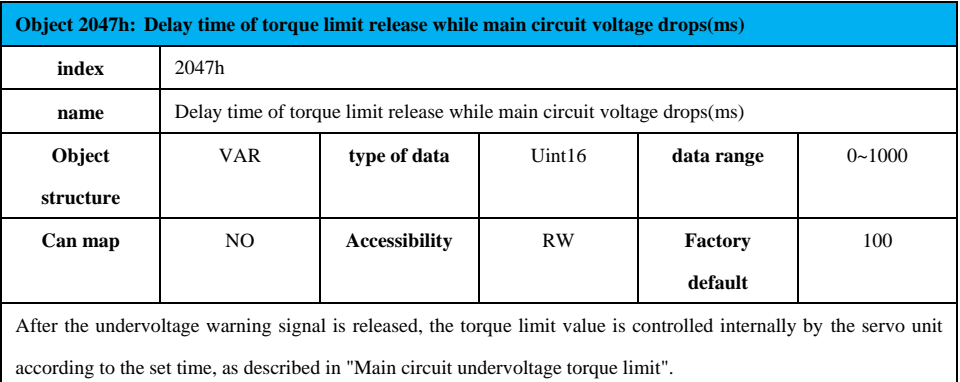

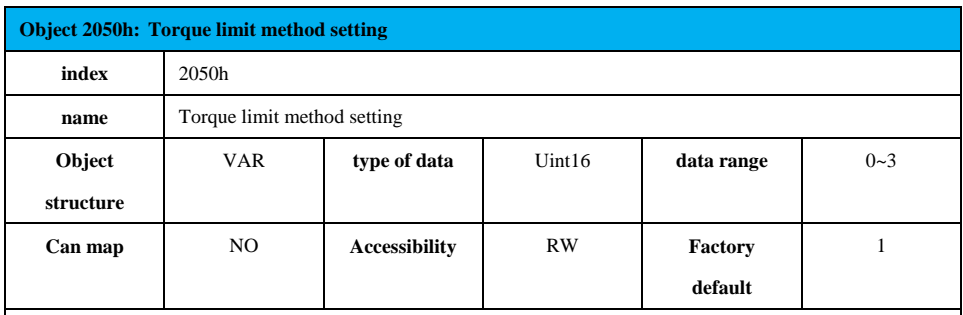

0-Analog torque (torque mode invalid)

1-Maximum torque limit 1

2-Maximum torque limit for forward rotation 1; Maximum torque limit for reverse rotation 2

3-Maximum torque limit 1 when the switch "torque limit switch" is OFF; Maximum torque limit 2 when it is ON

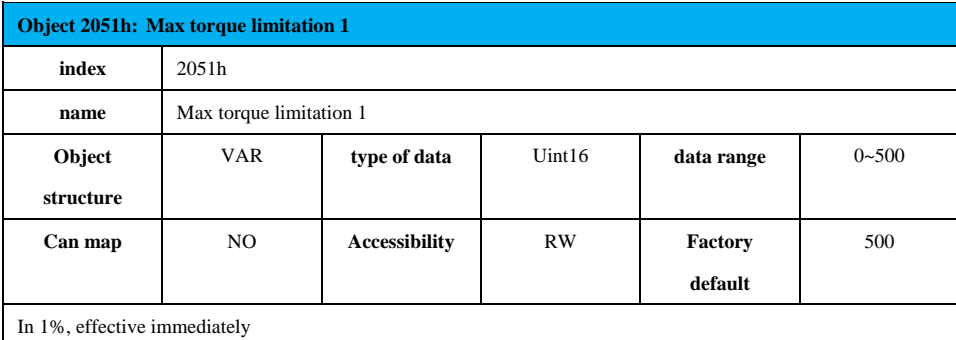

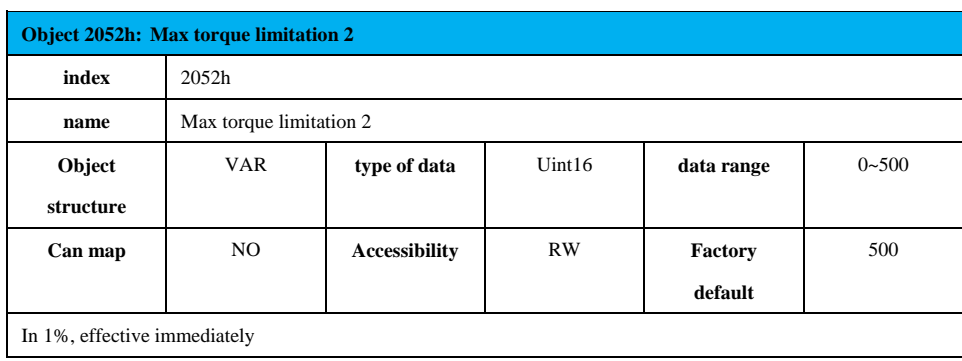

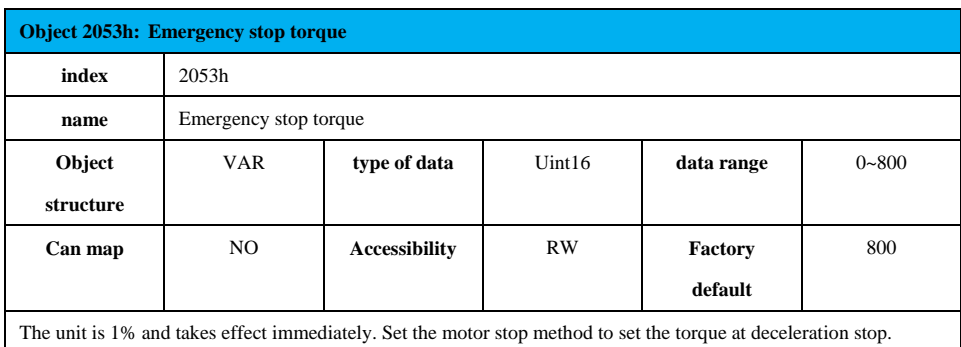

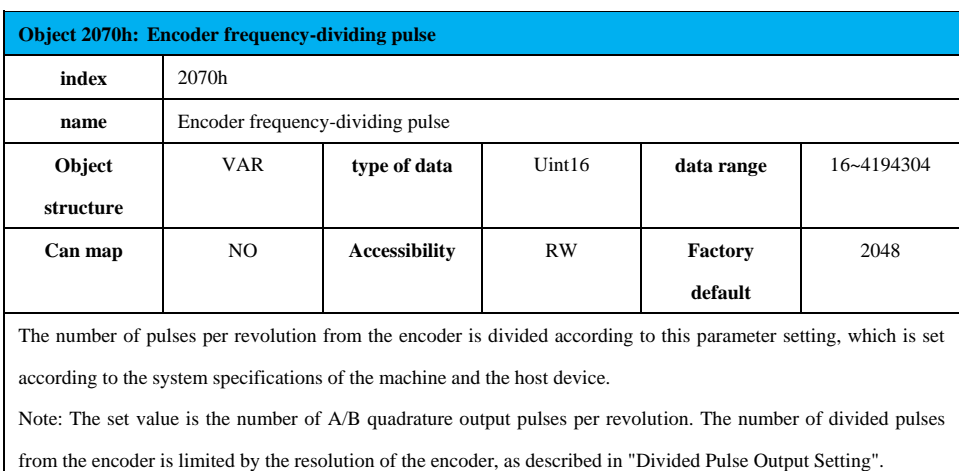

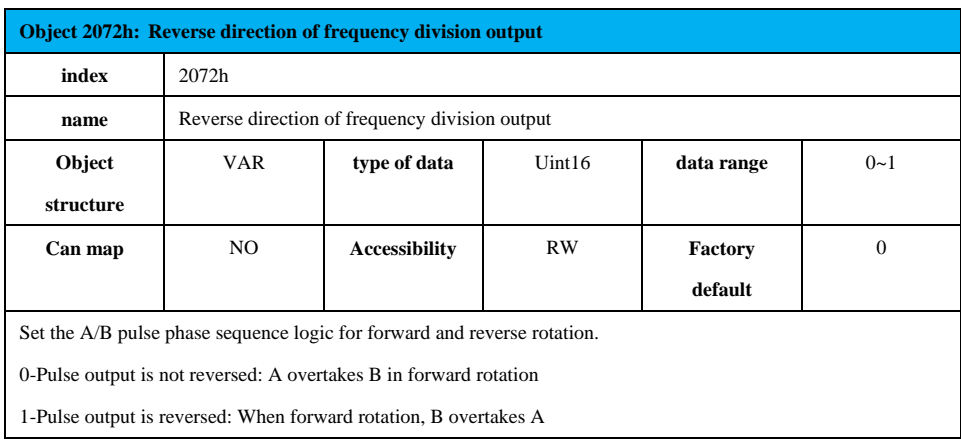

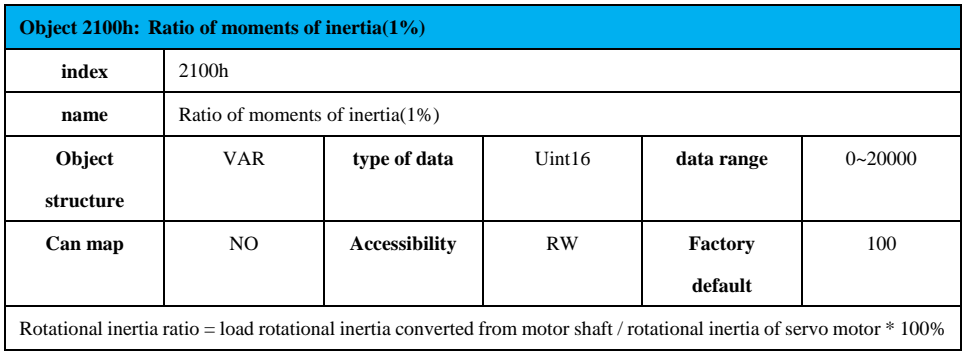

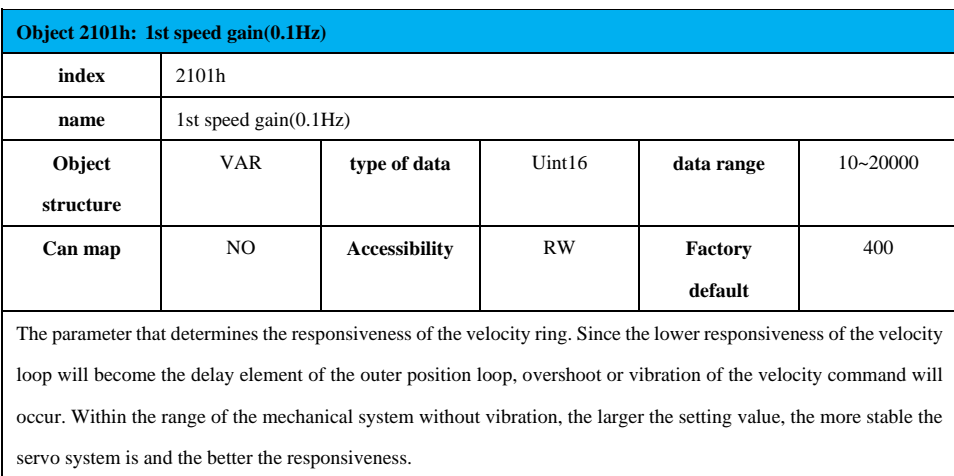

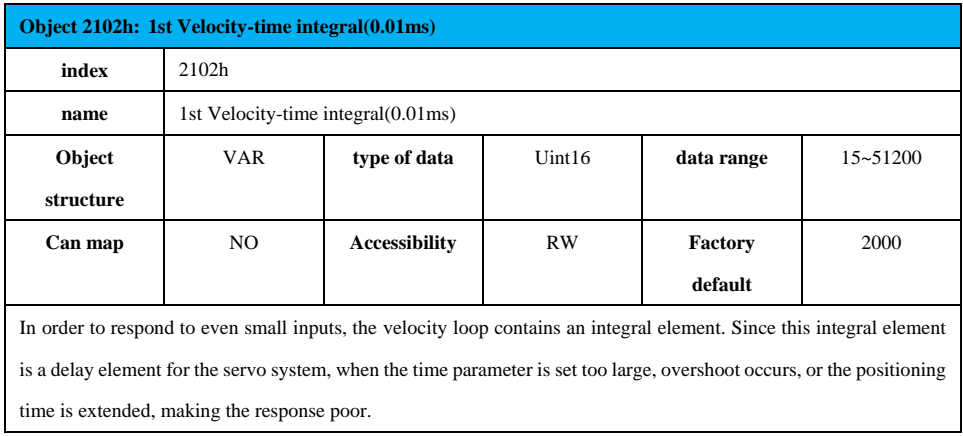

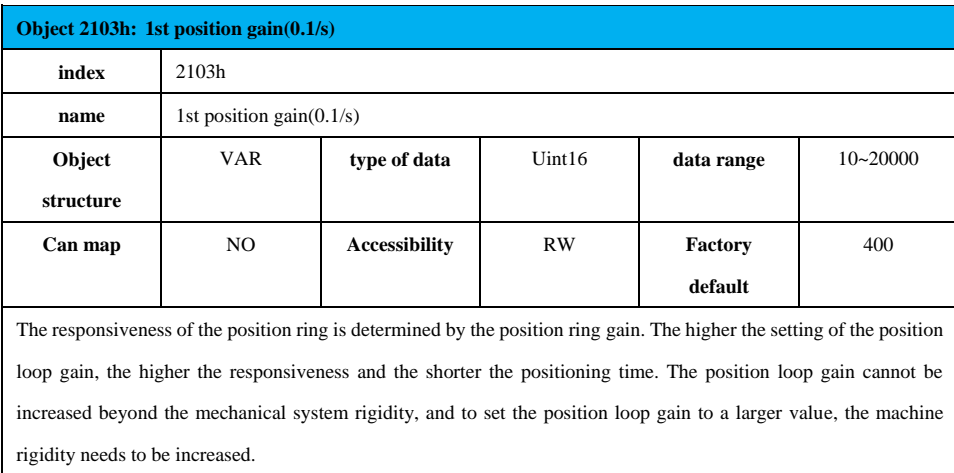

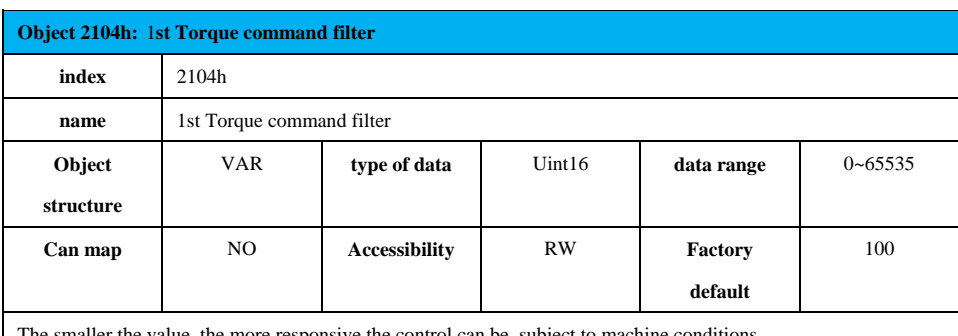

The smaller the value, the more responsive the control can be, subject to machine conditions.

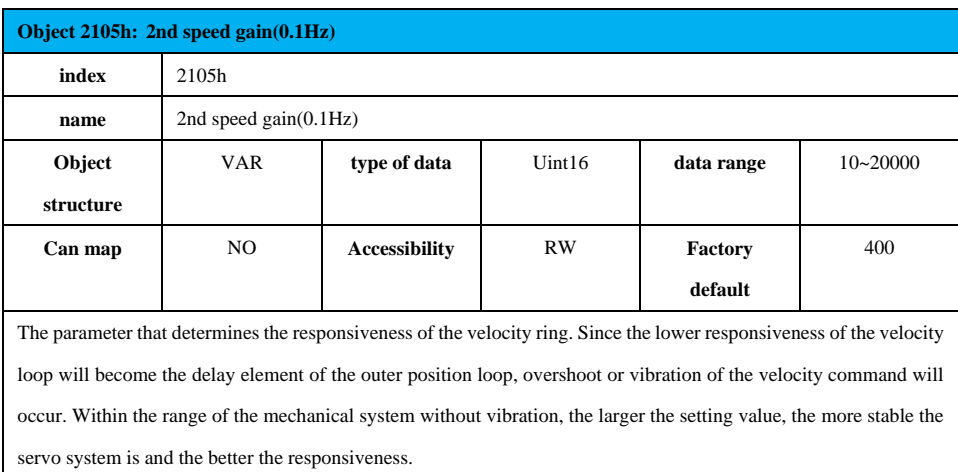

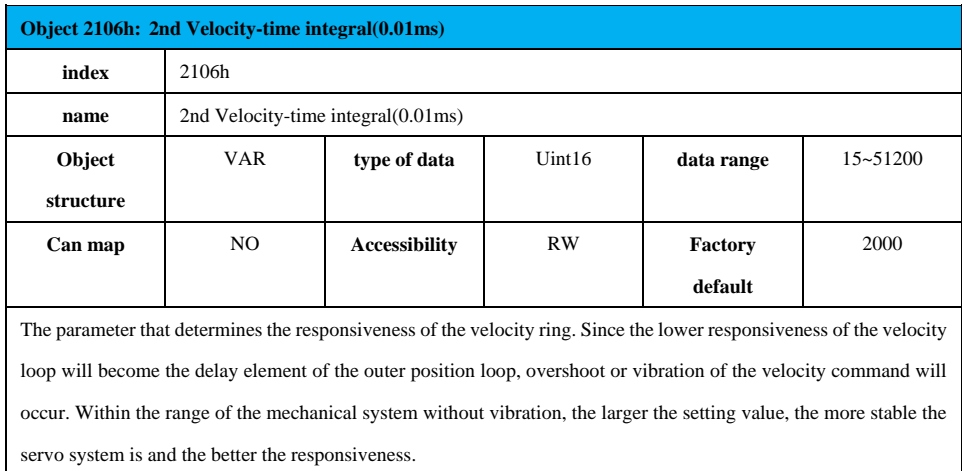

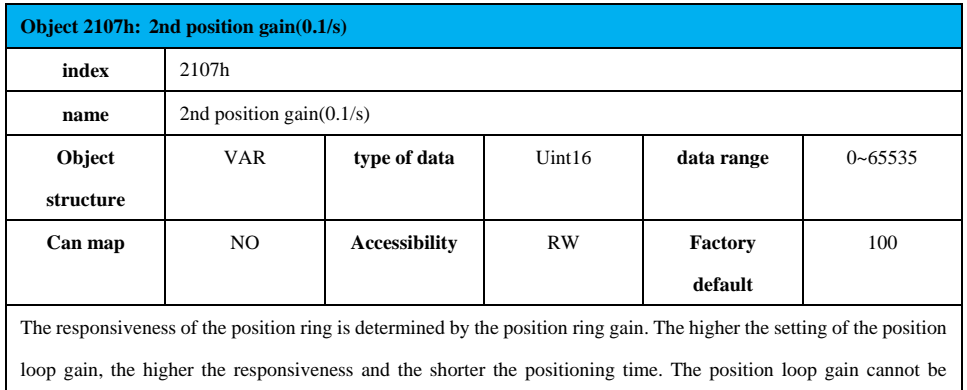

increased beyond the mechanical system rigidity, and to set the position loop gain to a larger value, the machine rigidity needs to be increased.

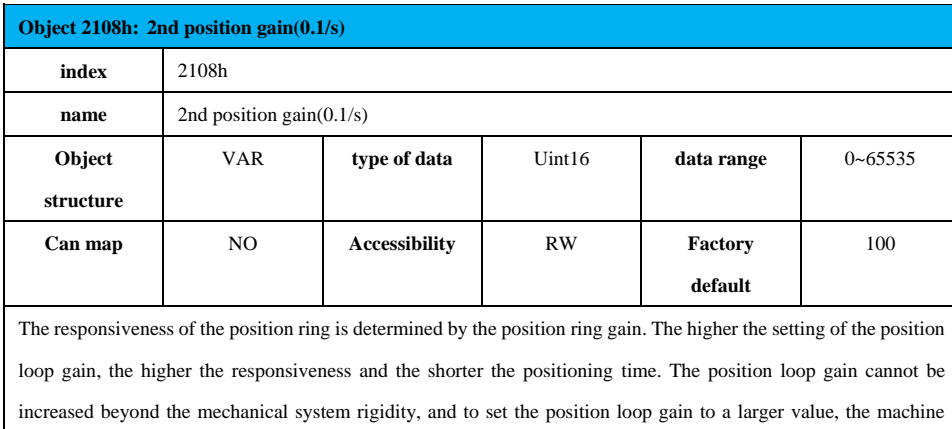

rigidity needs to be increased.

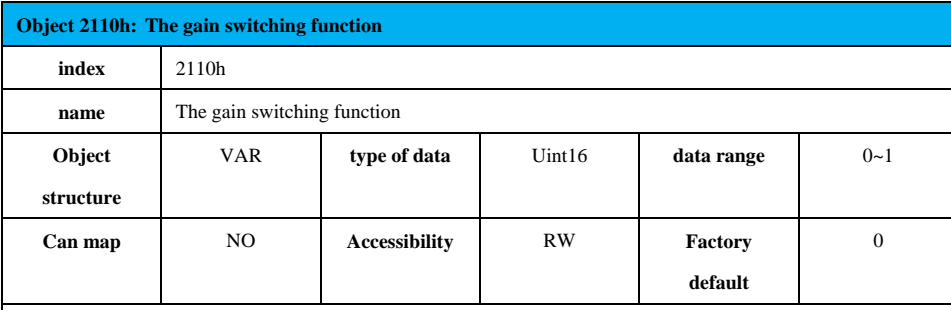

There are two types of gain switching function, "Manual gain switching" which uses external input signal and "Automatic gain switching" which switches automatically. The gain switching function can be used to increase the gain and shorten the positioning time during positioning and to reduce the gain and suppress vibration when the motor stops.

0 - Manual gain switching is performed by manually switching the external input signal (G-SEL).

1 - When the automatic switching condition is established (Pn111), the gain is automatically switched from the first gain to the second gain, otherwise, the gain is switched back to the first gain.

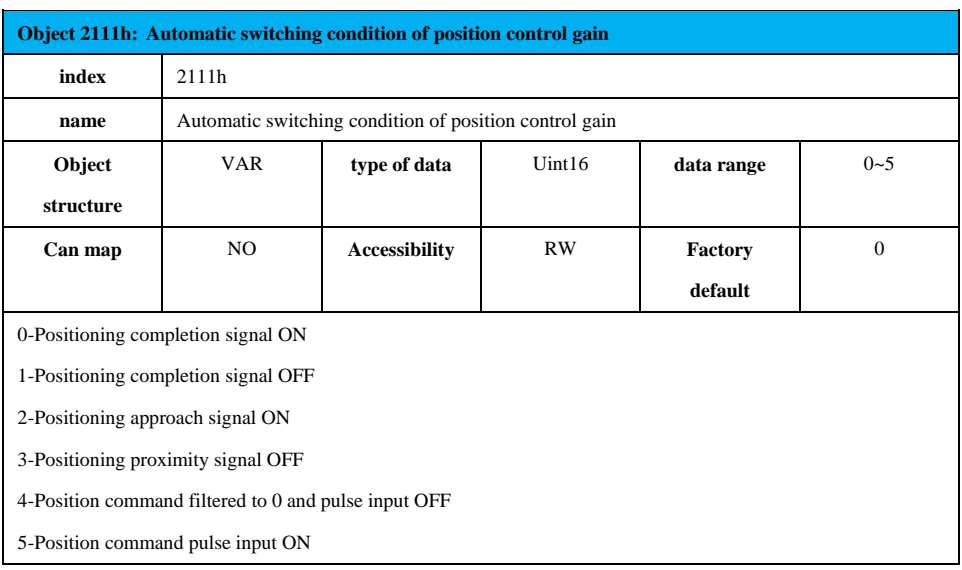

If the condition is satisfied, then switch to the 2nd gain, otherwise switch to the 1st gain.

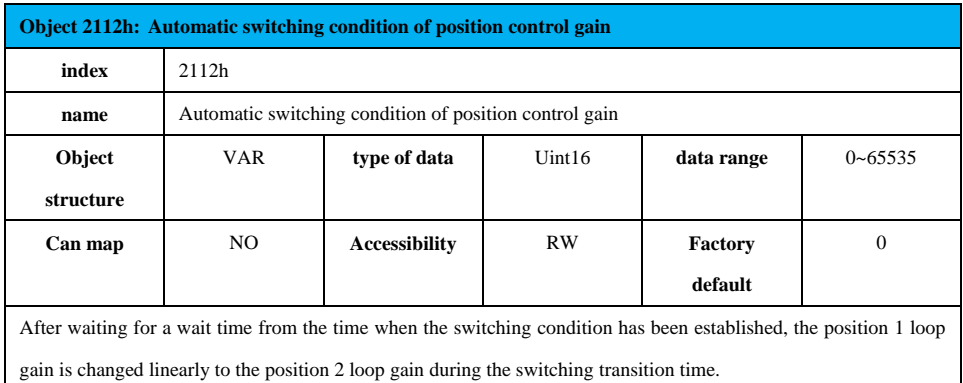

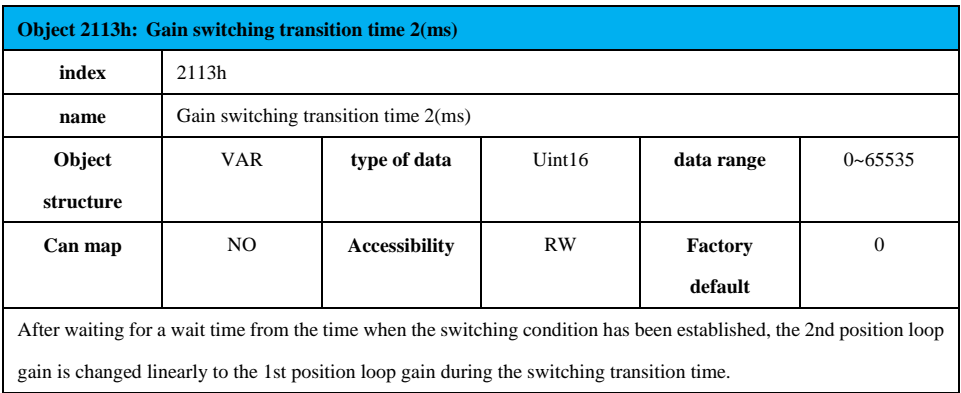

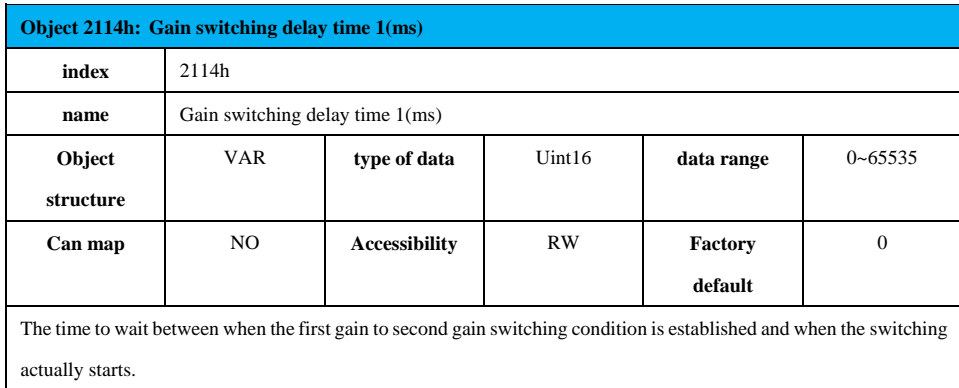

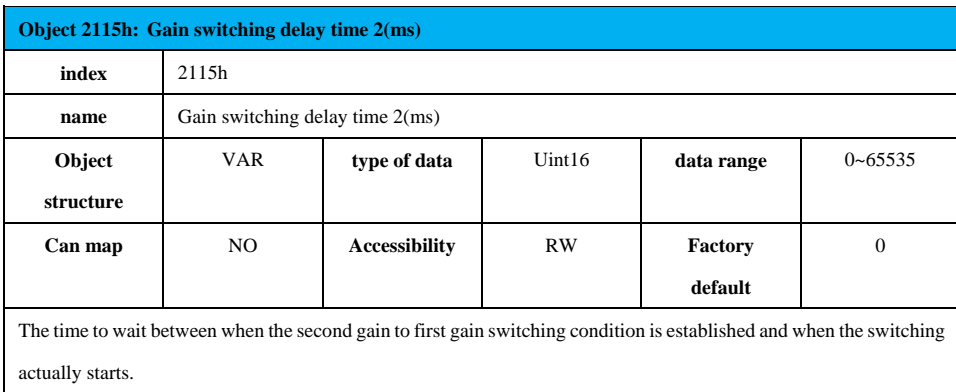

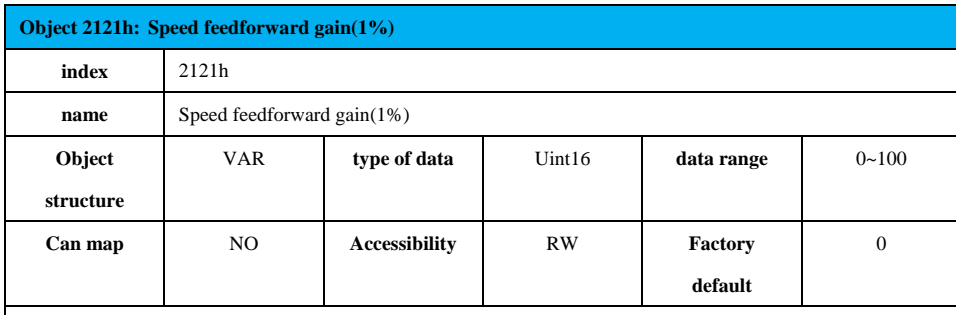

The speed feedforward is a function to shorten the positioning time, and it is effective when the servo unit performs position control.

Note: If the feedforward command is too large, position overshoot will occur, so please observe the response while making appropriate settings.

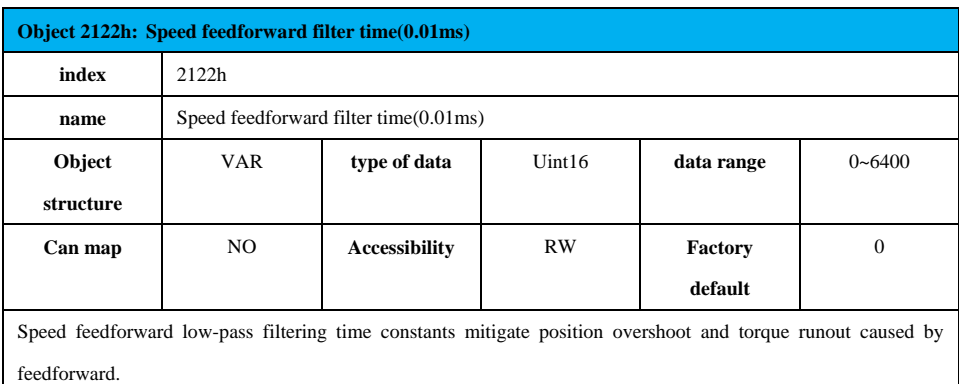

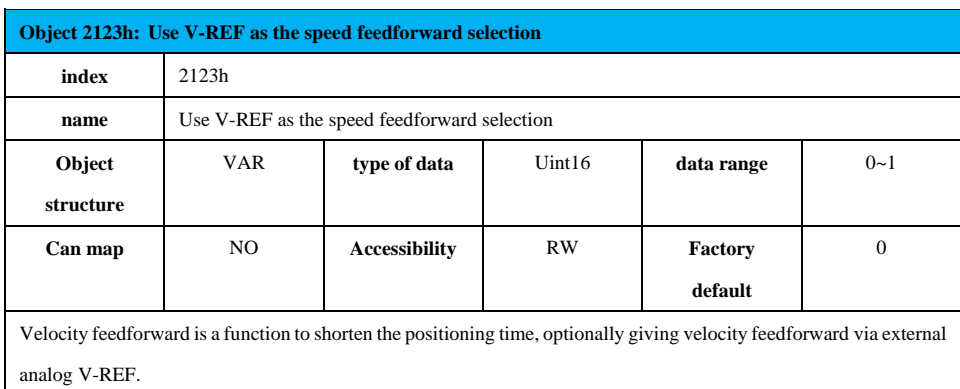

0-None

1 - Use V-REF as speed feed forward input

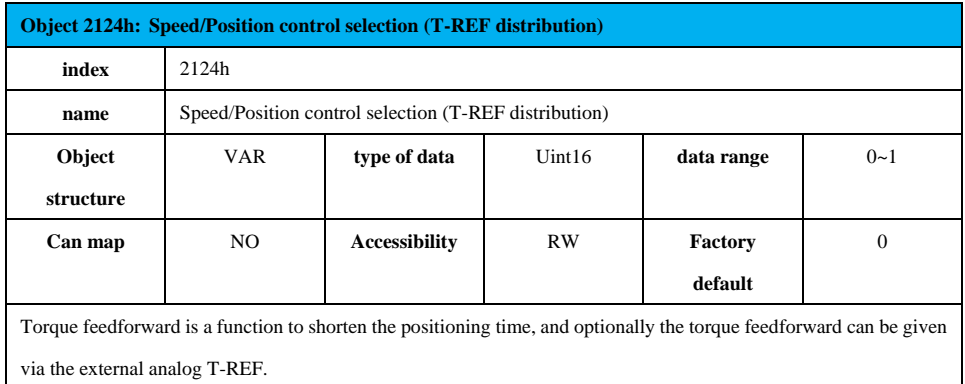

## 0-None

1 - Use T-REF as torque feed forward input

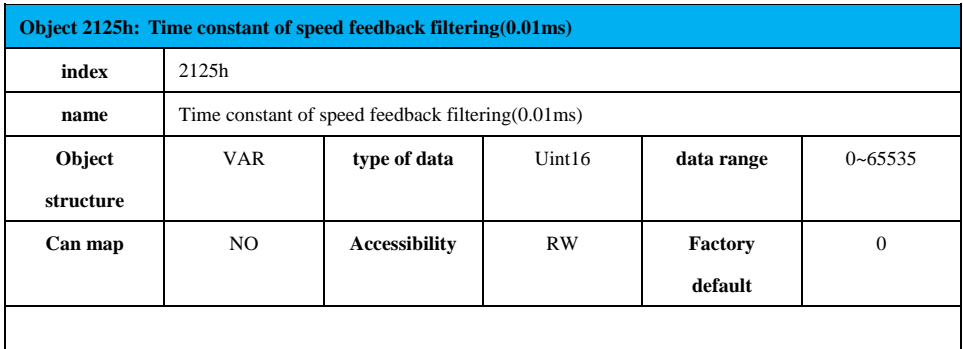

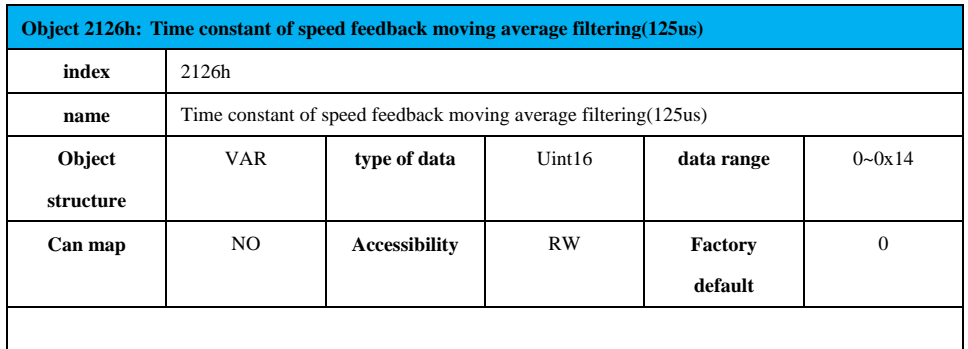

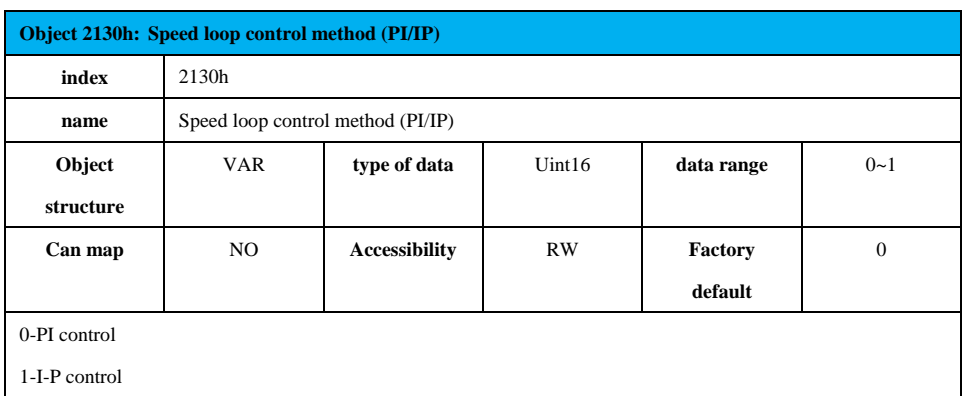

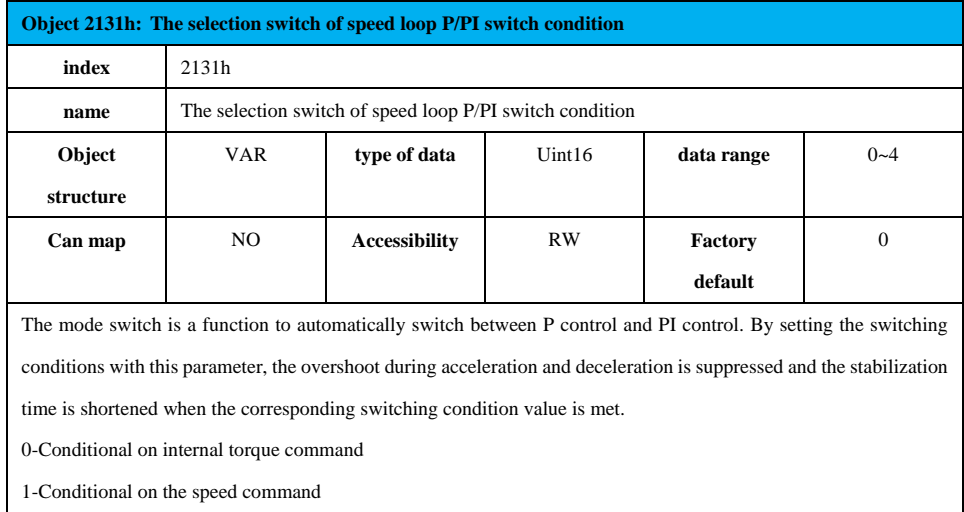

2-Conditional on acceleration

3-Conditional on position deviation pulse

4-No mode switching function

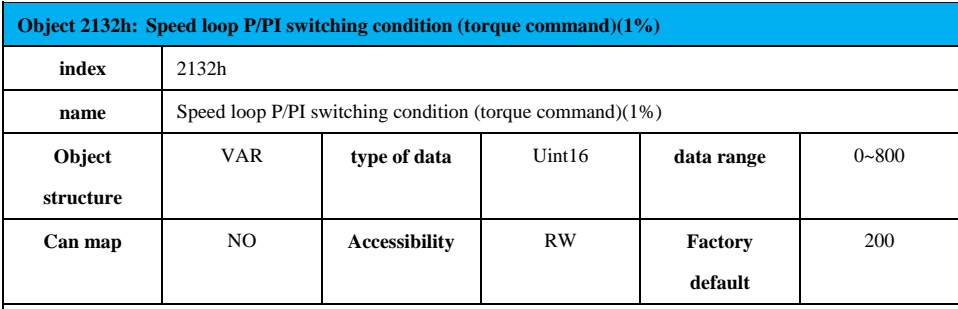

If the torque command exceeds the torque set by this parameter, the speed loop will switch to P control, otherwise it is PI control.

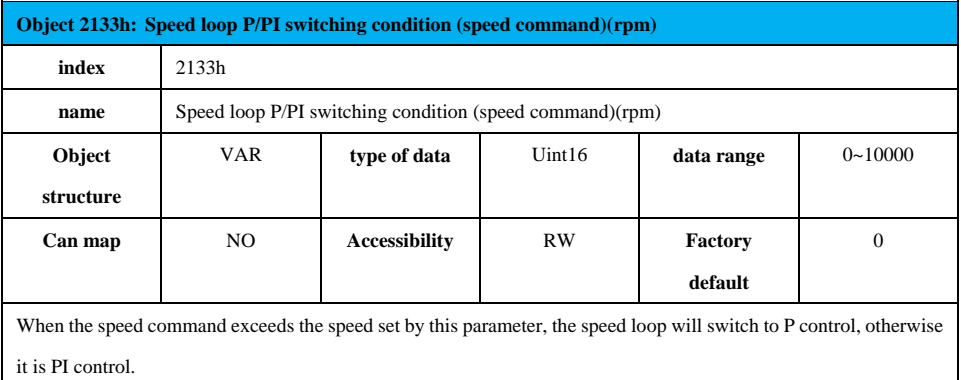

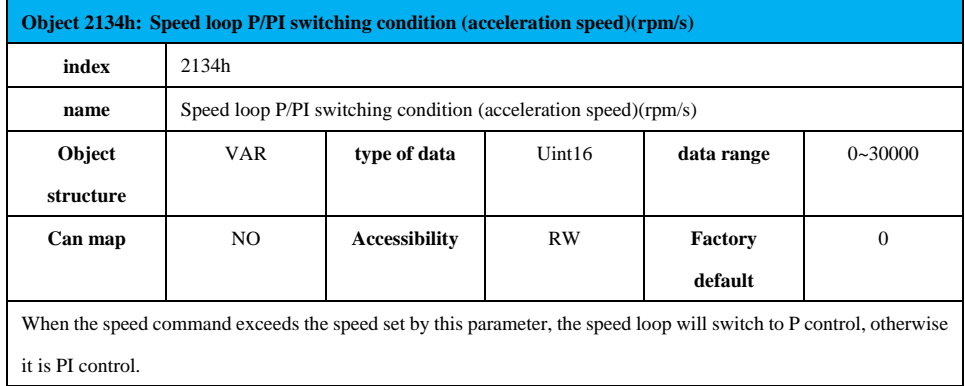

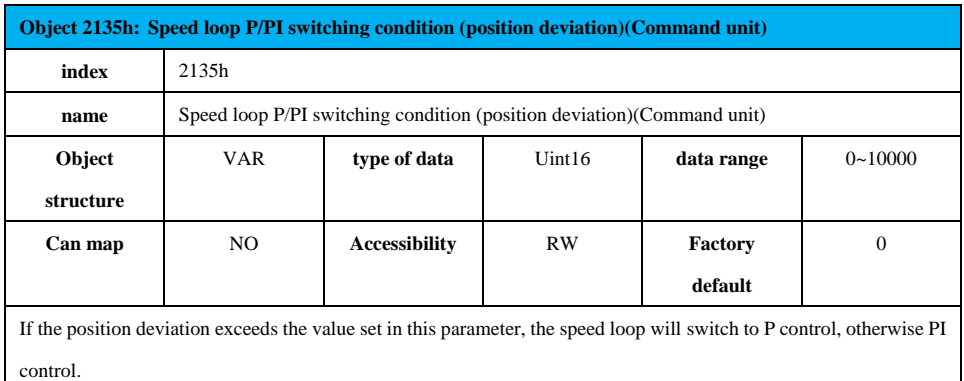

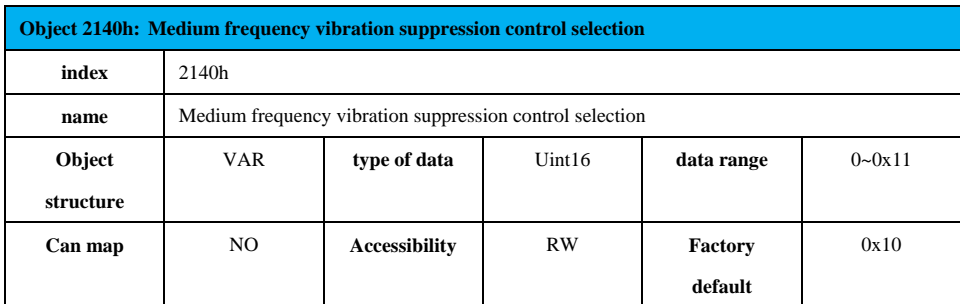

The mid-frequency vibration suppression control function can effectively suppress the continuous vibration around 100 to 1000Hz that occurs when the control gain is increased.

0x1#:Automatic setting of IF vibration suppression frequency by intelligent setting and bandwidth setting

0x0#:Not set automatically by intelligent setting, bandwidth setting, only can be set manually

0x#1:Medium frequency vibration suppression frequency setting is effective

0x#0: IF suppression frequency setting is invalid

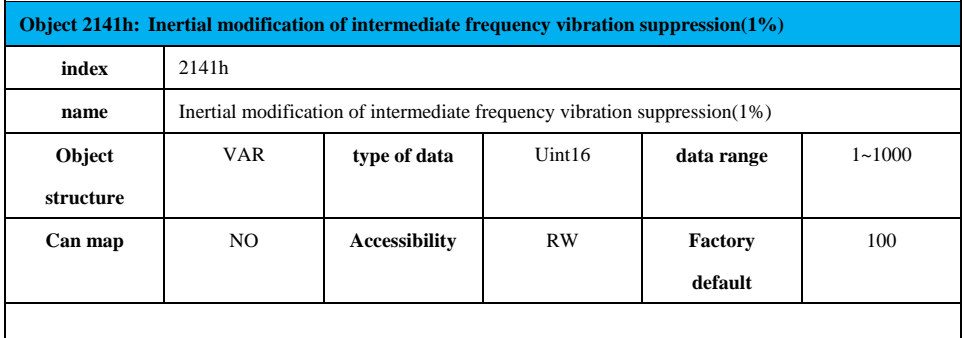

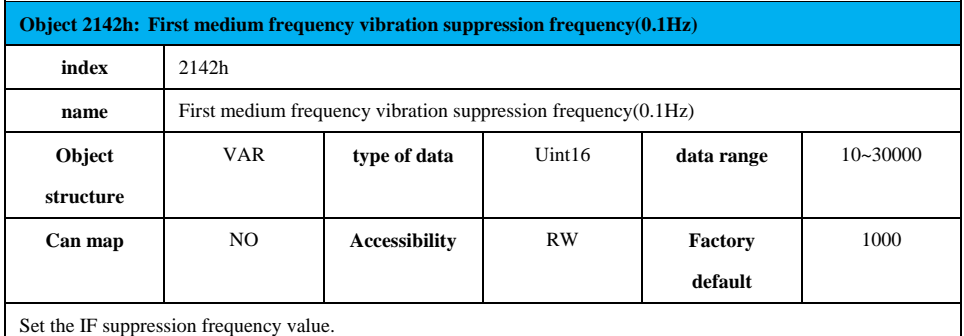

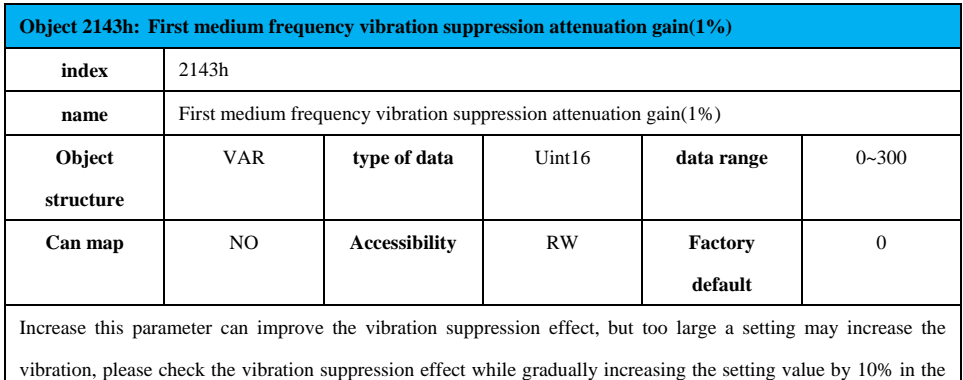

range of 0% to 200%, and if the vibration suppression effect is still not obtained after reaching 200%, please stop the setting and reduce the control gain appropriately.

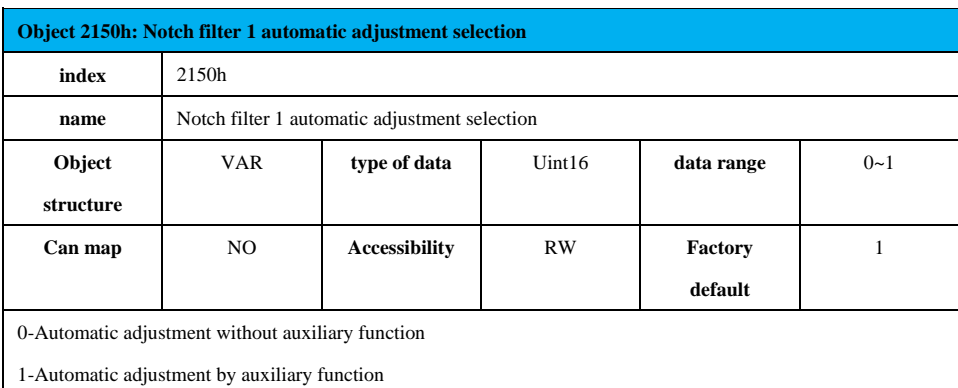

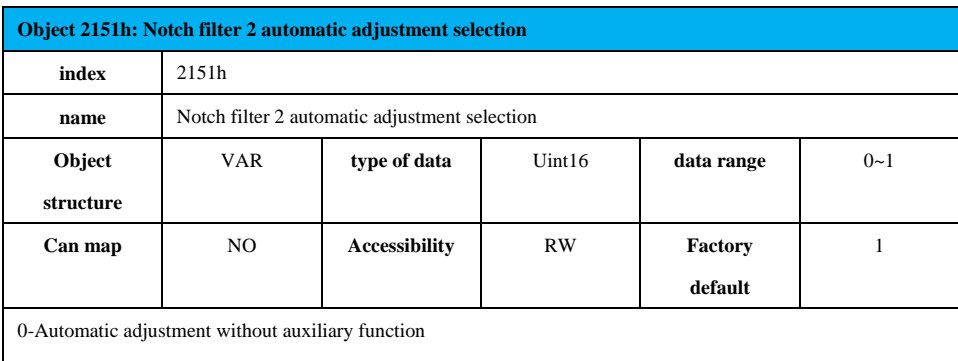

1-Automatic adjustment by auxiliary function

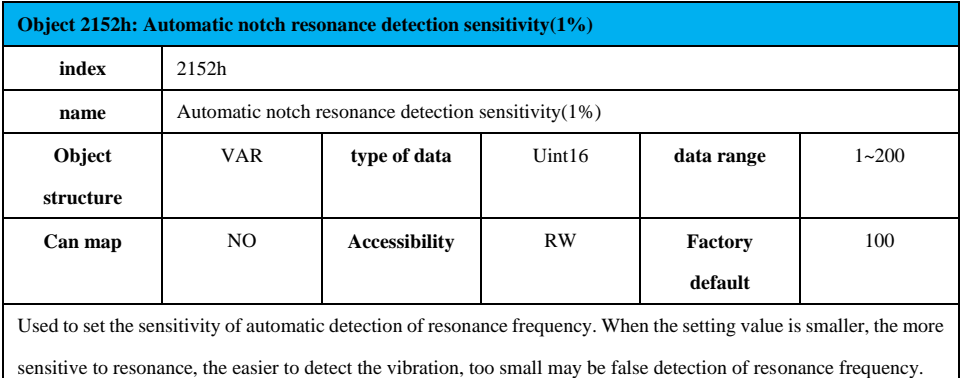

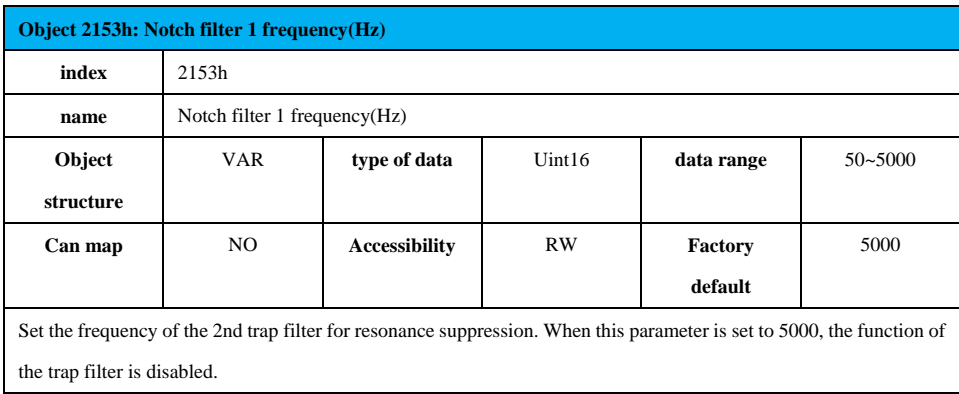

Note: Do not set the trap filter frequency close to the response frequency of the speed loop, but at least 4 times the gain of the speed loop. Otherwise, the overall system performance may be affected.

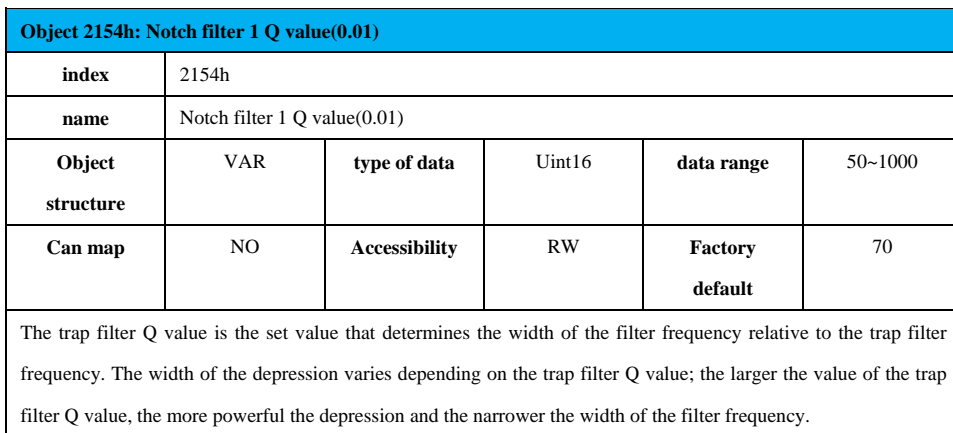

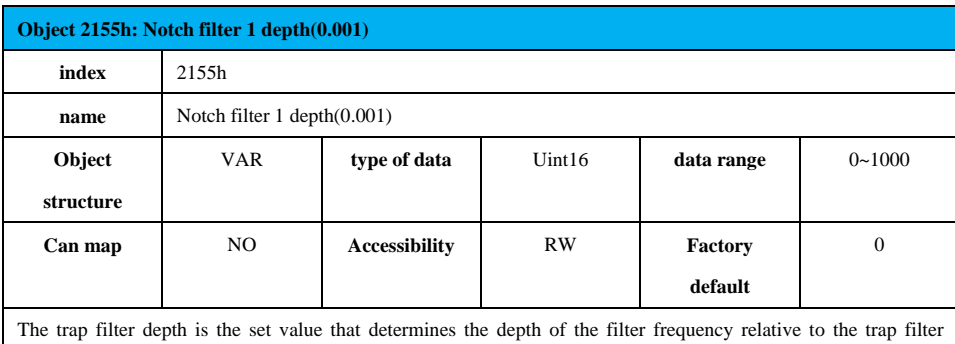

frequency. The depth of the depression varies depending on the depth of the trap filter.

The smaller the value of the trap filter depth, the deeper the depression and the higher the vibration suppression effect. But too small will increase the vibration.

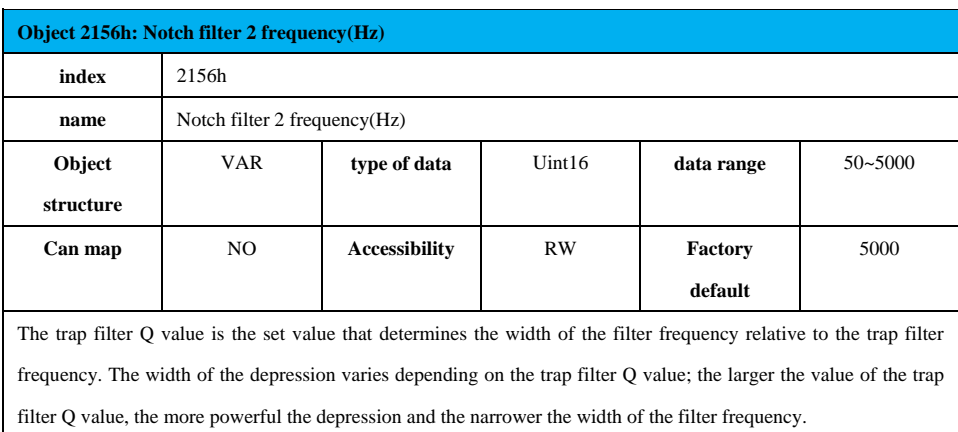

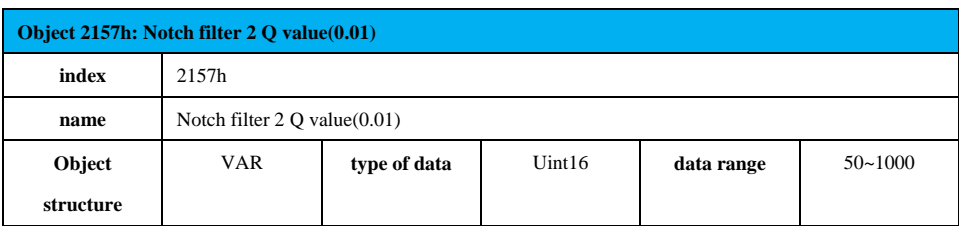
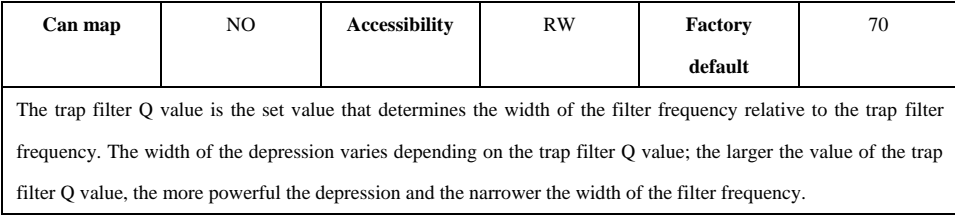

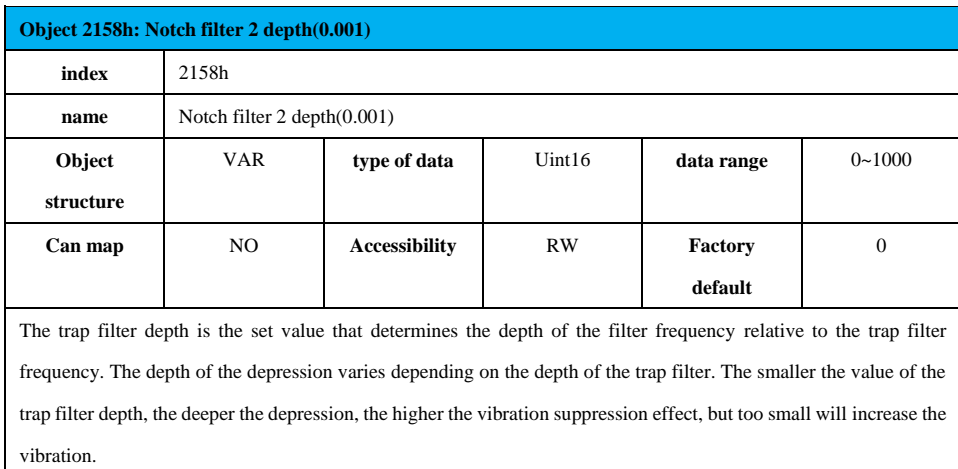

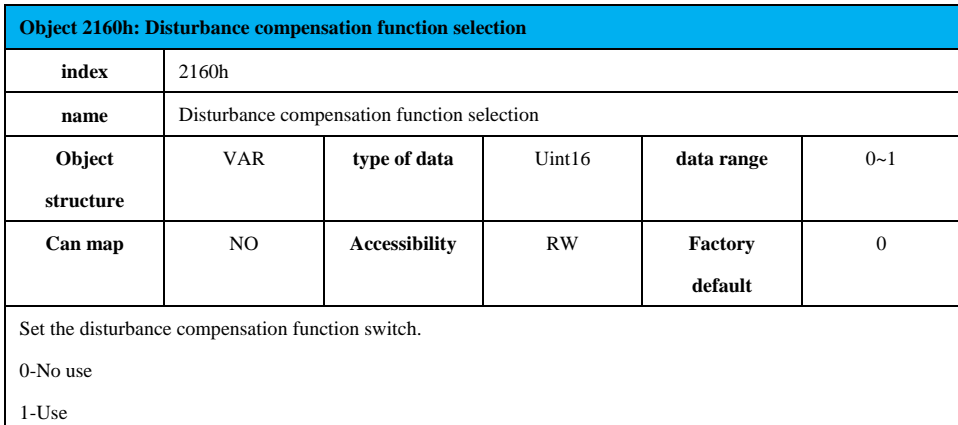

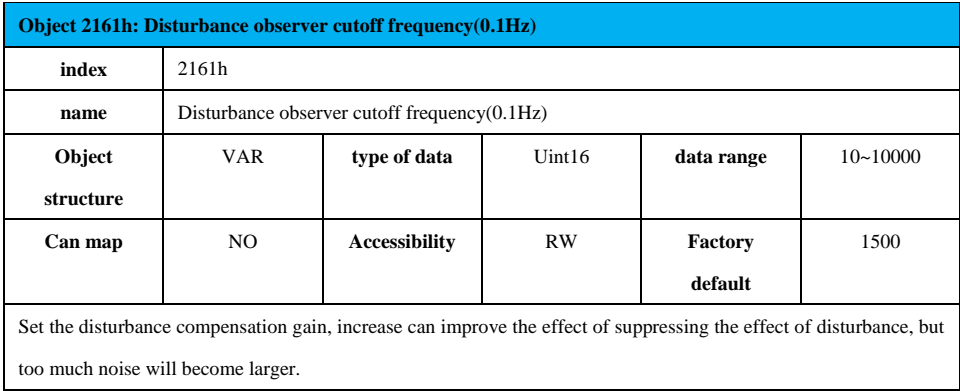

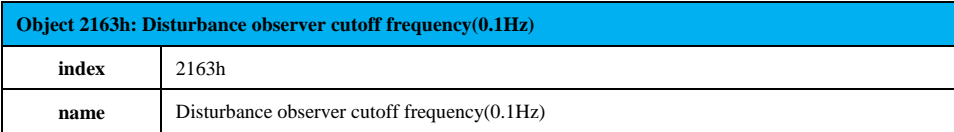

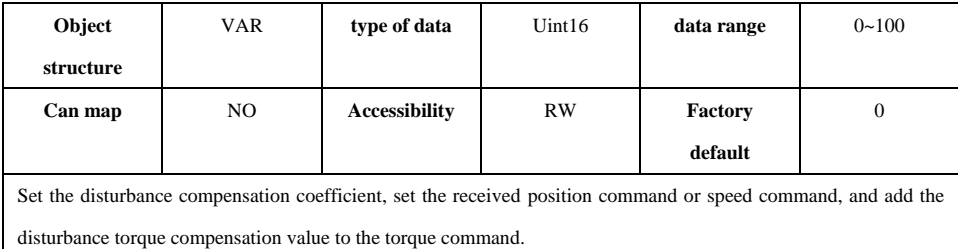

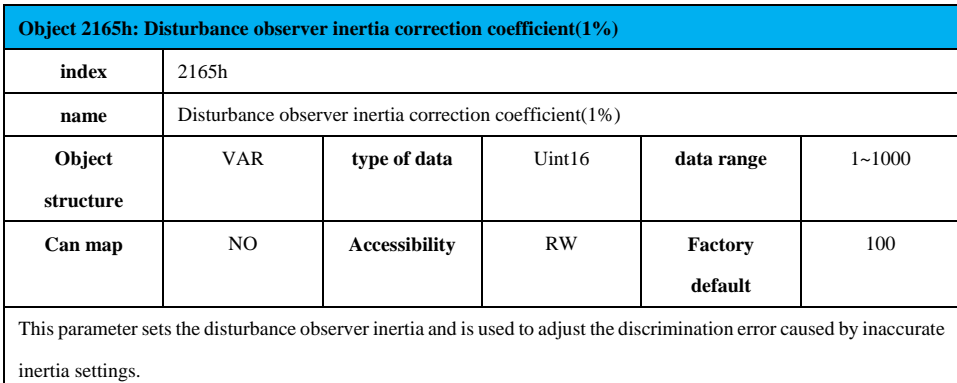

Note: This value is set to 100 when the inertia ratio is set correctly.

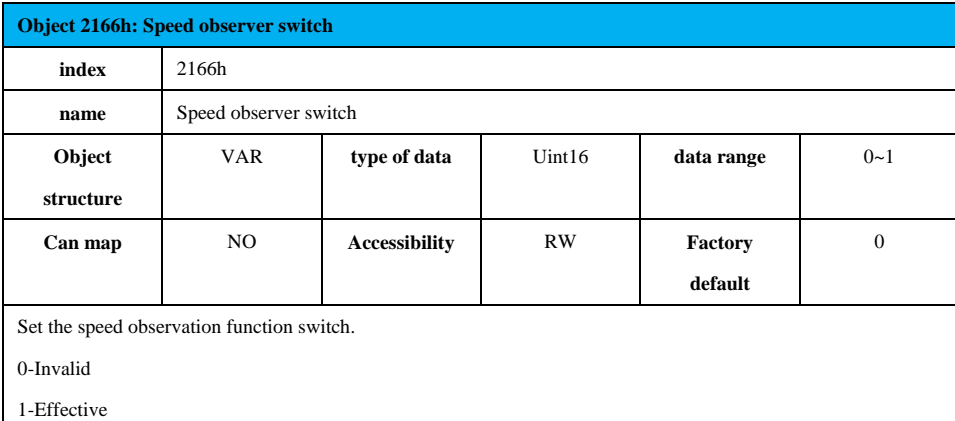

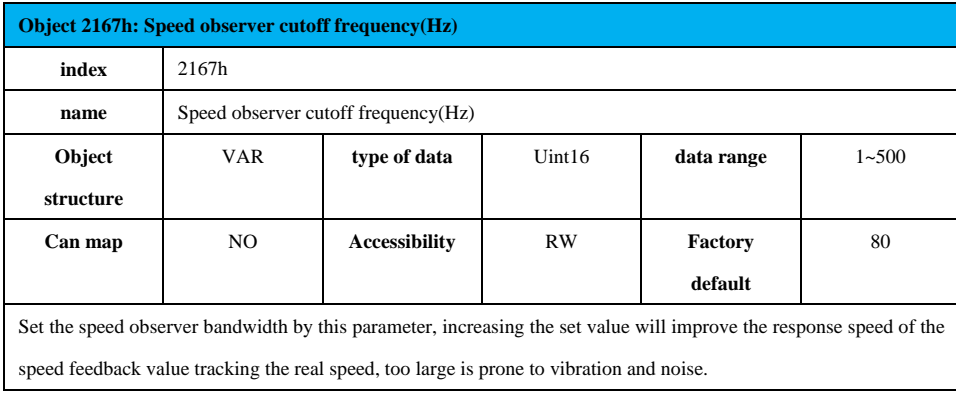

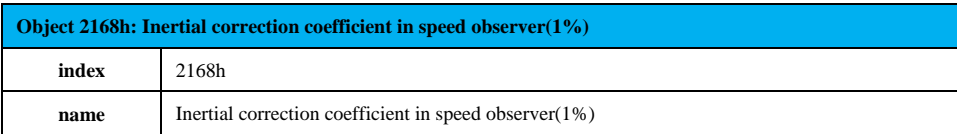

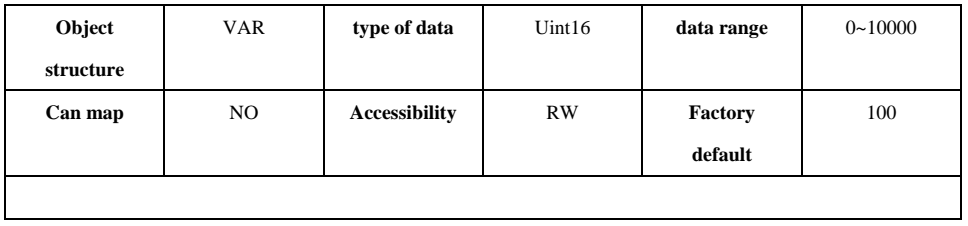

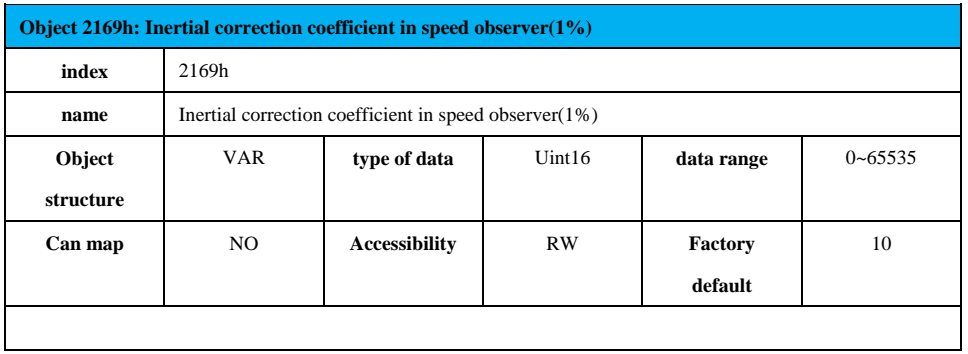

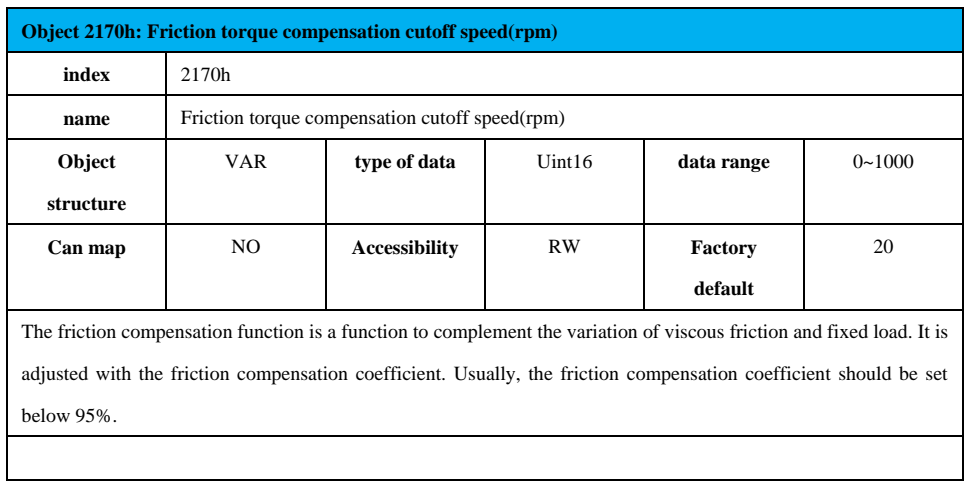

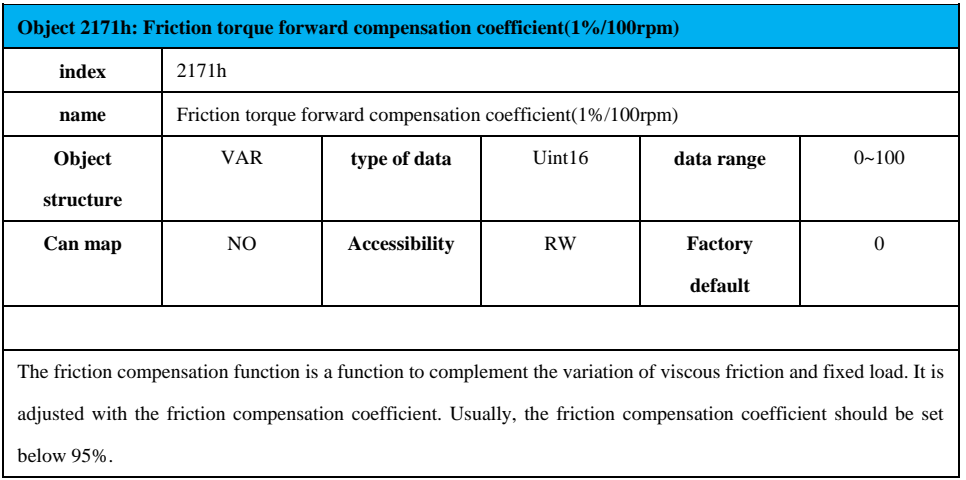

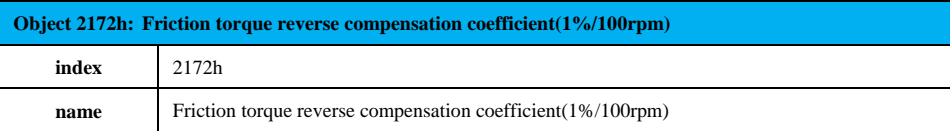

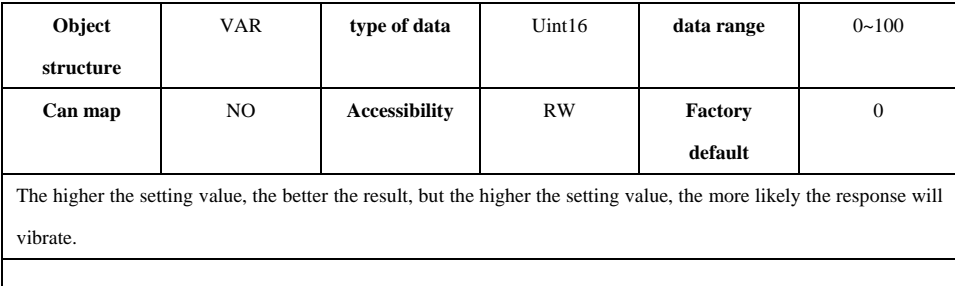

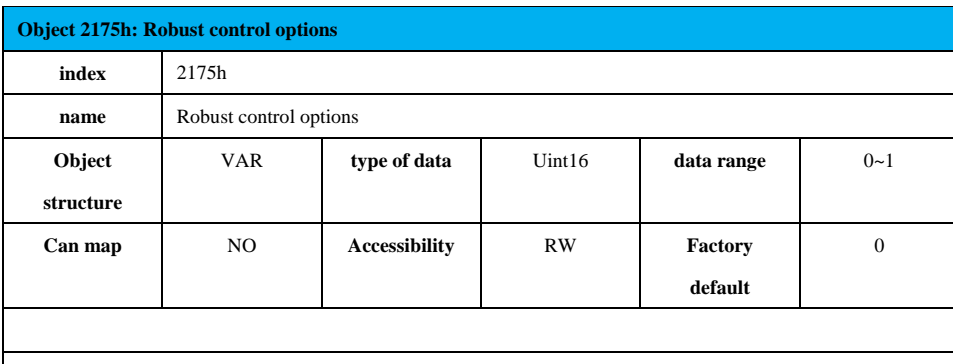

The robust control function is a function that can obtain a stable response by automatic adjustment within a certain

range, regardless of mechanical type and load fluctuation and inertia change.

Setting the robust control function switch.

0-Invalid

1-Effective

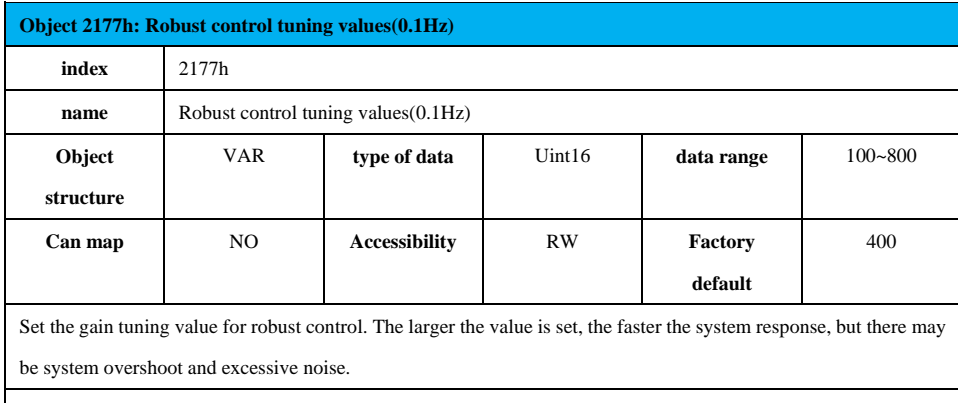

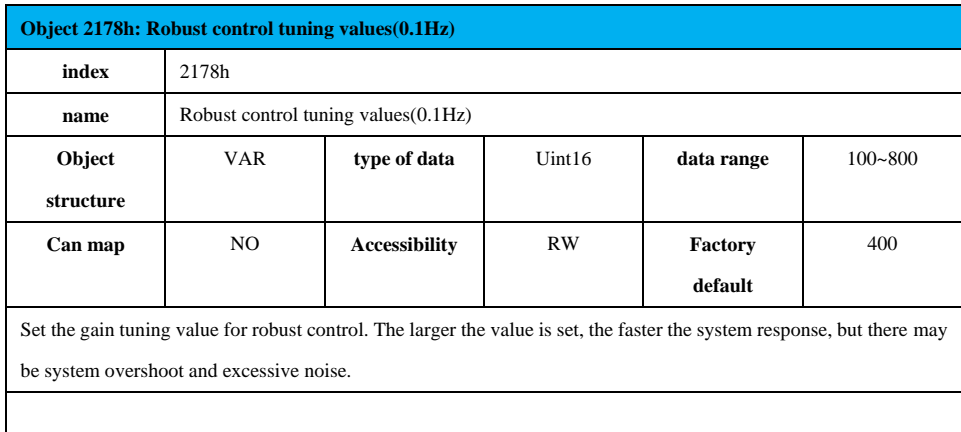

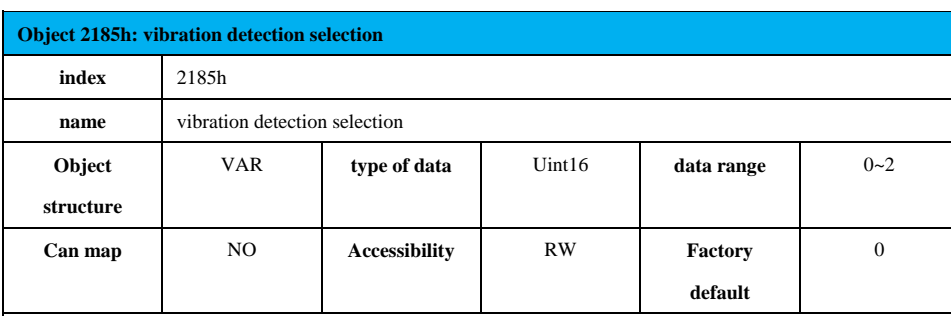

This function is to be able to detect machine vibration in the normal operation state after the detection value can

automatically detect the function of the relevant alarm or warning.

Set the vibration detection after the performance mode.

0-No vibration detection

1-Warning after vibration detection

2 - Alarm after vibration detection

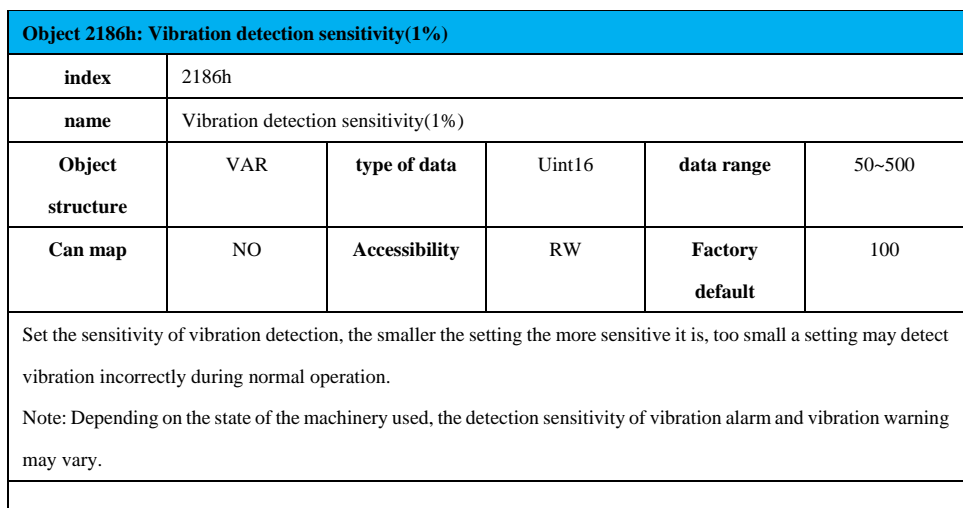

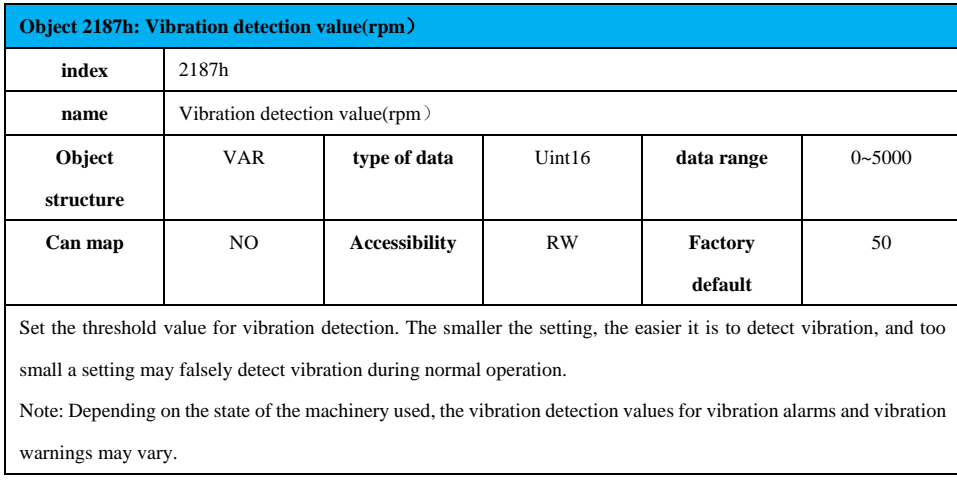

**Object 2192h: Detection sensitivity (relative positioning completed) during position overshoot in advance tuning(1%)**

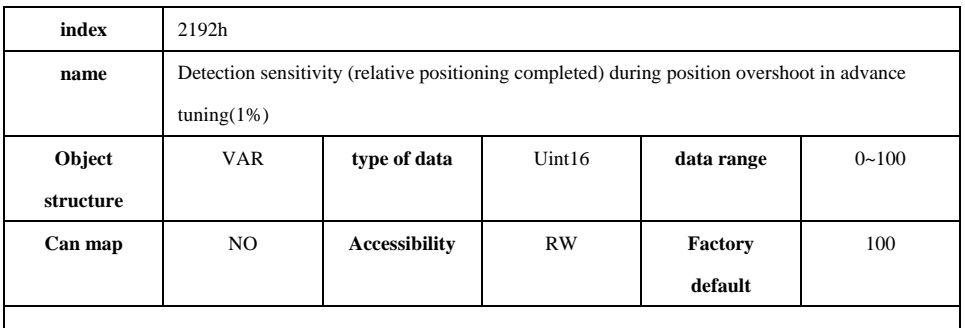

 $\overline{\phantom{a}}$ 

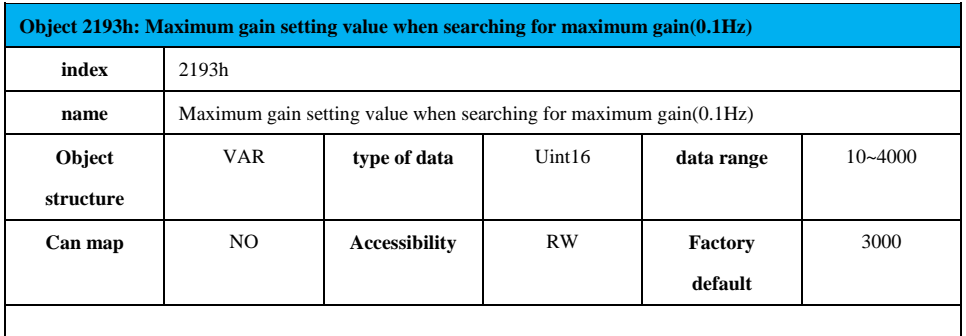

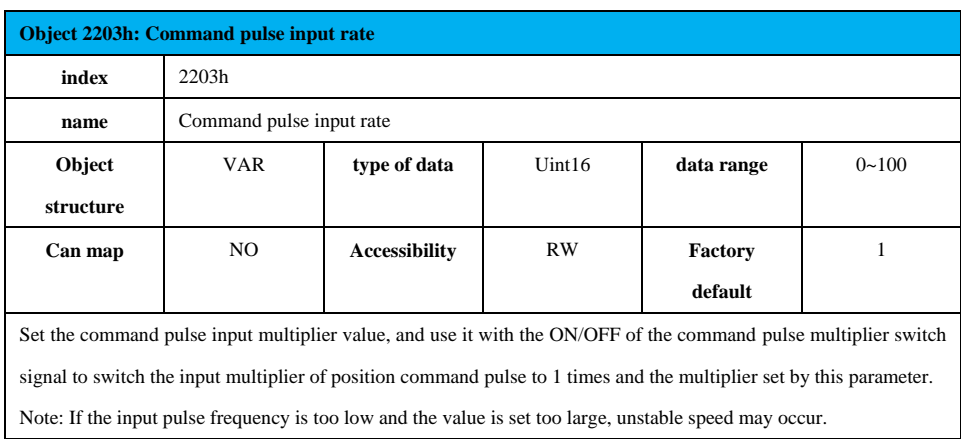

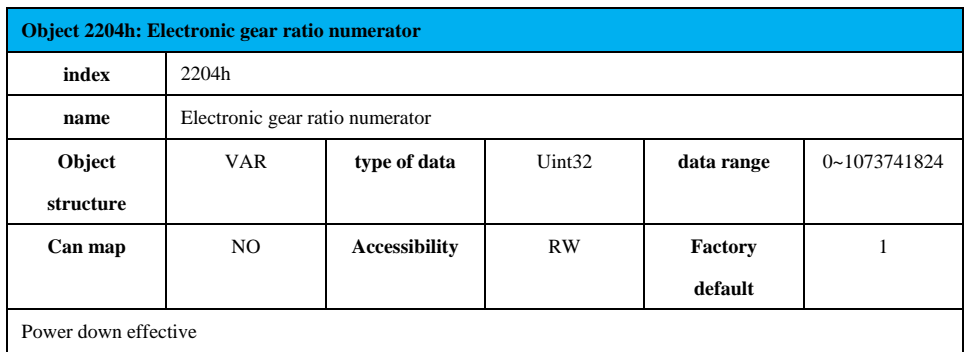

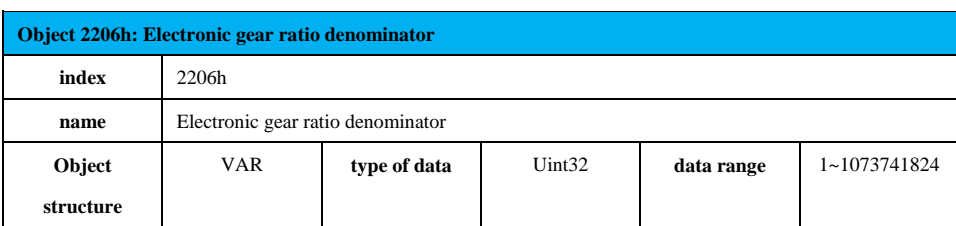

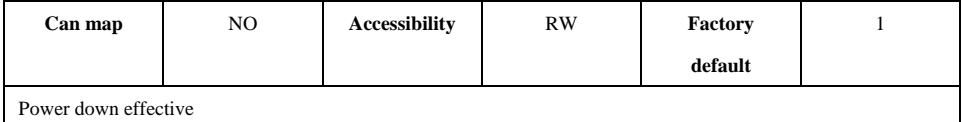

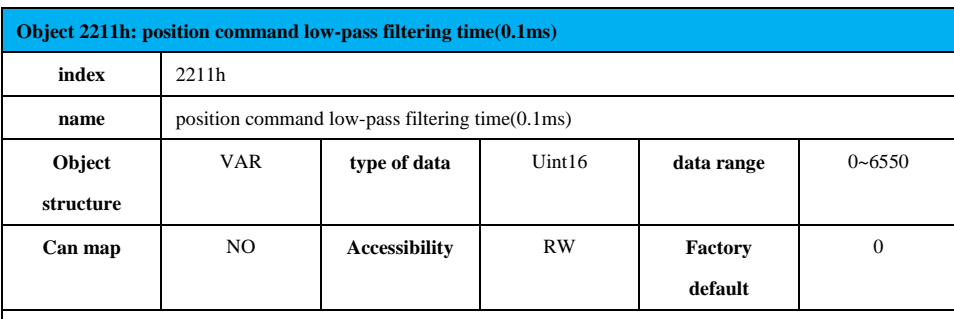

This parameter sets the time constant of the first-order low-pass filter corresponding to the position command. Setting this parameter reduces mechanical shocks in case of sudden changes in the frequency of the input pulse command.

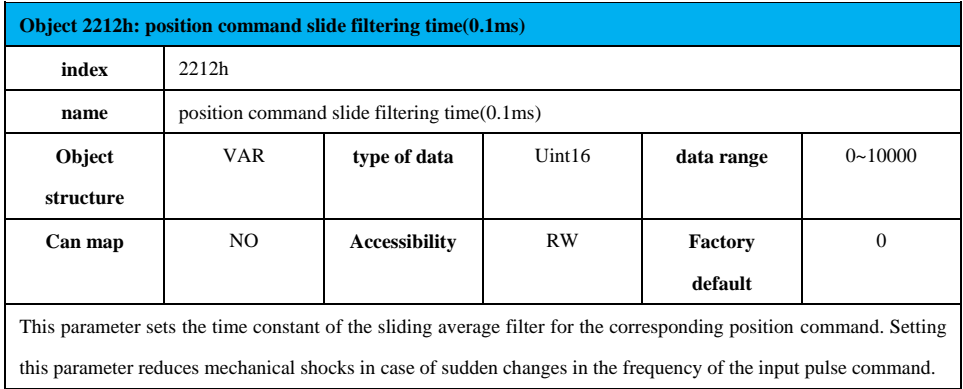

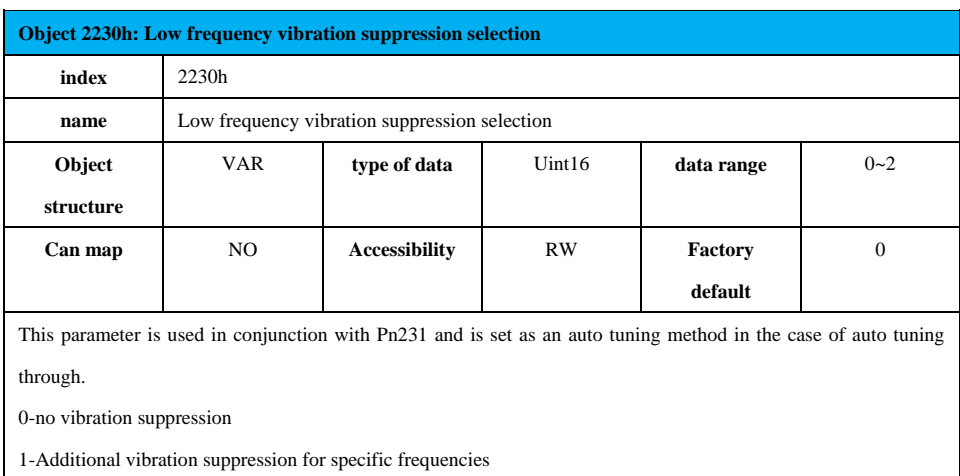

2-Additional vibration suppression for 2 different frequencies

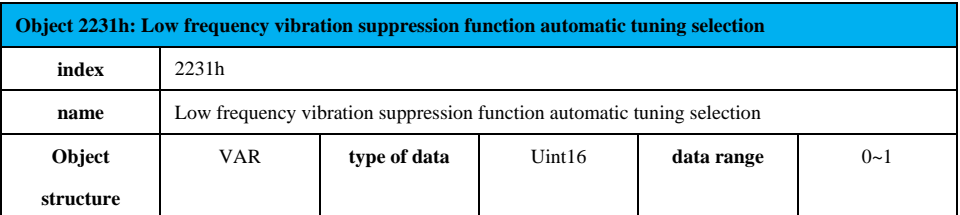

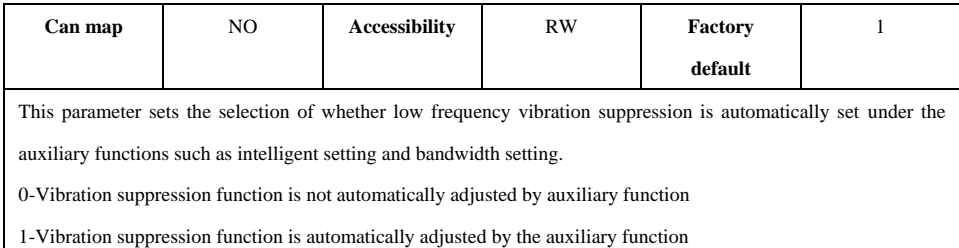

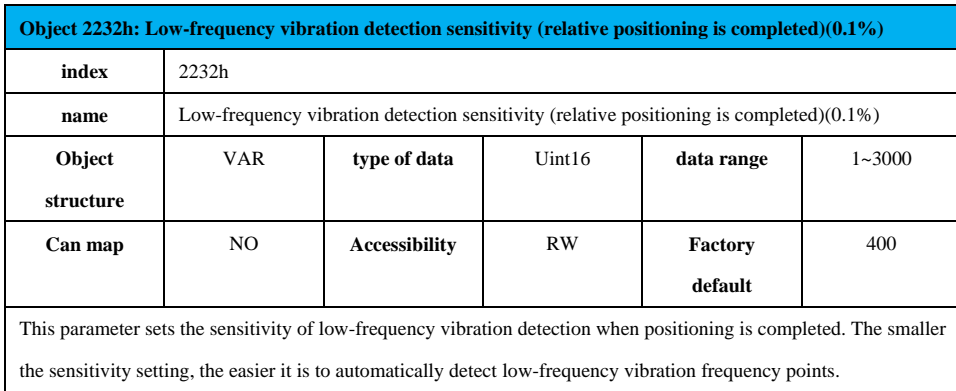

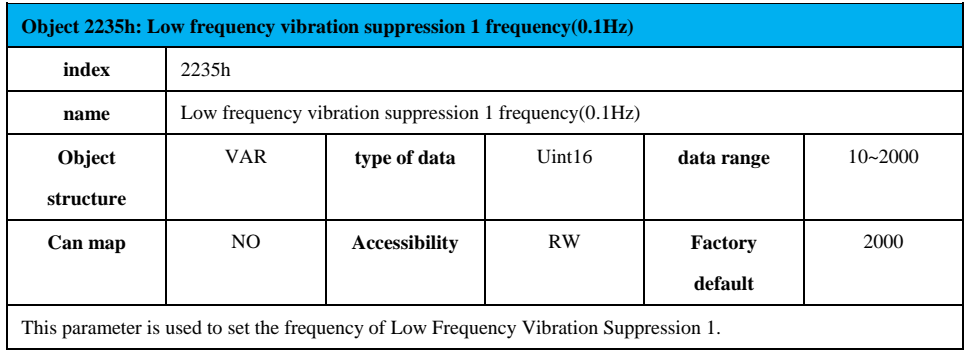

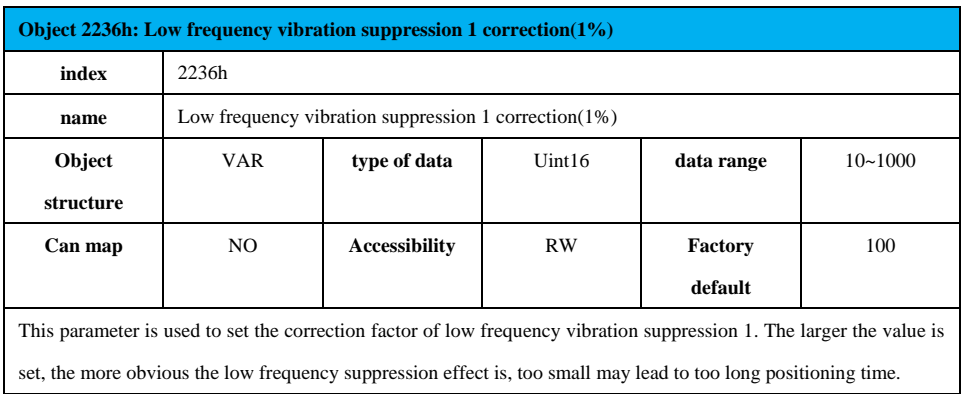

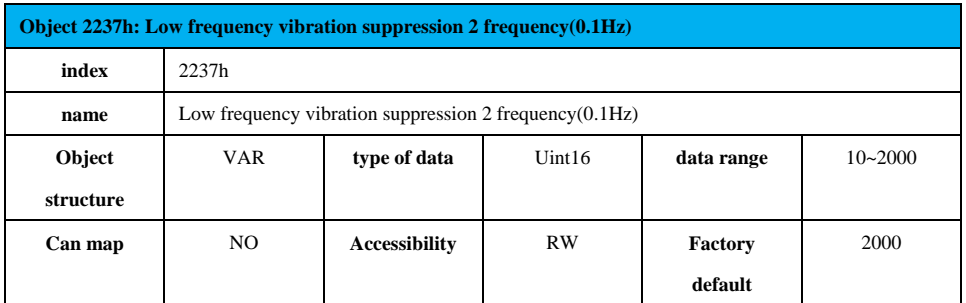

This parameter is used to set the frequency of Low Frequency Vibration Suppression 2.

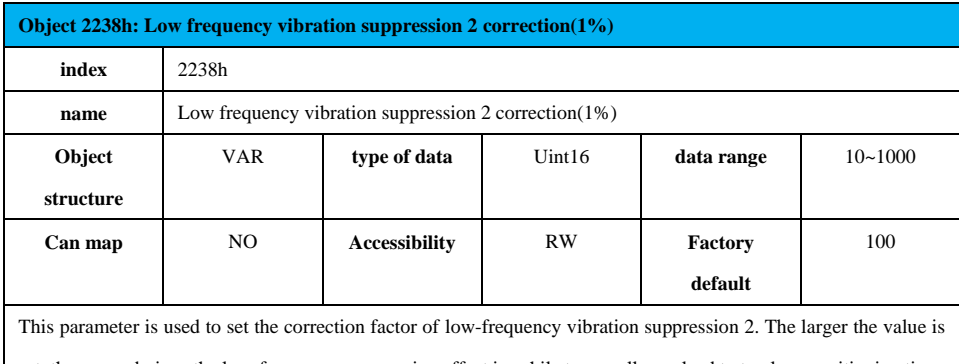

set, the more obvious the low-frequency suppression effect is, while too small may lead to too long positioning time.

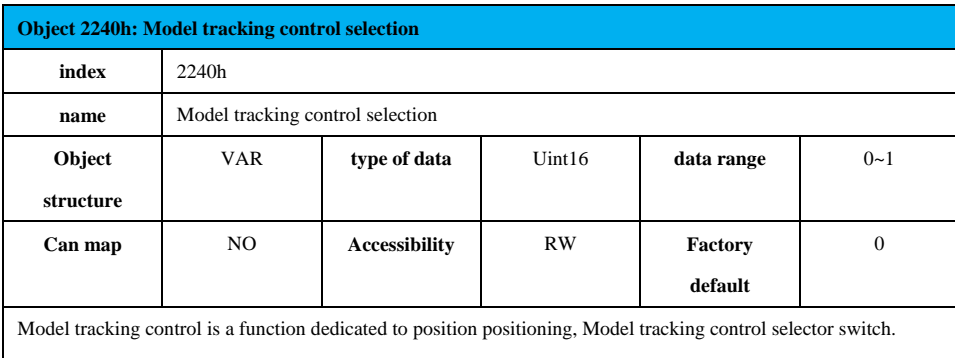

0-No model tracking control

1 - Use model tracking control

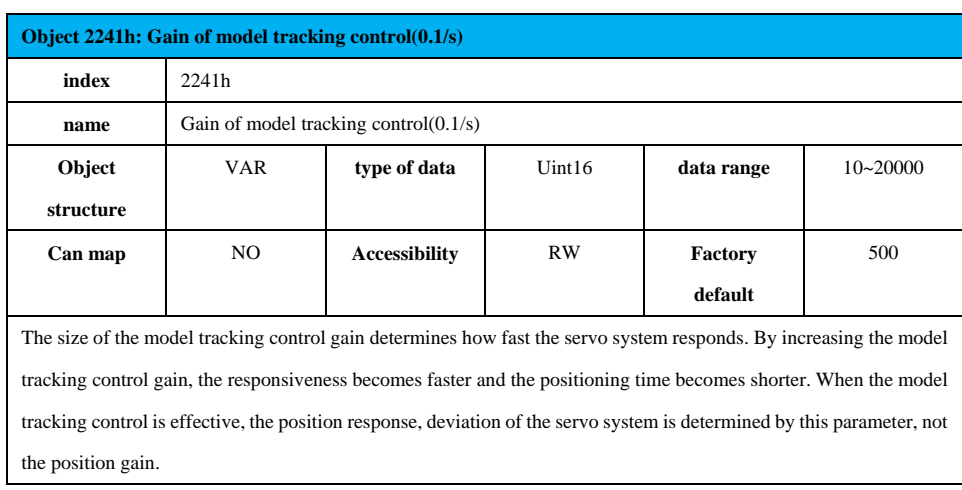

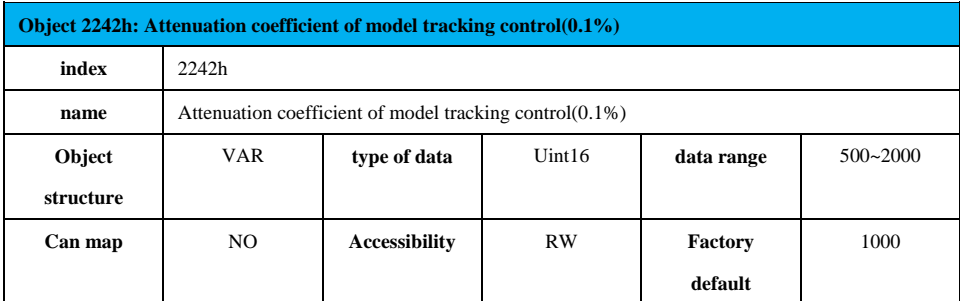

When the model tracking attenuation coefficient decreases, the position rectification section is prone to overshoot overshoot, and when the setting is too small, the position overshoot is reduced, but when it is too large, the position is prone to rebound, resulting in longer positioning time, and it is recommended to keep the value at 100 for general use.

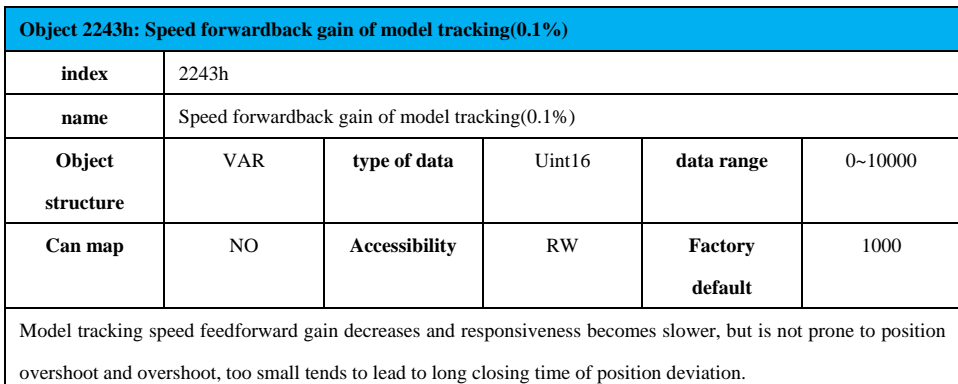

**Object 2244h: Forward torque feedforward gain of model tracking control(0.1%) index** 2244h **name** Forward torque feedforward gain of model tracking control(0.1%) **Object structure** VAR **type of data** Uint16 **data range** 0~10000 **Can map** NO **Accessibility** RW **Factory default** 1000 Positive position command, use this parameter when adjusting the positive response alone, when adjusting larger, the torque feedforward rises faster and the positioning time can be shortened appropriately.

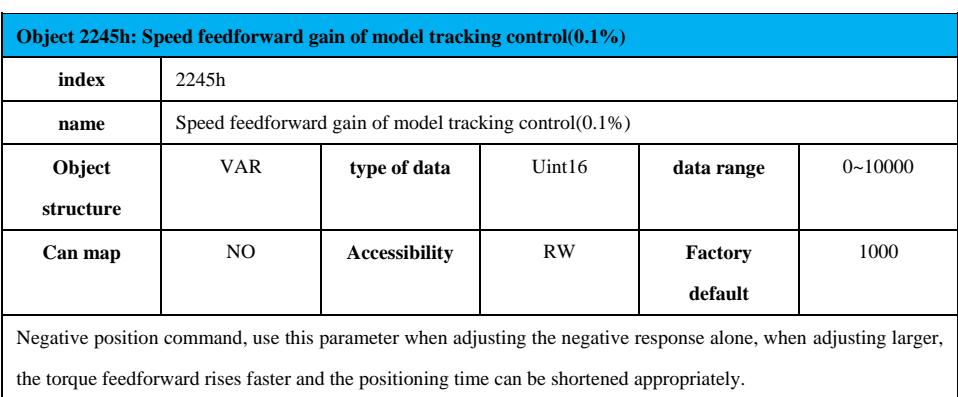

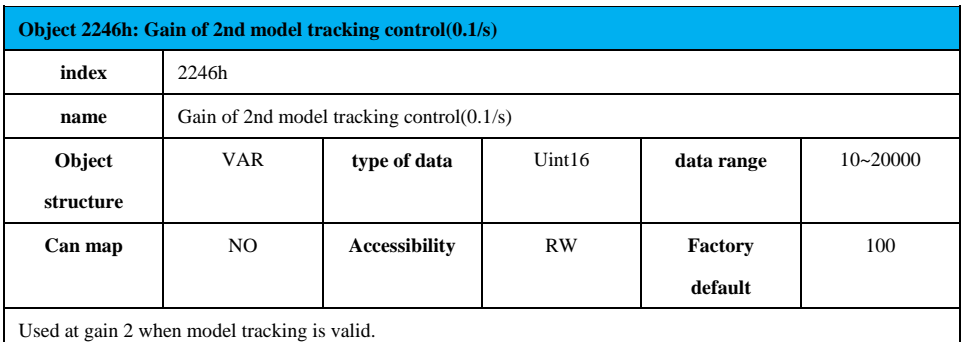

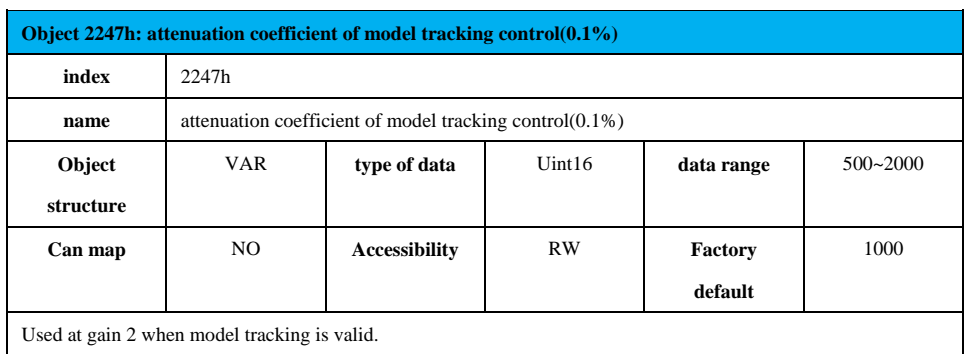

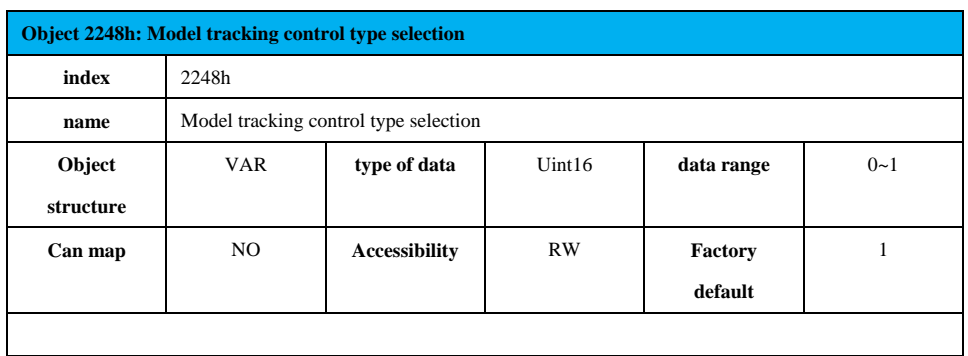

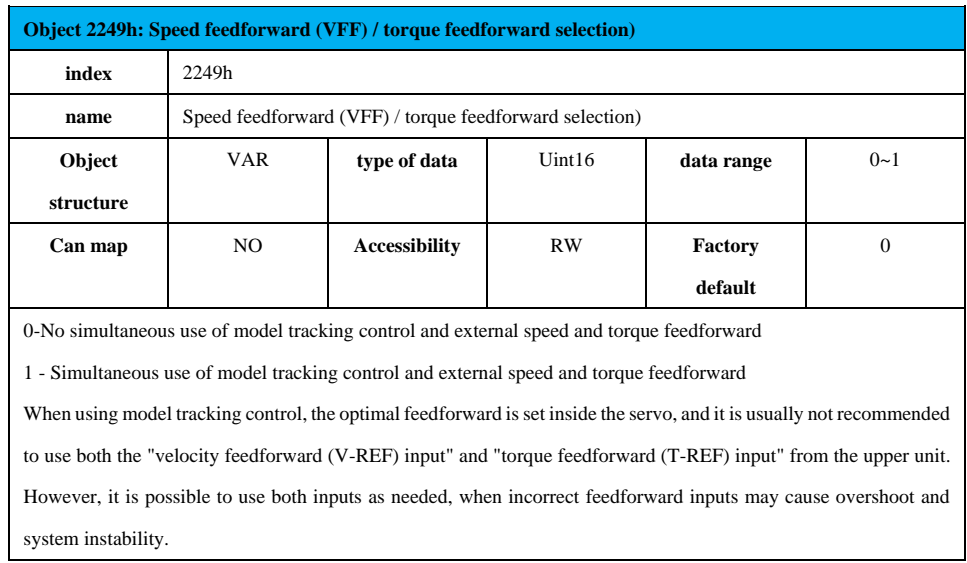

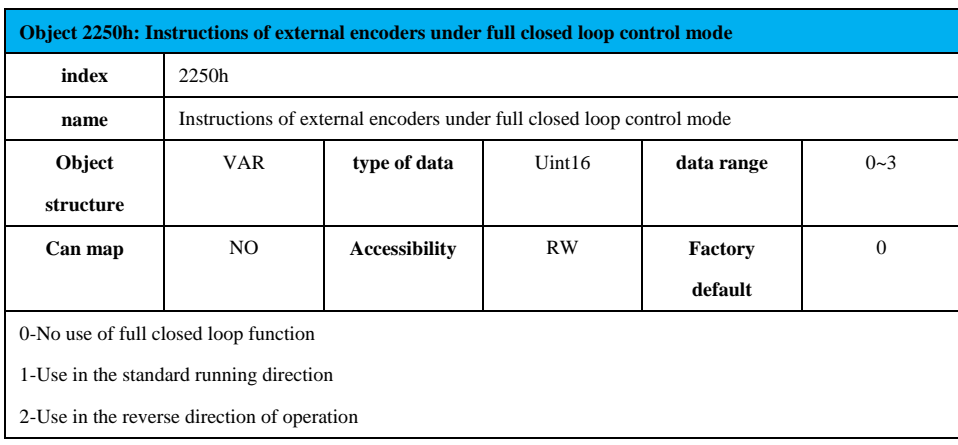

Set the direction of scale movement when the motor is in forward rotation. Wrong setting of this direction may lead to flying car or alarm of excessive deviation between motor and load, so you can move the load manually before running and change this parameter to make the monitoring parameter Un007 (feedback pulse counter) and Un012 (external encoder feedback pulse counter) change in the same direction before running.

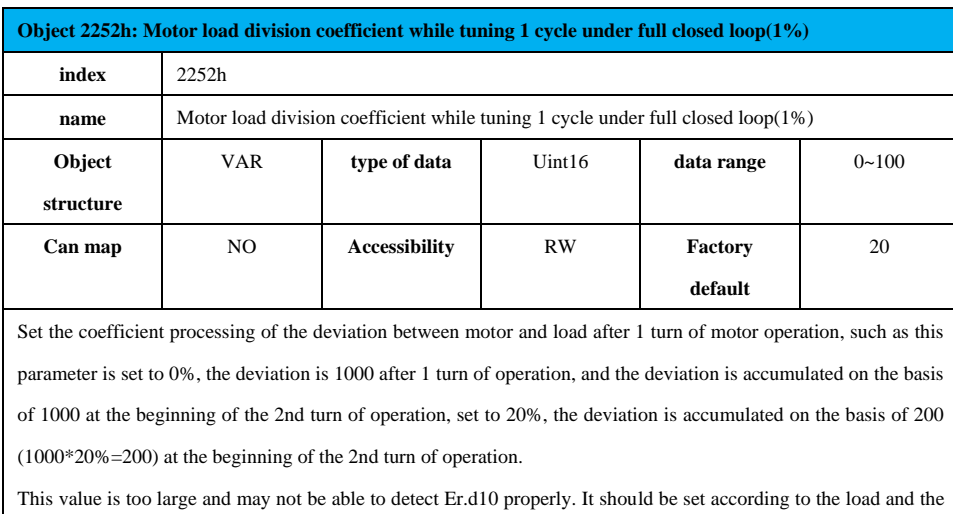

allowable error between motor installation.

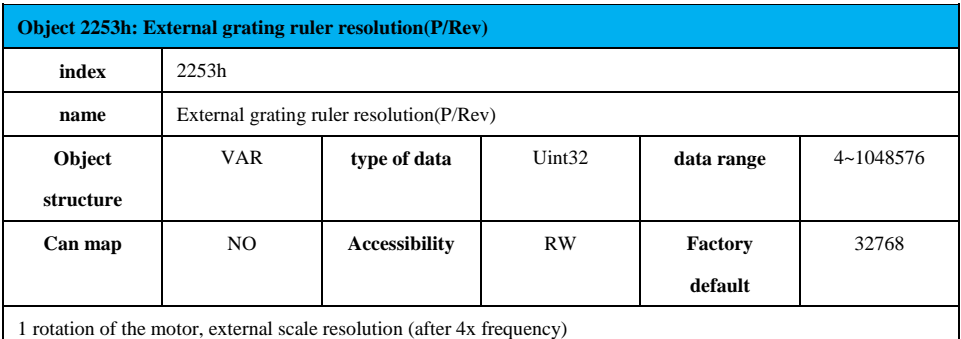

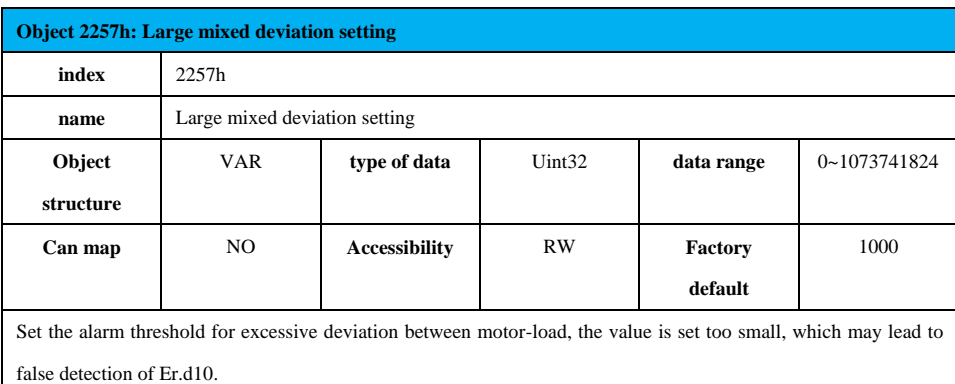

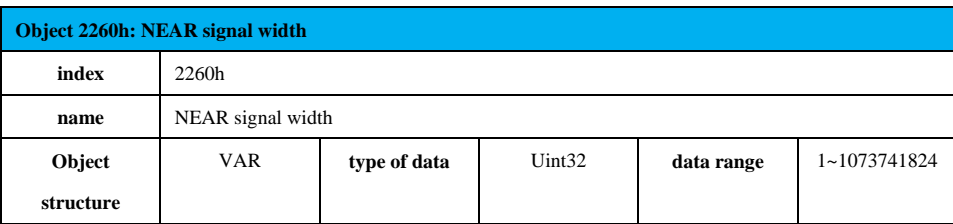

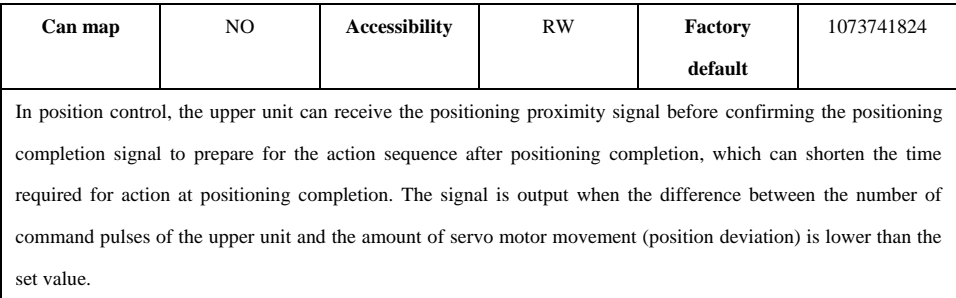

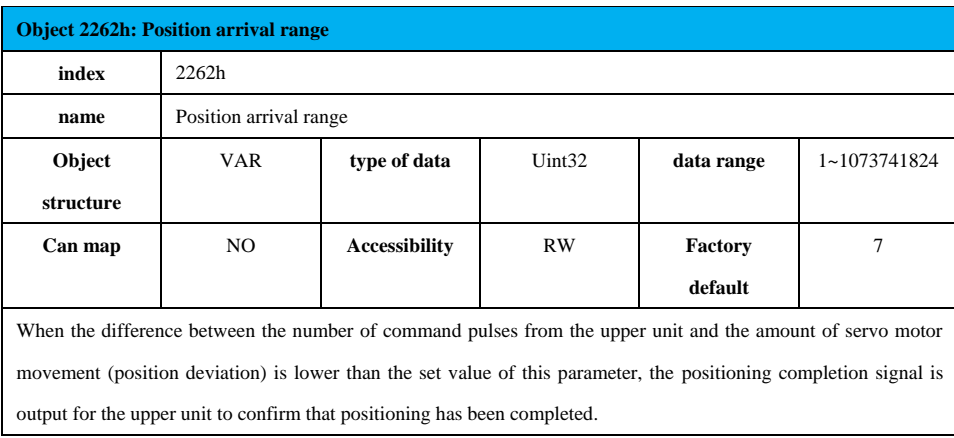

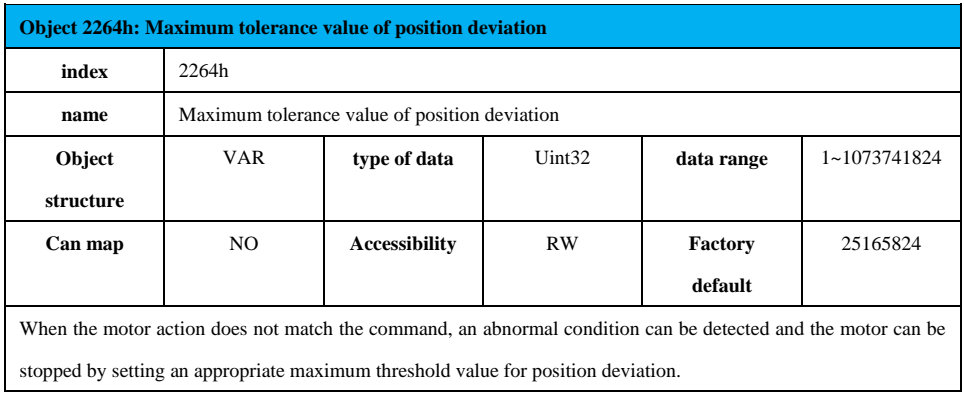

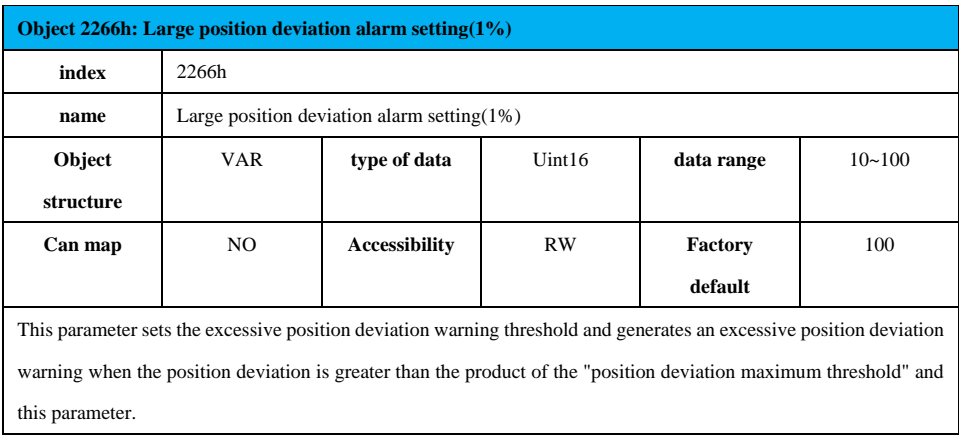

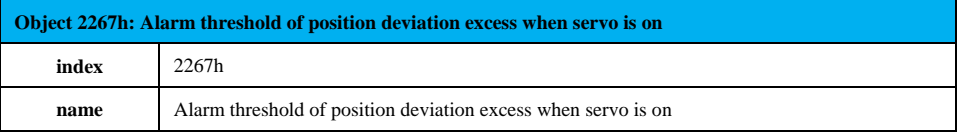

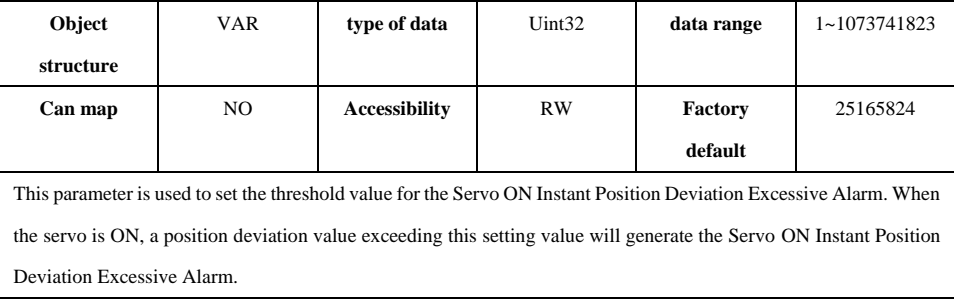

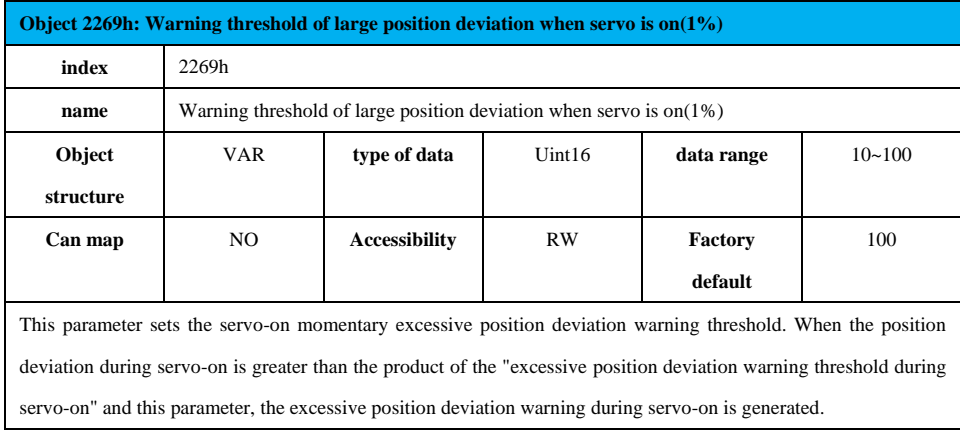

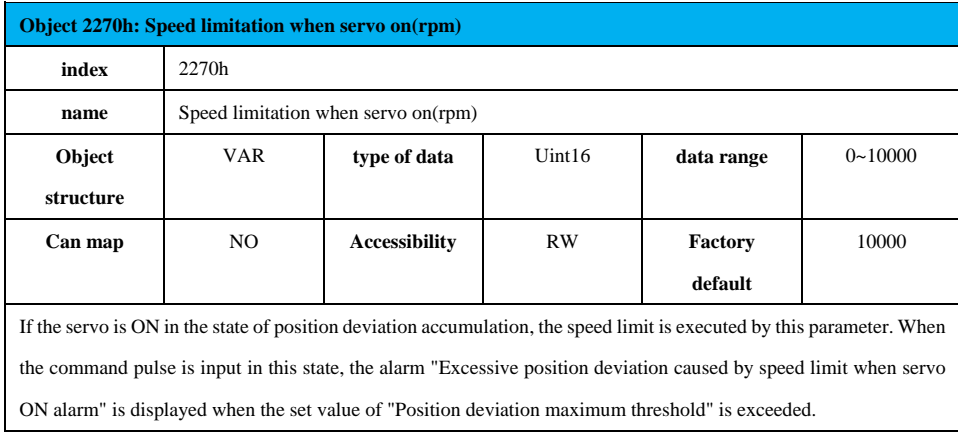

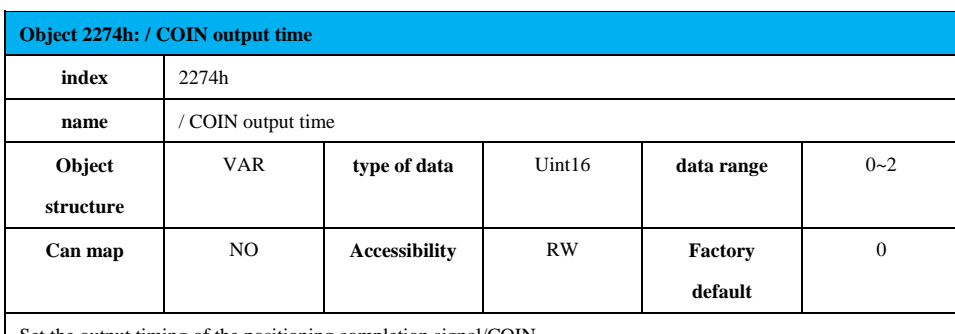

Set the output timing of the positioning completion signal/COIN.

0 - Output when the absolute value of position deviation is less than the position completion range (Pn262)

1 - Output when the absolute value of position deviation is less than the position completion range (Pn262) and the

command after position command filtering is 0

2 - Output when the absolute value of position deviation is less than the position completion range (Pn262) and the position instruction input is 0

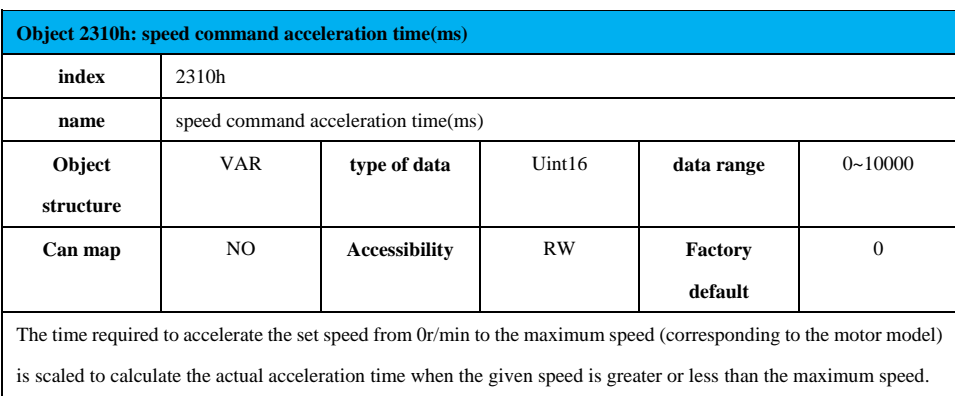

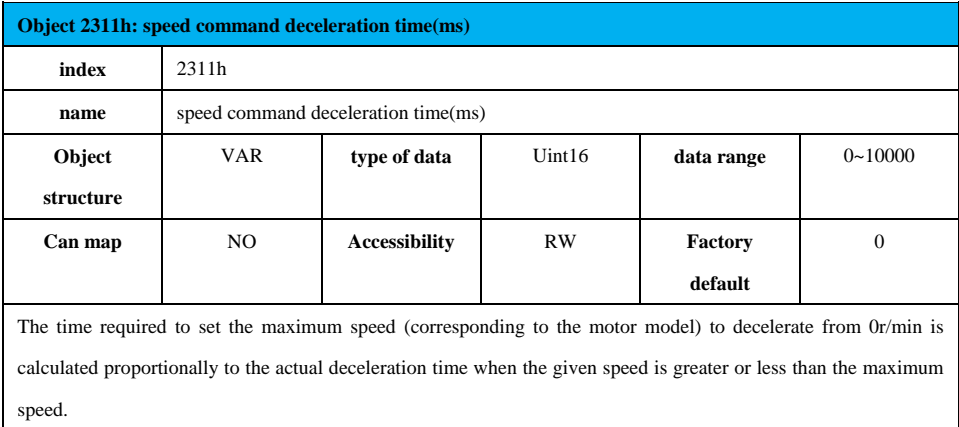

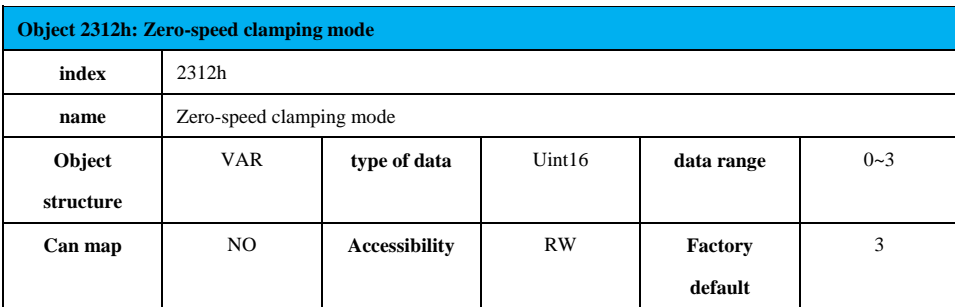

Speed mode, operating mode when the switching zero speed clamping signal (/ZCLAMP) is set ON. 0-Invalid

1-Speed command set to 0, no clamping after shutdown

2-Speed command set to 0, clamping after stop

3-Speed command is set to 0 after the speed command is lower than the "zero speed clamping speed threshold", and then clamping after stopping

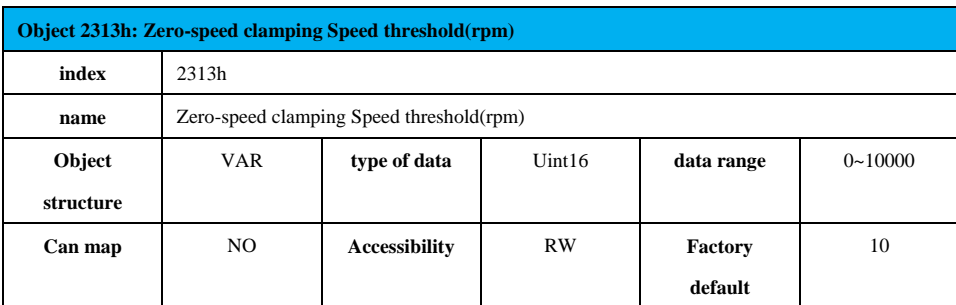

Set the zero control switching threshold when "Zero speed clamping mode" is set to 3.

 $\overline{\phantom{a}}$ 

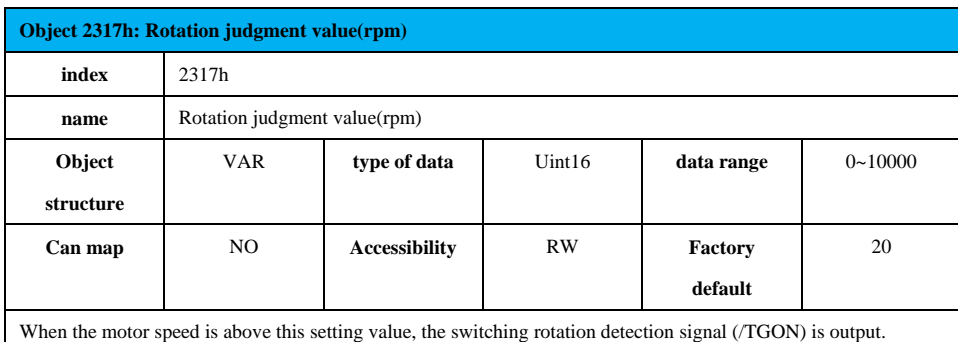

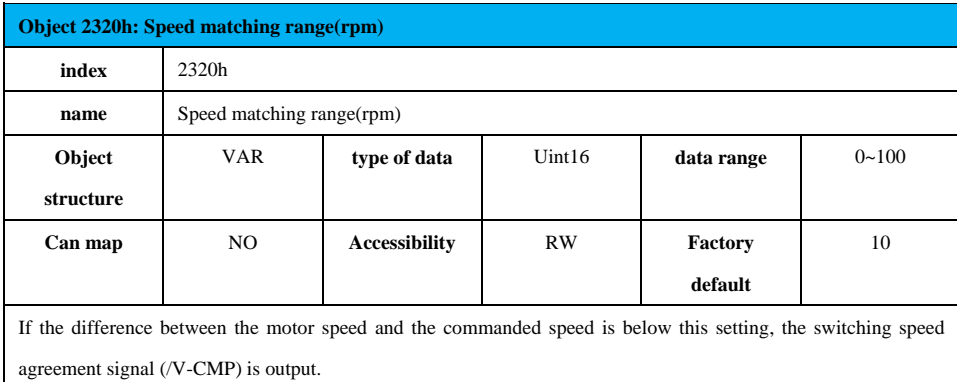

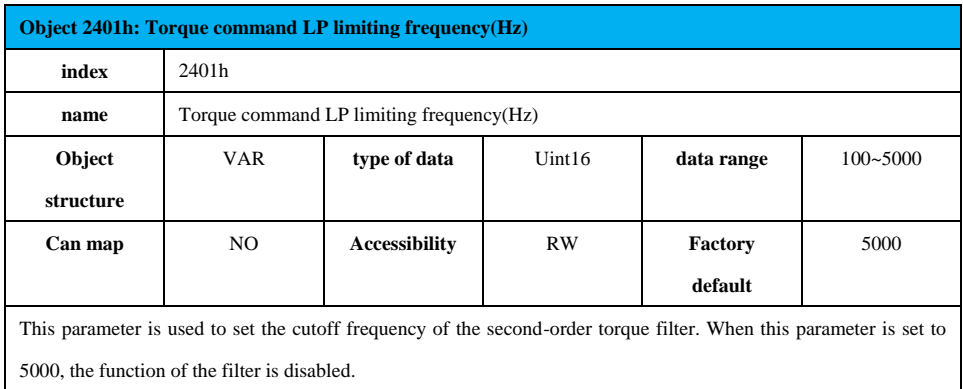

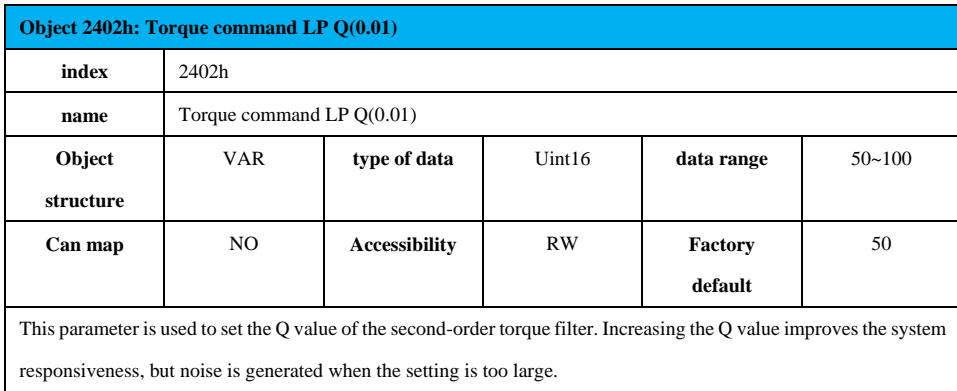

**Object 2411h: Torque Cotrl speed limit method index** 2411h

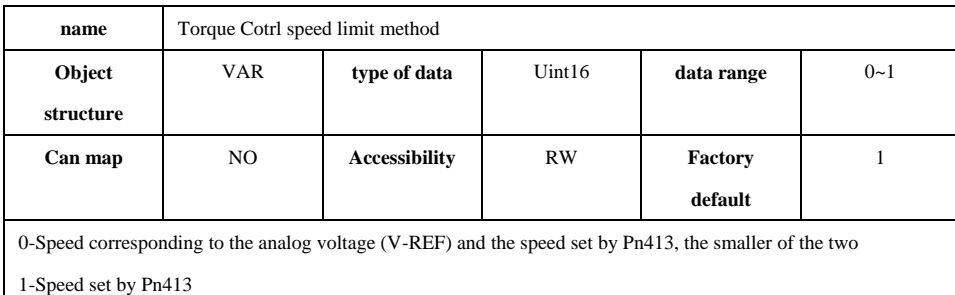

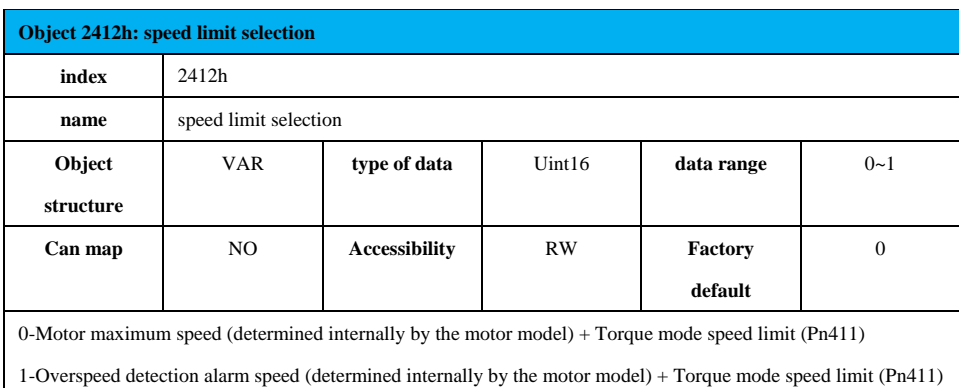

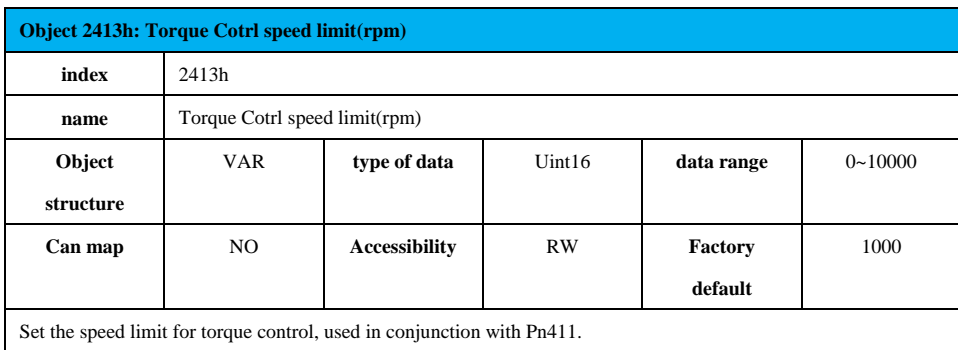

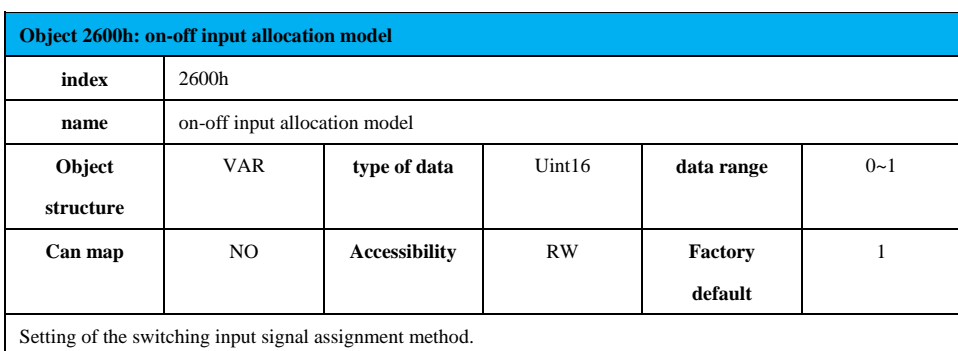

0- Internal fixed: Use according to the pins and functions fixed inside the servo unit, see "CN1 terminal" input description for details

1-Parameter configuration: Use according to the function configured on each pin, configured by function codes Pn601~Pn609

**Object 2601h: CN1-40 input configuration**

**Object 2602h: CN1-42 input configuration**

**Object 2603h: CN1-43 input configuration**

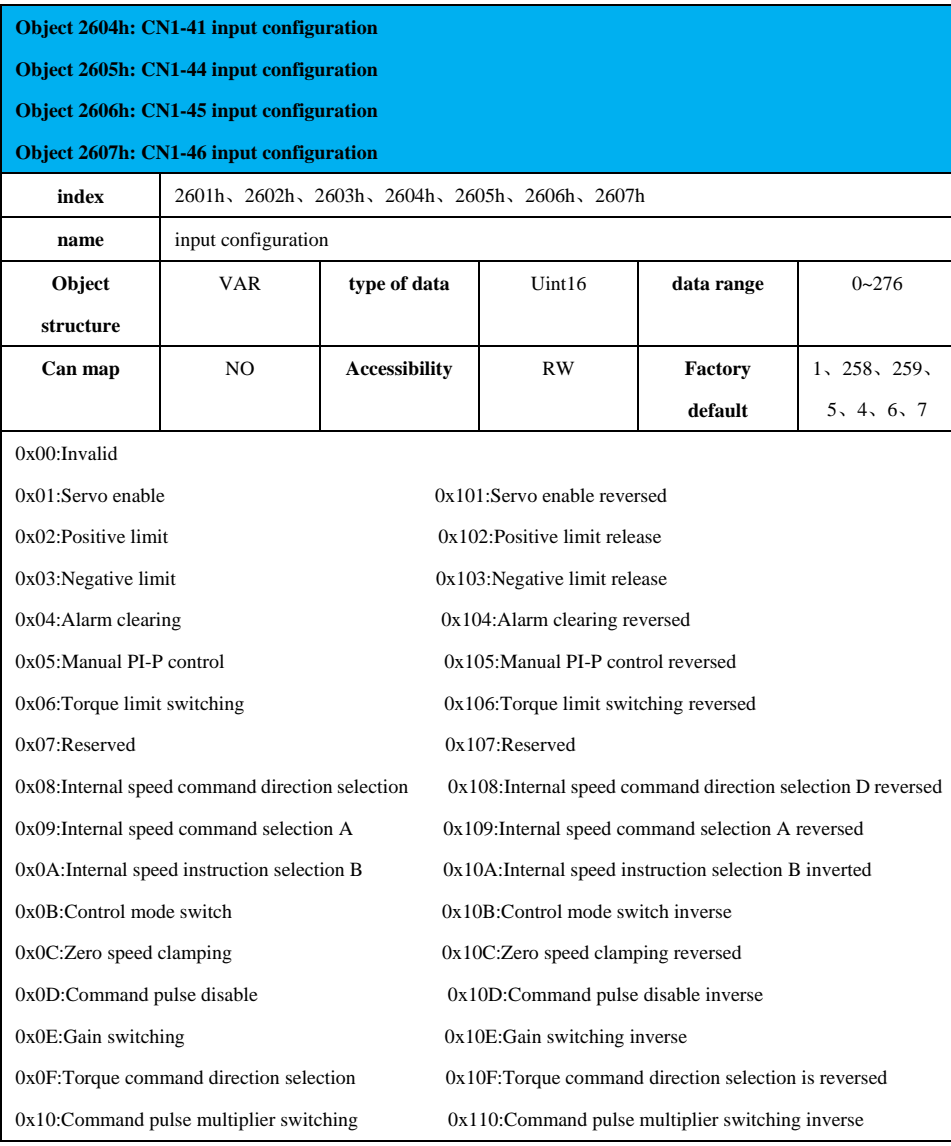

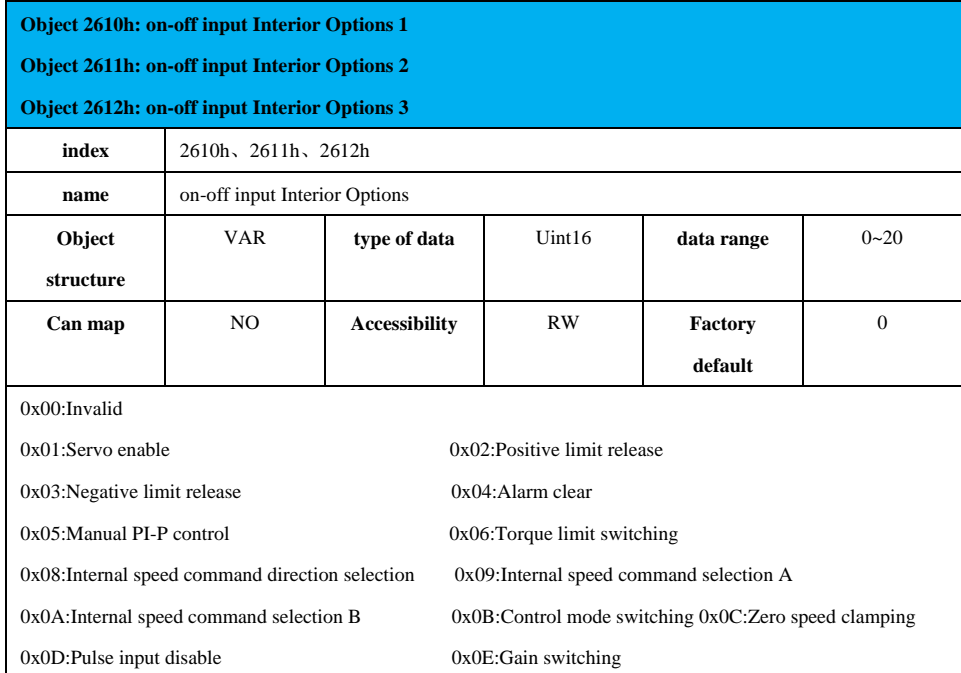

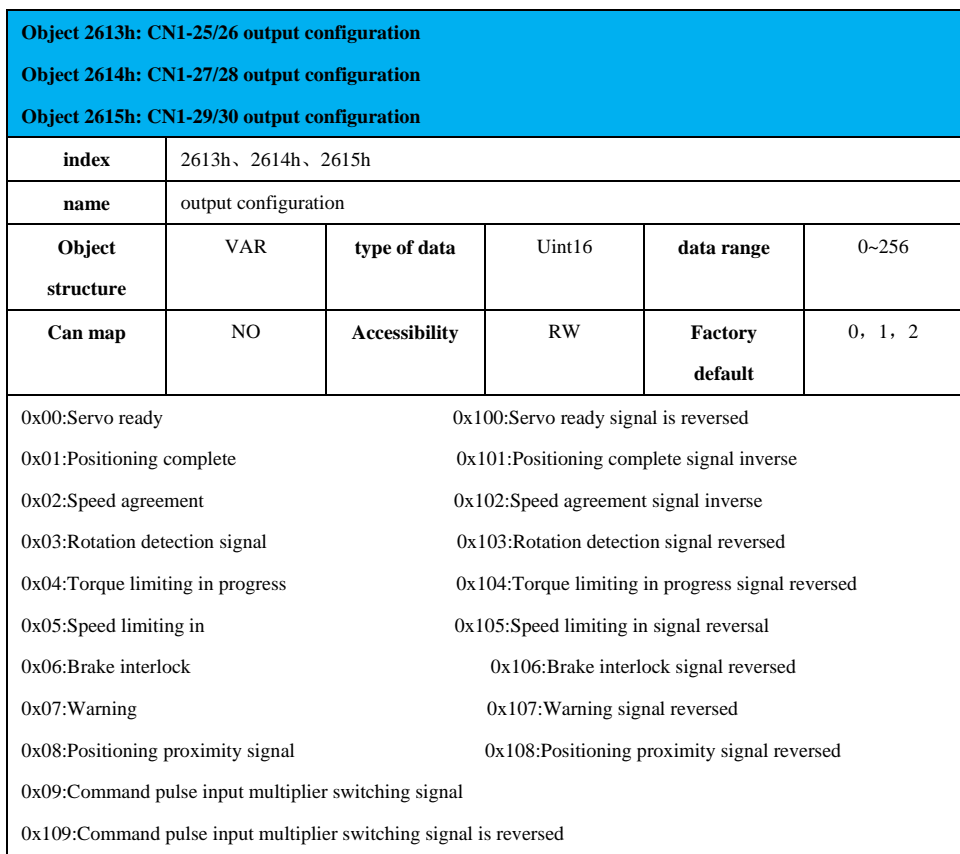

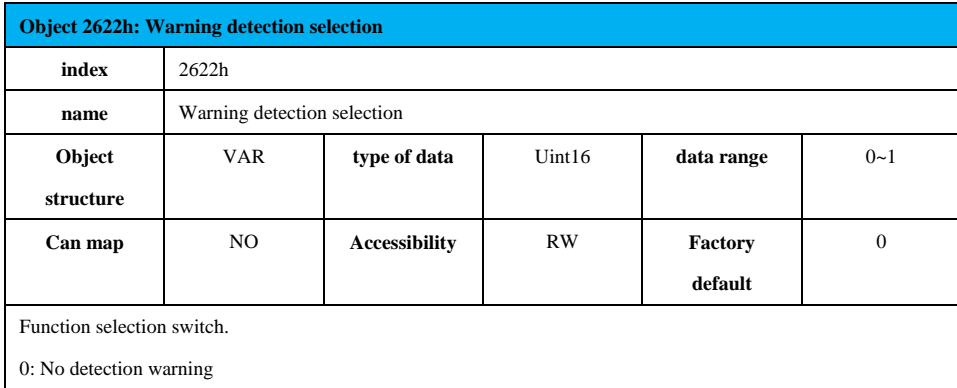

1: Detection warning

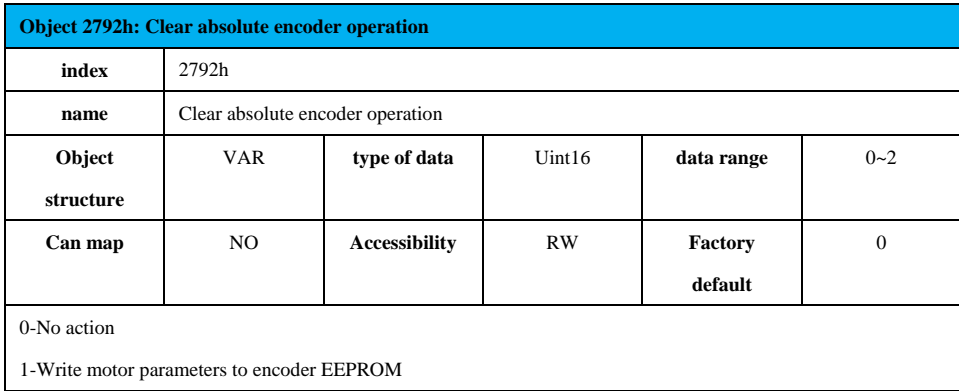

2-Clear multi-turn encoder turns: When the battery is replaced/plugged during the first use or drive power down, the

encoder backup alarm (Er.810) will be reported when the power is reapplied.

This parameter is set to 2 and can only be cleared after re-powering.

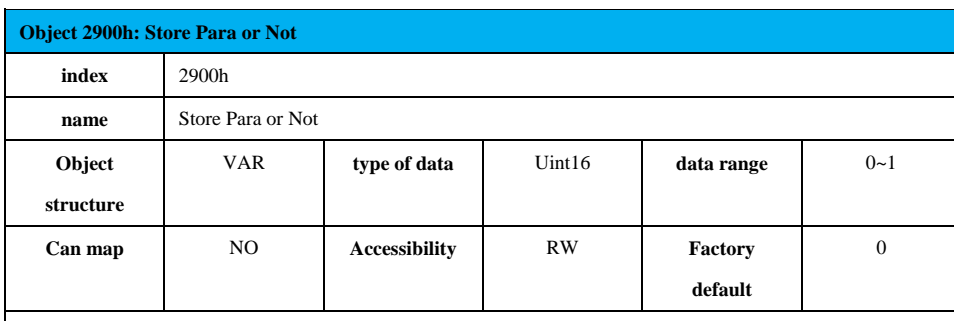

0-Parameters changed by the master are not stored in power-down

1-Master changed parameters are stored

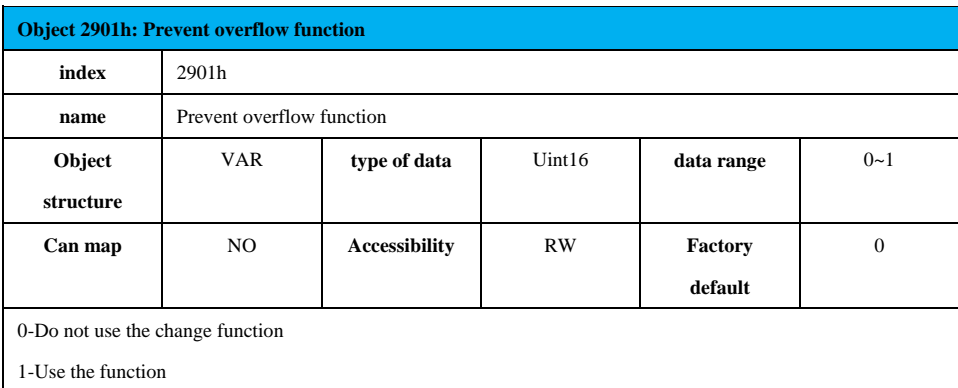

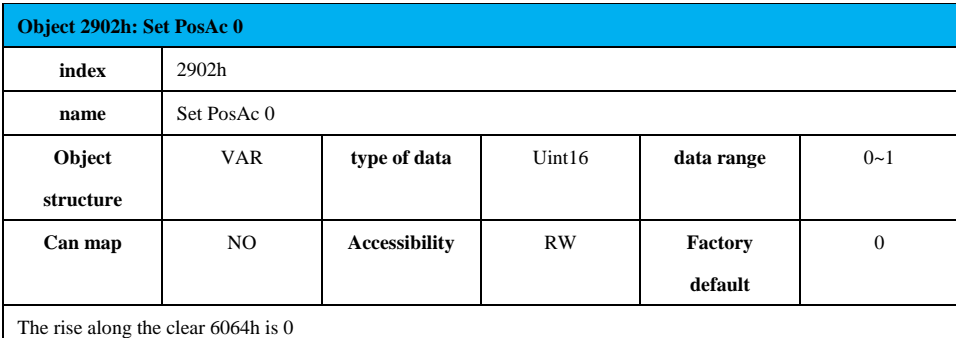

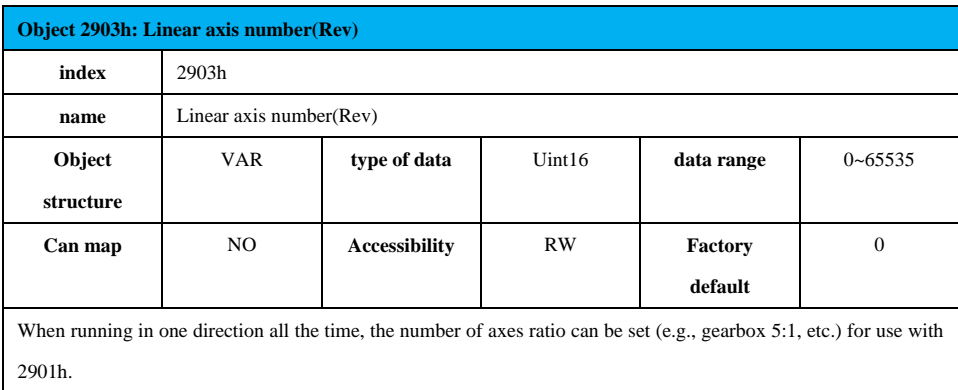

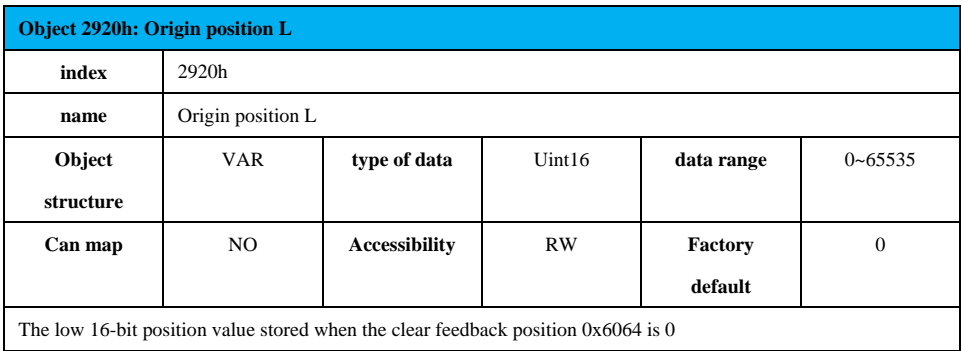

The low 16-bit position value stored when the clear feedback position  $0x6064$  is 0

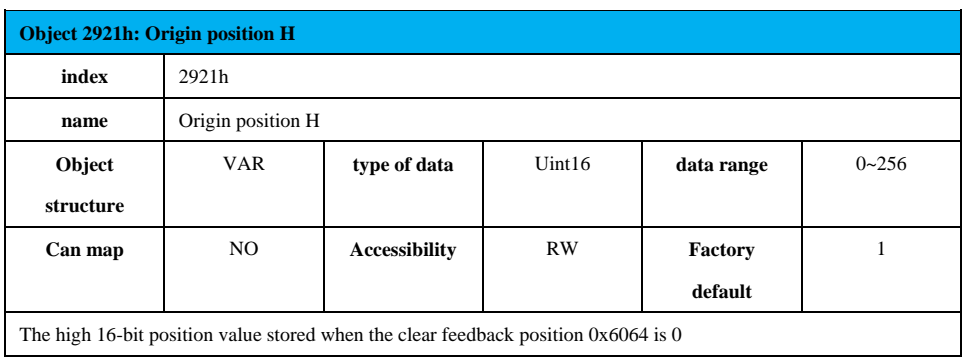

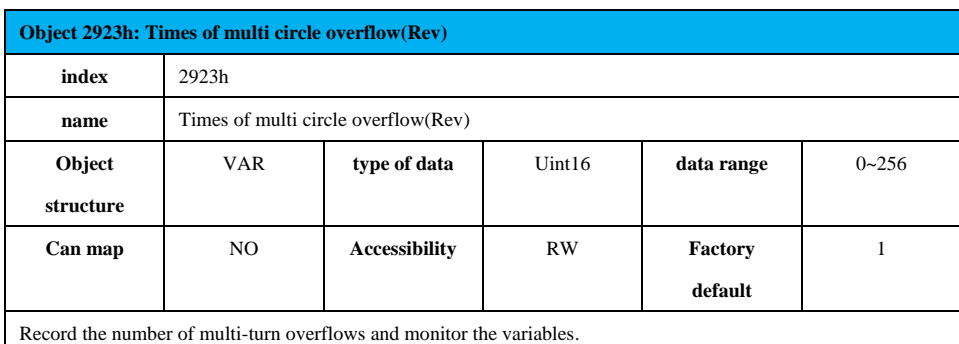

## **6.5.3 Detailed description of the 6000h group object**

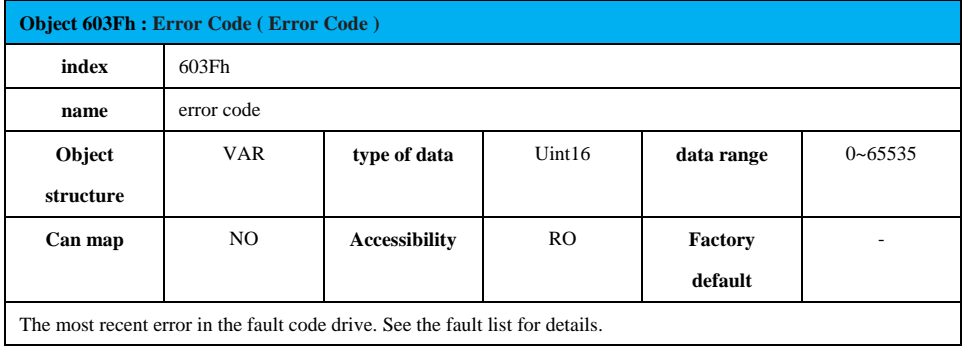

The most recent error in the fault code drive. See the fault list for details.

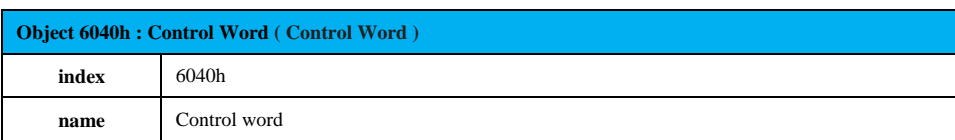

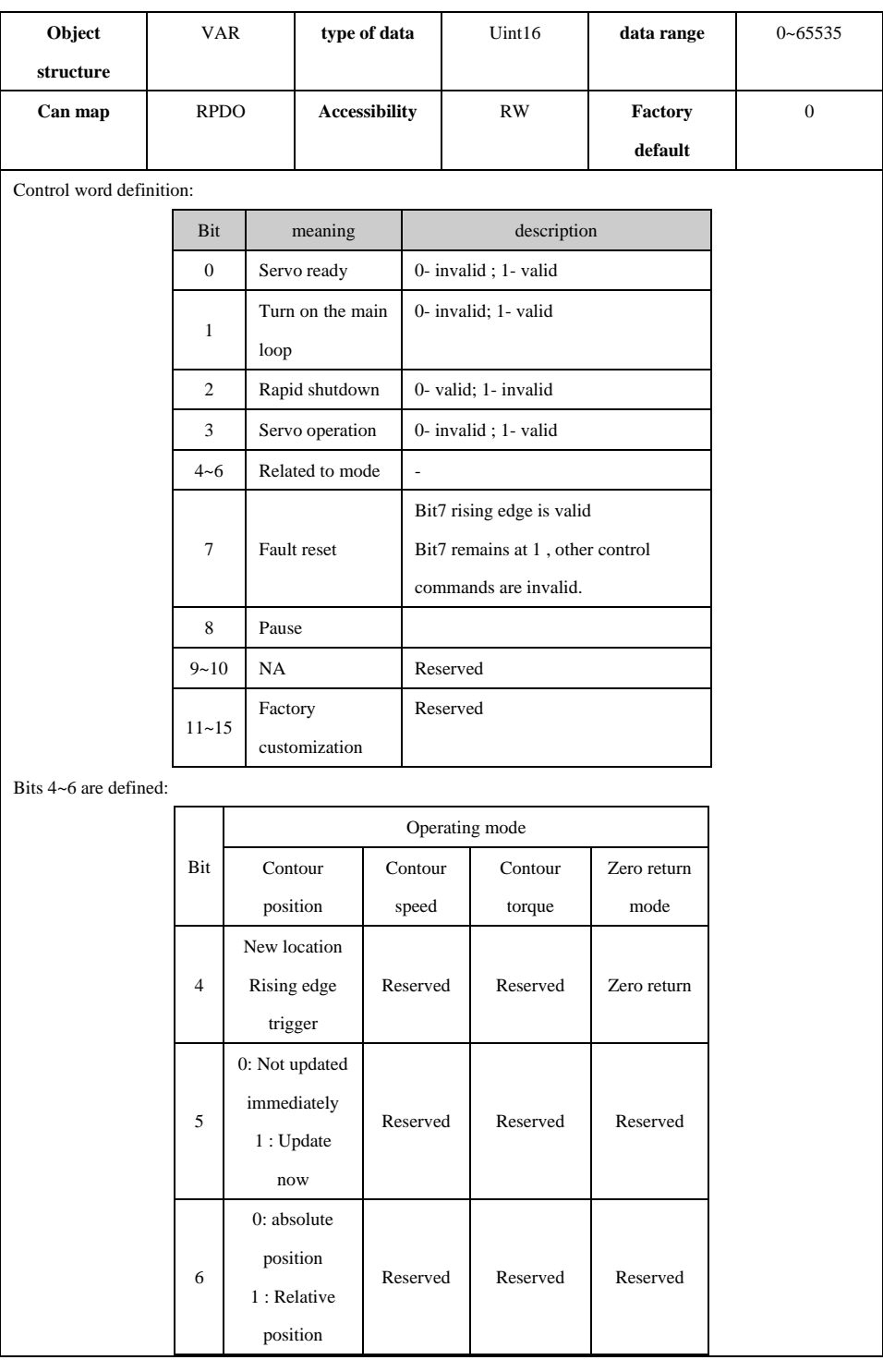

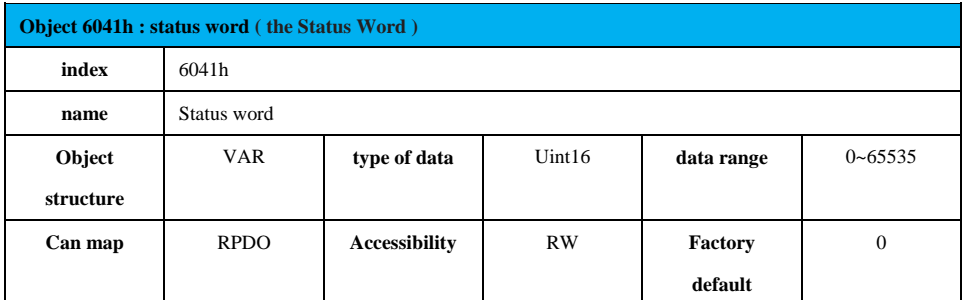

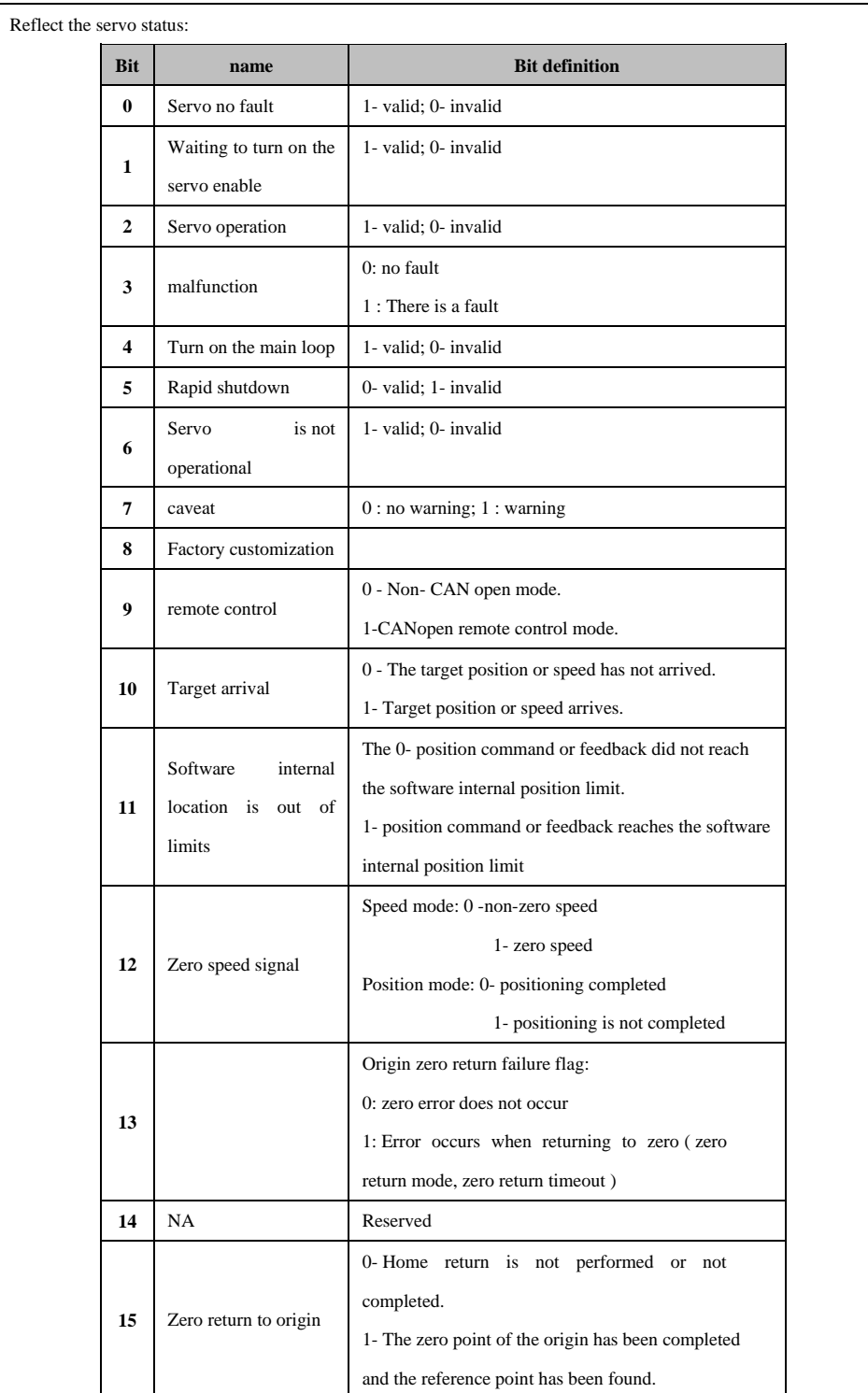

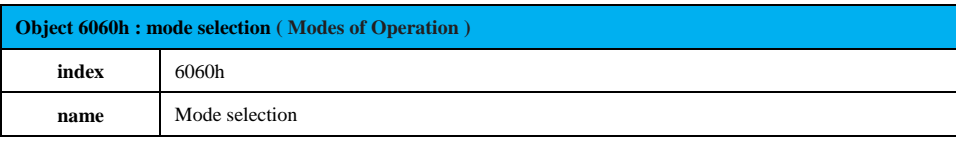

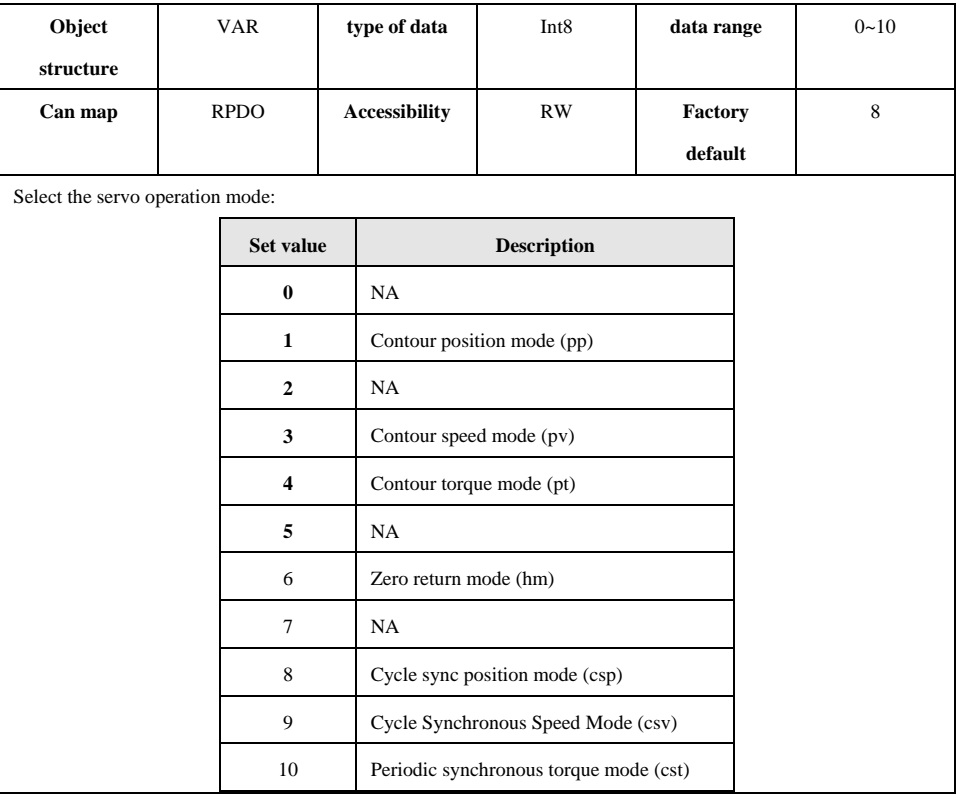

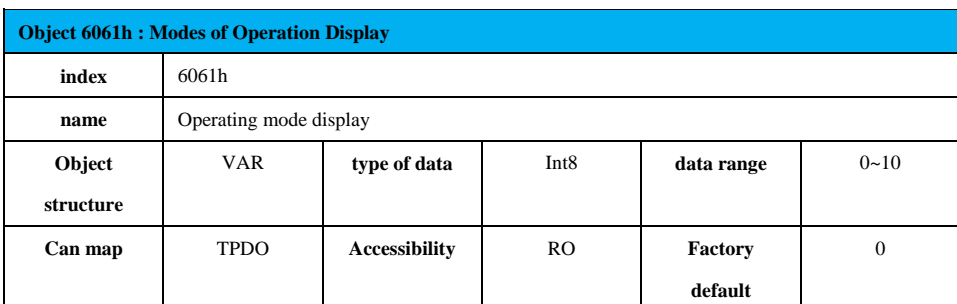

Select the servo operation mode:

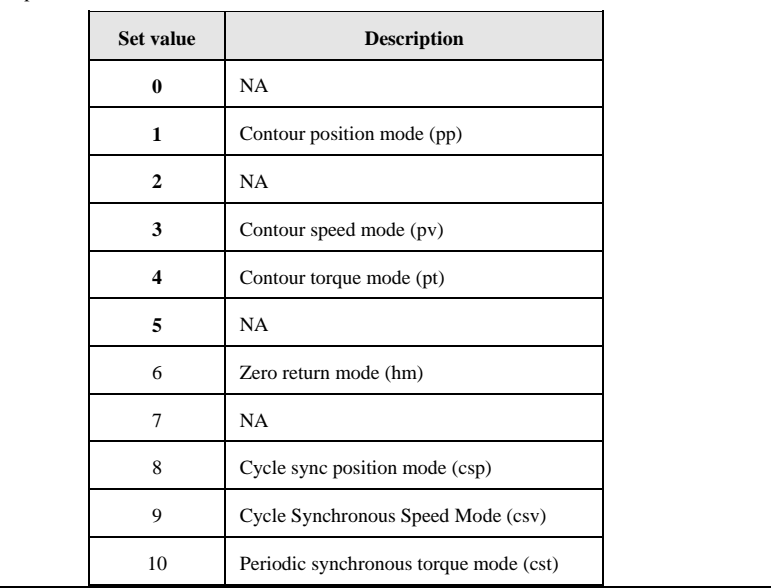

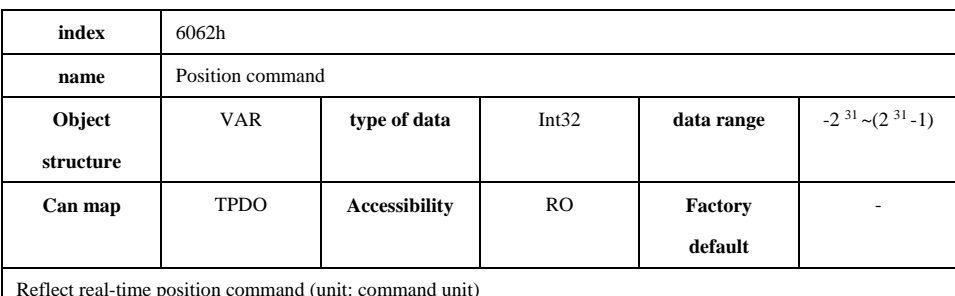

Reflect real-time position command (unit: command unit)

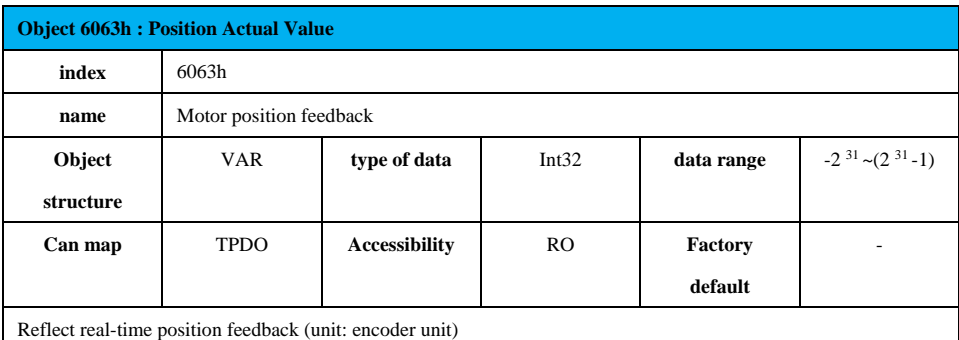

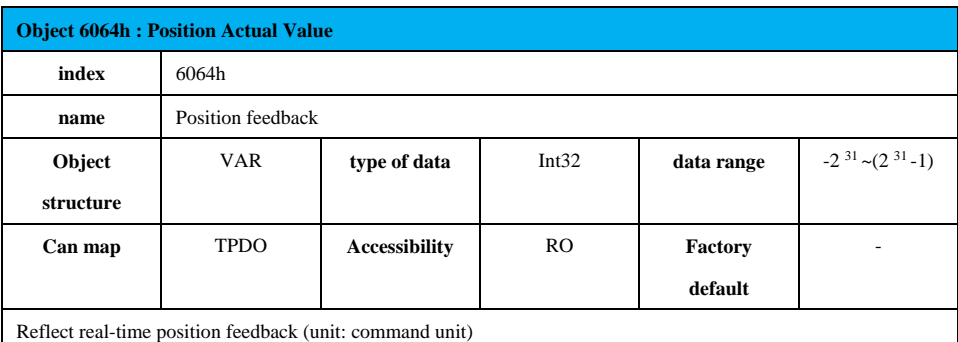

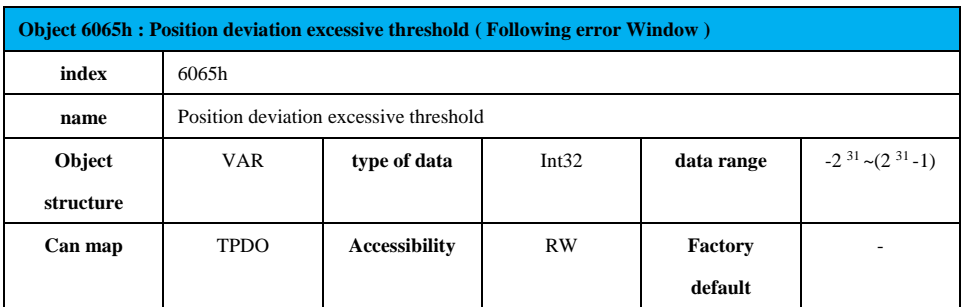

Set the position deviation too large threshold (command unit).

When the difference between the user position command 6062h and the user position feedback 6064h exceeds

±6065h , a positional deviation excessive fault occurs.

When 6065h is set to  $(2^{32}-1)$ , the servo does not perform excessive position deviation monitoring.

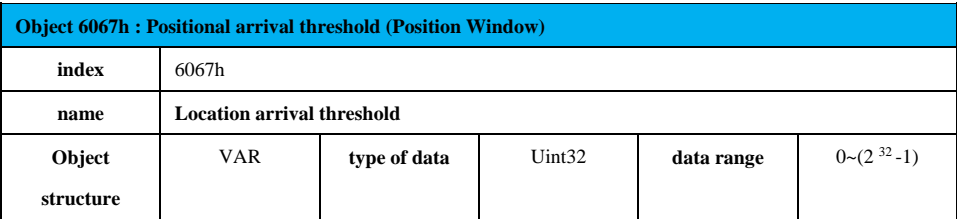

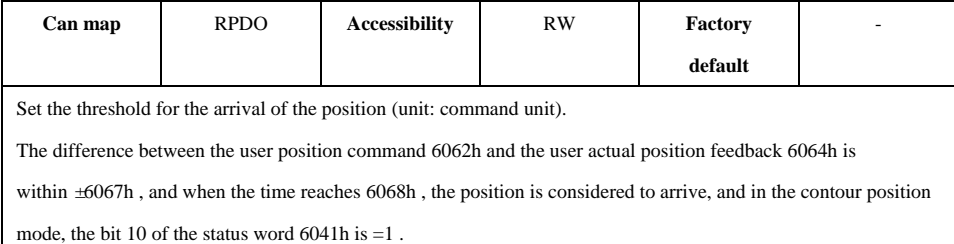

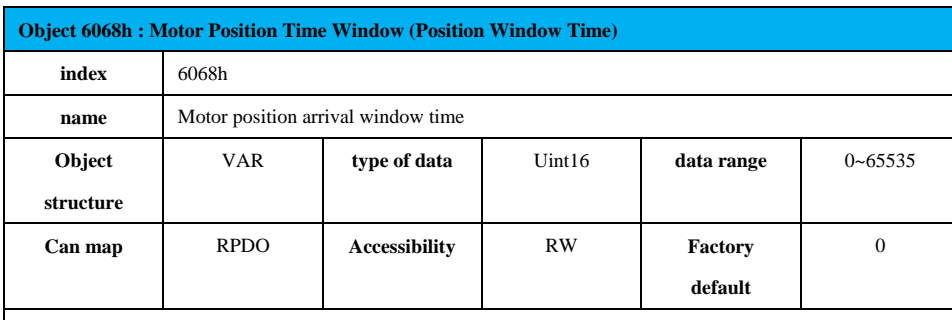

Set the time window for the decision position to arrive (unit: 2ms).

The difference between the user position command 6062h and the user actual position feedback 6064h is

within  $\pm 6067$ h, and when the time reaches 6068h, the position is considered to arrive, and in the contour position mode, the bit 10 of the status word  $6041h$  is  $=1$ .

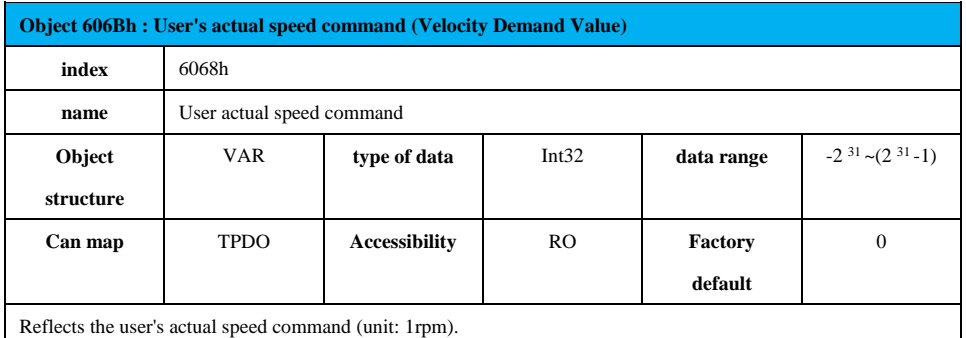

In the position class mode, a speed command corresponding to the output of the position adjuster is reflected;

In the speed mode, the input command of the speed regulator is reflected.

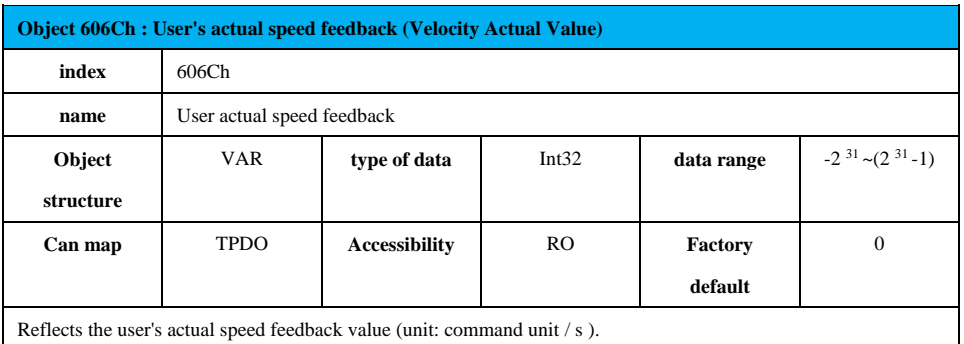

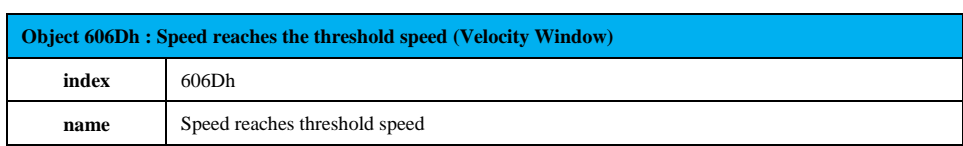

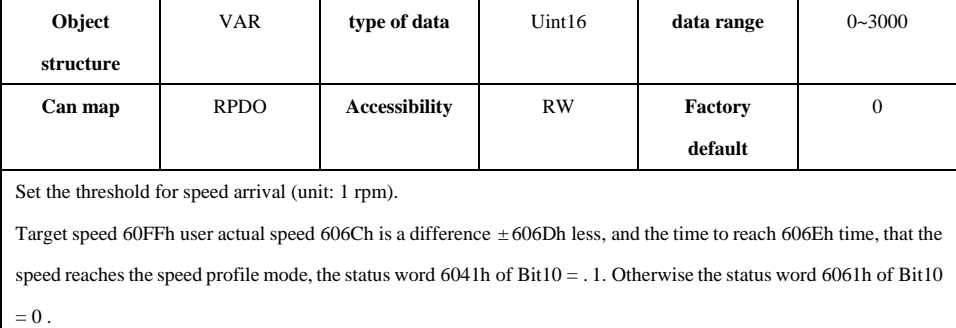

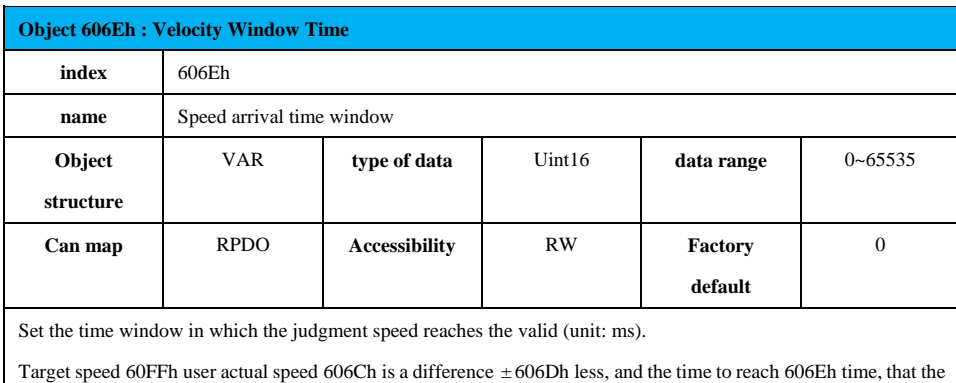

speed reaches the speed profile mode, the status word 6041h of Bit10 = . 1. Otherwise the status word 6061h of Bit10  $= 0$ .

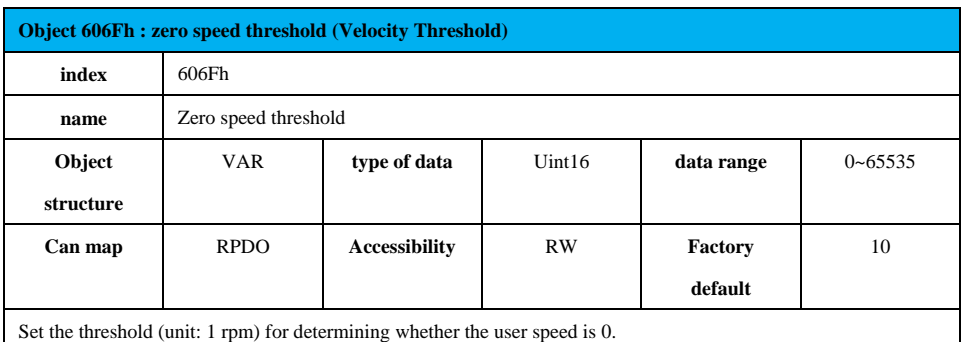

User feedback speed 606Ch in  $\pm$  606Fh within, and the time to reach 6070h set value indicates that the user rate is 0, case status word 6041h of bit12 = 1; do not satisfy any of the conditions in both, speed is not considered that the user is 0, this when the status word 6041h of bit1  $2 = 0$ .

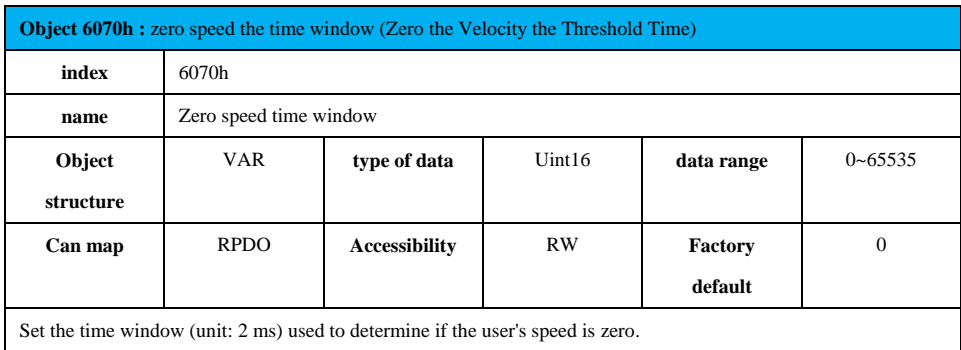

User feedback speed 606Ch in ± 606Fh within, and the time to reach 6070h set value indicates that the user rate is 0, case status word 6041h of bit12 = 1; do not satisfy any of the conditions in both, speed is not considered that the user is  $0$ , this when the status word 6041h of bit1  $2 = 0$ .

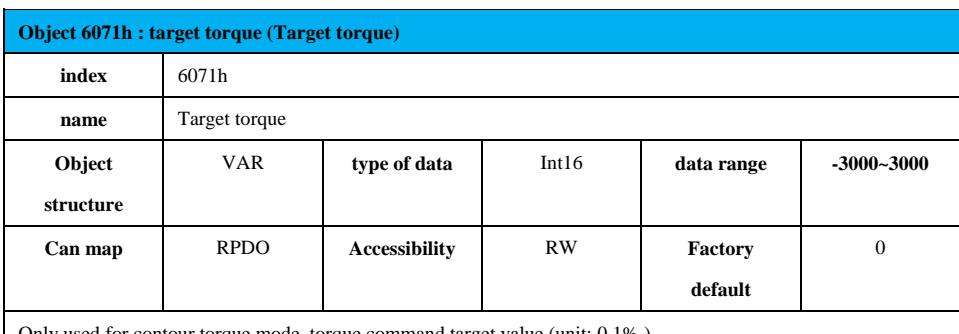

Only used for contour torque mode, torque command target value (unit: 0.1% ).

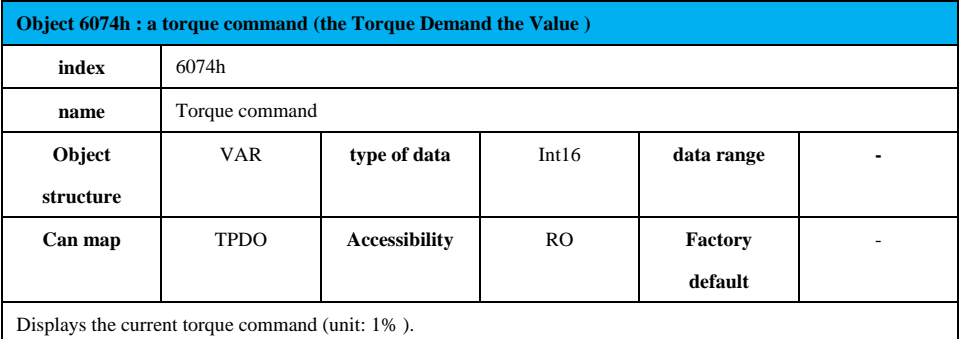

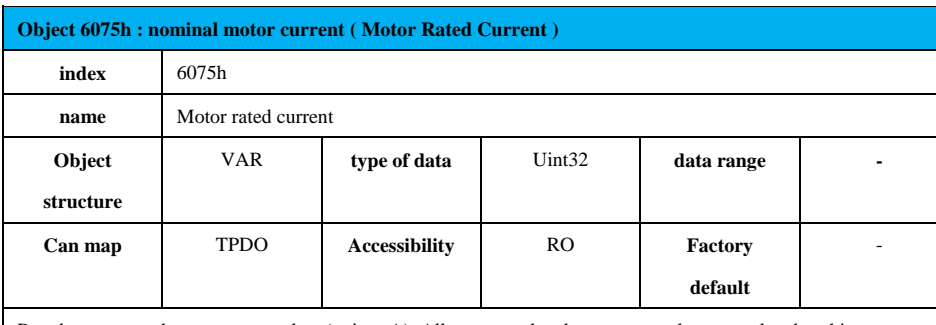

Rated current on the motor nameplate (unit: mA). All current-related parameter values are related to this parameter.

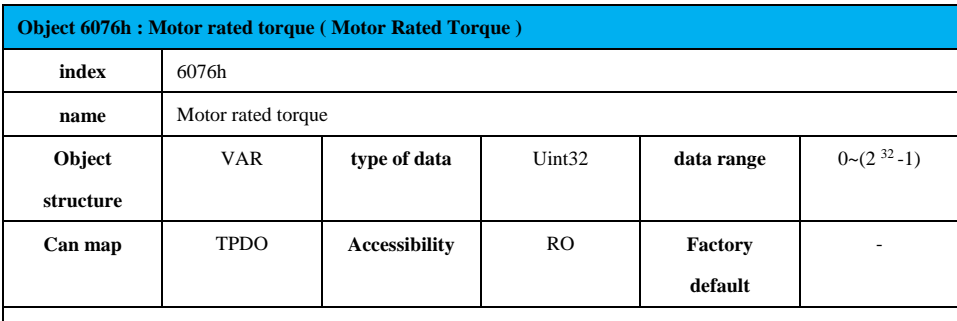

Rated torque on the motor nameplate (unit: m Nm). All torque related parameter values are related to this parameter.

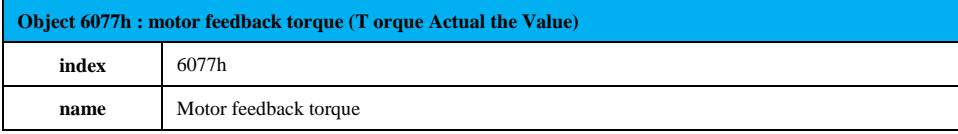

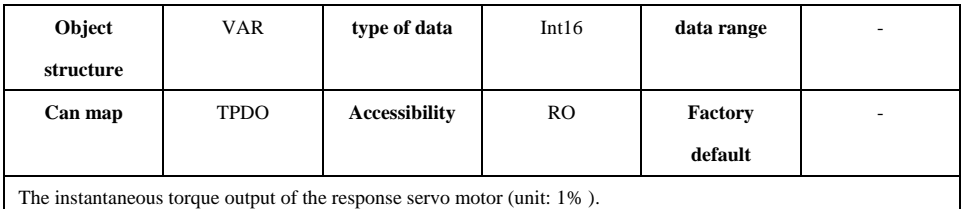

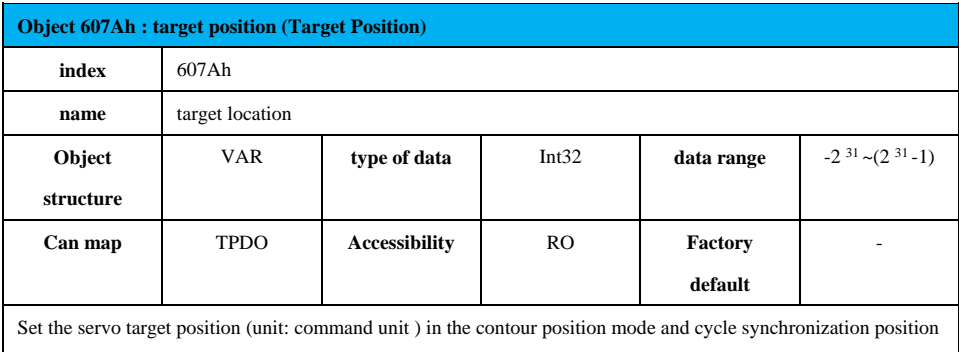

mode .

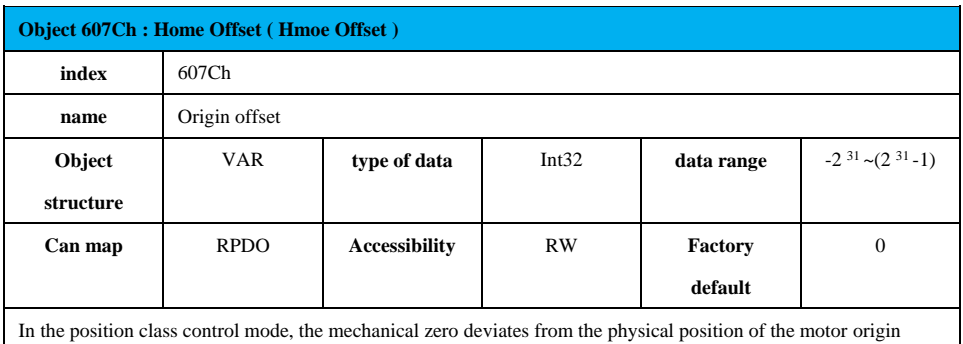

(unit: encoder unit).

Mechanical origin = mechanical zero +  $607Ch$  (origin offset). When set to 0, the origin is unbiased.

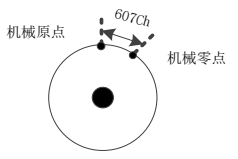

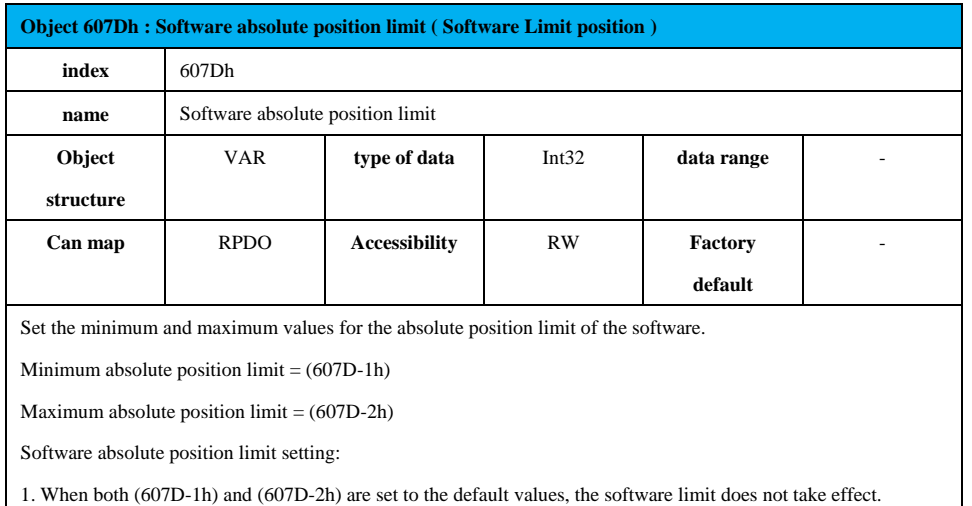

2. AL.931 warning will occur when the minimum absolute position limit (607D-1h) is greater than the maximum absolute position limit (607D-2h).

3. When the position command or position feedback reaches the software limit value, in the position mode, the

servo will operate with the position limit as the target position, stop at the position limit, and prompt the overtravel

warning AL.950. Entering the reverse command will cause the motor to exit the position overrun condition.

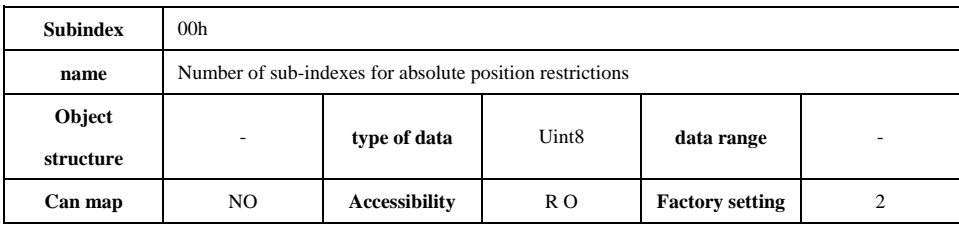

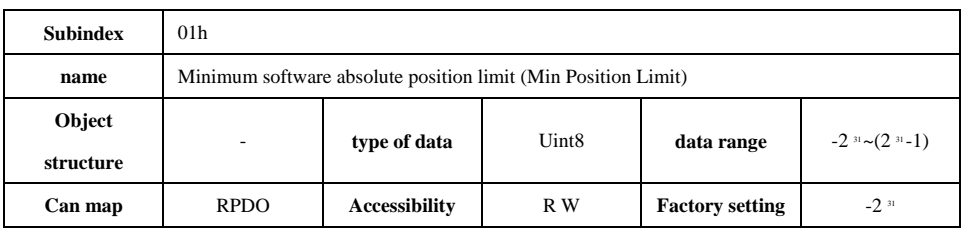

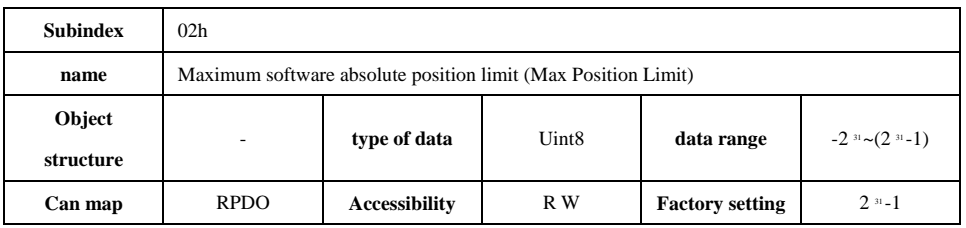

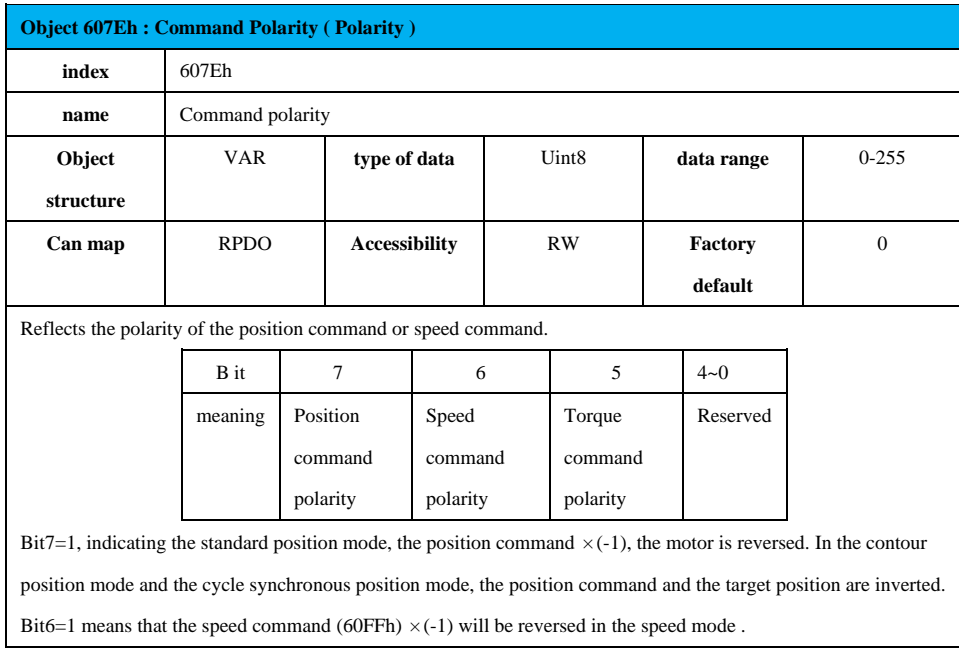

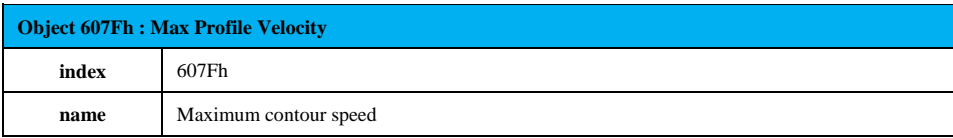

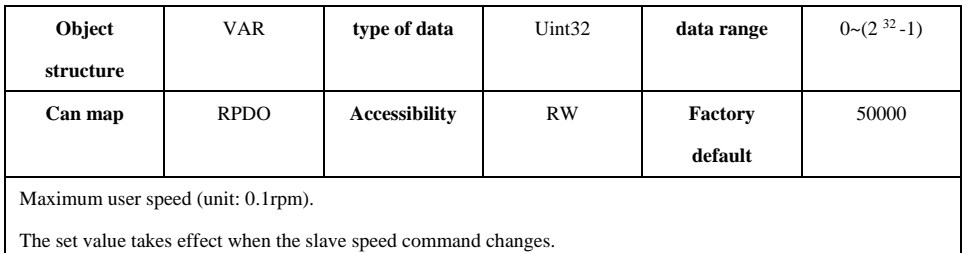

**Object 6080h : Max Motor Velocity index** 6080h **name** Maximum motor speed **Object structure** VAR **type of data Uint32 data range**  $0 \sim (2^{32} - 1)$ **Can map** RPDO **Accessibility** RW **Factory default** 6000 The maximum permissible operating speed of the motor can be obtained from the instruction manual of the servo motor (unit: rpm )

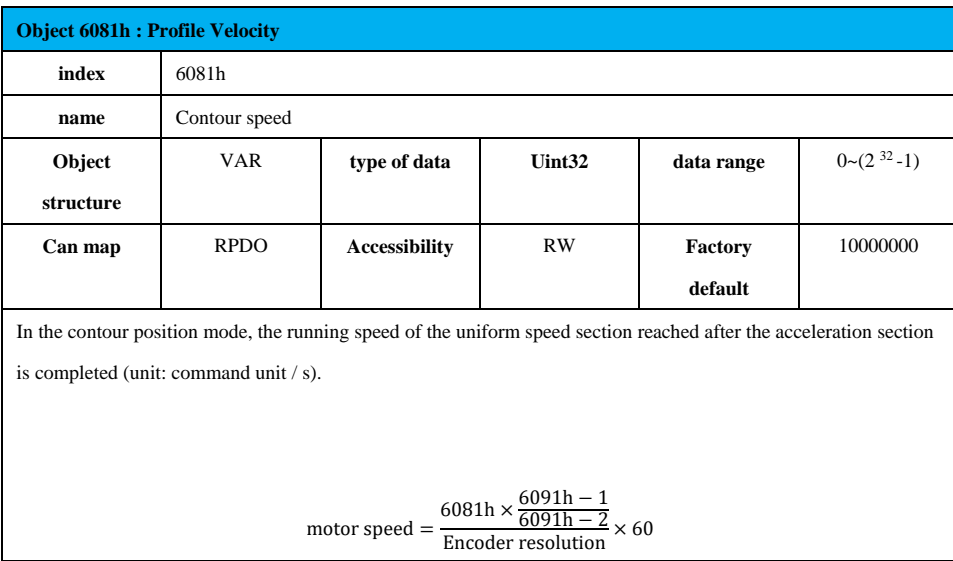

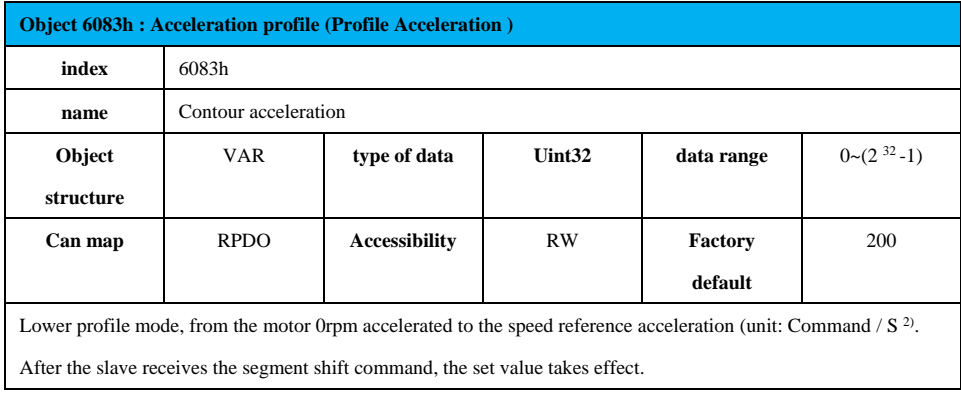

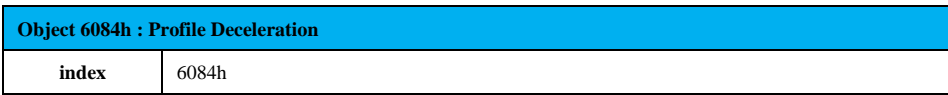

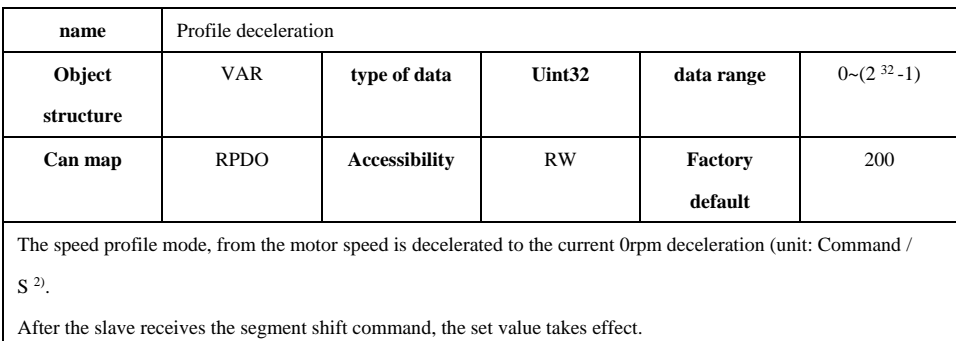

**Object 6086h : Motor Run Curve Type index** 6086h **name** Motor running curve type **Object structure** VAR **type of data Int16 data range**  $15$  ~(2  $15 - 1$ ) **Can map** RPDO **Accessibility** RW **Factory default**  $\boldsymbol{0}$ The type of curve for the motor position command or speed command.

0- linear

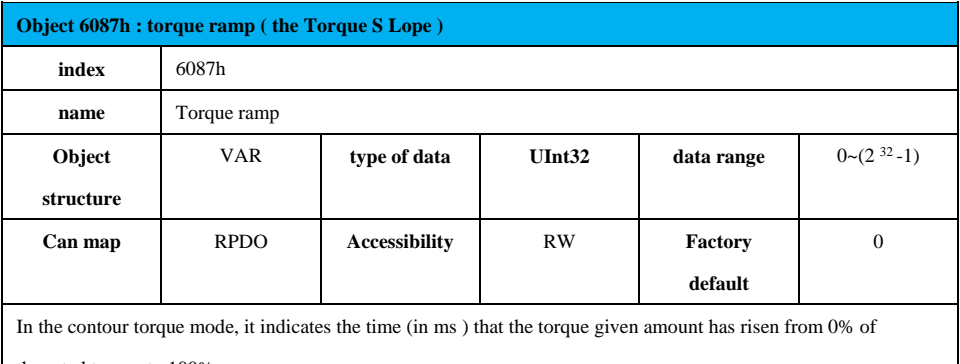

the rated torque to 100% .

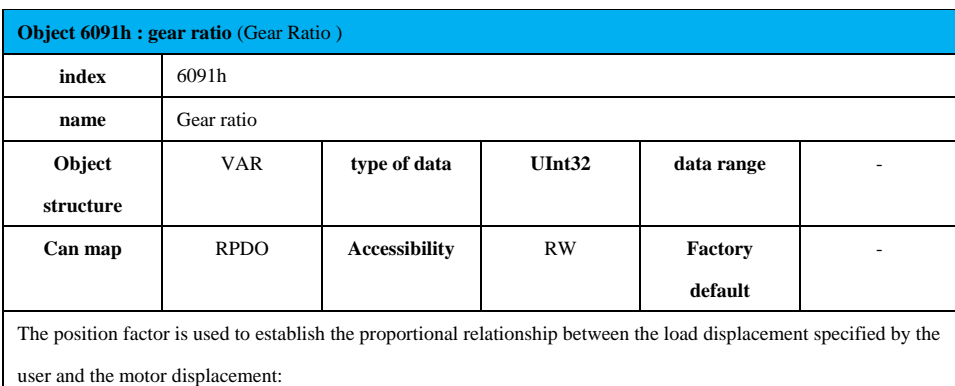

Motor displacement (motor unit) = load displacement (user unit)  $\times$  position factor

The position factor setting is related to the mechanical reduction ratio, mechanical size related parameters,

and motor resolution.

The calculation method is as follows:

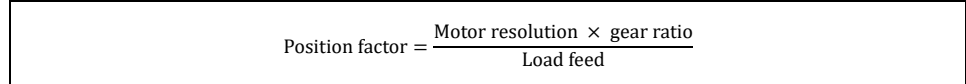

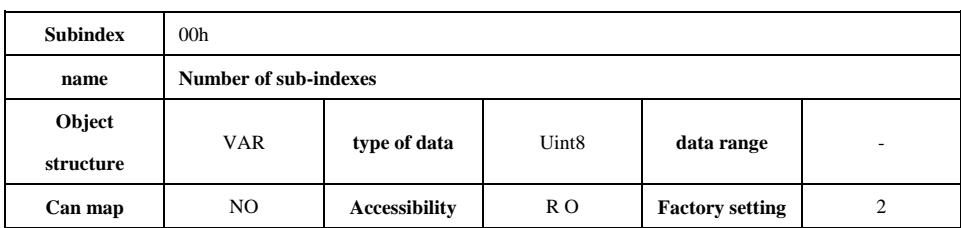

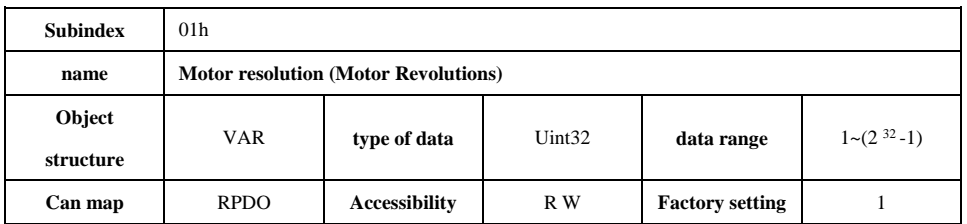

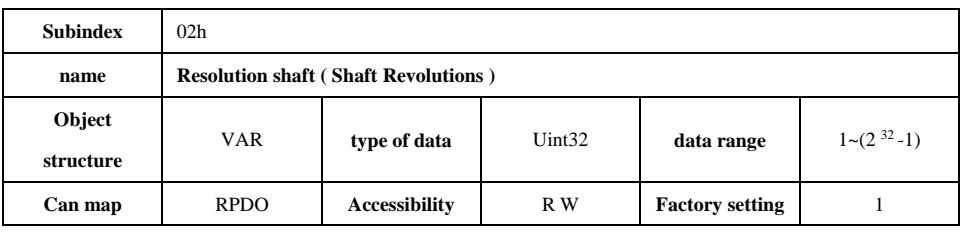

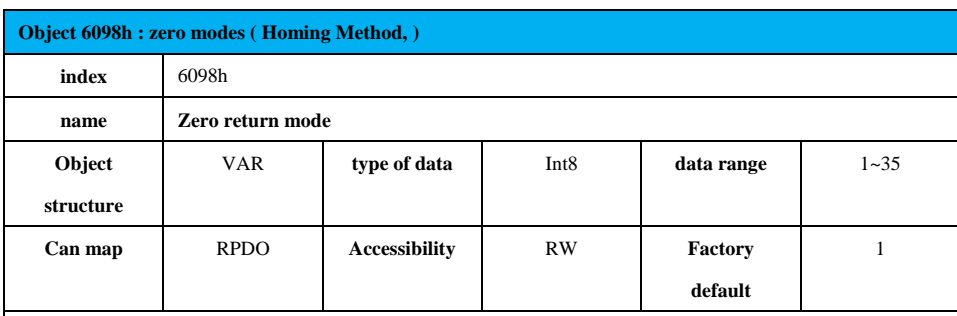

Select the origin return method:

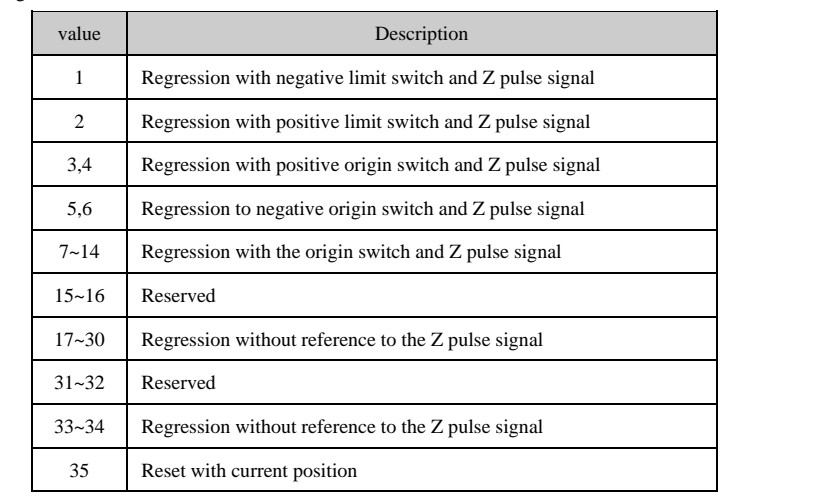

**Object 6099h : Homing Speeds**

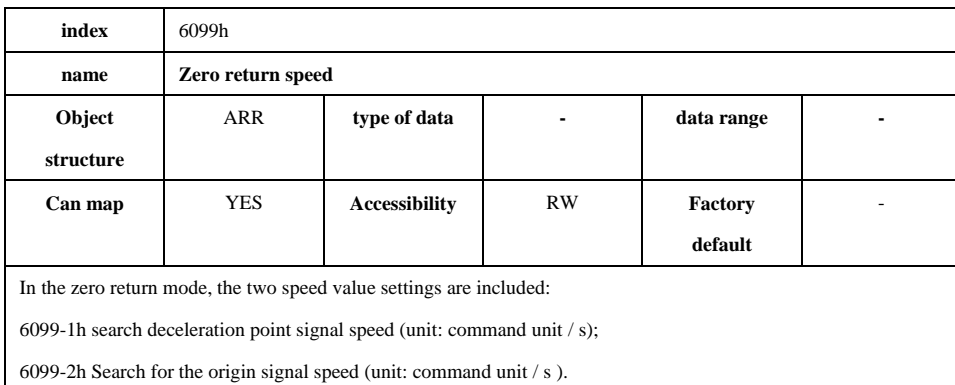

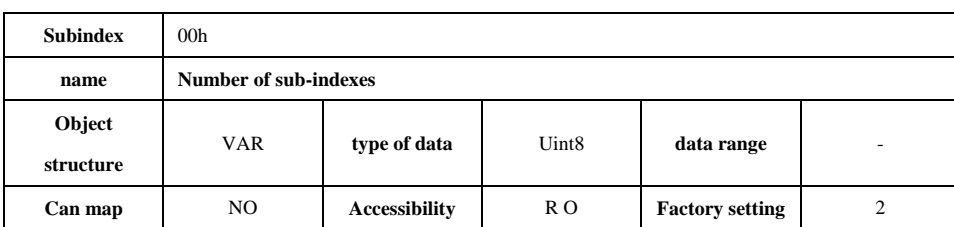

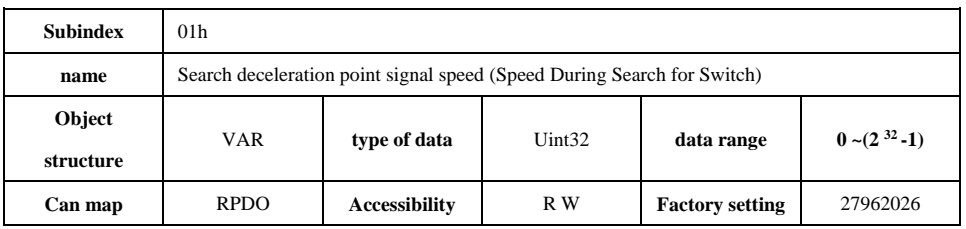

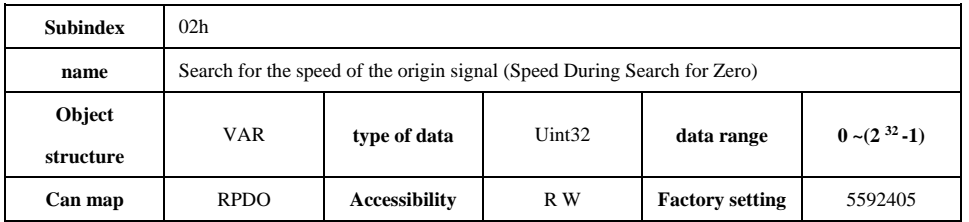

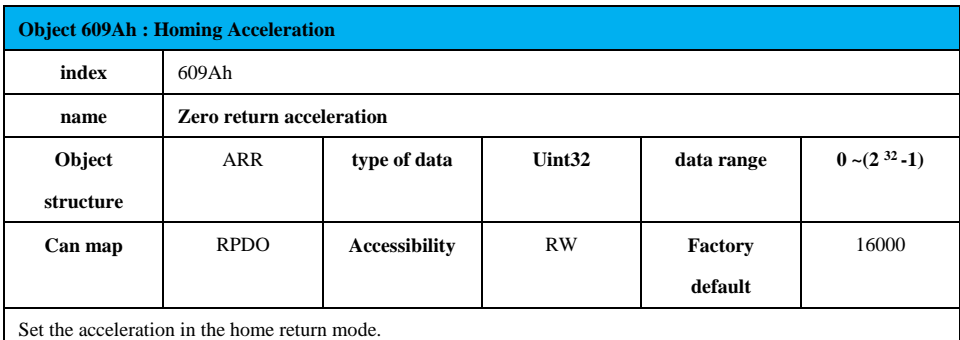

The object dictionary unit is defined as the position instruction increment per second (command unit / s<sup>2</sup>).

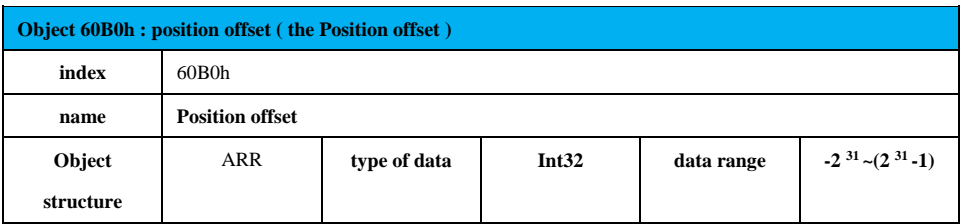

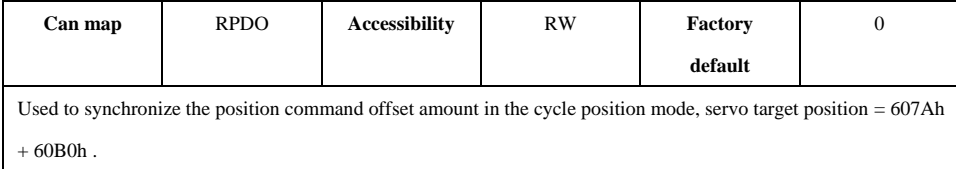

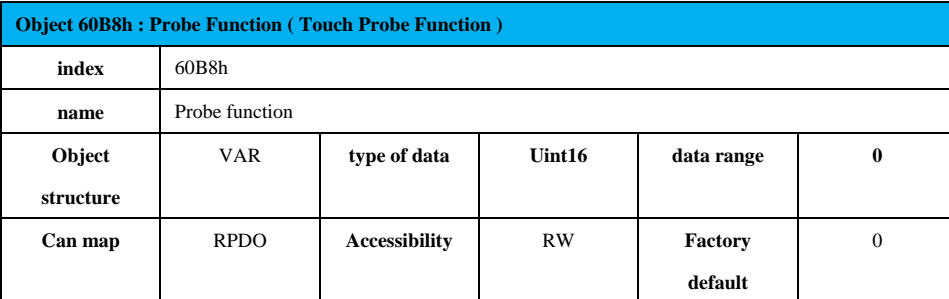

I.e. the probe feature position latch function, can latch the external DI signal or the electrical machine Z position information of the signals change. This servo supports two probe functions to latch 4 position information. Probe 1 can be selected DI44 or Z signal as a probe signal, the probe 2 can select DI45 or Z signal as a probe signal.

The function of probe 1 and probe 2:

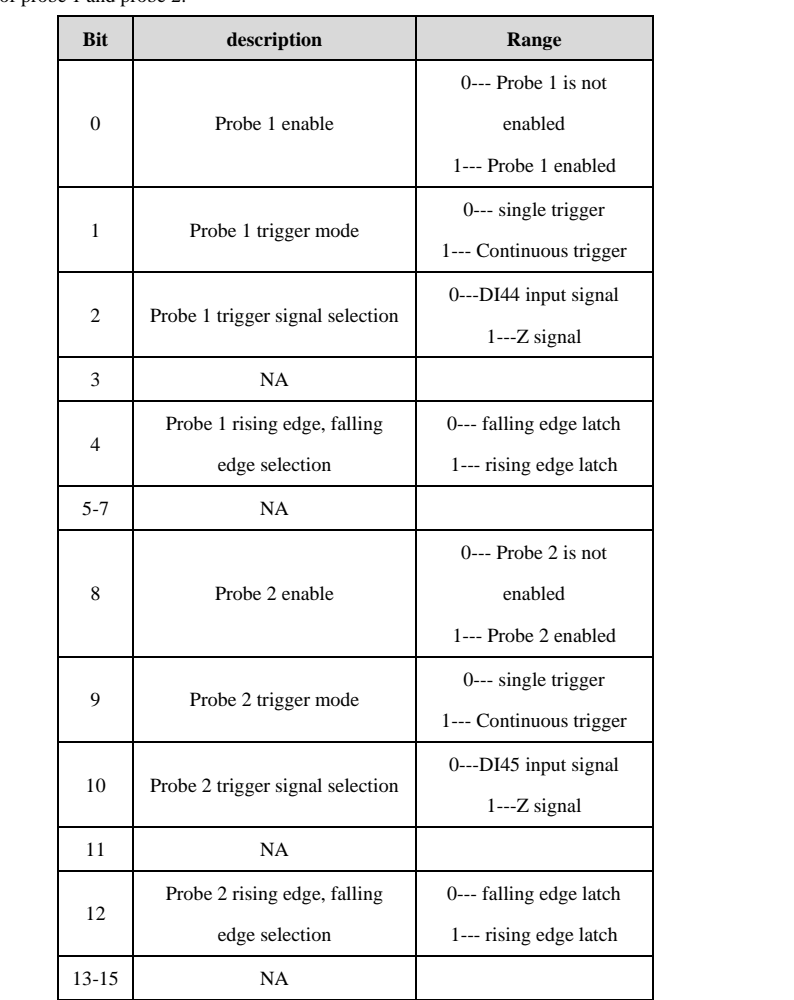

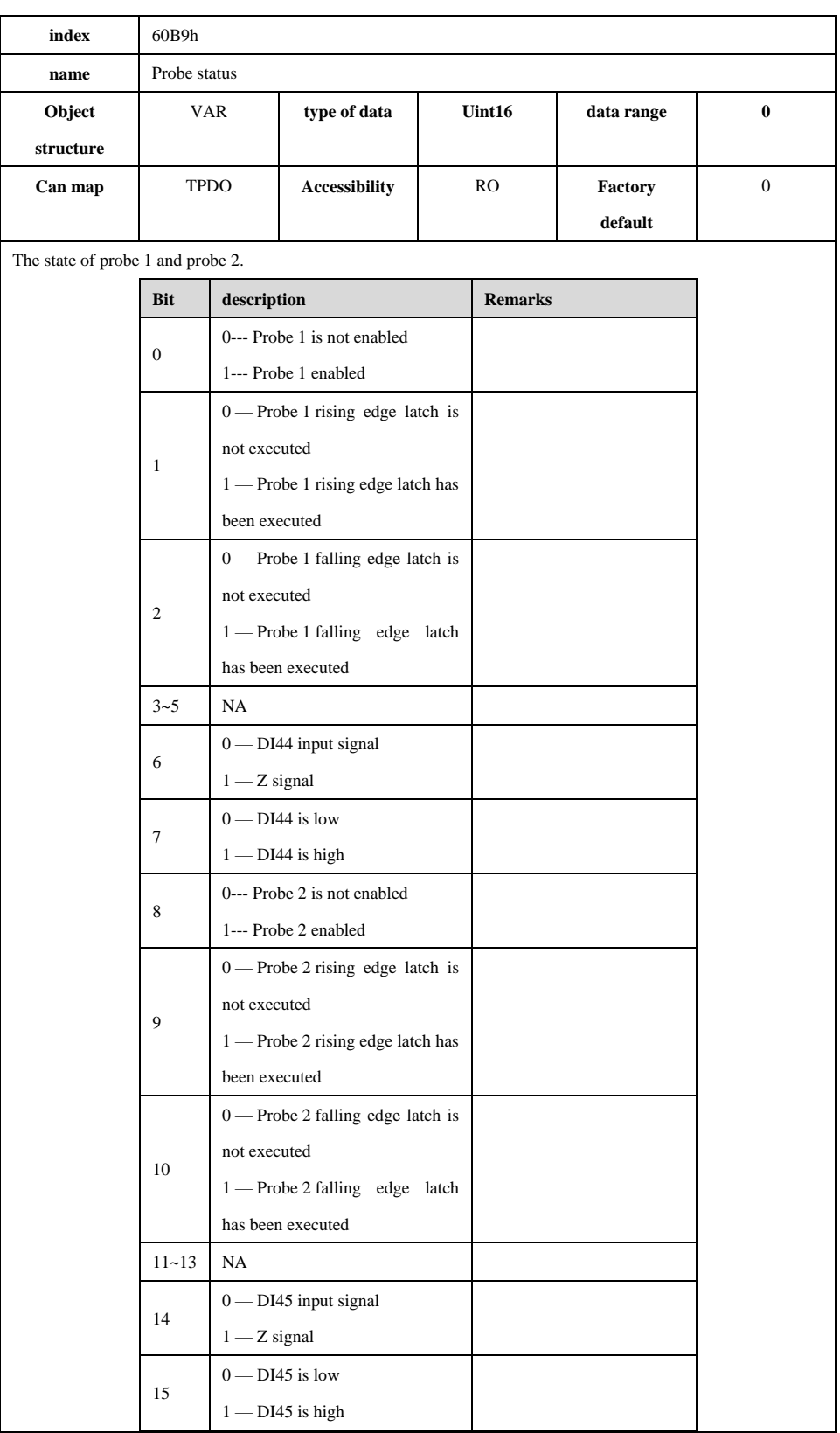

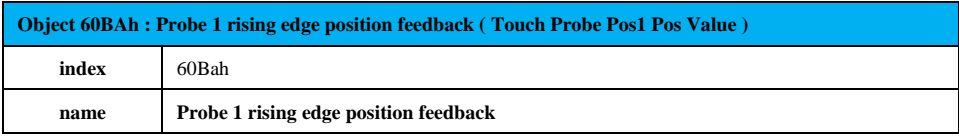
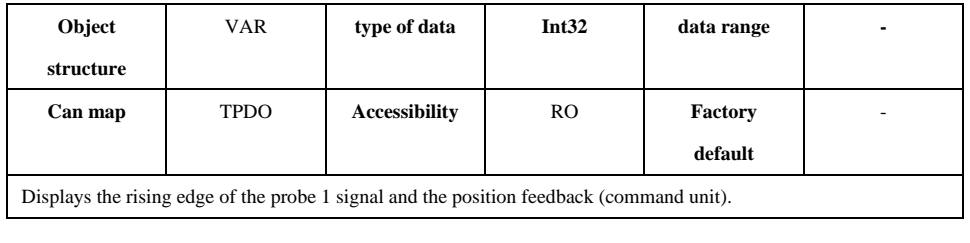

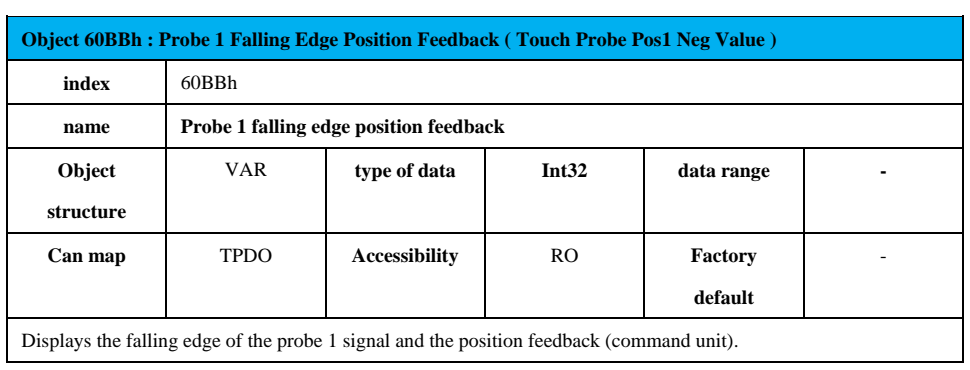

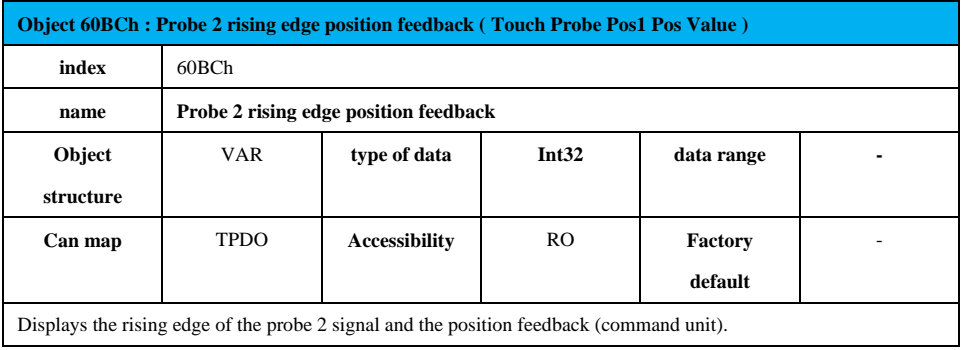

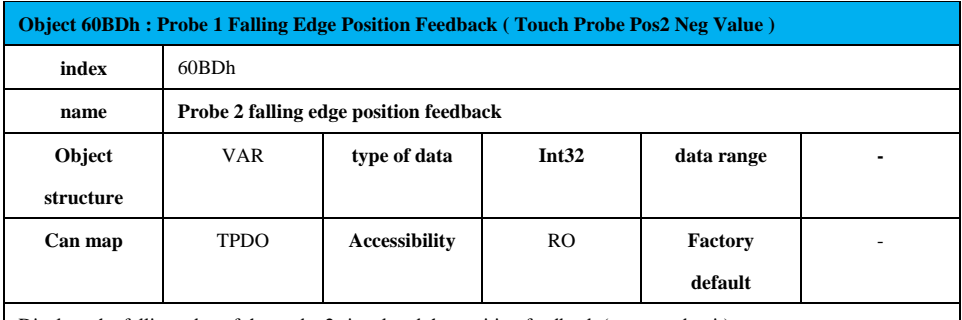

Displays the falling edge of the probe 2 signal and the position feedback (command unit).

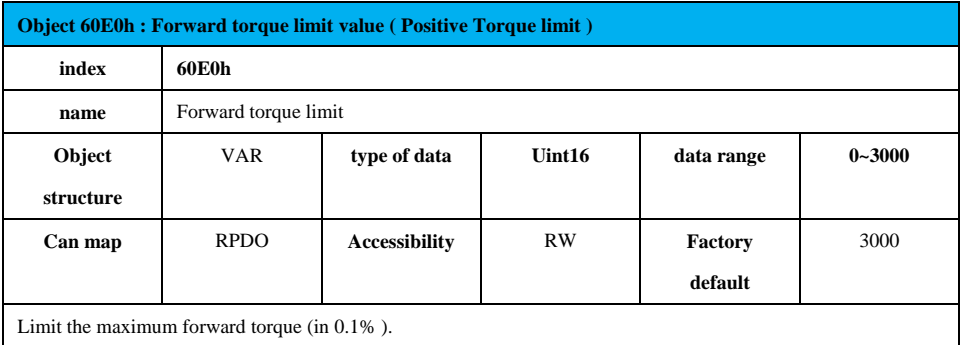

**Object 60E1h : Negative to the torque limit value ( Negtive Torque limit )**

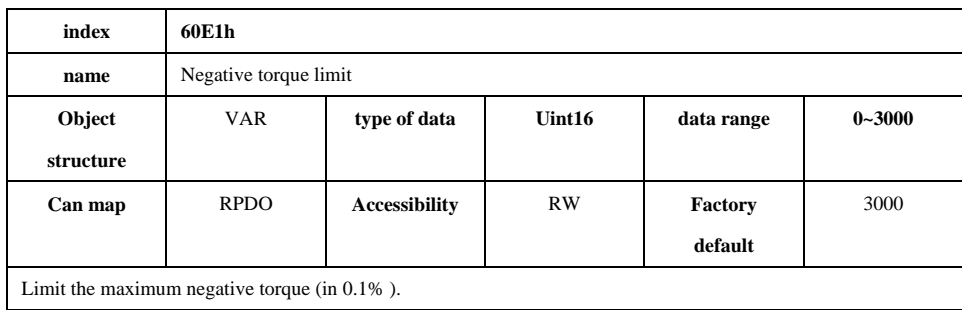

Limit the maximum negative torque (in 0.1% ).

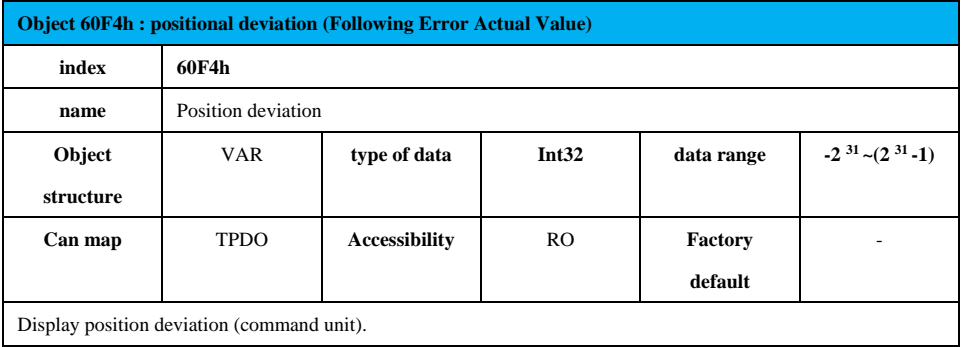

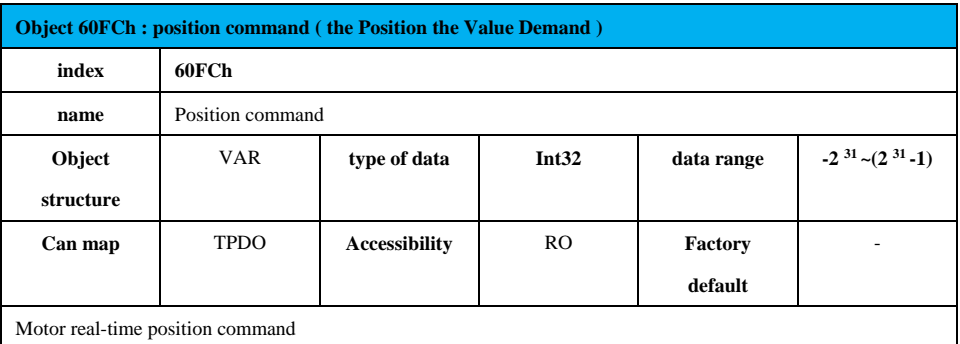

Position command (6062h)  $\times$  electronic gear ratio (609 1 h) = motor position command (60FCh)

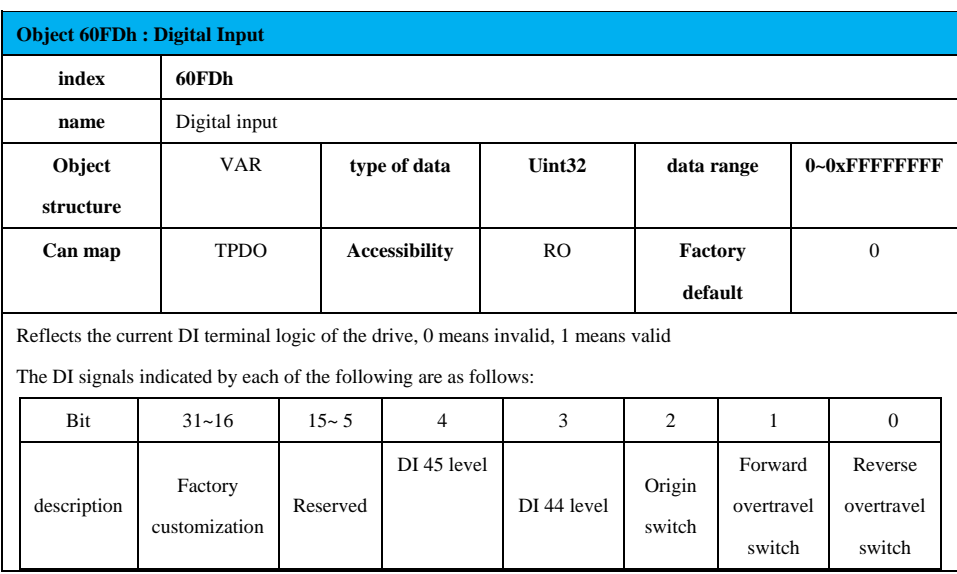

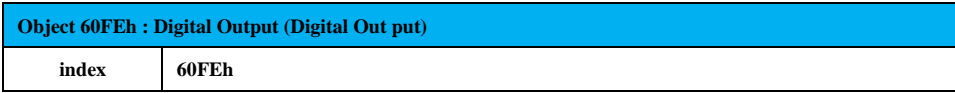

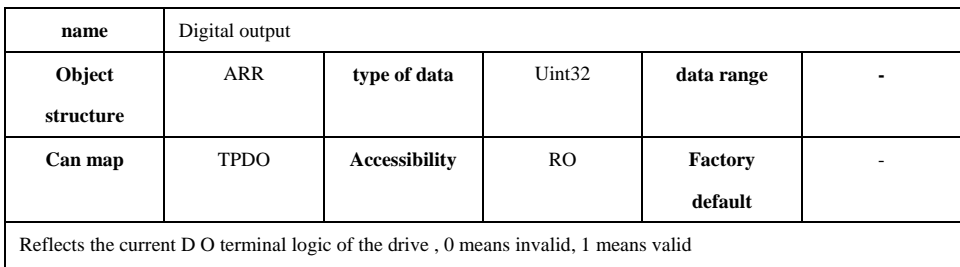

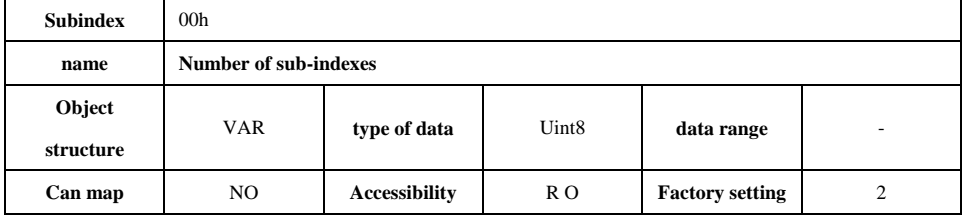

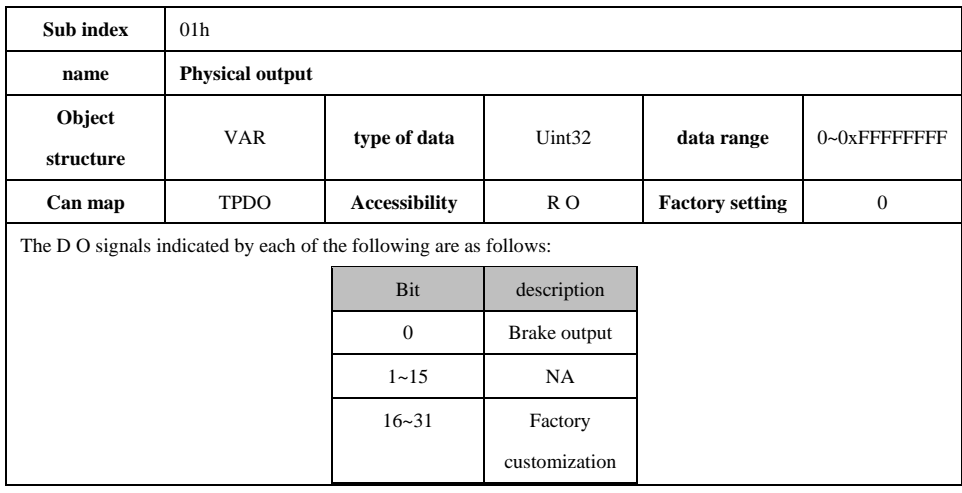

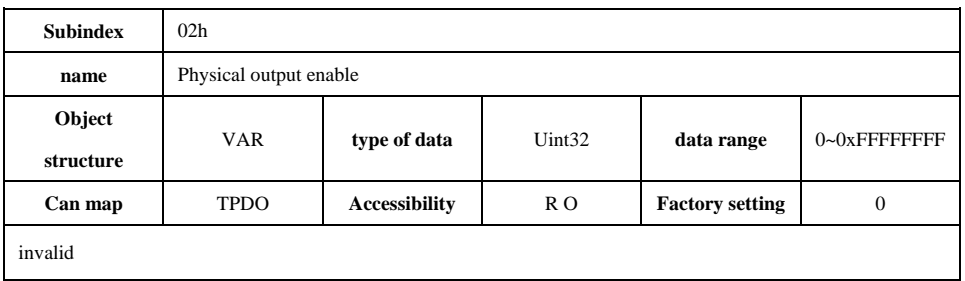

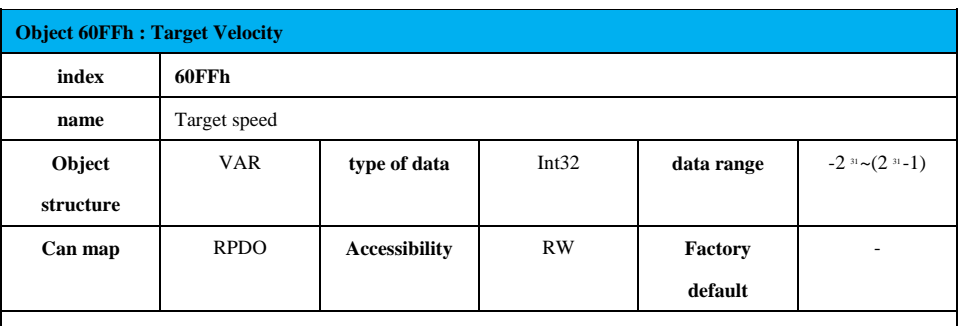

Set the speed command (in unit: command unit / s) in the contour speed mode and synchronous cycle speed mode .

**Object 6052h : Support servo operation mode (Supported Drive Modes)**

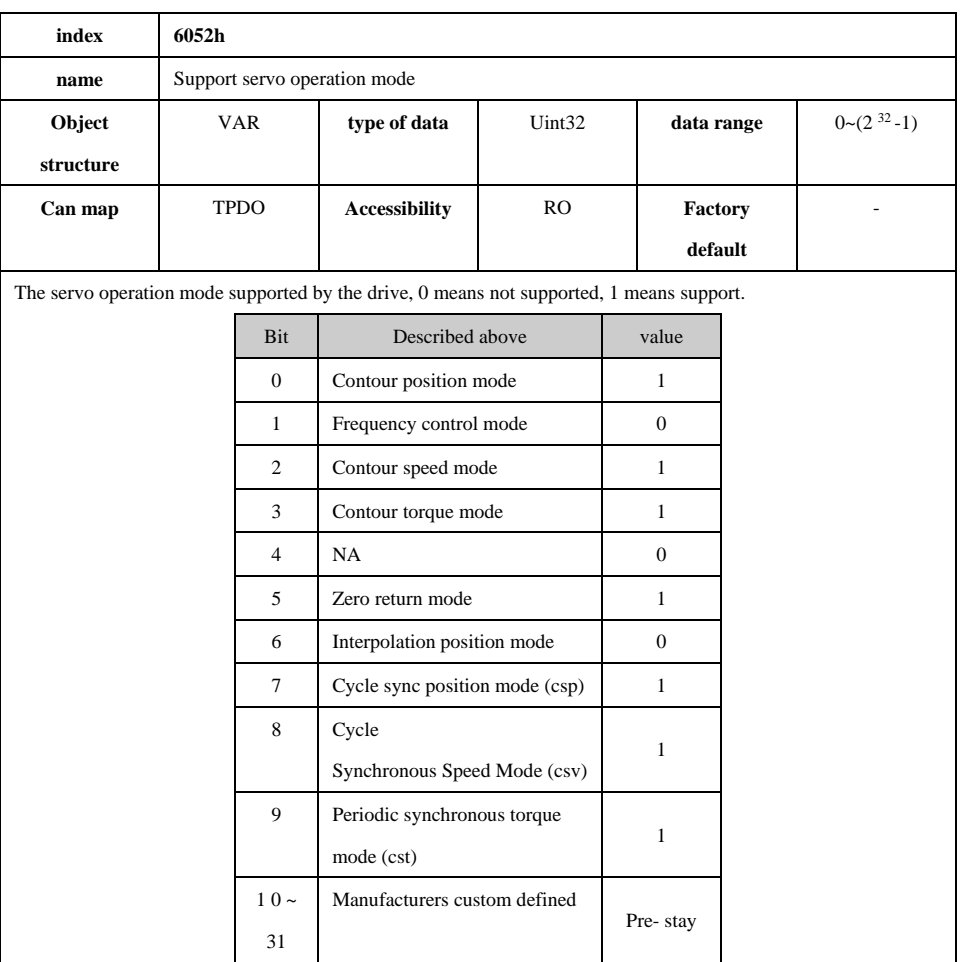

# **7 Troubleshooting information**

# **7.1 fault code**

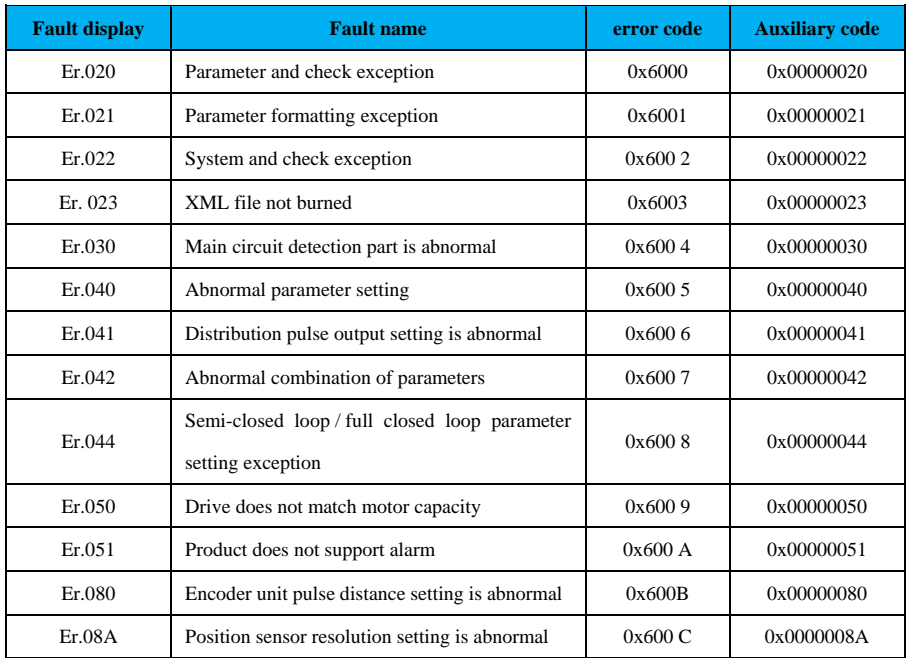

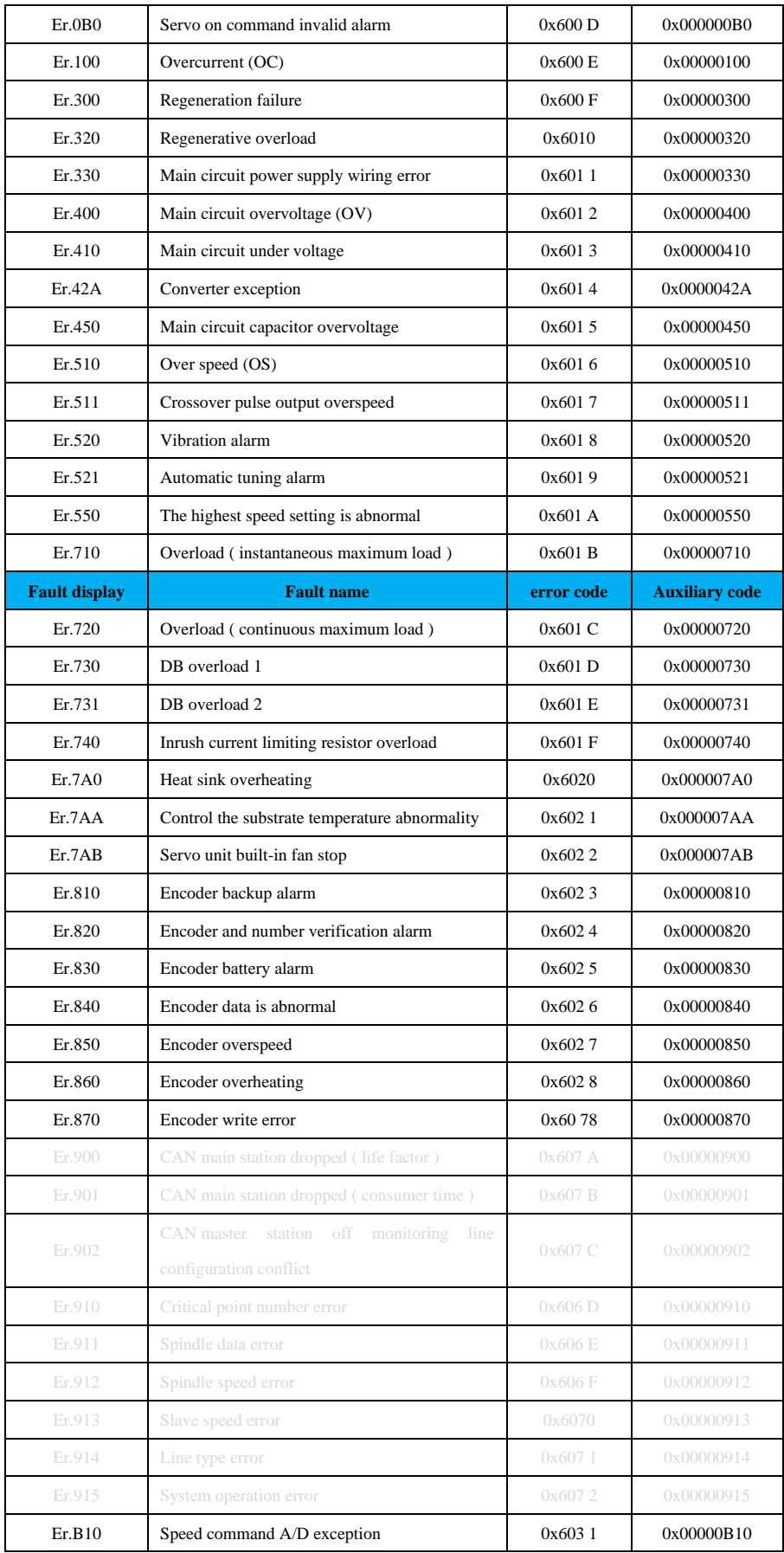

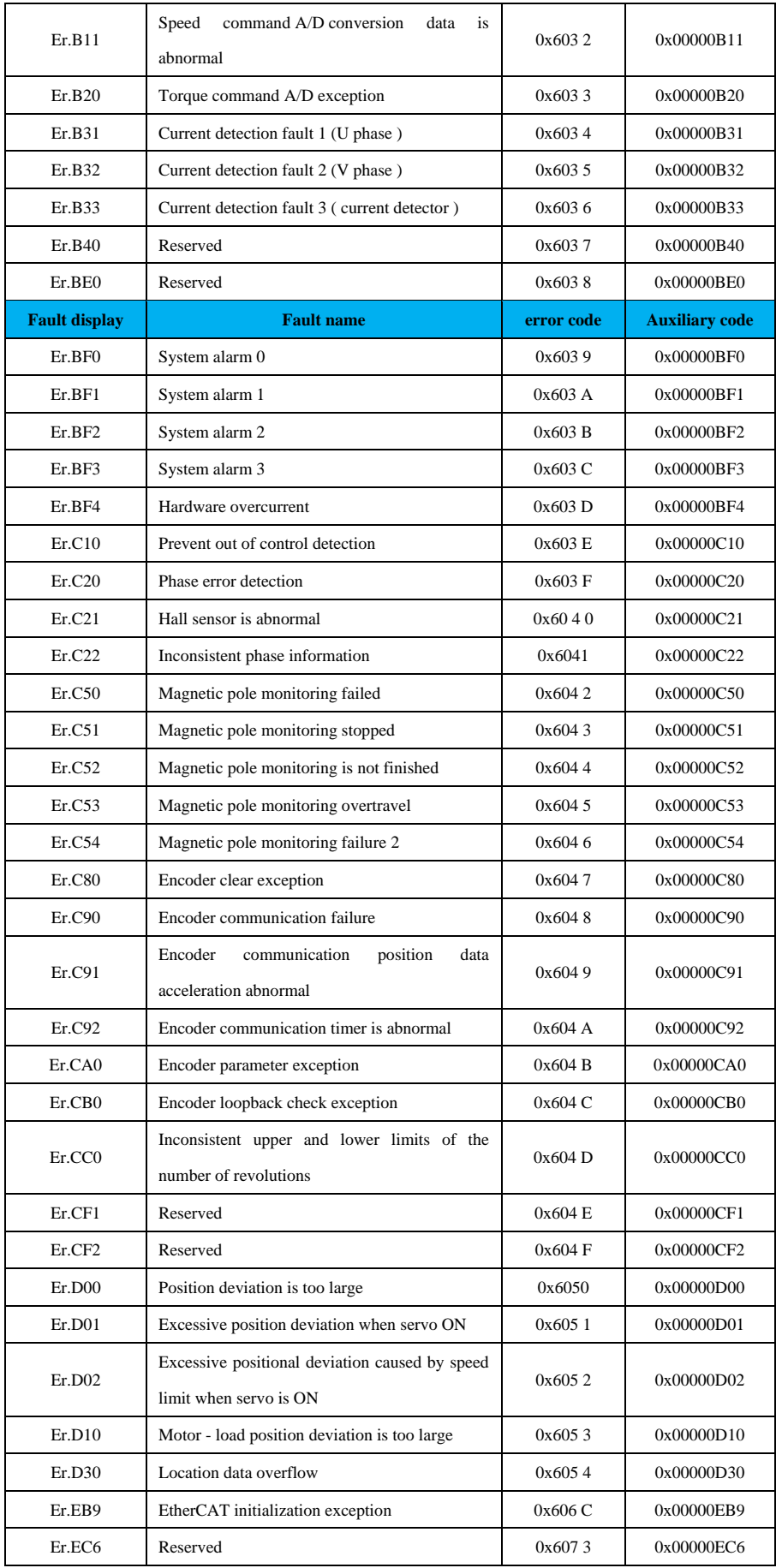

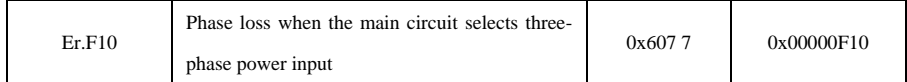

### **7.2 warning code**

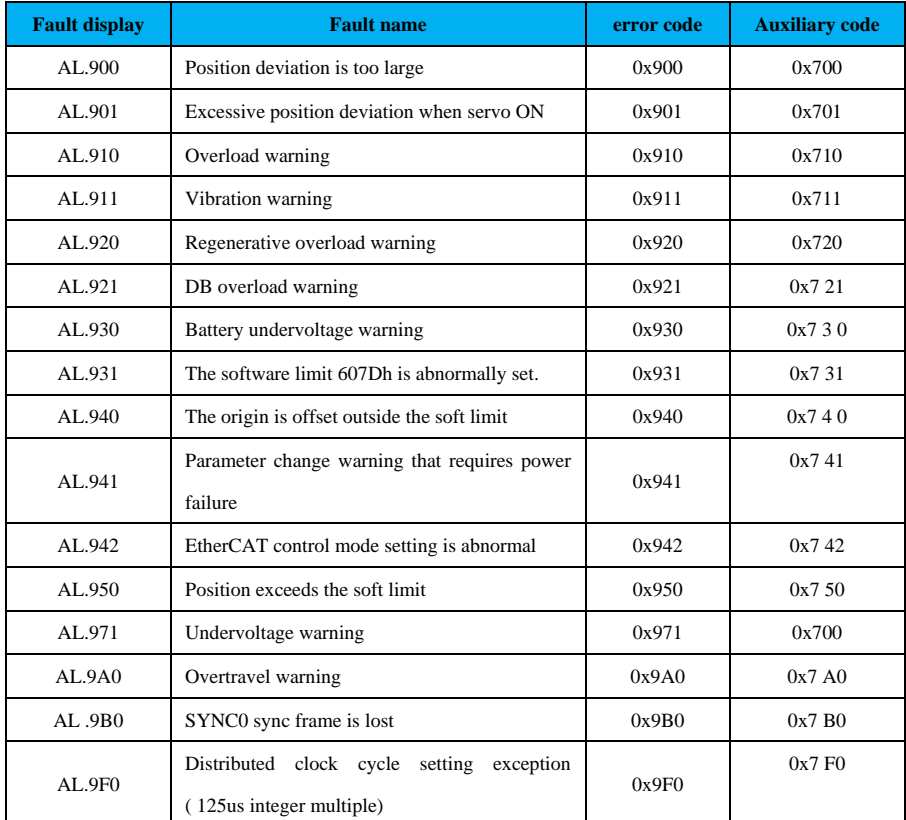

### **7.3 Communication failure recovery method**

For the fault of the servo drive itself, please refer to the corresponding manual. This section only describes the processing method of the EtherCAT communication part.

1) Er.023: Unburned xml configuration file

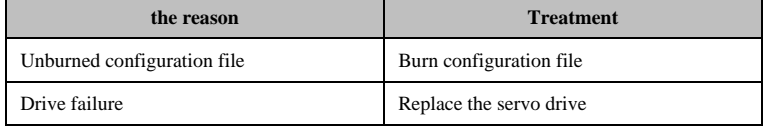

2) Er.EB9: EtherCAT initialization exception

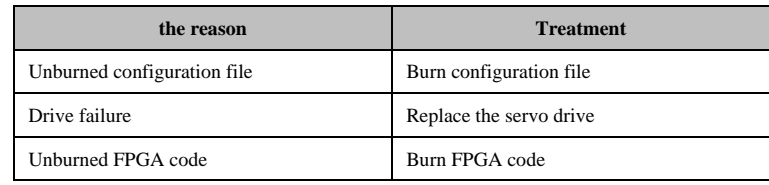

3) AL.931: The software limit 607D is set abnormally.

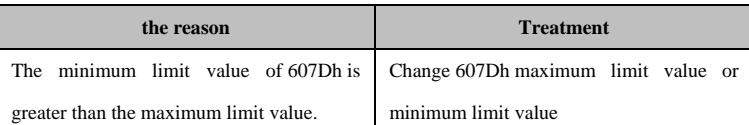

4) AL.940: The origin is offset outside the soft limit

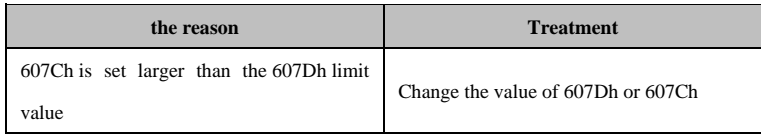

5) AL.942: EtherCAT control mode setting is abnormal

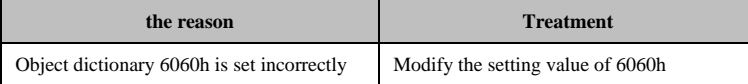

6) AL.950: Position exceeds the soft limit

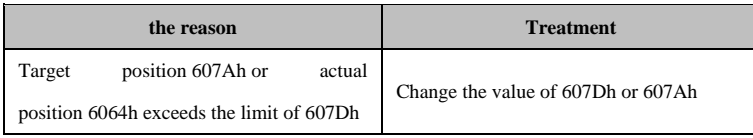

7) AL.9b0: SYNC0 sync frame is lost

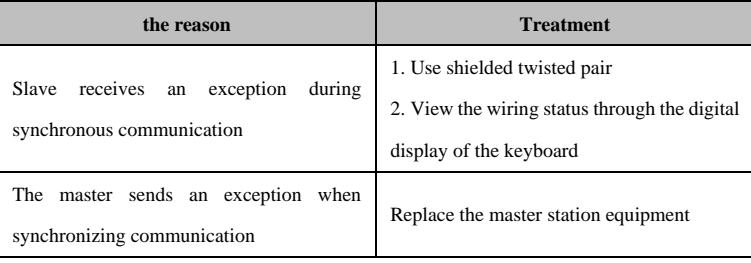

8) AL.9F0: Distribution clock cycle setting is abnormal

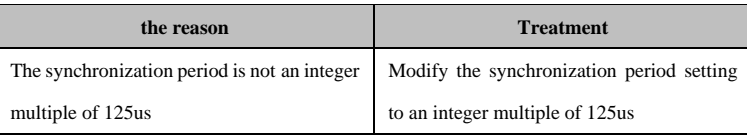

# **8 with the Beckhoff main station operation example**

The following example is a system configuration using Beckhoff TwinCAT 2.110.2252 software with Beckhoff controller CX9020. Please install the TWinCAT software correctly before configuring the software. 1. Firstly connect the servo driver correctly and supply power, and set the first digit of function code Pn000 to 1.

2. Copy the VEICHI XML file to the folder where TwinCAT is installed (the path is usually: C: \TwinCAT\IO\EtherCAT);

3. Restart TwinCAT.

4. Open the TwinCAT System Manager as shown below and start the configuration process.

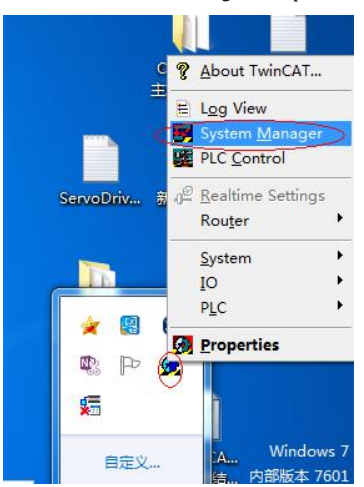

5. New project [" FILE "  $\rightarrow$  " New "]

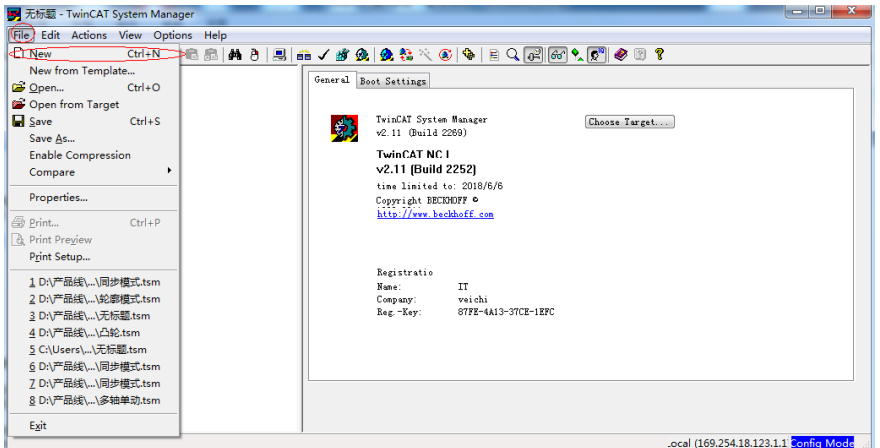

6. Connect the CX9020 and the servo drive and supply power. 7. Start search

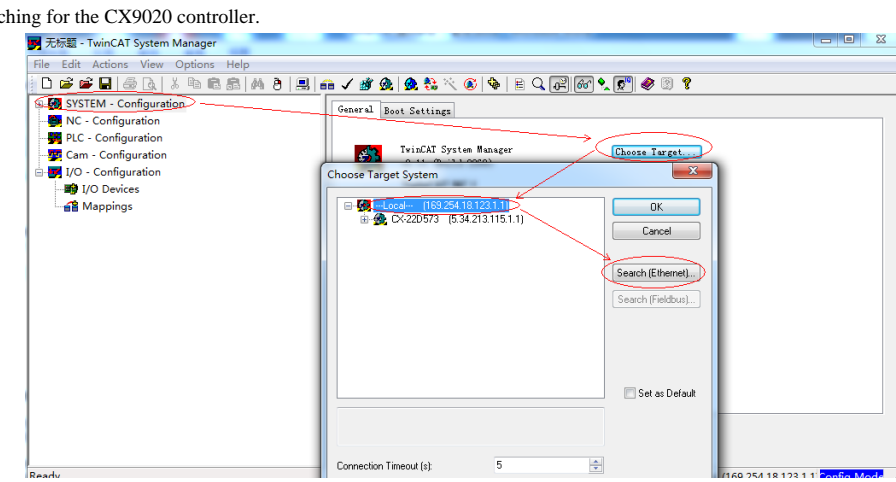

8. Click on " Broadcast Search "

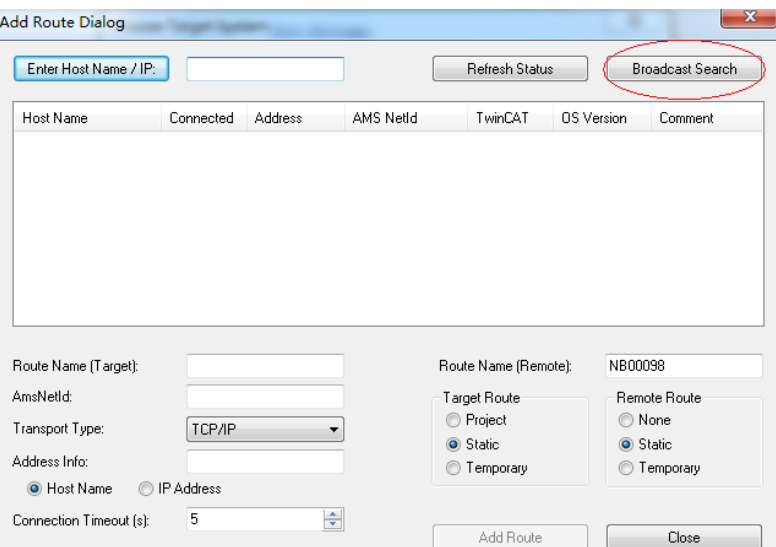

9. Select as shown below and click on " Add Route "

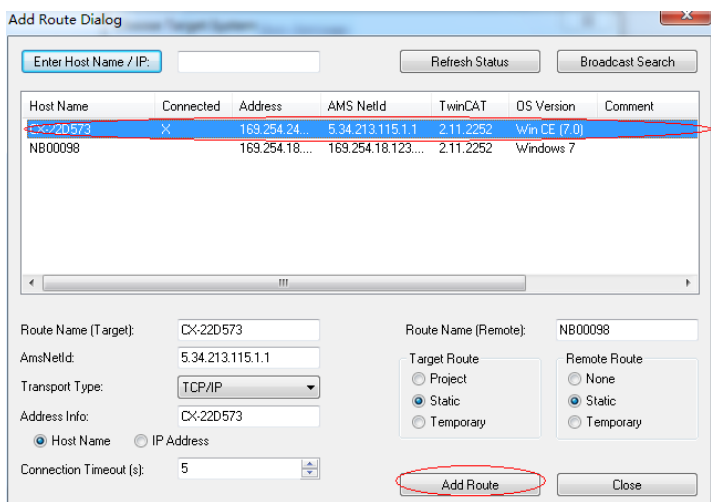

10.Click " OK "

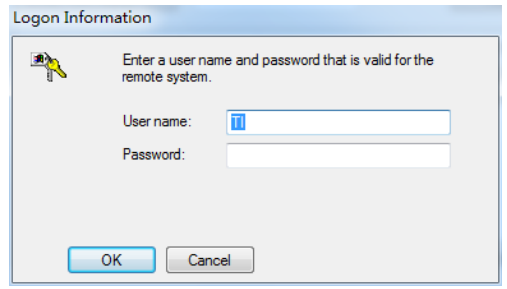

11. The " X " mark appears to indicate that it is connected, click " Close "

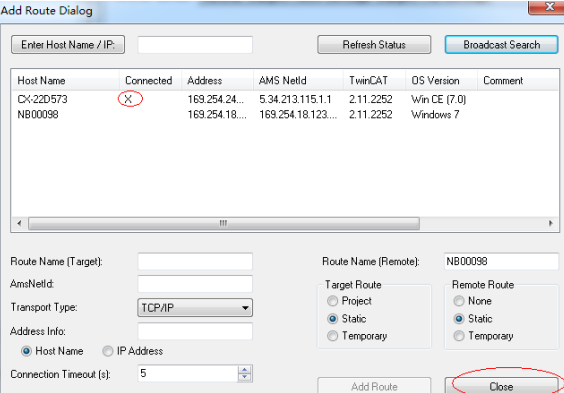

12. Select as shown below

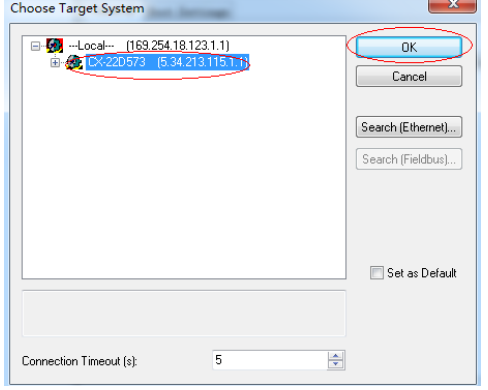

13. Put TwinCAT in configuration mode, click on the image below

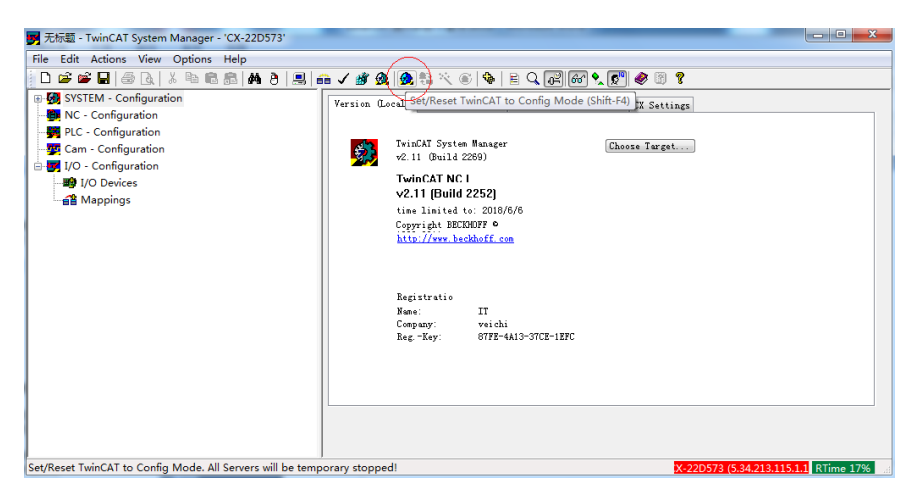

14. Right click on " I/O Device " to search for the servo device

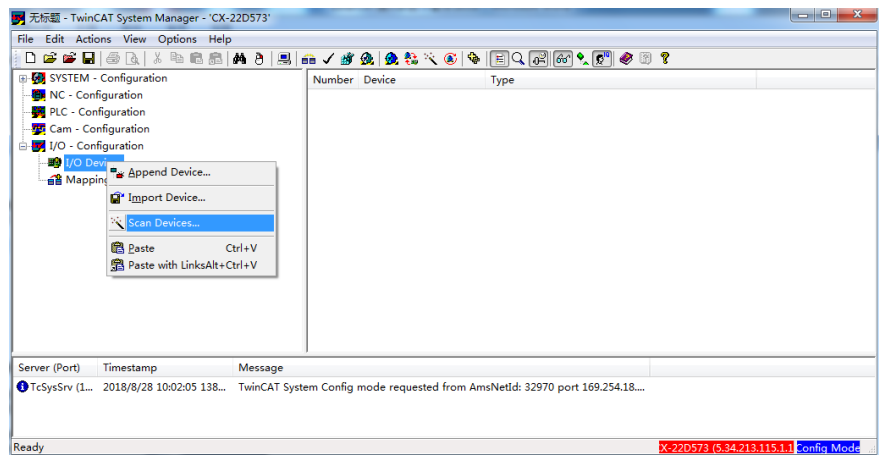

15. Click "OK"

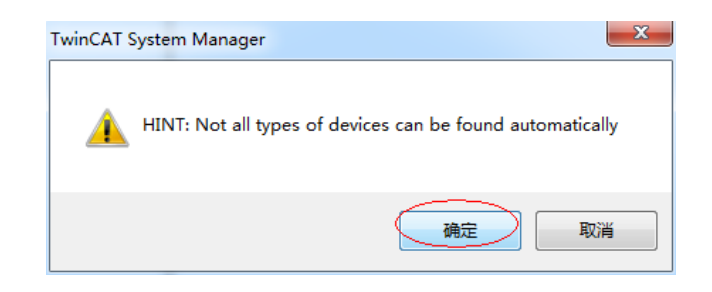

#### 16. Select " EtherCAT "

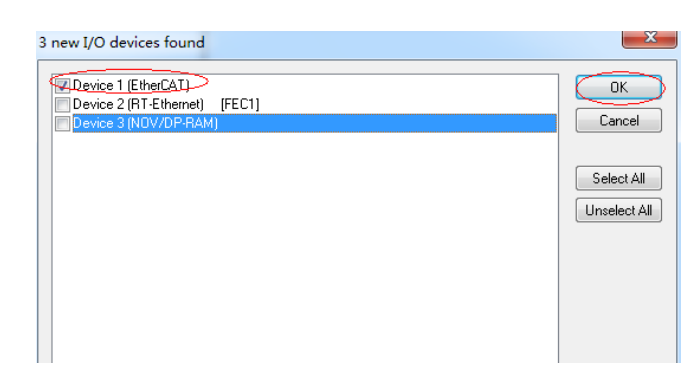

17. Select "Yes" to enable EtherCAT device detection.

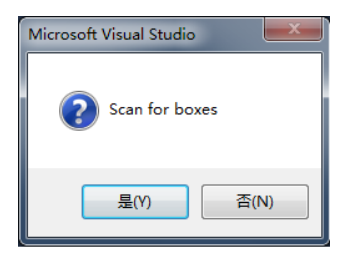

18. When the following window pops up, click No

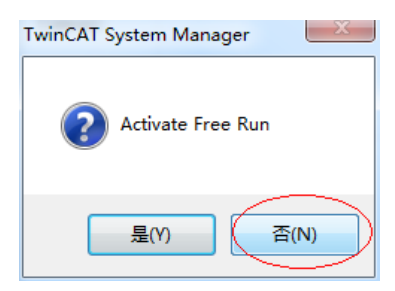

19. Turn off the monitoring error function

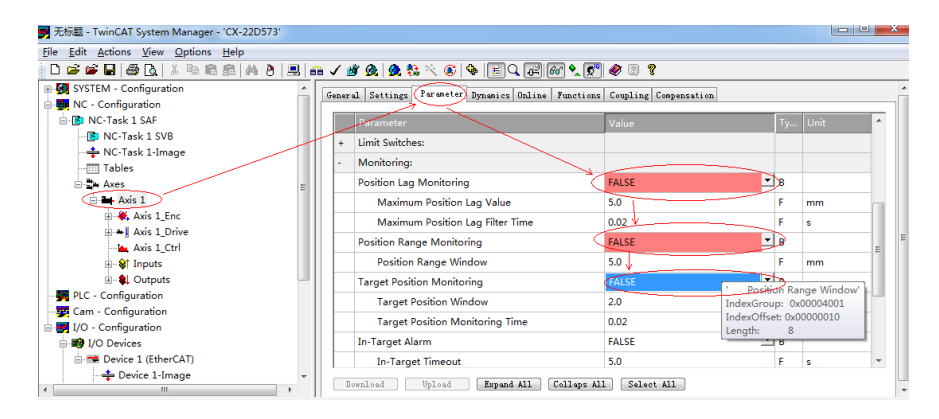

#### 20. Set the pulse coefficient

If the setting is 60mm, the number of pulses per cycle is  $60/2$  <sup>24</sup> (assuming a 24 -bit encoder).

| <b>PA</b> 无你是 - IwinCAT System Manager - CX-22D573 |            |  |                                                                                          |               |                          |           |        |  |
|----------------------------------------------------|------------|--|------------------------------------------------------------------------------------------|---------------|--------------------------|-----------|--------|--|
| Edit Actions View Options Help<br>File:            |            |  |                                                                                          |               |                          |           |        |  |
|                                                    |            |  | D # # B   4 B   ↓ & & &   M &   H   A / # &   & & * &   &   E   Q         ∞   *    ♥ 8 ? |               |                          |           |        |  |
| E-68 SYSTEM - Configuration                        |            |  | General NC-Encoder Parameter Time Compensation Online                                    |               |                          |           |        |  |
| NC - Configuration                                 |            |  |                                                                                          |               |                          |           |        |  |
| 白 Ri NC-Task 1 SAF                                 |            |  | Parameter                                                                                | Value         |                          | <b>Ty</b> | Unit   |  |
| <b>Rt</b> NC-Task 1 SVB                            |            |  | <b>Encoder Evaluation:</b>                                                               |               |                          |           |        |  |
| NC-Task 1-Image                                    |            |  | <b>Invert Encoder Counting Direction</b>                                                 | <b>FALSE</b>  | $\overline{\phantom{a}}$ | в         |        |  |
| <b>Tables</b>                                      |            |  |                                                                                          |               |                          |           |        |  |
| <b>E-2+ Axes</b>                                   |            |  | <b>Scaling Factor</b>                                                                    | 0.000003576   |                          |           | mm/INC |  |
| <b>B-B → Axis 1</b>                                |            |  | Position Blas                                                                            | 0.0           |                          |           | mm     |  |
| Axis 1 Enc                                         |            |  | Modulo Factor (e.g. 360.0°)                                                              | 60.0          |                          |           | mm     |  |
| a - I Axis 1 Drive                                 |            |  | <b>Tolerance Window for Modulo Start</b>                                                 | 0.0           |                          | F         | mm     |  |
| Axis 1 Ctrl                                        |            |  |                                                                                          |               |                          |           |        |  |
| <b>B</b> Dinputs                                   |            |  | Encoder Mask (maximum encoder value)                                                     | OXFEEEEEE     |                          | D.        |        |  |
| <b>E</b> -1 Outputs                                |            |  | Encoder Sub Mask (absolute range maximum value)                                          | 0x000FFFFF    |                          | D         |        |  |
| PLC - Configuration                                |            |  | Reference System                                                                         | 'INCREMENTAL' | $\blacktriangledown$     | Е         |        |  |
| Cam - Configuration                                |            |  | Limit Switches:                                                                          |               |                          |           |        |  |
| 1/O - Configuration                                |            |  |                                                                                          |               |                          |           |        |  |
| - 1/0 Devices                                      |            |  | Soft Position Limit Minimum Monitoring                                                   | <b>FALSE</b>  | ᅬ                        | B         |        |  |
| Device 1 (EtherCAT)                                |            |  |                                                                                          |               |                          |           |        |  |
| - Device 1-Image                                   |            |  | Download<br>Upload<br>Expand All<br>Collaps All                                          | Select All    |                          |           |        |  |
|                                                    | <b>180</b> |  |                                                                                          |               |                          |           |        |  |

21. Set the speed output coefficient (used in speed mode)

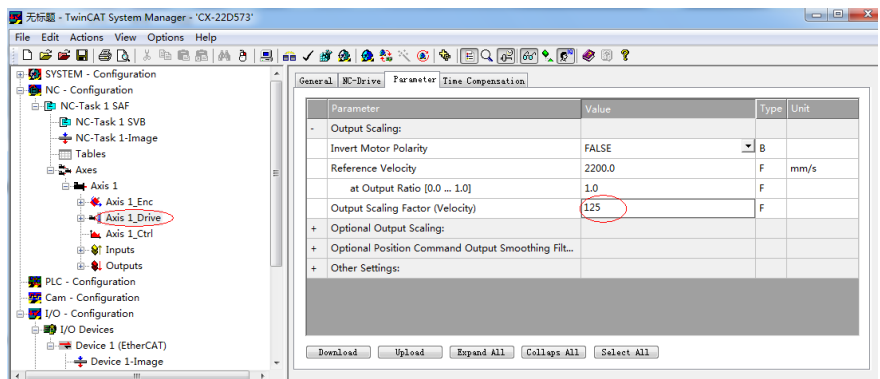

22. Set the relevant parameters through SDO (for example, change the control mode to synchronous cycle speed mode) OFFERDIX ™BB|Að|B|a√f&|&#X€|�|BQ(B||61º,510°)

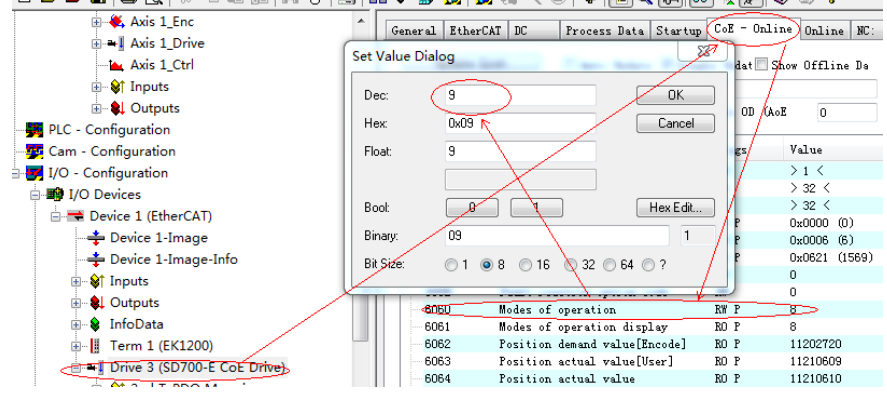

#### 23. Configure PDO

PDO mapping parameter defaults to 1601h and 1A01h , can arbitrarily change the RPDO and TPDO mapping parameters, but can only check 1 Ge RPDO and 1 Ge TPDO . The contents of the mapping object can be added and deleted, but it is recommended that the total number of bytes of the mapping object does not exceed 52 bytes.

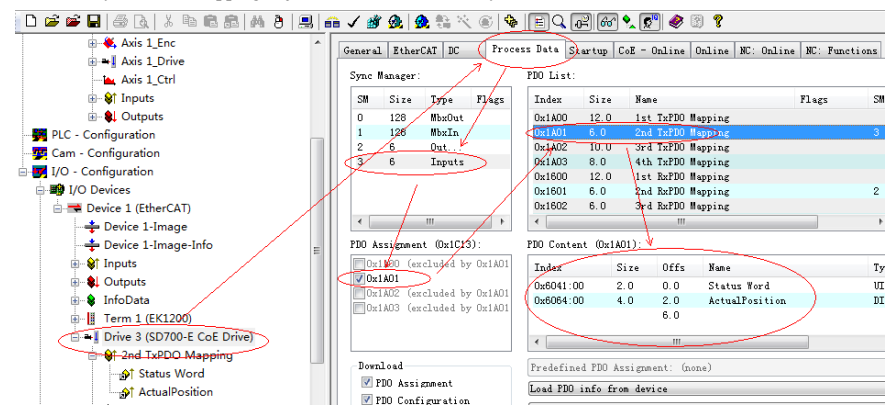

24. Distributed clock cycle setting (set cycle time according to specific conditions, default 2ms)

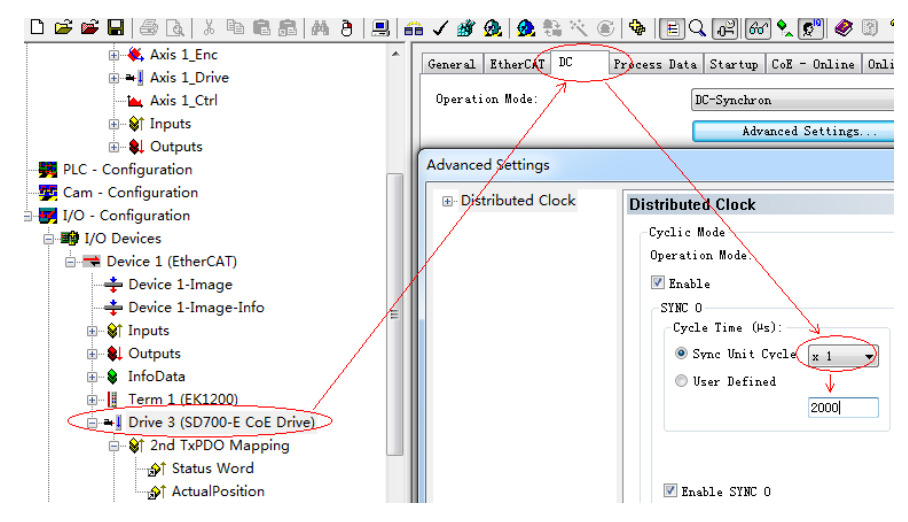

25. Activation configuration

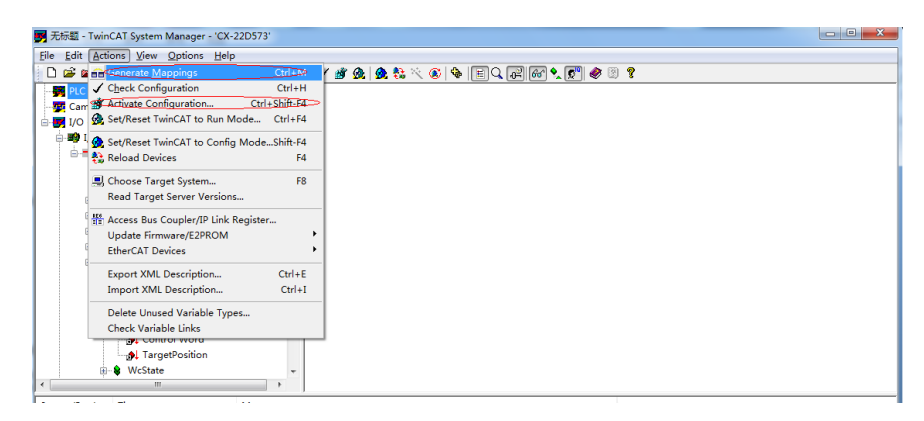

26. Click "Yes"

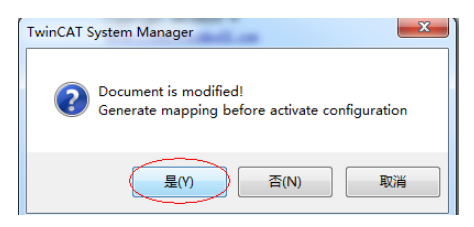

27. Click "OK"

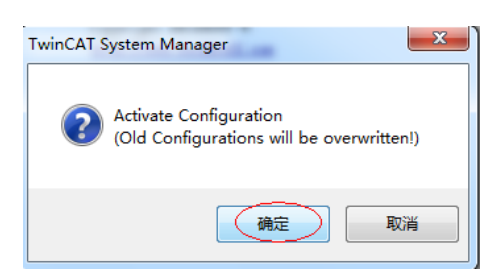

28. When the window below appears, click OK to make TwinCAT running.

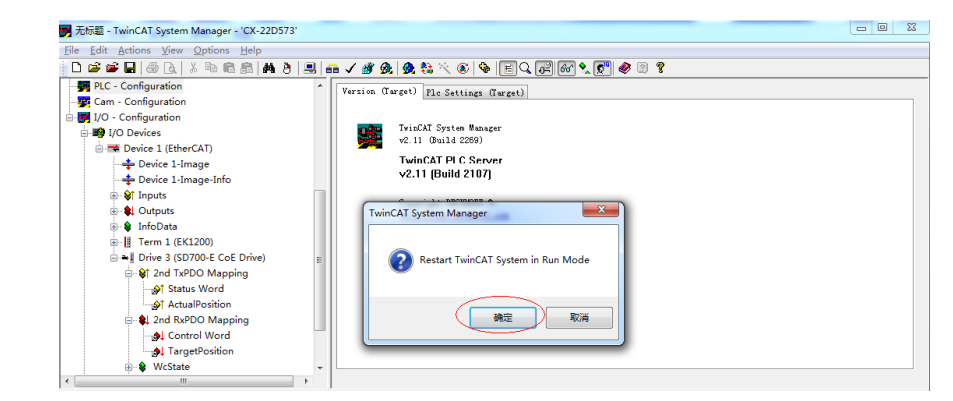

#### 29. Enable Servo Drive

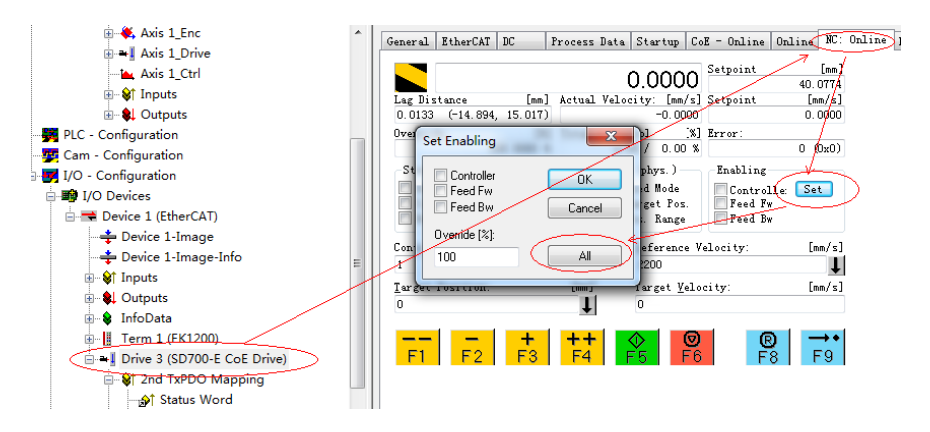

30. Jog operation

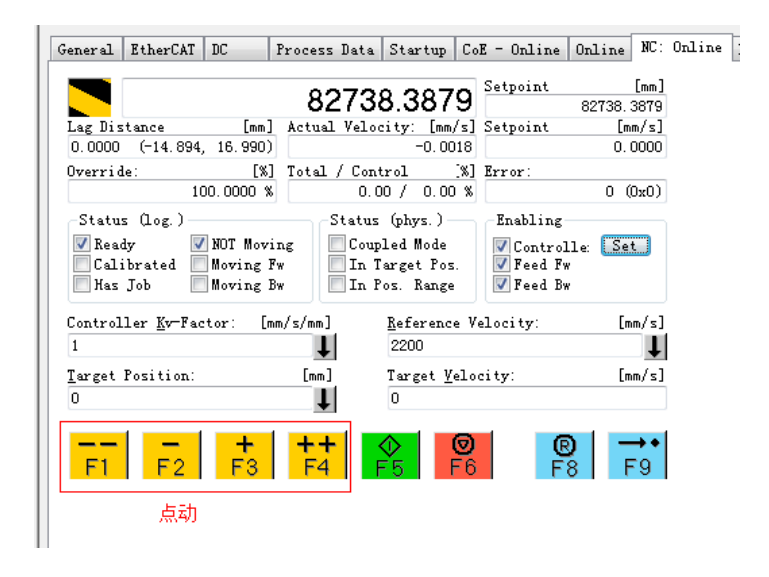

## **9 . With the OMRON main station operation example**

### **9.1 Preparation**

1. Install sysmac studio software, it is recommended to install version 1.09 and above.

2. Place the device description file of Flextronics " VEICHI\_SD700-E\_Rev4\_XML\_ET1100\_20190228.xml " and above into the specified path : OMRON\Sysmac Studio\IO DeviceProfiles\EsiFiles\UserEsiFiles

For the first time, change the file to this path and you need to restart the sysmac studio software .

3. Set the network connection properties of the computer :

To connect the computer to the NJ controller via Etherenet , you need to set the TCP/IP properties of the computer :

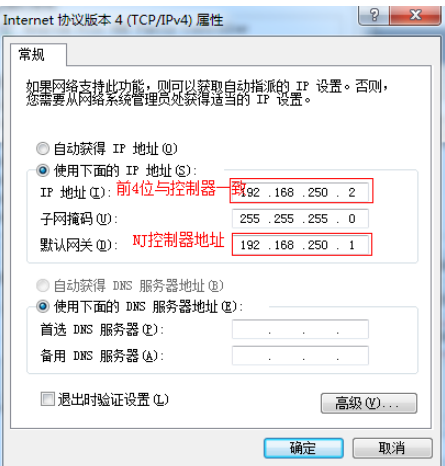

4. Confirm that the servo drive ARM software version is " 3762 " and above.

5. Since the OMRON master station cannot automatically assign the station address to the slave station, the slave station needs to manually set the node address. The SD700 sets the site alias , that is, the communication station number, through **Pn080** . It is recommended to set the station number according to the actual physical connection order in order to manage the configuration.

### **9.2 Omron background software configuration**

### **9.2 . 1 New construction**

Select the controller type and software version, it is recommended that the software select version 1.09 or higher.

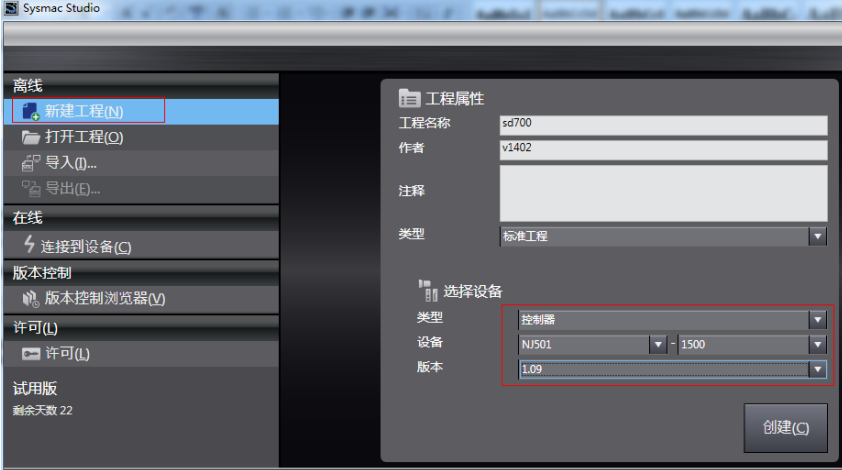

### **9.2.2 Communication Settings**

After entering the main interface, click the menu bar "Controller" - "Communication Settings", select the Ethernet-Hub connection, type the controller network address, and click " Ethernet Communication Test". If there are no problems, the test will be successful.

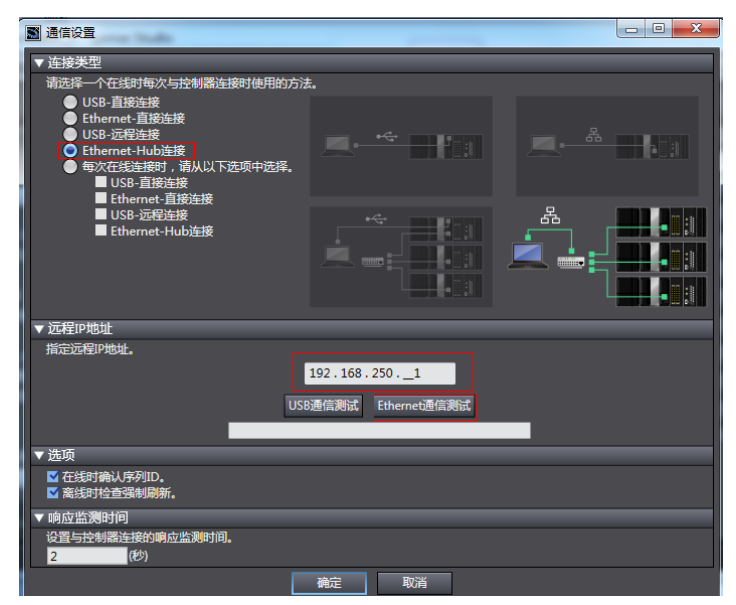

### **9.2.3 Scanning equipment**

Switch the controller to "online" mode.

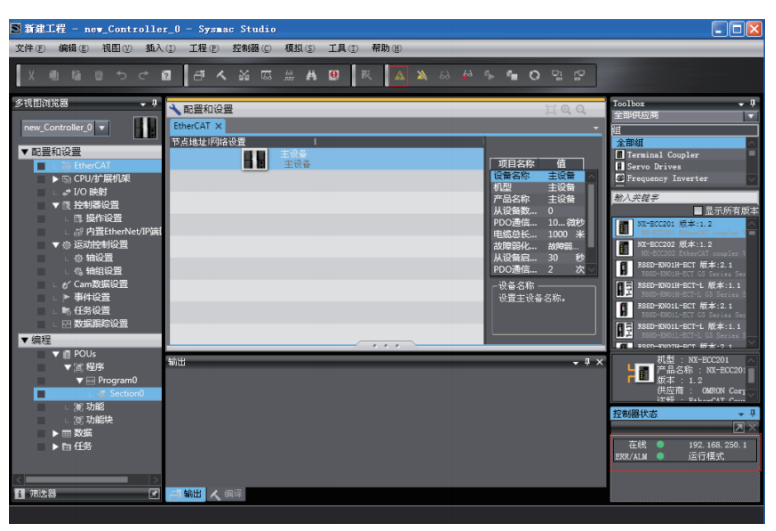

Scan the slave and add

In the left menu bar "Configuration and Settings", click " EtherCAT ", right-click "Master Device", and select "Compare with physical network configuration." The controller then automatically scans all slaves in the network. After scanning, click "Apply Physical Network Configuration", then the slave is added. On the main page you can see the added SD700 slaves. As shown below.

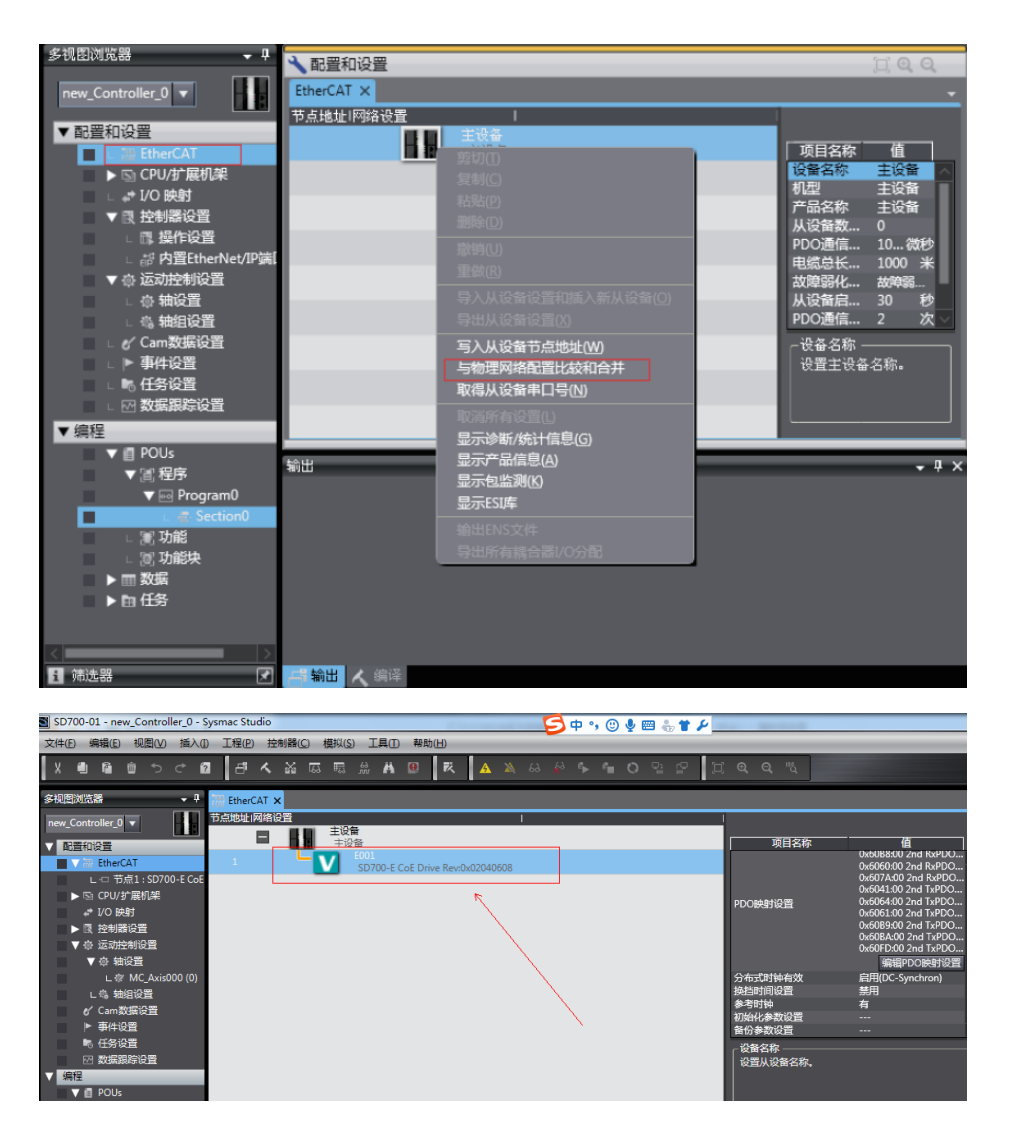

### **9.2.4 Parameter Configuration**

Switch the controller to the offline mode and configure the PDO , DC clock, axis parameters, and so on.

Click on the scanned SD700 slave and click on "Compile PDO Mapping Configuration" on the right . After opening the can see the default choice TPDO and RPDO can change the input and output, change after, and can be for PDO content mapping that is added or deleted .

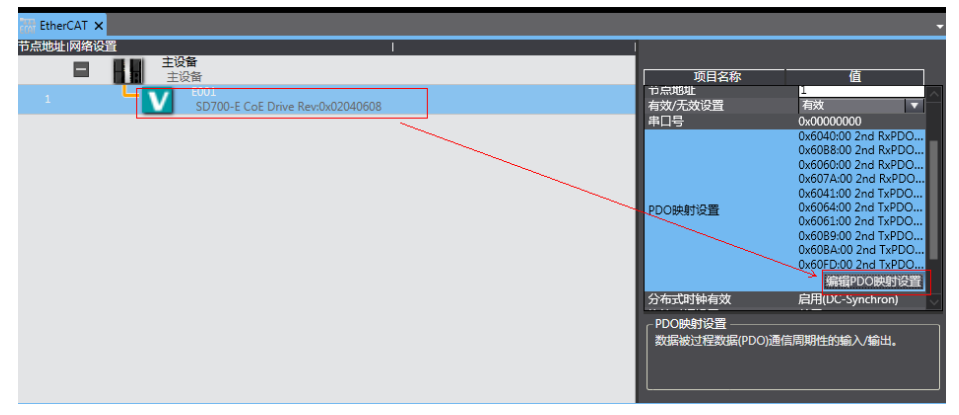

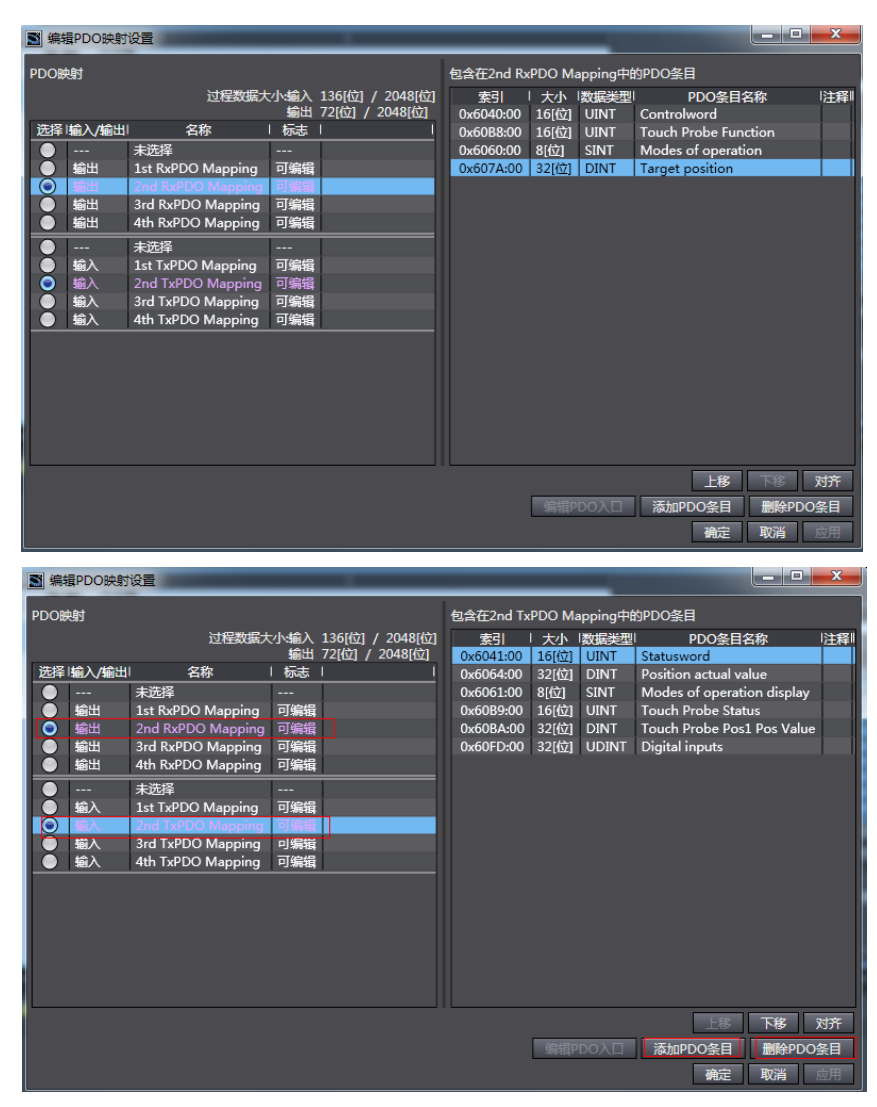

*Among them, the object dictionary 0x6060 and the object dictionary 0x60B8 must be mapped, otherwise the primary station will report an error.*

Right-click on "Motion Control Settings" - "Axis Settings" to add "Motion Control Axis". Then make the basic settings of the axis.

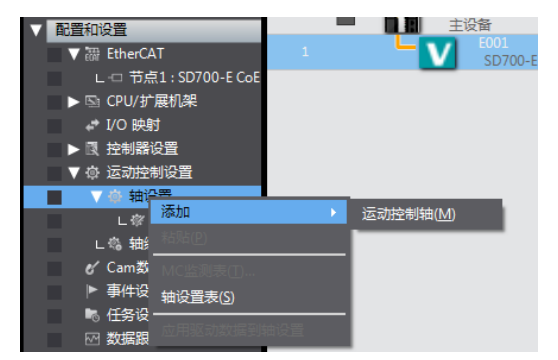

Set the basic settings of the axis as shown below, click "Detailed Settings"

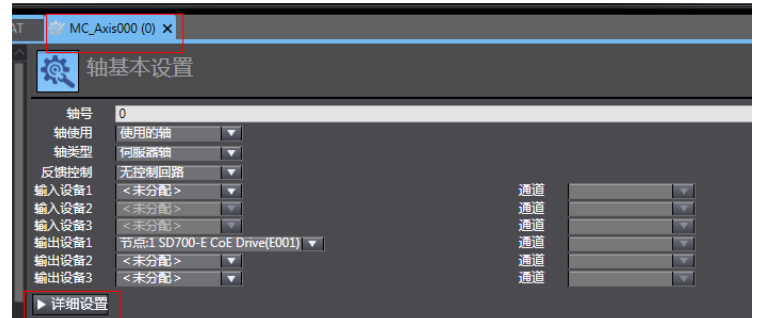

After clicking on the detailed settings, you can expand the "Output", "Input" and "Digital Input". It is recommended to assign the corresponding content as shown in the figure below.

Output (controller to device):

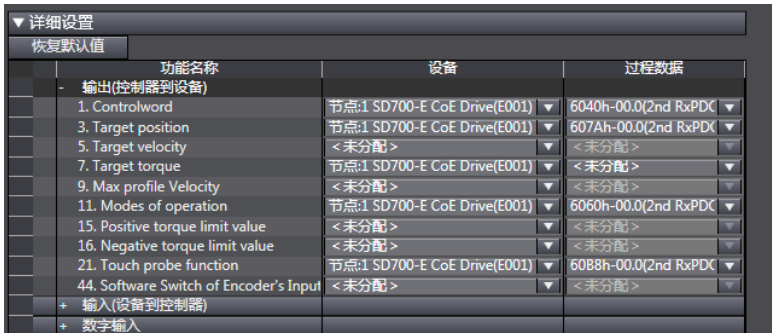

Input (device to controller) :

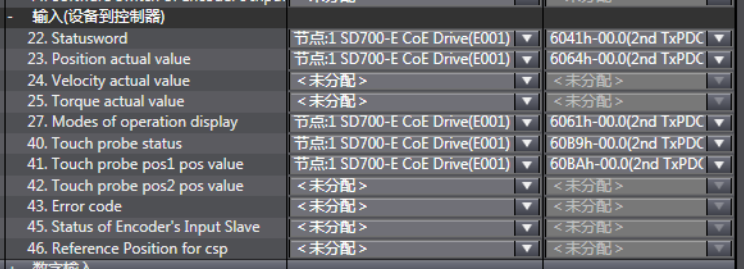

Digital input:

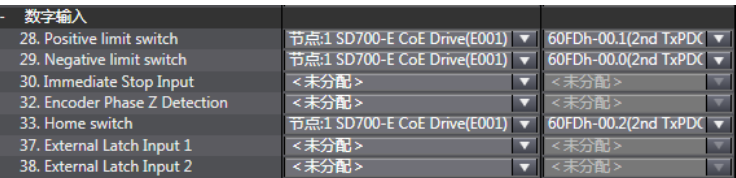

The actual motor resolution setting "motor revolution 1 the number of turns of the command pulse" (such as 23 is registration motor revolution is selected 8388608 pulses). The working stroke of the motor can be kept as default by one week. The electronic gear ratio is no longer set inside the servo.

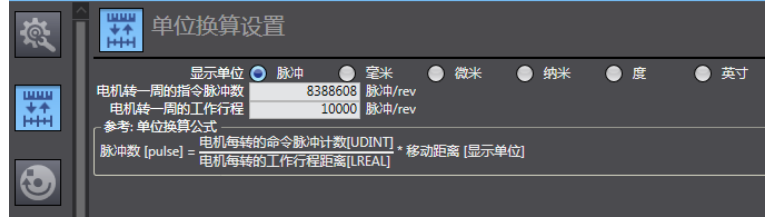

Set the speed, acceleration, deceleration, etc. according to the conversion of the unit. The acceleration or deceleration is 0 , indicating that the running curve is planned with the maximum acceleration or deceleration.

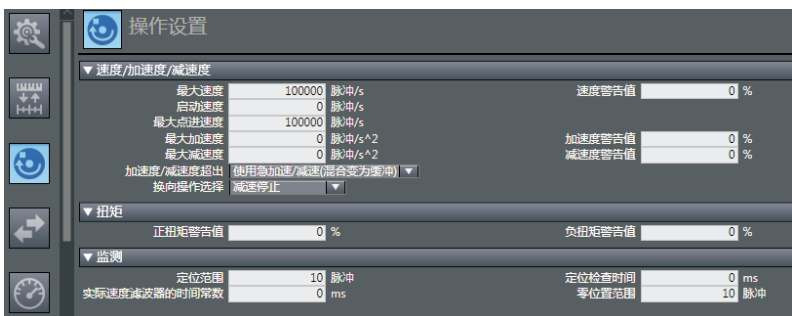

The limit function can be selected according to the actual situation.

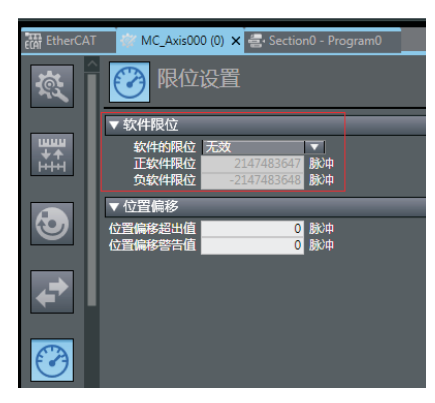

Use the following figure to set the OPR method and method.

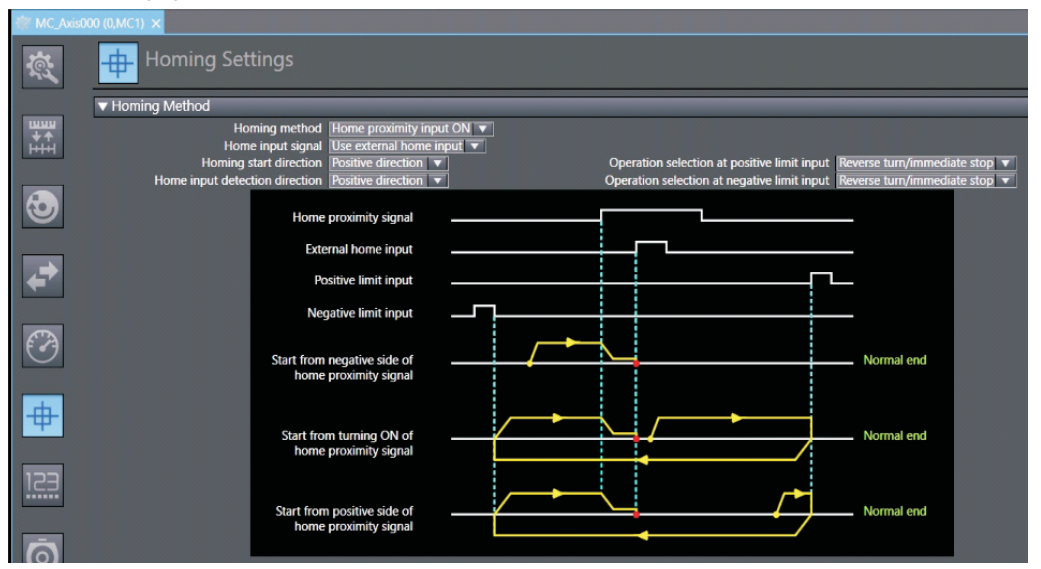

Setting the origin return method requires attention, the cooperation between the servo and the host computer function, refer to the following table.

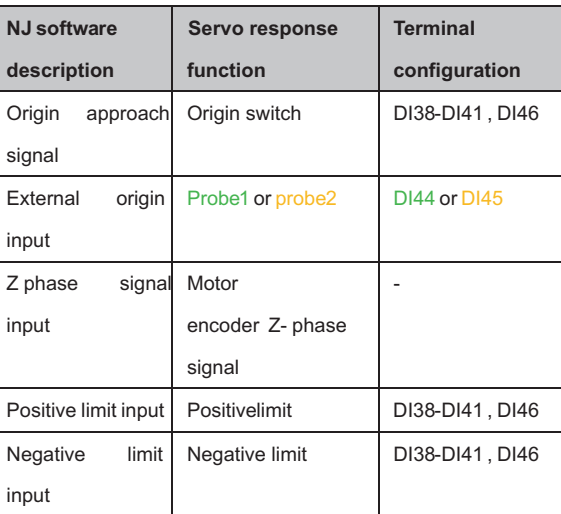

The distributed clock cycle can be set by the following figure

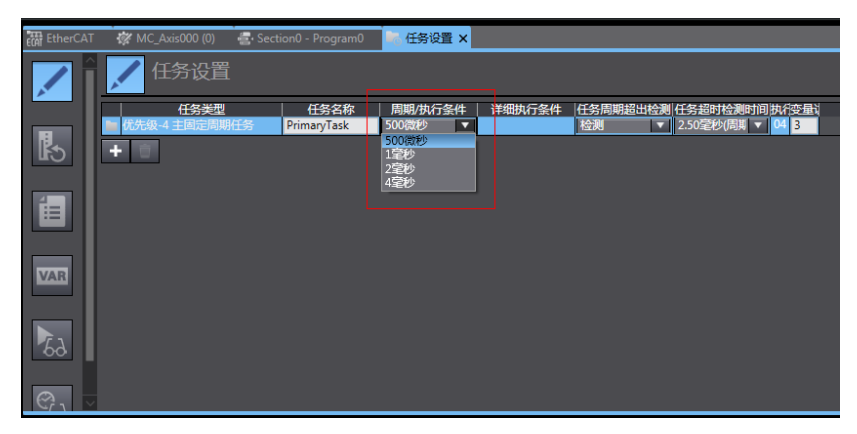

After the configuration is completed, the servo operation can be controlled by the PLC program. The following is a programming example, which can be referred to.

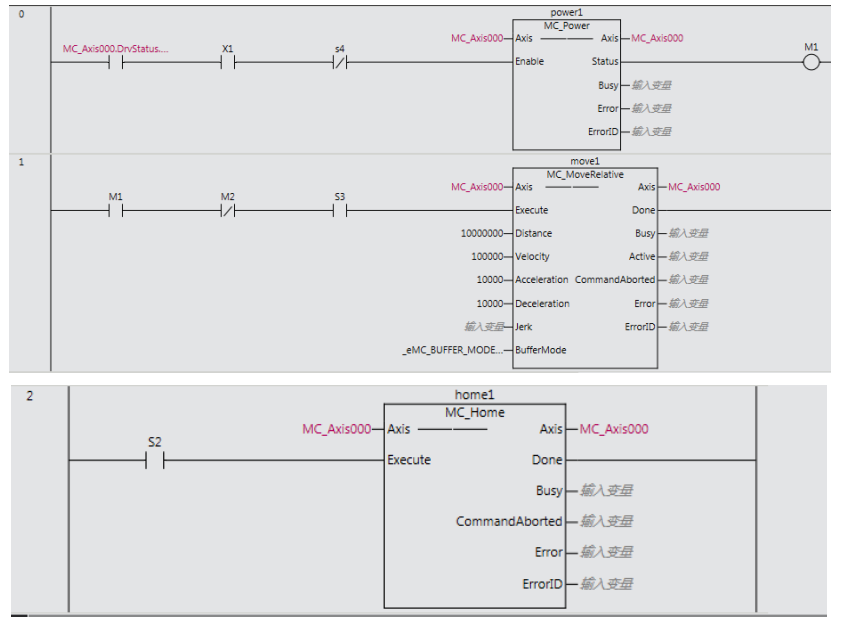

After all configuration and programming is completed, switch to the online state and execute the download to the controller to compare the difference between the current program and the program in the controller. After that, you can run the program and click the corresponding switch in the PLC program to drive the servo.